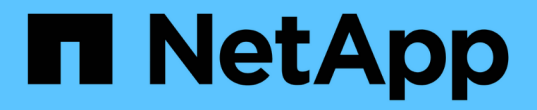

## 使用 **ILM** 管理对象 StorageGRID 11.8

NetApp March 19, 2024

This PDF was generated from https://docs.netapp.com/zh-cn/storagegrid-118/ilm/index.html on March 19, 2024. Always check docs.netapp.com for the latest.

# 目录

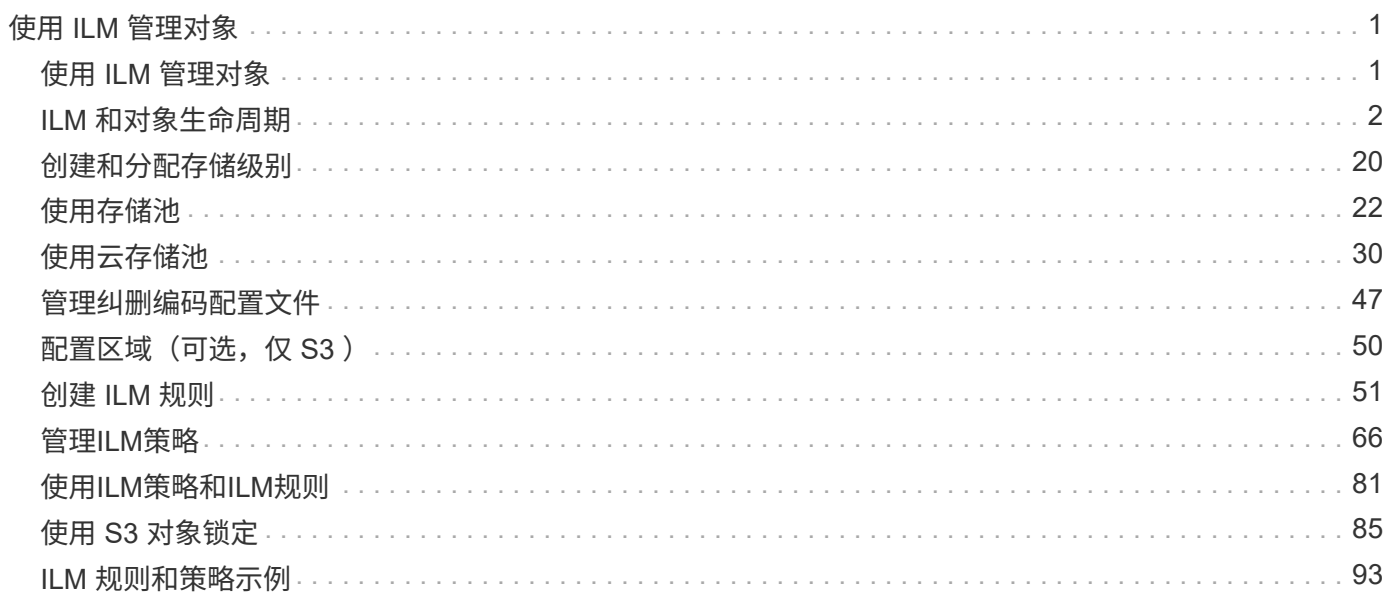

# <span id="page-2-0"></span>使用 **ILM** 管理对象

## <span id="page-2-1"></span>使用 **ILM** 管理对象

ILM策略中的信息生命周期管理(ILM)规则指示StorageGRID如何创建和分发对象数据副本 以及如何长期管理这些副本。

关于这些说明

设计和实施ILM规则和策略需要仔细规划。您必须了解操作要求, StorageGRID 系统的拓扑结构,对象保护需 求以及可用存储类型。然后,您必须确定希望如何复制,分发和存储不同类型的对象。

按照以下说明执行以下操作:

- 了解StorageGRID ILM、包括 ["ILM](#page-3-1)[如何在对象的整个生命周期内运行](#page-3-1)["](#page-3-1)。
- 了解如何配置 ["](#page-52-1)[存储池](#page-23-1)", "[云存储池](#page-31-1)",和 ["ILM](#page-52-1) [规则](#page-52-1)"。
- 了解操作方法 ["](#page-71-0)[创建、模拟和激活](#page-71-0)[ILM](#page-71-0)[策略](#page-71-0)["](#page-71-0) 这样可以保护一个或多个站点上的对象数据。
- 了解操作方法 ["](#page-87-0)[使用](#page-87-0)[S3](#page-87-0)[对象锁定管理对象](#page-87-0)["](#page-87-0),有助于确保特定S3存储分段中的对象在指定的时间内不会被删 除或覆盖。

了解更多信息。

要了解更多信息,请查看以下视频:

• ["](https://netapp.hosted.panopto.com/Panopto/Pages/Viewer.aspx?id=cb6294c0-e9cf-4d04-9d73-b0b901025b2f)[视频:](https://netapp.hosted.panopto.com/Panopto/Pages/Viewer.aspx?id=cb6294c0-e9cf-4d04-9d73-b0b901025b2f) [StorageGRID 11.8."](https://netapp.hosted.panopto.com/Panopto/Pages/Viewer.aspx?id=cb6294c0-e9cf-4d04-9d73-b0b901025b2f)。

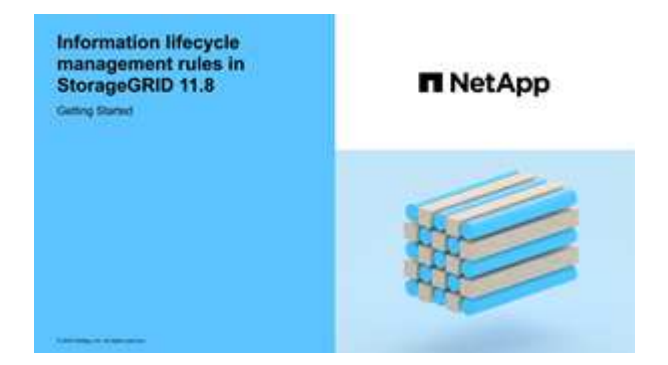

• ["](https://netapp.hosted.panopto.com/Panopto/Pages/Viewer.aspx?id=fb967139-e032-49ef-b529-b0ba00a7f0ad)[视频:](https://netapp.hosted.panopto.com/Panopto/Pages/Viewer.aspx?id=fb967139-e032-49ef-b529-b0ba00a7f0ad)[StorageGRID](https://netapp.hosted.panopto.com/Panopto/Pages/Viewer.aspx?id=fb967139-e032-49ef-b529-b0ba00a7f0ad)[中的信息生命周期管理策略](https://netapp.hosted.panopto.com/Panopto/Pages/Viewer.aspx?id=fb967139-e032-49ef-b529-b0ba00a7f0ad)[11.8."](https://netapp.hosted.panopto.com/Panopto/Pages/Viewer.aspx?id=fb967139-e032-49ef-b529-b0ba00a7f0ad)

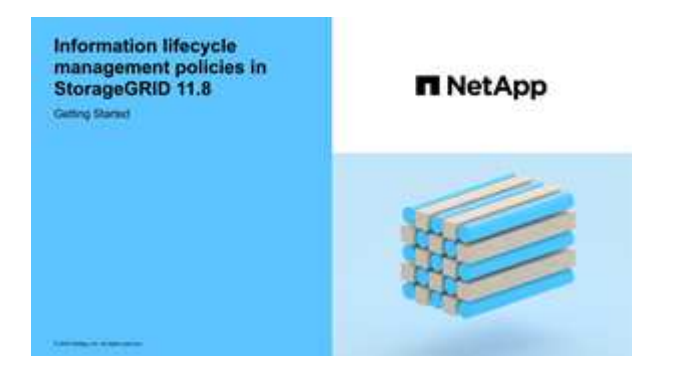

## <span id="page-3-0"></span>**ILM** 和对象生命周期

<span id="page-3-1"></span>**ILM** 如何在对象的整个生命周期内运行

了解 StorageGRID 如何在对象生命周期的每个阶段使用 ILM 管理对象,有助于您设计更 有效的策略。

- **Ingest**:当S3或Swift客户端应用程序建立连接以将对象保存到StorageGRID系统时、将开始执行加注; 当StorageGRID向客户端返回"INGEST S晒"消息时、加注完成。根据 ILM 要求的指定方式,在载入期间通 过立即应用 ILM 指令(同步放置)或创建临时副本并稍后应用 ILM (双提交)来保护对象数据。
- \* 副本管理 \*:创建 ILM 放置说明中指定的对象副本数量和类型后, StorageGRID 可管理对象位置并防止对 象丢失。
	- **ILM**扫描和评估:StorageGRID会持续扫描存储在网格中的对象列表,并检查当前副本是否符合ILM要 求。如果需要不同类型,数字或位置的对象副本, StorageGRID 会根据需要创建,删除或移动副本。
	- 后台验证:StorageGRID持续执行后台验证以检查对象数据的完整性。如果发现问题, StorageGRID 会 自动在满足当前 ILM 要求的位置创建一个新的对象副本或替换的擦除编码对象片段。请参见 ["](https://docs.netapp.com/zh-cn/storagegrid-118/troubleshoot/verifying-object-integrity.html)[验证对象](https://docs.netapp.com/zh-cn/storagegrid-118/troubleshoot/verifying-object-integrity.html) [完整性](https://docs.netapp.com/zh-cn/storagegrid-118/troubleshoot/verifying-object-integrity.html)["](https://docs.netapp.com/zh-cn/storagegrid-118/troubleshoot/verifying-object-integrity.html)。
- \* 对象删除 \*: 从 StorageGRID 系统中删除所有副本后,对象管理将结束。可以根据客户端的删除请求删除 对象,也可以通过 ILM 删除对象或因 S3 存储分段生命周期到期而删除对象。

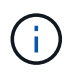

如果存储分段中已启用S3对象锁定的对象处于合法保留状态、或者已指定保留截止日期但尚 未满足、则无法删除这些对象。

该图总结了 ILM 在对象的整个生命周期中的运行方式。

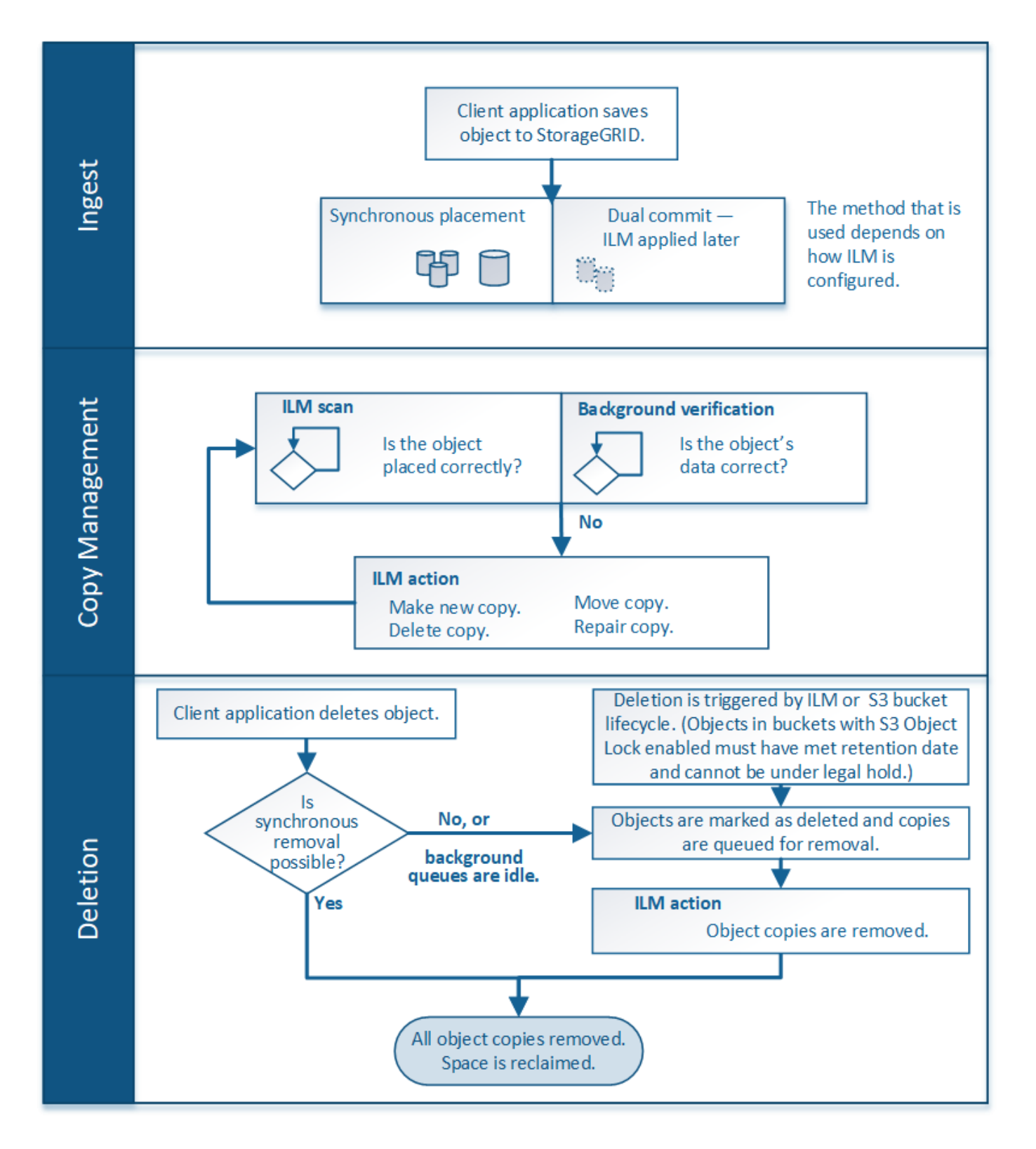

## 如何载入对象

<span id="page-4-0"></span>加热选项

在创建ILM规则时、您可以指定以下三个选项之一来保护对象:双重提交、严格或平衡。

根据您的选择, StorageGRID 会创建临时副本并将对象排队,以便稍后进行 ILM 评估,或者使用同步放置并立 即创建副本以满足 ILM 要求。

此流程图显示了在对象与 ILM 规则匹配时会发生的情况,该规则使用三个载入选项中的每一个选项。

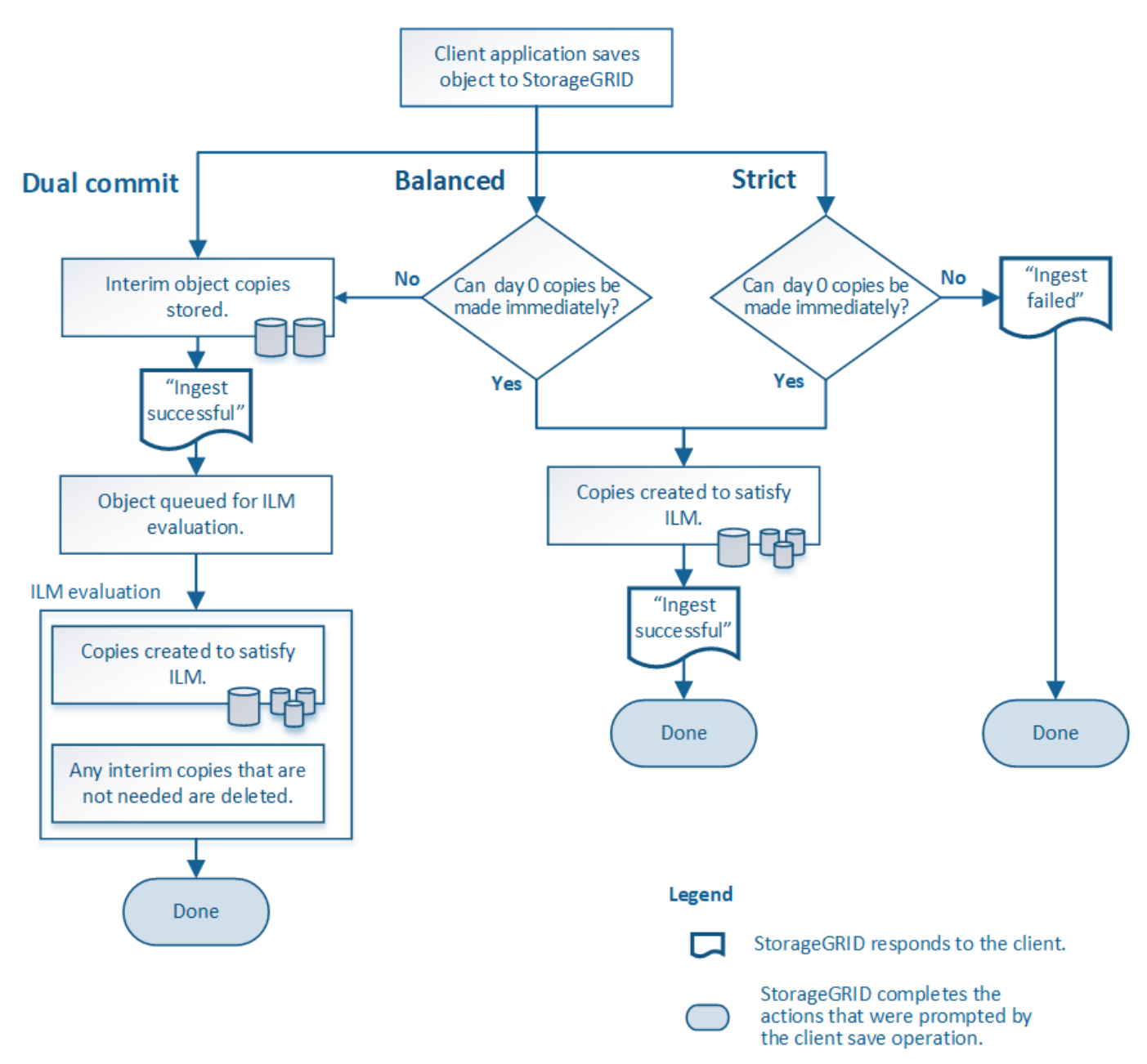

双提交

选择双重提交选项后、StorageGRID会立即在两个不同的存储节点上创建临时对象副本、并向客户端返 回"INGEST S晒"消息。对象将排队等待 ILM 评估,满足规则放置说明的副本将在稍后创建。如果无法在双重提 交后立即处理ILM策略、则可能需要一些时间才能实现站点丢失保护。

在以下任一情况下,请使用双提交选项:

- 您正在使用多站点 ILM 规则,客户端载入延迟是您的主要考虑因素。使用双提交时、您必须确保网格能够执 行额外的工作、即创建和删除不满足ILM要求的双提交副本。具体而言:
	- 网格上的负载必须足够低,以防止 ILM 积压。

◦ 网格必须具有多余的硬件资源( IOPS , CPU ,内存,网络带宽等)。

• 您正在使用多站点 ILM 规则,并且站点之间的 WAN 连接通常具有较高的延迟或有限的带宽。在这种情况下 ,使用双提交选项有助于防止客户端超时。在选择双提交选项之前,您应使用实际工作负载测试客户端应用 程序。

已平衡**(**默认**)**

选择 Balified 选项时, StorageGRID 还会在载入时使用同步放置,并立即创建规则放置说明中指定的所有副 本。与严格选项不同、如果StorageGRID 无法立即创建所有副本、则会改用双提交。如果ILM策略使用放置在多 个站点上、但无法实现即时站点丢失保护、则会触发\*无法实现ILM放置\*警报。

使用平衡选项可实现数据保护,网格性能和载入成功的最佳组合。已平衡是创建ILM规则向导中的默认选项。

严格

如果选择 strict 选项,则 StorageGRID 会在载入时使用同步放置,并立即创建规则放置说明中指定的所有对象 副本。如果StorageGRID 无法创建所有副本、例如、由于所需的存储位置暂时不可用、则加热操作将失败。客 户端必须重试此操作。

如果您在操作或法规要求中要求仅将对象立即存储在 ILM 规则中所述的位置,请使用 strict 选项。例如、为了满 足法规要求、您可能需要使用stricted选项和Location约束高级筛选器来保证对象永远不会存储在某些数据中心。

请参见 ["](#page-102-0)[示](#page-102-0)[例](#page-102-0) 5: 用干[严](#page-102-0)[格载入行](#page-102-0)[为](#page-102-0)[的](#page-102-0) [ILM](#page-102-0) [规则和策略](#page-102-0)"。

加热选项的优点、缺点和限制

了解在载入时保护数据的三个选项(平衡,严格或双重提交)中每一个选项的优缺点有助 于您确定要为 ILM 规则选择哪个选项。

有关加热选项的概述、请参见 ["](#page-4-0)[加](#page-4-0)[热选项](#page-4-0)["](#page-4-0)。

平衡而严格的选项的优势

与在载入期间创建临时副本的双提交相比,这两个同步放置选项具有以下优势:

- \* 更好的数据安全性 \*: 对象数据会按照 ILM 规则放置说明中的说明立即受到保护,可以对其进行配置,以 防止出现多种故障情况,包括多个存储位置发生故障。双提交只能防止丢失一个本地副本。
- \* 更高效的网格操作 \*: 每个对象仅在载入时进行一次处理。由于 StorageGRID 系统不需要跟踪或删除中间 副本,因此处理负载较低,数据库空间占用较少。
- \* (平衡)建议 \* :平衡选项可提供最佳 ILM 效率。除非需要严格的加载行为或网格满足使用双重提交的所 有标准、否则建议使用均衡选项。
- \* (严格)对象位置的确定性 \* : strict 选项可确保根据 ILM 规则中的放置说明立即存储对象。

平衡而严格的选项的缺点

与双提交相比,平衡和严格选项存在一些缺点:

• \* 客户端载入时间更长 \* :客户端载入延迟可能更长。使用均衡或严格选项时、只有在创建和存储所有经过 删除的片段或复制的副本之后、才会向客户端返回"成功地执行"消息。但是,对象数据很可能会更快地到达 最终放置位置。

- **(**严格**)**更高的加载失败率:使用严格选项、只要StorageGRID 无法立即创建ILM规则中指定的所有副本、加 载就会失败。如果所需存储位置暂时脱机或网络问题发生原因 在站点之间复制对象时出现延迟,则可能会出 现较高的载入失败率。
- 在某些情况下 \* (严格) S3 多部分上传放置可能与预期不同 \* :严格地说,您希望对象按照 ILM 规则的说 明放置,或者载入操作失败。但是、对于S3多部分上传、载入对象时会针对对象的每个部分评估ILM、多部 分上传完成后、会针对整个对象评估ILM。在以下情况下,这可能会导致放置方式与您预期不同:
	- 。\* 如果在 S3 多部件上传过程中 ILM 发生变化 \*: 由于每个部件都是根据在载入部件时处于活动状态的规 则放置的,因此在多部件上传完成后,对象的某些部分可能不符合当前的 ILM 要求。在这些情况下,对 象的载入不会失败。相反、未正确放置的任何部件将排队等待ILM重新评估、并在稍后移动到正确的位 置。
	- 。\* 当 ILM 规则按大小筛选时 \*: 在评估某个部件的 ILM 时, StorageGRID 会按部件的大小进行筛选,而 不是按对象的大小进行筛选。这意味着、对象的某些部分可以存储在不满足对象整体ILM要求的位置。例 如,如果规则指定所有 10 GB 或更大的对象都存储在 DC1 中,而所有较小的对象存储在 DC2 中,则在 载入时, 10 部分多部分上传的每个 1 GB 部分都存储在 DC2 中。评估对象的 ILM 时,对象的所有部分 都会移至 DC1 。
- \* (严格)更新对象标记或元数据后,如果无法进行新要求的放置,则载入不会失败 \* : 严格地说,您希望 按照 ILM 规则的说明放置对象,或者使载入失败。但是,在更新网格中已存储的对象的元数据或标记时,不 会重新载入该对象。这意味着、更新触发的任何对象放置更改不会立即生效。如果通过正常后台 ILM 流程重 新评估 ILM ,则会进行放置更改。如果无法进行所需的放置更改(例如、由于新需要的位置不可用)、更新后 的对象将保留其当前放置位置、直到可以进行放置更改为止。

使用平衡和严格选项对对象放置的限制

对于具有以下任何放置说明的ILM规则、不能使用"平衡"或"严格"选项:

- 第 0 天放置在云存储池中。
- 在第 0 天放置在归档节点中。
- 规则将用户定义的创建时间作为其参考时间时放置在云存储池或归档节点中。

之所以存在这些限制、是因为StorageGRID 无法同步向云存储池或归档节点创建副本、并且用户定义的创建时 间可以解析为当前时间。

**ILM**规则和一致性如何相互作用以影响数据保护

ILM规则和一致性选择都会影响对象的保护方式。这些设置可以进行交互。

例如、为ILM规则选择的加载行为会影响对象副本的初始放置、而存储对象时使用的一致性会影响对象元数据的 初始放置。由于StorageGRID需要同时访问对象的数据和元数据才能满足客户端请求、因此为一致性和载入行为 选择匹配的保护级别可以提供更好的初始数据保护、并提高系统响应的可预测性。

下面简要总结了StorageGRID中提供的一致性值:

- **all**:所有节点都会立即接收对象元数据、否则请求将失败。
- **STRONG-GLOBAL**:对象元数据立即分发到所有站点。保证所有站点中所有客户端请求的写入后读一致 性。
- **strong-sit**:对象元数据会立即分发到站点上的其他节点。保证站点内所有客户端请求的写入后读一致性。
- **read-after-new-write**:为新对象提供写入后读取一致性,并最终为对象更新提供一致性。提供高可用性和 数据保护保证。建议用于大多数情况。

• 可用:为新对象和对象更新提供最终一致性。对于S3存储分段、请仅在需要时使用(例如、对于包含很少读 取的日志值的存储分段、或者对于不存在的密钥执行HEAD或GET操作)。S3 FabricPool 存储分段不支持。

G)

在选择一致性值之前、 ["](https://docs.netapp.com/zh-cn/storagegrid-118/s3/consistency-controls.html)[阅读](https://docs.netapp.com/zh-cn/storagegrid-118/s3/consistency-controls.html)[完整的一](https://docs.netapp.com/zh-cn/storagegrid-118/s3/consistency-controls.html)[致](https://docs.netapp.com/zh-cn/storagegrid-118/s3/consistency-controls.html)[性问题描](https://docs.netapp.com/zh-cn/storagegrid-118/s3/consistency-controls.html)[述](https://docs.netapp.com/zh-cn/storagegrid-118/s3/consistency-controls.html)["](https://docs.netapp.com/zh-cn/storagegrid-118/s3/consistency-controls.html)。在更改默认值之前,您应了解其优势和限 制。

#### 示例: 如何交互一致性和ILM规则

假设您有一个双站点网格、该网格具有以下ILM规则、并且具有以下一致性:

- \* ILM 规则 \* :创建两个对象副本,一个在本地站点,一个在远程站点。使用严格的加热行为。
- ・一致性:强全局(对象元数据立即分发到所有站点)。

当客户端将对象存储到网格时, StorageGRID 会创建两个对象副本并将元数据分发到两个站点,然后再向客户 端返回成功。

在载入成功消息时,此对象将受到完全保护,不会丢失。例如,如果本地站点在载入后不久丢失,则远程站点上 仍存在对象数据和对象元数据的副本。此对象完全可检索。

如果您改用相同的ILM规则和强站点一致性、则在将对象数据复制到远程站点之后、在远程站点分发对象元数据 之前、客户端可能会收到一条成功消息。在这种情况下,对象元数据的保护级别与对象数据的保护级别不匹配。 如果本地站点在载入后不久丢失,则对象元数据将丢失。无法检索此对象。

一致性和ILM规则之间的相互关系可能很复杂。如果需要帮助、请联系NetApp。

相关信息

• ["](#page-102-0)[示](#page-102-0)[例](#page-102-0) 5: 用干[严](#page-102-0)[格载入行](#page-102-0)[为](#page-102-0)[的](#page-102-0) [ILM](#page-102-0) [规则和策略](#page-102-0)"

对象的存储方式(复制或纠删编码)

<span id="page-8-0"></span>什么是复制?

复制是 StorageGRID 用于存储对象数据的两种方法之一。当对象与使用复制的 ILM 规则 匹配时,系统会为对象数据创建精确副本,并将这些副本存储在存储节点或归档节点上。

在配置创建复制副本的 ILM 规则时,您可以指定应创建多少个副本,这些副本应放置在何处以及应将这些副本 存储在每个位置的时间长度。

在以下示例中, ILM 规则指定将每个对象的两个复制副本放置在包含三个存储节点的存储池中。

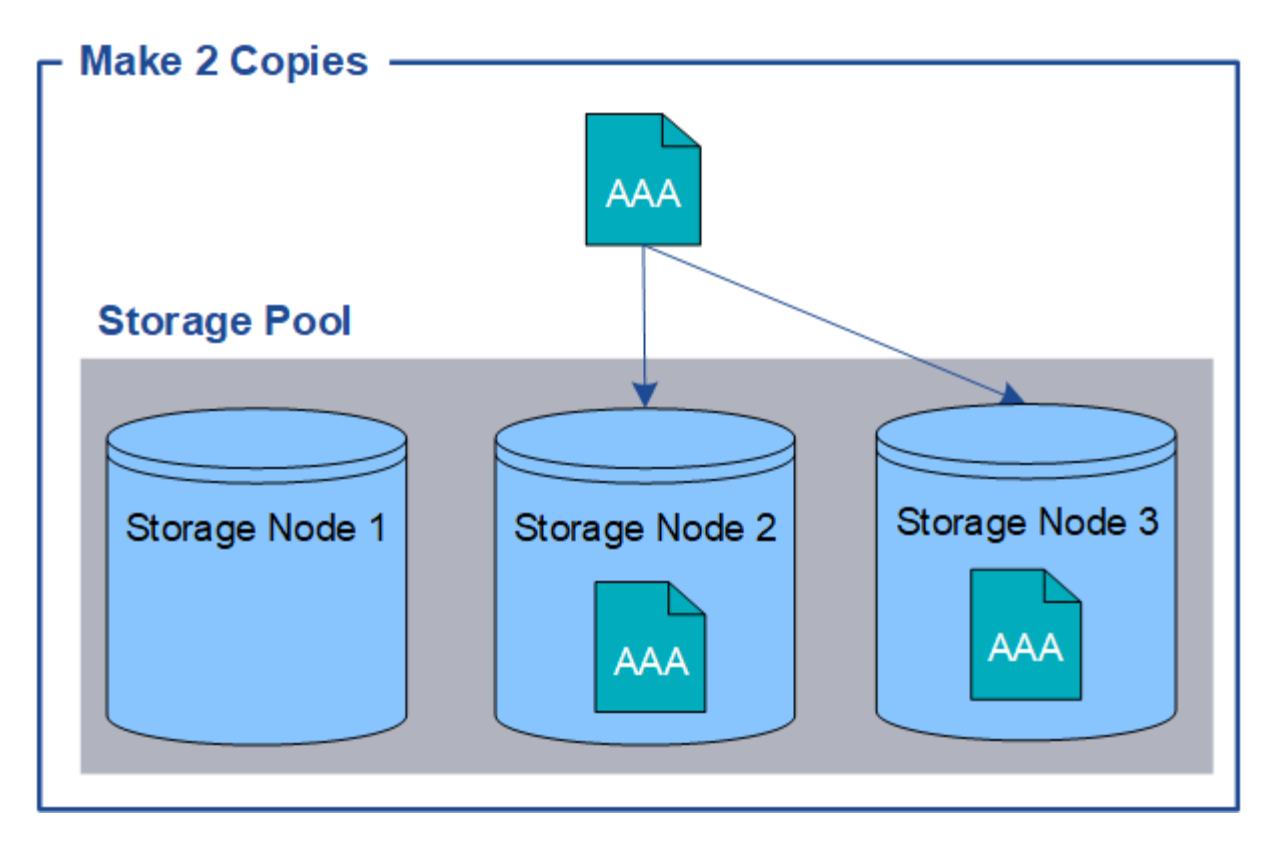

当 StorageGRID 将对象与此规则匹配时,它会为该对象创建两个副本,并将每个副本放置在存储池中的不同存 储节点上。这两个副本可以放置在三个可用存储节点中的任意两个上。在这种情况下,规则会将对象副本放置在 存储节点 2 和 3 上。由于有两个副本,因此,如果存储池中的任何节点出现故障,可以检索此对象。

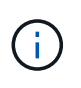

StorageGRID 只能在任何给定存储节点上存储一个对象的一个复制副本。如果您的网格包含三个 存储节点,并且您创建了一个 4 副本 ILM 规则,则只会创建三个副本—每个存储节点一个副本。 系统将触发 \* 无法实现 ILM 放置 \* 警报, 以指示无法完全应用 ILM 规则。

## 相关信息

- ["](#page-11-0)[什么](#page-11-0)[是](#page-11-0)[纠](#page-11-0)[删编码](#page-11-0)["](#page-11-0)
- ["](#page-23-1)[什么](#page-23-1)[是存储池](#page-23-1)["](#page-23-1)
- ["](#page-25-0)[通过复制和](#page-25-0)[纠](#page-25-0)[删编码实现站点丢失保护](#page-25-0)["](#page-25-0)

为什么不应使用单副本复制

在创建 ILM 规则以创建复制副本时,您应始终在放置说明中指定至少两个副本,以便在任 意时间段内使用。

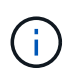

请勿使用在任何时间段内仅创建一个复制副本的ILM规则。如果某个对象只存在一个复制副本, 则在存储节点出现故障或出现严重错误时,该对象将丢失。在升级等维护过程中,您还会暂时失 去对对象的访问权限。

在以下示例中, Make 1 Copy ILM 规则指定将对象的一个复制副本放置在包含三个存储节点的存储池中。如果 载入的对象与此规则匹配,则 StorageGRID 仅会在一个存储节点上放置一个副本。

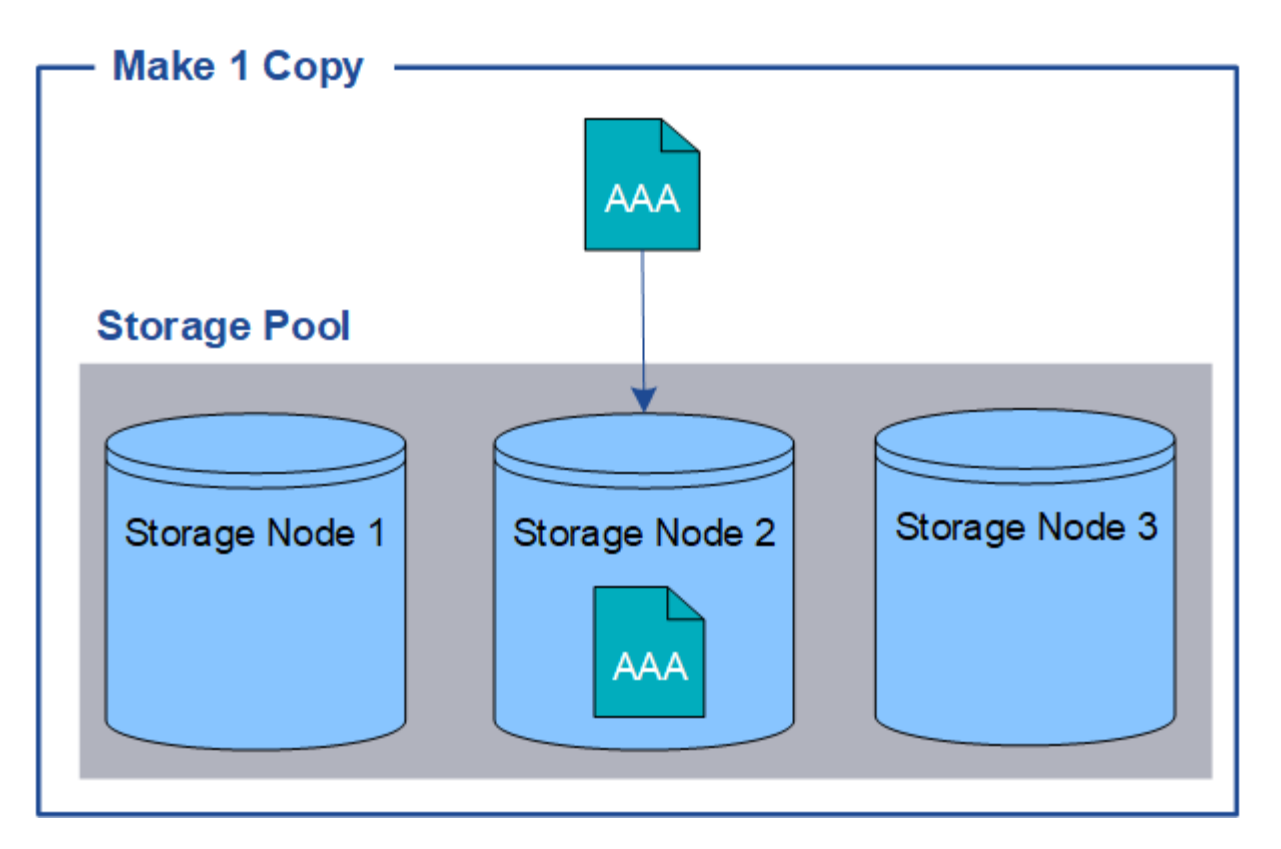

如果 ILM 规则仅创建一个对象的一个复制副本,则在存储节点不可用时,此对象将无法访问。在此示例中,只 要存储节点 2 脱机,例如在升级或其他维护操作步骤 期间,您将暂时无法访问对象 AAA 。如果存储节点 2 发生 故障,您将完全丢失对象 AAA。

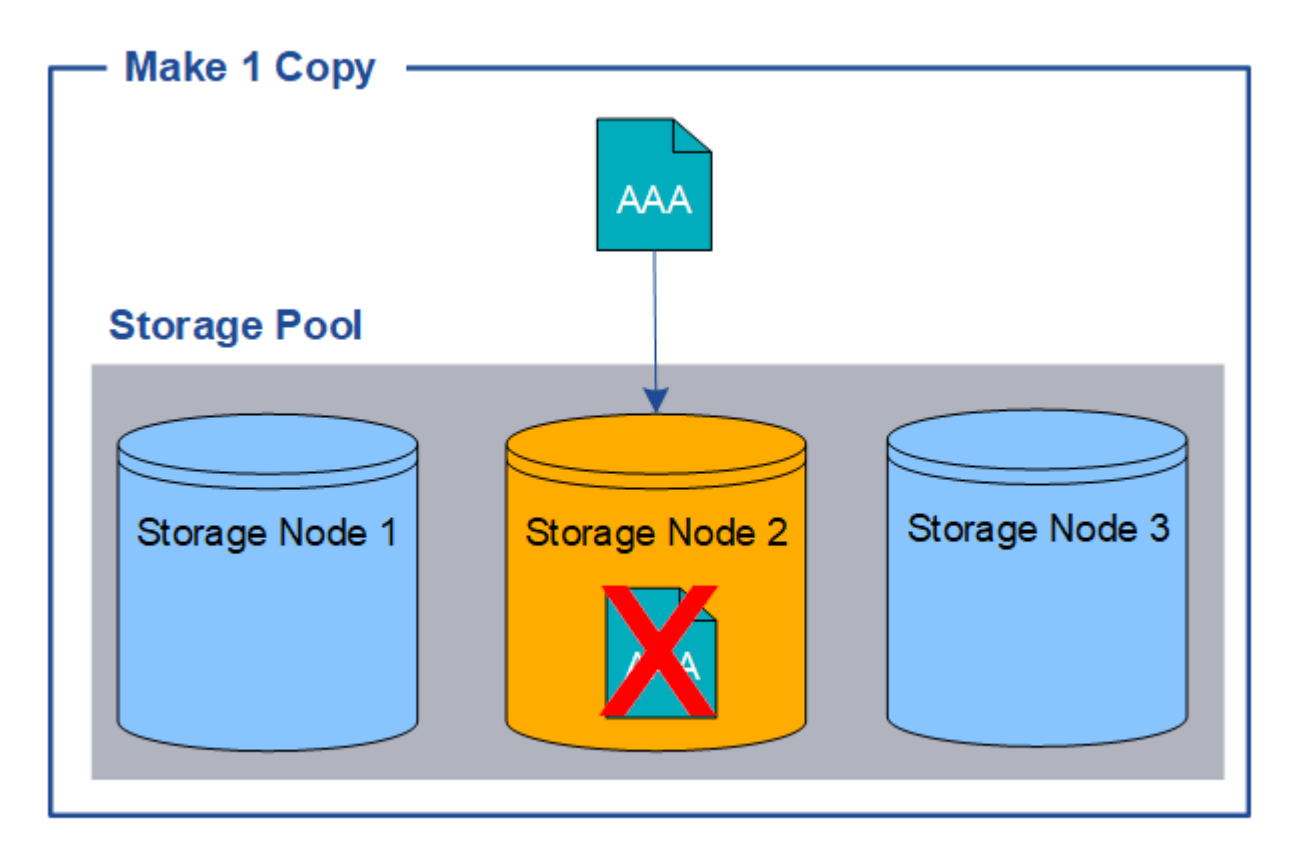

为了避免丢失对象数据,您应始终为要通过复制保护的所有对象创建至少两个副本。如果存在两个或更多副本, 则在一个存储节点出现故障或脱机时,您仍可以访问此对象。

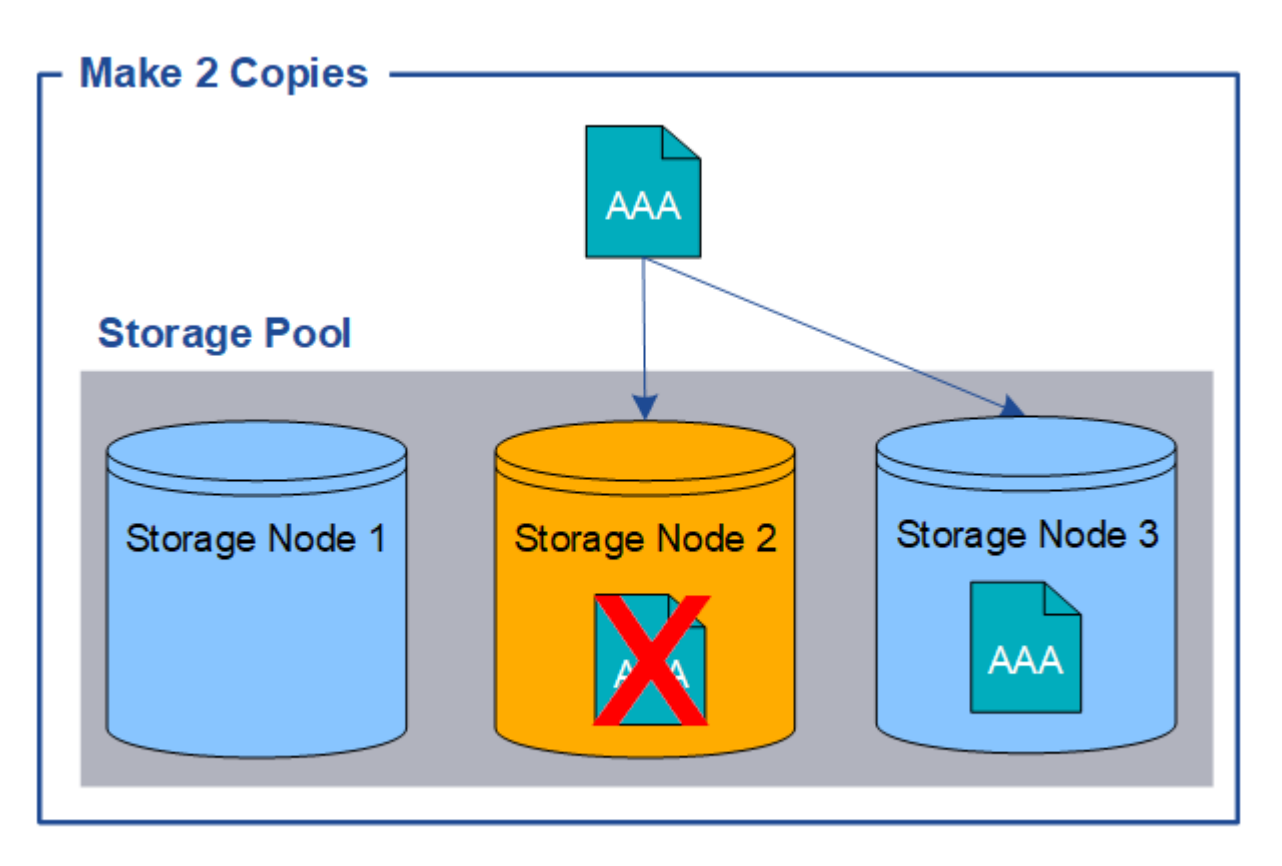

<span id="page-11-0"></span>什么是纠删编码?

纠删编码是StorageGRID 用于存储对象数据的两种方法之一。如果对象与使用纠删编码 的ILM规则匹配、则这些对象会划分为数据片段、并计算额外的奇偶校验片段、每个片段 会存储在不同的存储节点上。

访问某个对象时,系统会使用存储的片段重新组合该对象。如果数据或奇偶校验片段损坏或丢失,则纠删编码算 法可以使用剩余数据和奇偶校验片段的子集重新创建该片段。

创建ILM规则时、StorageGRID会创建支持这些规则的纠删编码配置文件。您可以查看纠删编码配置文件列表、 ["](#page-48-0)[重](#page-48-0)[命](#page-48-0)[名](#page-48-0)[纠](#page-48-0)[删编码配置](#page-48-0)[文](#page-48-0)[件](#page-48-0)["](#page-48-0)或 ["](#page-48-0)[如果](#page-48-0)[纠](#page-48-0)[删编码配置](#page-48-0)[文](#page-48-0)[件](#page-48-0)[当前](#page-48-0)[未](#page-48-0)[在](#page-48-0)[任](#page-48-0)[何](#page-48-0)[ILM](#page-48-0)[规则中使用、则](#page-48-0)[停](#page-48-0)[用](#page-48-0)[该](#page-48-0)[配置](#page-48-0)[文](#page-48-0)[件](#page-48-0)["](#page-48-0)。

以下示例说明了如何对对象数据使用纠删编码算法。在此示例中, ILM 规则使用 4+2 纠删编码方案。每个对象 都会被划分为四个相等的数据片段,并根据对象数据计算两个奇偶校验片段。六个片段中的每个片段都存储在三 个数据中心站点的不同节点上,以便为节点故障或站点丢失提供数据保护。

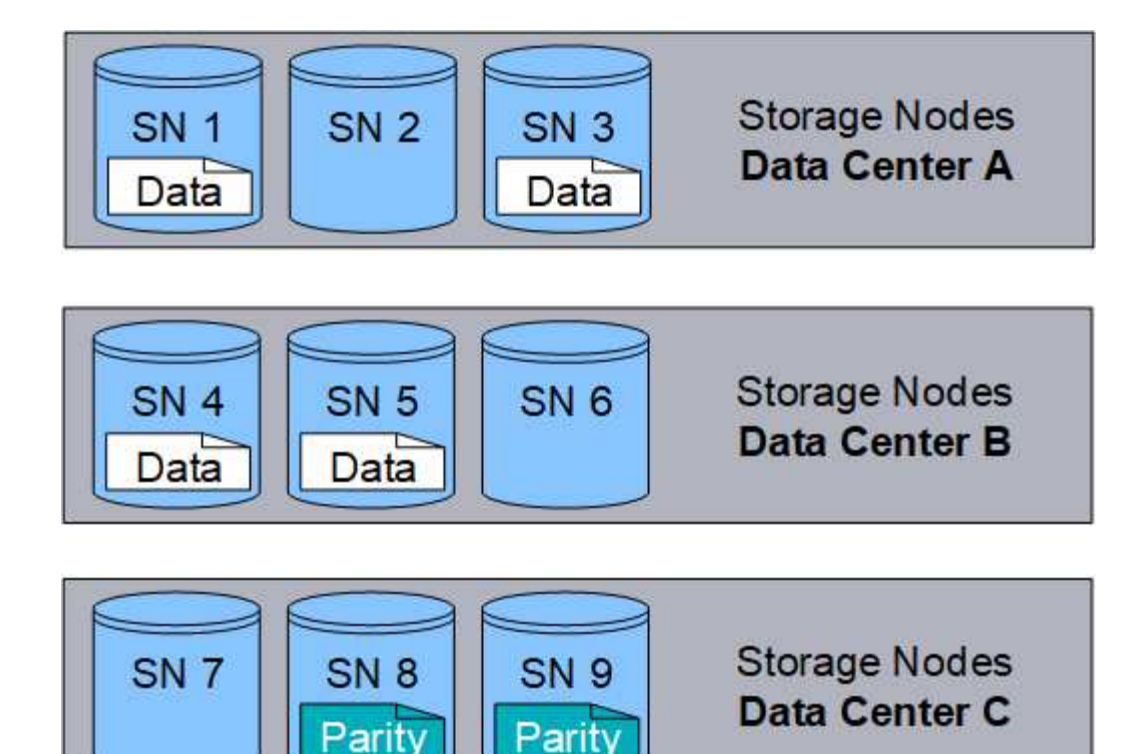

4+2纠删编码方案可以通过多种方式进行配置。例如、您可以配置一个包含六个存储节点的单站点存储池。适用 于 ["](#page-25-0)[站点丢失保护](#page-25-0)["](#page-25-0),则可以使用包含三个站点的存储池,每个站点上有三个存储节点。只要六个片段中的任意四 个(数据或奇偶校验)仍然可用,就可以检索对象。最多可以丢失两个片段,而不会丢失对象数据。如果整个站 点丢失、只要所有其他碎片仍可访问、就可以检索或修复对象。

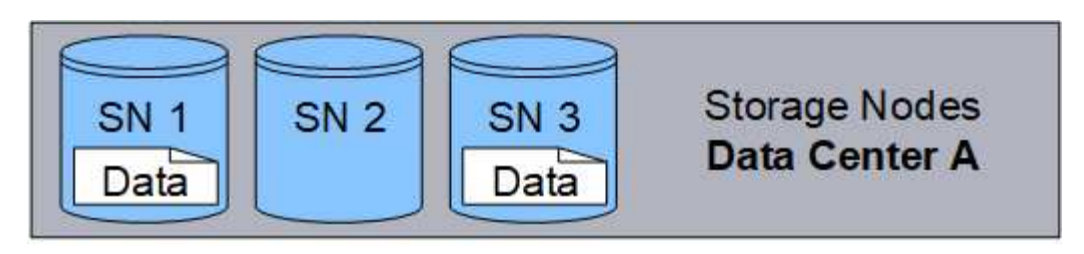

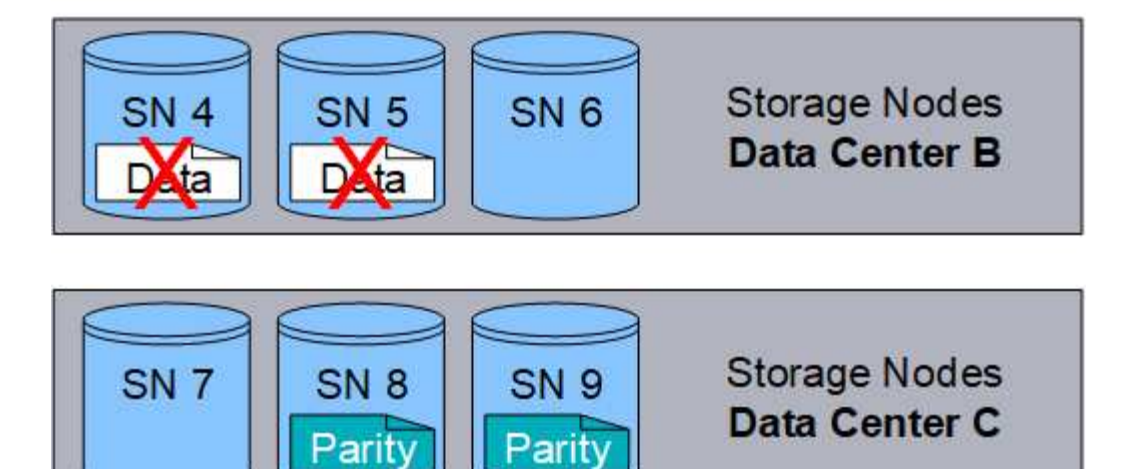

如果丢失两个以上的存储节点,则无法检索此对象。

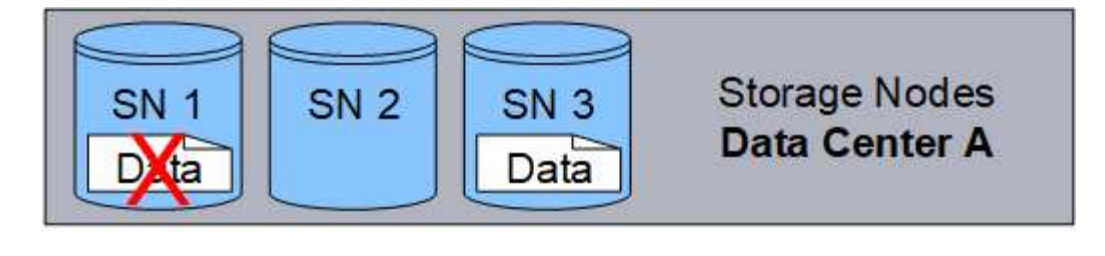

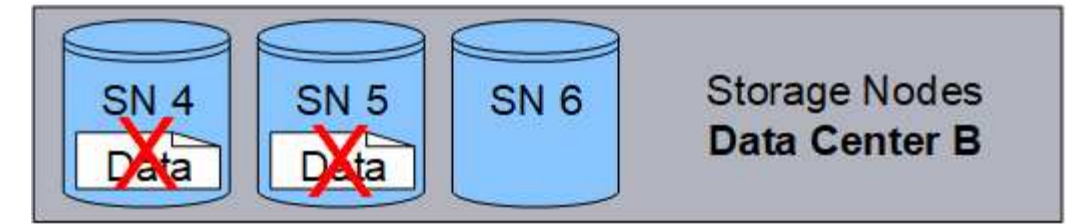

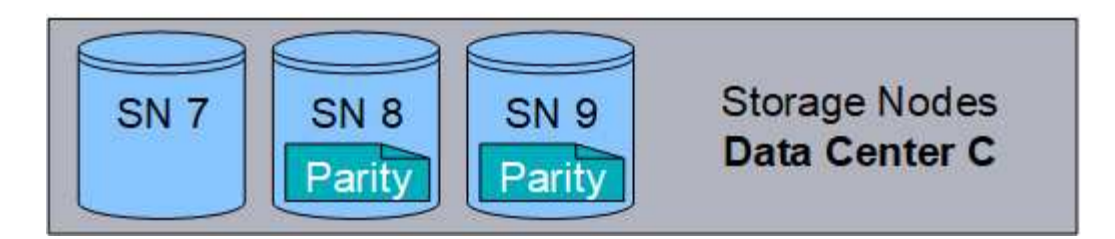

相关信息

- ["](#page-8-0)[什么](#page-8-0)[是复制](#page-8-0)["](#page-8-0)
- ["](#page-23-1)[什么](#page-23-1)[是存储池](#page-23-1)["](#page-23-1)
- ["](#page-13-0)[什么](#page-13-0)[是](#page-13-0)[纠](#page-13-0)[删编码方](#page-13-0)[案](#page-13-0)["](#page-13-0)
- ["](#page-48-0)[重](#page-48-0)[命](#page-48-0)[名](#page-48-0)[纠](#page-48-0)[删编码配置](#page-48-0)[文](#page-48-0)[件](#page-48-0)["](#page-48-0)
- ["](#page-48-0)[停](#page-48-0)[用](#page-48-0)[纠](#page-48-0)[删编码配置](#page-48-0)[文](#page-48-0)[件](#page-48-0)["](#page-48-0)

<span id="page-13-0"></span>什么是纠删编码方案?

纠删编码方案可控制为每个对象创建的数据片段数量和奇偶校验片段数量。

在为ILM规则配置纠删编码配置文件时、您可以根据计划使用的存储池中的存储节点和站点数量选择可用的纠删 编码方案。

StorageGRID 系统使用 Reed-Solomon 纠删编码算法。算法会将对象切片到 k 数据片段和数据的统计数据 m 奇 偶校验片段。。 k + m = n 片段分布在各处 n 用于提供数据保护的存储节点。一个对象最多可支持 m 碎片丢 失或损坏。检索或修复对象, k 需要片段。

如果要为创建经过删除编码的副本的规则选择要使用的存储池、请对存储池使用以下准则:

• 存储池必须包含三个或更多站点,或者只包含一个站点。

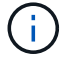

如果存储池包含两个站点、则不能使用纠删编码。

- 包含三个或更多站点的存储池的纠删编码方案
- 单站点存储池的纠删编码方案
- 请勿使用包含默认站点"所有站点"的存储池。
- 存储池应至少包含 *k+m* +1 可存储对象数据的存储节点。

G)

可以在安装期间将存储节点配置为仅包含对象元数据、而不包含对象数据。有关详细信息, 请参见 ["](https://docs.netapp.com/zh-cn/storagegrid-118/primer/what-storage-node-is.html#types-of-storage-nodes)[存储](https://docs.netapp.com/zh-cn/storagegrid-118/primer/what-storage-node-is.html#types-of-storage-nodes)[节](https://docs.netapp.com/zh-cn/storagegrid-118/primer/what-storage-node-is.html#types-of-storage-nodes)[点的类型](https://docs.netapp.com/zh-cn/storagegrid-118/primer/what-storage-node-is.html#types-of-storage-nodes)["](https://docs.netapp.com/zh-cn/storagegrid-118/primer/what-storage-node-is.html#types-of-storage-nodes)。

所需的最小存储节点数为 k+m。但是,如果所需的存储节点暂时不可用,则至少添加一个存储节点有助于防 止载入失败或 ILM 回退。

纠删编码方案的存储开销是通过除奇偶校验片段数计算得出的 (m) (k)。您可以使用存储开销计算每个擦除编码 对象所需的磁盘空间量:

*disk space* = *object size* + (*object size* \* *storage overhead*)

例如,如果使用 4+2 方案存储一个 10 MB 的对象(存储开销为 50% ),则该对象将占用 15 MB 的网格存储。 如果使用 6+2 方案存储同一个 10 MB 对象(存储开销为 33% ),则该对象将占用大约 13.3 MB 的空间。

选择总值最低的纠删编码方案 k+m 满足您的需求。片段数量较少的纠删编码方案在计算上总体上更高效、因为 每个对象创建和分布(或检索)的片段较少、片段大小较大、性能较高、并且在需要更多存储时、扩展中添加的节 点较少。(有关规划存储扩展的信息、请参见 ["](https://docs.netapp.com/zh-cn/storagegrid-118/expand/index.html)[扩展](https://docs.netapp.com/zh-cn/storagegrid-118/expand/index.html) [StorageGRID](https://docs.netapp.com/zh-cn/storagegrid-118/expand/index.html) [的说明](https://docs.netapp.com/zh-cn/storagegrid-118/expand/index.html)["](https://docs.netapp.com/zh-cn/storagegrid-118/expand/index.html))

包含三个或更多站点的存储池的纠删编码方案

下表介绍了 StorageGRID 当前支持的纠删编码方案,该方案适用于包含三个或更多站点的存储池。所有这些方 案都提供站点丢失保护。一个站点可能会丢失,但对象仍可访问。

对于可提供站点丢失保护的纠删编码方案、存储池中建议的存储节点数超过 *k+m* +1 因为每个站点至少需要三 个存储节点。

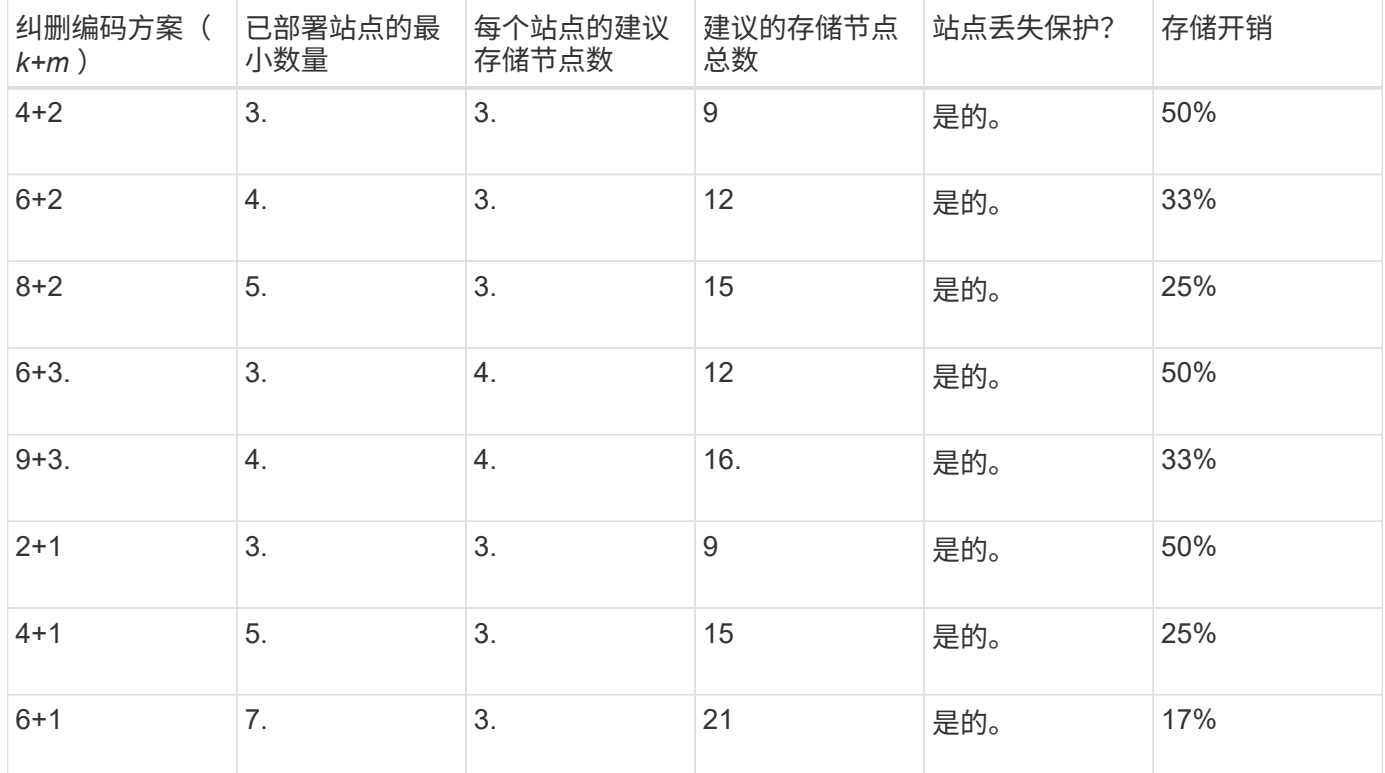

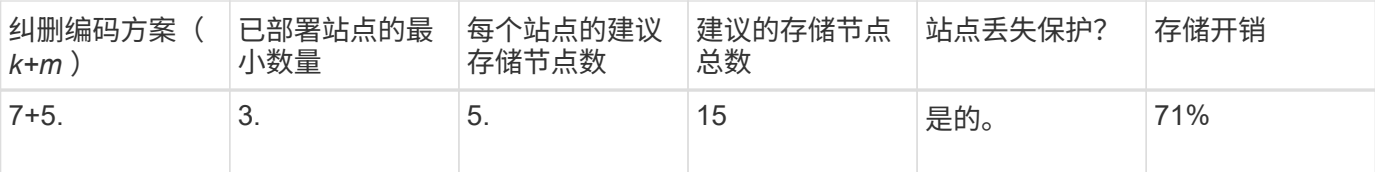

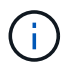

 $\left( \, \mathrm{i} \, \right)$ 

StorageGRID 要求每个站点至少有三个存储节点。要使用 7+5 方案, 每个站点至少需要四个存储 节点。建议每个站点使用五个存储节点。

在选择提供站点保护的纠删编码方案时,请平衡以下因素的相对重要性:

- \* 碎片数量 \* :当碎片总数减少时,性能和扩展灵活性通常会提高。
- 容错:容错功能通过增加奇偶校验段(即、何时 m 具有更高的值。)
- 网络流量:从故障中恢复时、使用包含更多片段的方案(即、的总流量较高) k+m)创建更多网络流量。
- \* 存储开销 \* :开销较高的方案需要每个对象更多的存储空间。

例如,在选择 4+2 方案和 6+3 方案(两者都有 50% 的存储开销)时,如果需要额外的容错功能,请选择 6+3 方案。如果网络资源受限,请选择 4+2 方案。如果所有其他因素相等,请选择 4+2 ,因为其碎片总数较低。

如果您不确定要使用的方案,请选择 4+2 或 6+3 ,或者联系技术支持。

单站点存储池的纠删编码方案

单站点存储池支持为三个或更多站点定义的所有纠删编码方案,但前提是该站点具有足够的存储节点。

所需的最小存储节点数为 k+m、但具有的存储池 k+m +1 建议使用存储节点。例如, 2+1 纠删编码方案要求一 个存储池至少包含三个存储节点,但建议使用四个存储节点。

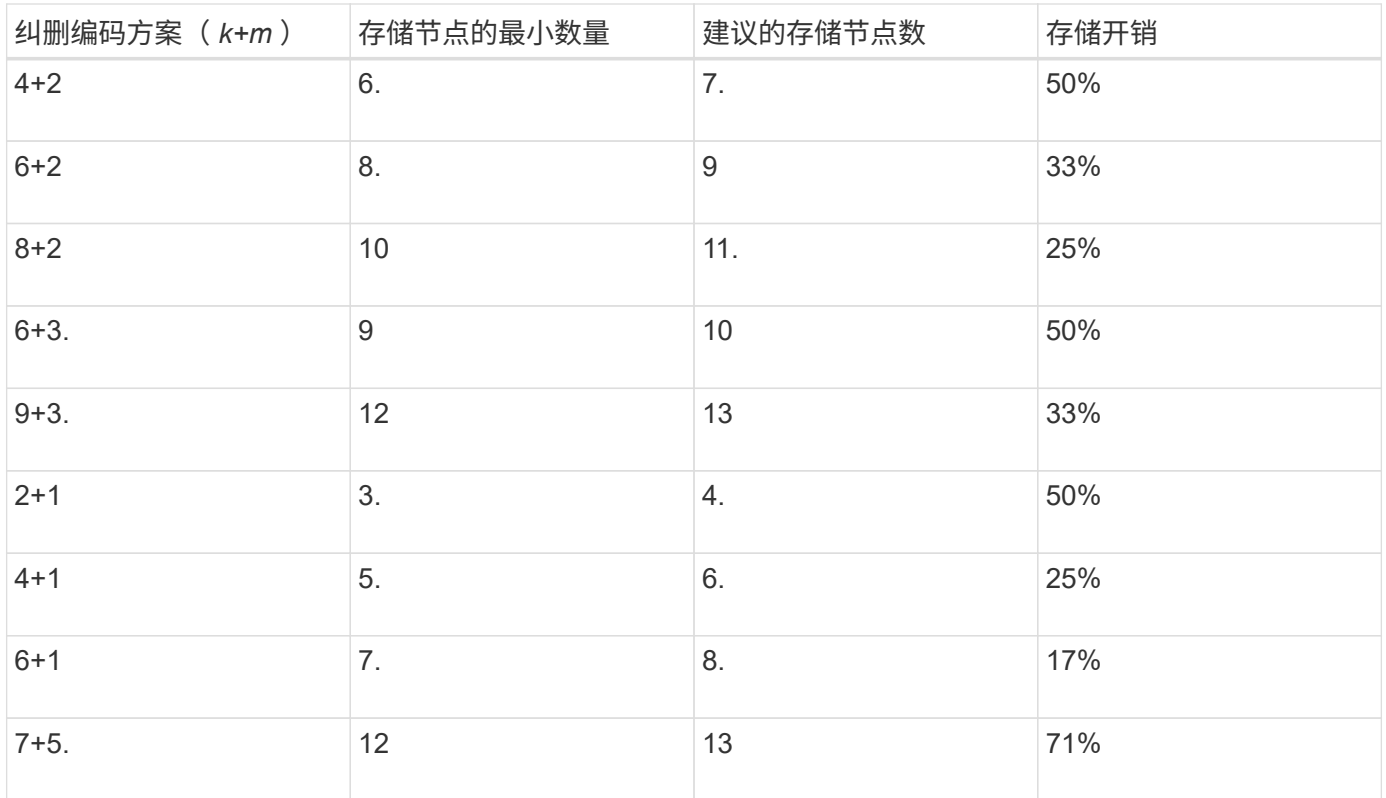

## 在决定是使用复制还是纠删编码来保护对象数据不会丢失之前,您应了解纠删编码的优点 ,缺点和要求。

纠删编码的优势

与复制相比,纠删编码可提高可靠性,可用性和存储效率。

- \* 可靠性: 可靠性通过容错来衡量—即,在不丢失数据的情况下可以同时发生的故障数量。通过复制,多 个相同的副本会存储在不同的节点上以及不同的站点上。通过纠删编码,对象会编码为数据和奇偶校验片段 ,并分布在多个节点和站点上。这种分散方式可同时提供站点和节点故障保护。与复制相比,纠删编码可提 高可靠性,而存储成本相当。
- \* 可用性 \* : 可用性可定义为在存储节点出现故障或无法访问时检索对象的功能。与复制相比,纠删编码可 以以相当的存储成本提高可用性。
- \* 存储效率 \*:对于相似级别的可用性和可靠性,通过纠删编码保护的对象比通过复制保护的相同对象占用 的磁盘空间更少。例如、复制到两个站点的10 MB对象会占用20 MB的磁盘空间(两个副本)、而在三个站点 之间使用6+3纠删编码方案进行纠删编码的对象只会占用15 MB的磁盘空间。

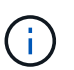

擦除编码对象的磁盘空间计算为对象大小加上存储开销。存储开销百分比是奇偶校验片段数 除以数据片段数。

纠删编码的缺点

与复制相比,纠删编码具有以下缺点:

- 建议增加存储节点和站点的数量、具体取决于纠删编码方案。相比之下、如果复制对象数据、则每个副本只 需要一个存储节点。请参见 ["](#page-13-0)[包](#page-13-0)[含三](#page-13-0)[个或更多站点的存储池的](#page-13-0)[纠](#page-13-0)[删编码方](#page-13-0)[案](#page-13-0)["](#page-13-0) 和 ["](#page-13-0)[单](#page-13-0)[站点存储池的](#page-13-0)[纠](#page-13-0)[删编码方](#page-13-0) [案](#page-13-0)["](#page-13-0)。
- 存储扩展的成本和复杂性增加。要扩展使用复制的部署、您需要在创建对象副本的每个位置添加存储容量。 要扩展使用纠删编码的部署,您必须同时考虑使用的纠删编码方案以及现有存储节点的容量。例如、如果等 待现有节点达到100%全满、则必须至少添加 k+m 存储节点、但是、如果在现有节点已用容量达到70%时进 行扩展、则可以为每个站点添加两个节点、同时仍然可以最大程度地提高可用存储容量。有关详细信息,请 参见 ["](https://docs.netapp.com/zh-cn/storagegrid-118/expand/adding-storage-capacity-for-erasure-coded-objects.html)[为经](https://docs.netapp.com/zh-cn/storagegrid-118/expand/adding-storage-capacity-for-erasure-coded-objects.html)[过](https://docs.netapp.com/zh-cn/storagegrid-118/expand/adding-storage-capacity-for-erasure-coded-objects.html)[纠](https://docs.netapp.com/zh-cn/storagegrid-118/expand/adding-storage-capacity-for-erasure-coded-objects.html)[删编码的对象](https://docs.netapp.com/zh-cn/storagegrid-118/expand/adding-storage-capacity-for-erasure-coded-objects.html)[添](https://docs.netapp.com/zh-cn/storagegrid-118/expand/adding-storage-capacity-for-erasure-coded-objects.html)[加存储](https://docs.netapp.com/zh-cn/storagegrid-118/expand/adding-storage-capacity-for-erasure-coded-objects.html)[容](https://docs.netapp.com/zh-cn/storagegrid-118/expand/adding-storage-capacity-for-erasure-coded-objects.html)[量](https://docs.netapp.com/zh-cn/storagegrid-118/expand/adding-storage-capacity-for-erasure-coded-objects.html)["](https://docs.netapp.com/zh-cn/storagegrid-118/expand/adding-storage-capacity-for-erasure-coded-objects.html)。
- 在分布在不同地理位置的站点之间使用纠删编码时,检索延迟会增加。通过WAN连接检索经过验证编码并分 布在远程站点上的对象片段比复制并在本地可用的对象(客户端连接到的同一站点)所需时间更长。
- 在地理位置分散的站点之间使用纠删编码时,检索和修复的 WAN 网络流量使用率较高,尤其是频繁检索的 对象或通过 WAN 网络连接进行对象修复。
- 当您在站点间使用纠删编码时,最大对象吞吐量会随着站点间网络延迟的增加而急剧下降。这一减少是由于 TCP 网络吞吐量相应减少,从而影响 StorageGRID 系统存储和检索对象片段的速度。
- 提高计算资源的利用率。

何时使用纠删编码

纠删编码最适合以下要求:

• 大于 1 MB 的对象。

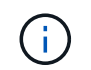

纠删编码最适合大于 1 MB 的对象。不要对小于200 KB的对象使用纠删编码、以避免管理非 常小的经过纠删编码的片段所产生的开销。

- 长期或冷存储,用于存储不经常检索的内容。
- 高数据可用性和可靠性。
- 防止发生完整的站点和节点故障。
- 存储效率。
- 需要高效数据保护的单站点部署,只需一个纠删编码副本,而不是多个复制副本。
- 站点间延迟小于 100 毫秒的多站点部署。

## 如何确定对象保留

StorageGRID 为网格管理员和单个租户用户提供了指定对象存储时间的选项。通常,租户 用户提供的任何保留指令优先于网格管理员提供的保留指令。

#### 租户用户如何控制对象保留

租户用户可以通过三种主要方式控制其对象在 StorageGRID 中的存储时间:

- 如果为网格启用了全局 S3 对象锁定设置,则 S3 租户用户可以在启用了 S3 对象锁定的情况下创建分段,然 后使用 S3 REST API 为添加到该分段的每个对象版本指定保留日期和合法保留设置。
	- 无法通过任何方法删除处于合法保留状态的对象版本。
	- 在达到对象版本的保留截止日期之前、任何方法都无法删除该版本。
	- 启用了S3对象锁定的分段中的对象将由ILM "永久"保留。 但是、在达到保留截止日期后、可以通过客户 端请求或存储分段生命周期到期来删除对象版本。请参见 ["](#page-87-0)[使用](#page-87-0) [S3](#page-87-0) [对象锁定管理对象](#page-87-0)["](#page-87-0)。
- S3 租户用户可以将生命周期配置添加到其分段中,以指定到期操作。如果存在分段生命周期,则 StorageGRID 会存储一个对象,直到满足到期操作中指定的日期或天数为止,除非客户端先删除该对象。请 参见 ["](https://docs.netapp.com/zh-cn/storagegrid-118/s3/create-s3-lifecycle-configuration.html)[创建](https://docs.netapp.com/zh-cn/storagegrid-118/s3/create-s3-lifecycle-configuration.html) [S3](https://docs.netapp.com/zh-cn/storagegrid-118/s3/create-s3-lifecycle-configuration.html) [生命周期配置](https://docs.netapp.com/zh-cn/storagegrid-118/s3/create-s3-lifecycle-configuration.html)["](https://docs.netapp.com/zh-cn/storagegrid-118/s3/create-s3-lifecycle-configuration.html)。
- S3 或 Swift 客户端可以对删除对象请求进行问题描述 处理。在确定是删除还是保留对象时, StorageGRID 始终会优先处理客户端删除请求,而不是 S3 存储分段生命周期或 ILM 。

#### 网格管理员如何控制对象保留

网格管理员可以使用 ILM 放置说明来控制对象的存储时间。如果对象与 ILM 规则匹配,则 StorageGRID 会存储 这些对象,直到 ILM 规则中的最后一个时间段结束为止。如果为放置指令指定了"永久"、则对象将无限期保留。

无论谁控制对象的保留时间、ILM设置都控制存储哪些类型的对象副本(已复制或已删除编码)以及副本的位置(存 储节点、云存储池或归档节点)。

#### **S3** 存储分段生命周期和 **ILM** 如何交互

配置S3存储分段生命周期后、对于与生命周期筛选器匹配的对象、生命周期到期操作将覆盖ILM策略。因此,即 使有关放置对象的任何 ILM 指令已失效,该对象也可能会保留在网格中。

要更好地了解 S3 对象锁定,存储分段生命周期设置,客户端删除请求和 ILM 之间的交互,请考虑以下示例。

示例 **1** : **S3** 存储分段生命周期将对象保留的时间超过 **ILM**

#### **ILM**

将两个副本存储 1 年( 365 天)

#### 分段生命周期

对象在 2 年( 730 天)后过期

结果

StorageGRID 会将对象存储 730 天。StorageGRID 使用存储分段生命周期设置来确定是删除还是保留对 象。

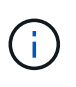

如果存储分段生命周期指定对象的保留时间应超过 ILM 指定的时间,则 StorageGRID 在确定要 存储的副本数量和类型时会继续使用 ILM 放置说明。在此示例中,从第 366 天到第 730 天,此 对象的两个副本将继续存储在 StorageGRID 中。

示例 **2** : **S3** 存储分段生命周期将对象在 **ILM** 之前过期

### **ILM**

将两个副本存储 2 年 ( 730 天)

#### 分段生命周期

对象在 1 年( 365 天)后过期

#### 结果

StorageGRID 将在 365 天后删除此对象的两个副本。

示例 **3** :客户端删除将覆盖存储分段生命周期和 **ILM**

#### **ILM**

"永久"在存储节点上存储两个副本

分段生命周期

对象在 2 年( 730 天)后过期

#### 客户端删除请求

发布日期:第 400 天

#### 结果

StorageGRID 会在第 400 天删除此对象的两个副本,以响应客户端删除请求。

示例 **4** : **S3** 对象锁定会覆盖客户端删除请求

**S3** 对象锁定

对象版本的保留截止日期为 2026-03-31 。合法保留无效。

符合 **ILM** 规则

"永久"在存储节点上存储两个副本

客户端删除请求

于2024-03-31发布

## 结果

StorageGRID 不会删除此对象版本,因为保留截止日期仍在 2 年后。

## 如何删除对象

StorageGRID 可以直接响应客户端请求删除对象,也可以因 S3 存储分段生命周期到期或 ILM 策略要求而自动删除对象。了解可删除对象的不同方式以及 StorageGRID 如何处理删 除请求有助于您更有效地管理对象。

StorageGRID 可以使用以下两种方法之一删除对象:

- 同步删除:当 StorageGRID 收到客户端删除请求时,将立即删除所有对象副本。删除副本后,系统会通知 客户端删除操作成功。
- 对象将排队等待删除:当 StorageGRID 收到删除请求时,该对象将排队等待删除,并且系统会立即通知客 户端删除已成功。对象副本稍后将通过后台 ILM 处理进行删除。

删除对象时, StorageGRID 会使用方法来优化删除性能,最大限度地减少潜在的删除积压并以最快的速度释放 空间。

下表总结了 StorageGRID 何时使用每种方法。

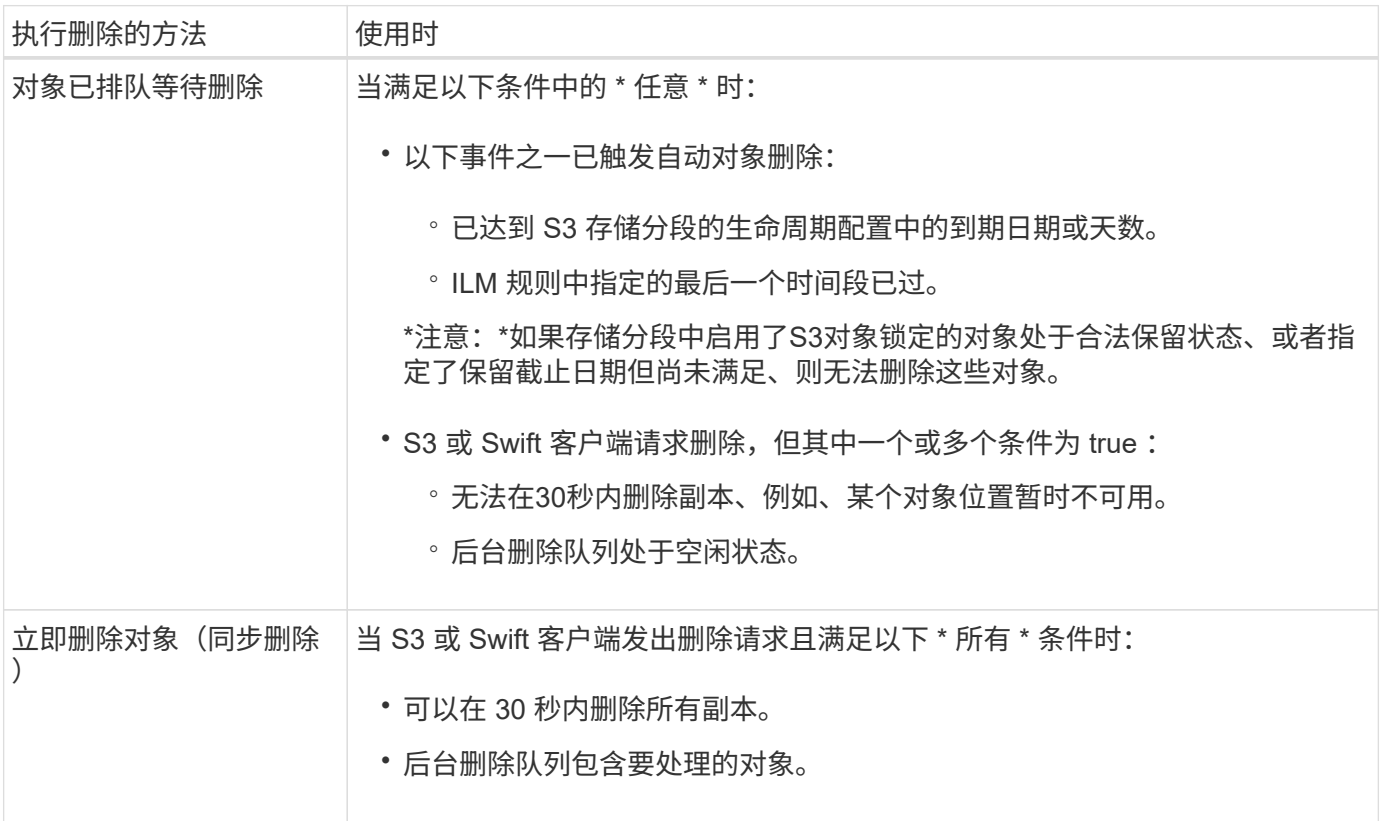

当S3或Swift客户端发出删除请求时、StorageGRID 会首先将对象添加到删除队列中。然后,它会切换到执行同 步删除。确保后台删除队列包含要处理的对象,这样 StorageGRID 可以更高效地处理删除,尤其是对于低并发 性客户端,同时有助于防止客户端删除积压。

删除对象所需的时间

StorageGRID 删除对象的方式可能会影响系统的执行方式:

- 当 StorageGRID 执行同步删除时, StorageGRID 可能需要长达 30 秒才能将结果返回给客户端。这意味着 删除的速度可能会更慢,即使副本的实际删除速度比 StorageGRID 将对象排队等待删除时要快。
- 如果您在批量删除期间密切监控删除性能、则可能会注意到、删除一定数量的对象后、删除率似乎很慢。当 StorageGRID 从对要删除的对象进行排队转移到执行同步删除时,会发生此更改。删除率明显降低并不意味 着删除对象副本的速度较慢。相反,它表明平均而言,空间释放速度更快。

如果要删除大量对象,并且您的优先级是快速释放空间,请考虑使用客户端请求删除对象,而不是使用 ILM 或 其他方法删除这些对象。通常,当客户端执行删除时,空间释放速度会更快,因为 StorageGRID 可以使用同步 删除。

删除对象后释放空间所需的时间取决于多个因素:

- 对象副本是同步删除还是稍后排队等待删除(对于客户端删除请求)。
- 其他因素包括网格中的对象数或对象副本排队等待删除时网格资源的可用性(对于客户端删除和其他方法 )。

如何删除受版本控制的 **S3** 对象

如果为 S3 存储分段启用了版本控制,则无论这些请求来自 S3 客户端, S3 存储分段生命周期到期还是 ILM 策 略要求, StorageGRID 都会在响应删除请求时遵循 Amazon S3 的行为。

对对象进行版本管理时、对象删除请求不会删除对象的当前版本、也不会释放空间。相反、对象删除请求会创建 一个零字节删除标记作为对象的当前版本、从而使对象的上一个版本"非当前"。 如果对象删除标记为当前版本且 没有非当前版本、则它将成为过期的对象删除标记。

即使尚未删除此对象, StorageGRID 的行为仍会使当前版本的对象不再可用。对该对象的请求将返回 404 NotFound 。但是,由于未删除非当前对象数据,因此指定非当前对象版本的请求可能会成功。

要在删除分版本对象时释放空间或删除删除标记、请使用以下方法之一:

- **S3**客户端请求:在S3删除对象请求中指定对象版本ID (DELETE /object?versionId=ID)。请注意,此 请求仅删除指定版本的对象副本(其他版本仍占用空间)。
- 分段生命周期:使用 NoncurrentVersionExpiration 存储分段生命周期配置中的操作。满足指定的非 当前磁盘数后, StorageGRID 将永久删除非当前对象版本的所有副本。无法恢复这些对象版本。

。 NewerNoncurrentVersions 分段生命周期配置中的操作指定受版本控制的S3分段中保留的非当前版 本数。如果有比的非最新版本 NewerNoncurrentVersions 指定、StorageGRID会在非当前天数值已过时 删除旧版本。。 NewerNoncurrentVersions 阈值将覆盖ILM提供的生命周期规则、这意味着、中具有某 个版本的非当前对象 NewerNoncurrentVersions 如果ILM请求删除阈值、则会保留此阈值。

要删除过期的对象删除标记、请使用 Expiration 使用以下标记之一执行操作: ExpiredObjectDeleteMarker, Days`或 `Date。

- \* ILM : ["](#page-71-0)[克隆](#page-71-0)[活动策略](#page-71-0)["](#page-71-0) 并向新策略中添加两个ILM规则:
	- 第一条规则:使用"非当前时间"作为参考时间、以匹配对象的非当前版本。在中 ["](#page-56-0)[创建](#page-56-0)[ILM](#page-56-0)[规则向](#page-56-0)[导](#page-56-0)[的](#page-56-0)[第](#page-56-0)[1](#page-56-0) [步](#page-56-0)[\(](#page-56-0)[输](#page-56-0)[入](#page-56-0)[详](#page-56-0)[细信息](#page-56-0)[\)"](#page-56-0)下,为问题"Apply this Rule to older object versions only (in S3 b桶with versioning enabled)?"(仅将此规则应用于较旧的对象版本(在启用了版本控制的S3存储分段中)?)选择\*是\*
	- 第二条规则:使用\*Ingesgite time\*与当前版本匹配。"非当前时间"规则必须显示在策略中、高于\*载入时 间\*规则。

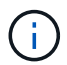

不能使用ILM删除当前对象删除标记。使用S3客户端请求或S3存储分段生命周期删除当前 对象删除标记。

• 删除存储分段中的对象:使用租户管理器 ["](https://docs.netapp.com/zh-cn/storagegrid-118/tenant/deleting-s3-bucket-objects.html)[删除](https://docs.netapp.com/zh-cn/storagegrid-118/tenant/deleting-s3-bucket-objects.html)[所](https://docs.netapp.com/zh-cn/storagegrid-118/tenant/deleting-s3-bucket-objects.html)[有对象](https://docs.netapp.com/zh-cn/storagegrid-118/tenant/deleting-s3-bucket-objects.html)[版](https://docs.netapp.com/zh-cn/storagegrid-118/tenant/deleting-s3-bucket-objects.html)[本](https://docs.netapp.com/zh-cn/storagegrid-118/tenant/deleting-s3-bucket-objects.html)["](https://docs.netapp.com/zh-cn/storagegrid-118/tenant/deleting-s3-bucket-objects.html),包括从存储分段中删除标记。

删除受版本控制的对象后、StorageGRID会创建一个零字节删除标记作为对象的当前版本。必须先删除所有 对象和删除标记、然后才能删除分版本存储分段。

- 在StorageGRID 11.7或更早版本中创建的删除标记只能通过S3客户端请求删除、而不能通过ILM、存储 分段生命周期规则或删除存储分段操作中的对象来删除。
- 可以通过ILM、存储分段生命周期规则、删除存储分段操作中的对象或显式S3客户端删除功能从 在StorageGRID 11.8或更高版本中创建的存储分段中删除标记。必须通过存储分段生命周期规则或使用 指定的版本ID的显式S3客户端请求删除StorageGRID 11.8或更高版本中已过期的删除标记。

## 相关信息

- ["](https://docs.netapp.com/zh-cn/storagegrid-118/s3/index.html)[使用](https://docs.netapp.com/zh-cn/storagegrid-118/s3/index.html)[S3 REST API"](https://docs.netapp.com/zh-cn/storagegrid-118/s3/index.html)
- ["](#page-100-0)[示](#page-100-0)[例](#page-100-0) [4](#page-100-0) [:](#page-100-0) [S3](#page-100-0) [版](#page-100-0)[本对象的](#page-100-0) [ILM](#page-100-0) [规则和策略](#page-100-0)["](#page-100-0)

## <span id="page-21-0"></span>创建和分配存储级别

存储级别用于确定存储节点使用的存储类型。如果希望ILM规则将某些对象放置在特定存 储节点上、则可以创建存储级别。

### 开始之前

- 您将使用登录到网格管理器 ["](https://docs.netapp.com/zh-cn/storagegrid-118/admin/web-browser-requirements.html)[支](https://docs.netapp.com/zh-cn/storagegrid-118/admin/web-browser-requirements.html)[持的](https://docs.netapp.com/zh-cn/storagegrid-118/admin/web-browser-requirements.html) [Web](https://docs.netapp.com/zh-cn/storagegrid-118/admin/web-browser-requirements.html) [浏览](https://docs.netapp.com/zh-cn/storagegrid-118/admin/web-browser-requirements.html)[器](https://docs.netapp.com/zh-cn/storagegrid-118/admin/web-browser-requirements.html)["](https://docs.netapp.com/zh-cn/storagegrid-118/admin/web-browser-requirements.html)。
- 您已拥有 ["](https://docs.netapp.com/zh-cn/storagegrid-118/admin/admin-group-permissions.html)[特定](https://docs.netapp.com/zh-cn/storagegrid-118/admin/admin-group-permissions.html)[访](https://docs.netapp.com/zh-cn/storagegrid-118/admin/admin-group-permissions.html)[问](https://docs.netapp.com/zh-cn/storagegrid-118/admin/admin-group-permissions.html)[权](https://docs.netapp.com/zh-cn/storagegrid-118/admin/admin-group-permissions.html)[限](https://docs.netapp.com/zh-cn/storagegrid-118/admin/admin-group-permissions.html)["](https://docs.netapp.com/zh-cn/storagegrid-118/admin/admin-group-permissions.html)。

#### 关于此任务

首次安装StorageGRID 时,系统会自动为系统中的每个存储节点分配\*Default\*存储级别。您可以根据需要定义 自定义存储级别并将其分配给不同的存储节点。

通过使用自定义存储等级、您可以创建仅包含特定类型存储节点的ILM存储池。例如,您可能希望某些对象存储 在速度最快的存储节点上,例如 StorageGRID 全闪存存储设备。

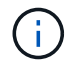

可以在安装期间将存储节点配置为仅包含对象元数据、而不包含对象数据。无法为纯元数据存储 节点分配存储级别。有关详细信息,请参见 ["](https://docs.netapp.com/zh-cn/storagegrid-118/primer/what-storage-node-is.html#types-of-storage-nodes)[存储](https://docs.netapp.com/zh-cn/storagegrid-118/primer/what-storage-node-is.html#types-of-storage-nodes)[节](https://docs.netapp.com/zh-cn/storagegrid-118/primer/what-storage-node-is.html#types-of-storage-nodes)[点的类型](https://docs.netapp.com/zh-cn/storagegrid-118/primer/what-storage-node-is.html#types-of-storage-nodes)["](https://docs.netapp.com/zh-cn/storagegrid-118/primer/what-storage-node-is.html#types-of-storage-nodes)。

如果不需要考虑存储级别(例如、所有存储节点都相同)、则可以跳过此操作步骤 、并在使用\*包括所有存储级别\* 选项作为存储级别 ["](#page-27-0)[创建存储池](#page-27-0)["](#page-27-0)。使用此选项可确保存储池包含站点上的每个存储节点、而不管其存储级别如 何。

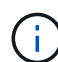

请勿创建超出所需数量的存储等级。例如、不要为每个存储节点创建存储级别。而是将每个存储 级别分配给两个或更多节点。如果仅分配给一个节点的存储级别不可用,则发生原因 ILM 会回退 日志。

### 步骤

- 1. 选择 \* ILM \* > \* 存储级别 \* 。
- 2. 定义自定义存储等级:
	- a. 对于要添加的每个自定义存储等级,请选择\*Insert\* 中 可添加行。
	- b. 输入描述性标签。

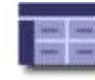

Storage Grades<br>Updated: 2017-05-26 11:22:39 MDT

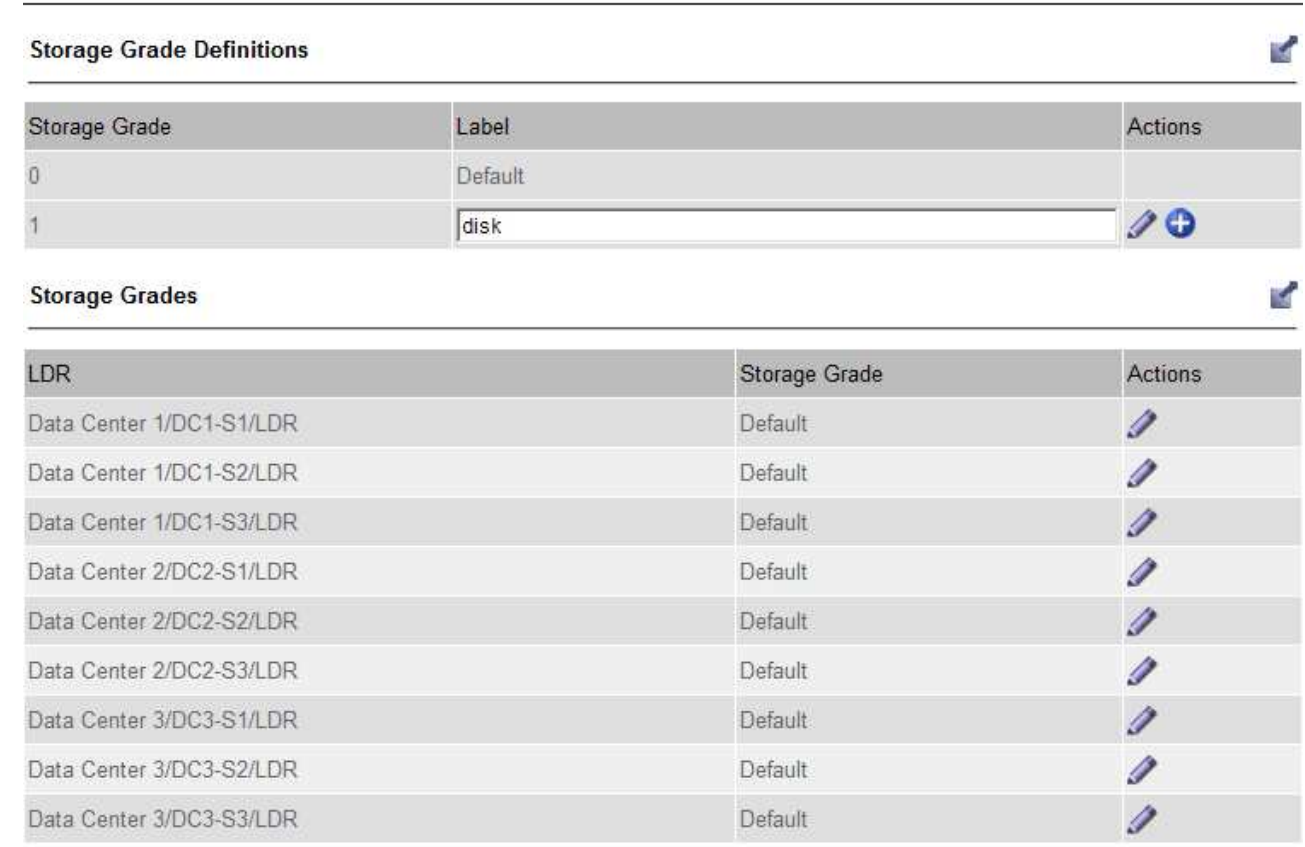

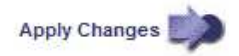

- c. 选择 \* 应用更改 \* 。
- d. (可选)如果需要修改已保存的标签,请选择\*Edit\* / 并选择\*应用更改\*。

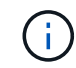

您无法删除存储等级。

- 3. 为存储节点分配新的存储级别:
	- a. 在LDR列表中找到存储节点,然后选择其\*Edit\*图标

#### b. 从列表中选择适当的存储级别。

#### **Storage Grades**

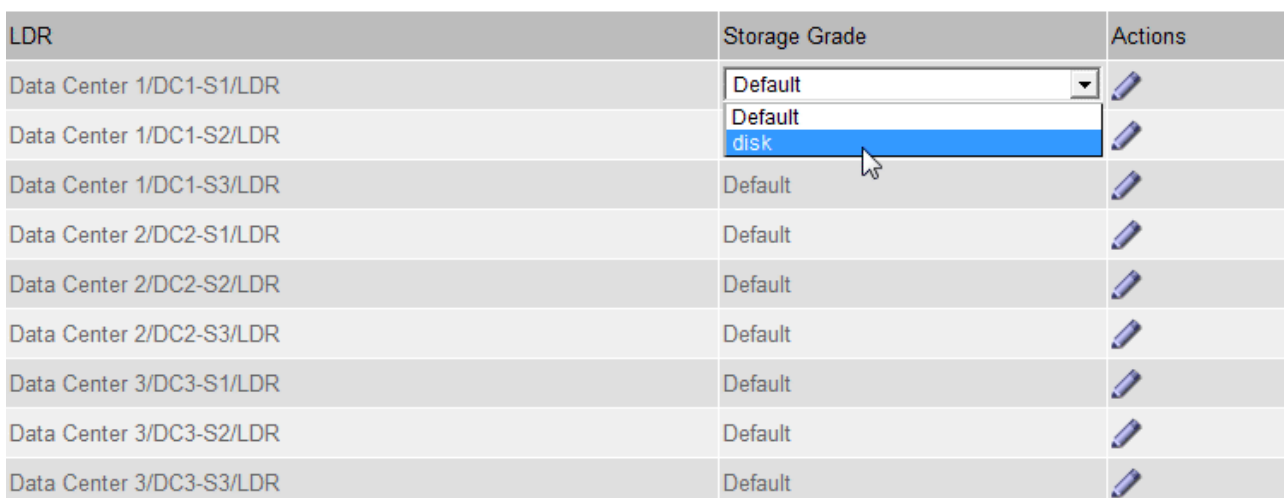

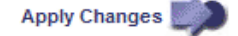

K

 $\bigcap$ 

只需为给定存储节点分配一次存储级别。从故障中恢复的存储节点将保持先前分配的存储级 别。激活ILM策略后、请勿更改此分配。如果分配发生更改,则会根据新的存储级别存储数 据。

a. 选择 \* 应用更改 \* 。

## <span id="page-23-0"></span>使用存储池

<span id="page-23-1"></span>什么是存储池?

存储池是指存储节点或归档节点的逻辑分组。

安装StorageGRID 时、系统会自动为每个站点创建一个存储池。您可以根据存储需求配置其他存储池。

 $\sf (i)$ 

可以在安装期间将存储节点配置为包含对象数据和对象元数据、或者仅包含对象元数据。不能在 存储池中使用纯元数据存储节点。有关详细信息,请参见 ["](https://docs.netapp.com/zh-cn/storagegrid-118/primer/what-storage-node-is.html#types-of-storage-nodes)[存储](https://docs.netapp.com/zh-cn/storagegrid-118/primer/what-storage-node-is.html#types-of-storage-nodes)[节](https://docs.netapp.com/zh-cn/storagegrid-118/primer/what-storage-node-is.html#types-of-storage-nodes)[点的类型](https://docs.netapp.com/zh-cn/storagegrid-118/primer/what-storage-node-is.html#types-of-storage-nodes)["](https://docs.netapp.com/zh-cn/storagegrid-118/primer/what-storage-node-is.html#types-of-storage-nodes)。

 $(i)$ 

对归档节点的支持已弃用、将在未来版本中删除。通过 S3 API 将对象从归档节点移动到外部归 档存储系统已被 ILM 云存储池所取代,它可提供更多功能。

### 存储池具有两个属性:

- \* 存储级别 \* : 对于存储节点,是指后备存储的相对性能。
- \* 站点 \* :要存储对象的数据中心。

存储池在ILM规则中用于确定对象数据的存储位置以及所使用的存储类型。在为复制配置 ILM 规则时,您可以选 择一个或多个包含存储节点或归档节点的存储池。创建纠删编码配置文件时、您需要选择包含存储节点的存储 池。

<span id="page-24-0"></span>配置和使用存储池、通过在多个站点之间分布数据来防止数据丢失。复制的副本和经过删 除编码的副本需要不同的存储池配置。

请参见 ["](#page-25-0)[使用复制和](#page-25-0)[纠](#page-25-0)[删编码](#page-25-0)[启](#page-25-0)[用站点丢失保护的示](#page-25-0)[例](#page-25-0)["](#page-25-0)。

所有存储池的准则

- 尽可能简化存储池配置。请勿创建超出所需数量的存储池。
- 创建具有尽可能多节点的存储池。每个存储池应包含两个或更多节点。如果节点不可用,则节点不足的存储 池可以对发生原因 ILM 进行回退。
- 避免创建或使用重叠的存储池(包含一个或多个相同节点)。如果存储池重叠,则可能会在同一节点上保存 多个对象数据副本。
- 通常、不要使用所有存储节点存储池(StorageGRID 11.6及更早版本)或所有站点站点。这些项会自动更新、 以包括您在扩展中添加的任何新站点、而这可能不是您想要的行为。

用于复制副本的存储池准则

• 用于站点丢失保护 ["](#page-8-0)[复制](#page-8-0)["](#page-8-0)下,在中指定一个或多个特定于站点的存储池 ["](#page-60-0)[每个](#page-60-0)[ILM](#page-60-0)[规则的放置说明](#page-60-0)["](#page-60-0)。

在StorageGRID 安装期间、系统会自动为每个站点创建一个存储池。

对每个站点使用存储池可确保复制的对象副本准确放置在所需位置(例如,每个站点上的每个对象一个副本 ,以实现站点丢失保护)。

- 如果要在扩展中添加站点、请创建一个仅包含新站点的新存储池。然后, ["](#page-82-0)[更新](#page-82-0)[ILM](#page-82-0)[规则](#page-82-0)["](#page-82-0) 控制新站点上存储 的对象。
- 如果副本数小于存储池数、则系统会分布这些副本、以平衡各个池之间的磁盘使用量。
- 如果存储池重叠(包含相同的存储节点),则对象的所有副本可能只保存在一个站点上。您必须确保选定存 储池不包含相同的存储节点。

用于擦除编码副本的存储池准则

- 用于站点丢失保护 ["](#page-11-0)[纠](#page-11-0)[删编码](#page-11-0)["](#page-11-0),创建至少包含三个站点的存储池。如果存储池仅包含两个站点、则不能使用 该存储池进行纠删编码。对于具有两个站点的存储池,没有可用的纠删编码方案。
- 存储池中包含的存储节点和站点数量决定了哪些节点和站点 ["](#page-13-0)[纠](#page-13-0)[删编码方](#page-13-0)[案](#page-13-0)["](#page-13-0) 可用。
- 如果可能,存储池中的存储节点数应超过您选择的纠删编码方案所需的最小存储节点数。例如,如果您使用 6+3 纠删编码方案,则必须至少有九个存储节点。但是,建议每个站点至少另外配置一个存储节点。
- 尽可能均匀地在各个站点之间分布存储节点。例如,要支持 6+3 纠删编码方案,请配置一个存储池,使其在 三个站点中至少包含三个存储节点。
- 如果吞吐量要求较高、则在站点之间的网络延迟超过100毫秒时、不建议使用包含多个站点的存储池。随着 延迟增加, StorageGRID 创建,放置和检索对象片段的速率会因 TCP 网络吞吐量降低而大幅下降。

吞吐量的减少会影响对象的最大可实现写入和检索速率(如果选择"均衡"或"严格"作为写入行为)、或者可能导 致ILM队列积压(如果选择"双提交"作为写入行为)。请参见 ["ILM](#page-52-1)[规则加](#page-52-1)[热](#page-52-1)[行](#page-52-1)[为](#page-52-1)["](#page-52-1)。

 $\left(\mathsf{i}\right)$ 

如果您的网格仅包含一个站点、则系统将阻止您使用纠删编码配置文件中的所有存储节点存 储池(StorageGRID 11.5及更早版本)或所有站点默认站点。此行为可防止在添加第二个站点时 配置文件变得无效。

• 您不能将归档节点用于已进行过缓存的数据。

#### 用于归档副本的存储池准则

对归档节点的支持已弃用、将在未来版本中删除。通过 S3 API 将对象从归档节点移动到外部归 档存储系统已被 ILM 云存储池所取代,它可提供更多功能。

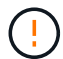

Cloud Tiering—Simple Storage Service (S3)选项也已弃用。如果您当前正在使用具有此选项的归 档节点、 ["](https://docs.netapp.com/zh-cn/storagegrid-118/admin/migrating-objects-from-cloud-tiering-s3-to-cloud-storage-pool.html)[将对象](https://docs.netapp.com/zh-cn/storagegrid-118/admin/migrating-objects-from-cloud-tiering-s3-to-cloud-storage-pool.html)[迁](https://docs.netapp.com/zh-cn/storagegrid-118/admin/migrating-objects-from-cloud-tiering-s3-to-cloud-storage-pool.html)[移到云存储池](https://docs.netapp.com/zh-cn/storagegrid-118/admin/migrating-objects-from-cloud-tiering-s3-to-cloud-storage-pool.html)["](https://docs.netapp.com/zh-cn/storagegrid-118/admin/migrating-objects-from-cloud-tiering-s3-to-cloud-storage-pool.html) 而是。

此外、您还应从StorageGRID 11.7或更早版本中的活动ILM策略中删除归档节点。删除存储在归 档节点上的对象数据将简化将来的升级。请参见 ["](#page-82-0)[使用](#page-82-0)[ILM](#page-82-0)[规则和](#page-82-0)[ILM](#page-82-0)[策略](#page-82-0)["](#page-82-0)。

- 您不能创建同时包含存储节点和归档节点的存储池。归档副本需要一个仅包含归档节点的存储池。
- 如果使用的存储池包含归档节点,则还应在包含存储节点的存储池上至少维护一个已复制或经过纠删编码的 副本。
- 如果启用了全局S3对象锁定设置、而您要创建合规ILM规则、则不能使用包含归档节点的存储池。请参见有 关使用 S3 对象锁定管理对象的说明。
- 如果归档节点的目标类型为 Cloud Tiering Simple Storage Service (S3), 则归档节点必须位于其自己 的存储池中。

<span id="page-25-0"></span>启用站点丢失保护

如果您的StorageGRID 部署包含多个站点、则可以对已正确配置的存储池使用复制和纠删 编码来启用站点丢失保护。

复制和纠删编码需要不同的存储池配置:

- 要使用复制保护站点丢失、请使用在StorageGRID 安装期间自动创建的站点专用存储池。然后使用创建ILM 规则 ["](#page-60-0)[放置说明](#page-60-0)["](#page-60-0) 指定多个存储池、以便在每个站点上放置每个对象的一个副本。
- 要使用纠删编码保护站点丢失、 ["](#page-24-0)[创建包](#page-24-0)[含](#page-24-0)[多个站点的存储池](#page-24-0)["](#page-24-0)。然后、创建ILM规则、这些规则使用一个存 储池、其中包含多个站点和任何可用的纠删编码架构。

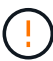

在为StorageGRID部署配置站点丢失保护时、还必须考虑的影响 ["](#page-4-0)[加](#page-4-0)[热选项](#page-4-0)["](#page-4-0) 和 ["](https://docs.netapp.com/zh-cn/storagegrid-118/s3/consistency-controls.html)[一](https://docs.netapp.com/zh-cn/storagegrid-118/s3/consistency-controls.html)[致](https://docs.netapp.com/zh-cn/storagegrid-118/s3/consistency-controls.html)[性](https://docs.netapp.com/zh-cn/storagegrid-118/s3/consistency-controls.html)["](https://docs.netapp.com/zh-cn/storagegrid-118/s3/consistency-controls.html)。

复制示例

默认情况下、在StorageGRID 安装期间、系统会为每个站点创建一个存储池。如果存储池仅包含一个站点、则 可以配置使用复制来保护站点丢失的ILM规则。在此示例中:

- 存储池1包含站点1
- 存储池2包含站点2
- ILM规则包含两个放置位置:
- 通过在站点1复制1个副本来存储对象
- 通过在站点2复制1个副本来存储对象

ILM规则放置:

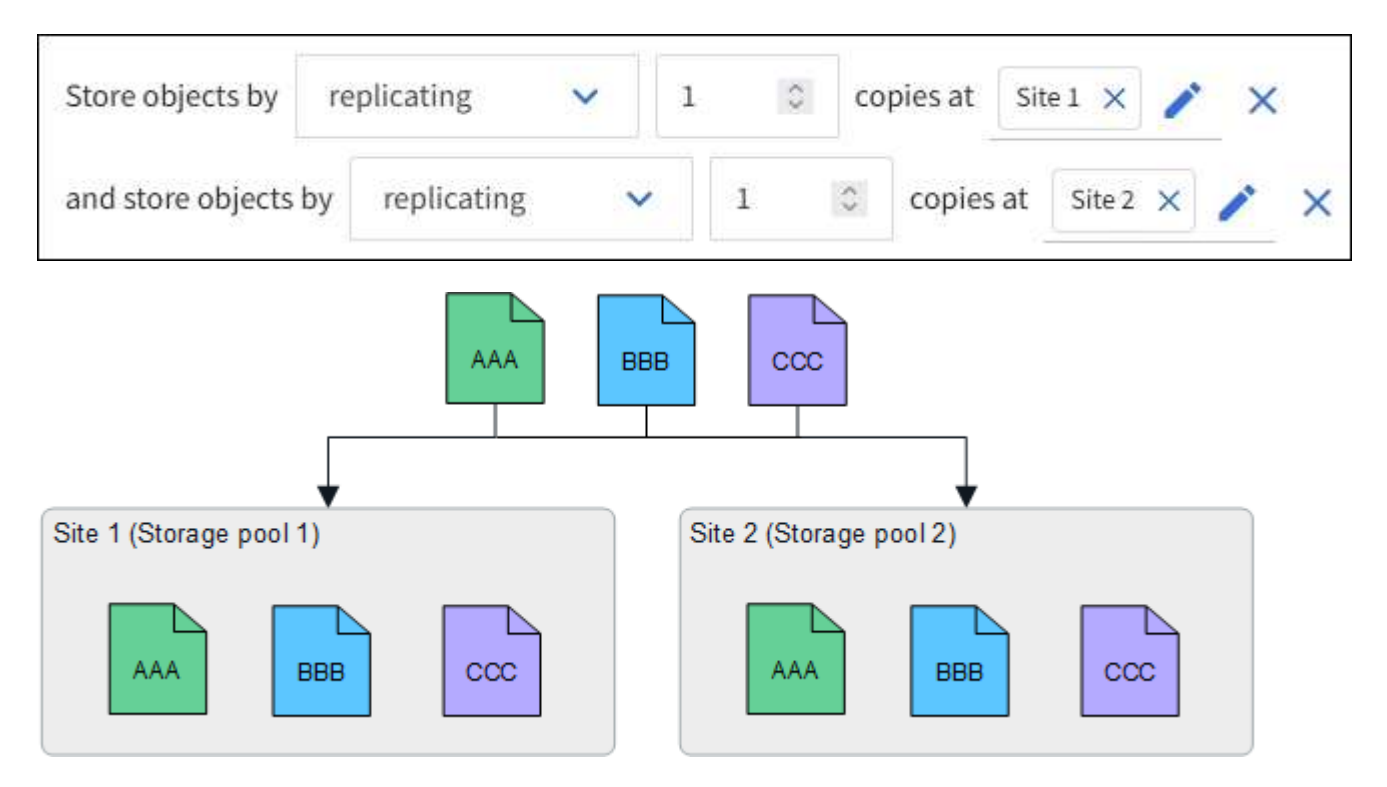

如果一个站点丢失、则另一个站点上可以提供对象副本。

纠删编码示例

如果存储池中的每个存储池包含多个站点、则可以配置使用纠删编码保护站点丢失的ILM规则。在此示例中:

- 存储池1包含站点1到3
- ILM规则包含一个放置位置:在存储池1 (包含三个站点)上使用4+2 EC方案通过纠删编码存储对象

ILM规则放置:

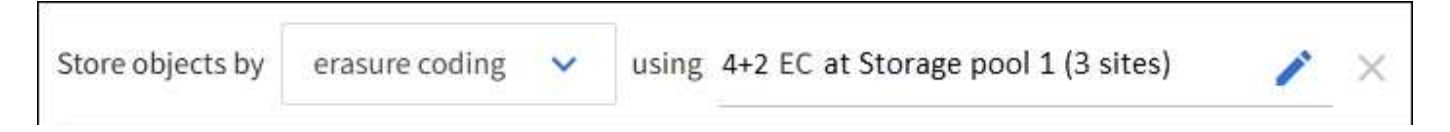

在此示例中:

- ILM规则使用4+2纠删编码方案。
- 每个对象都会被划分为四个相等的数据片段,并根据对象数据计算两个奇偶校验片段。
- 六个片段中的每个片段都存储在三个数据中心站点的不同节点上,以便为节点故障或站点丢失提供数据保 护。

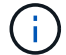

允许在包含任意数量站点的存储池中进行纠删编码、但两个站点除外。

使用4+2纠删编码方案的ILM规则:

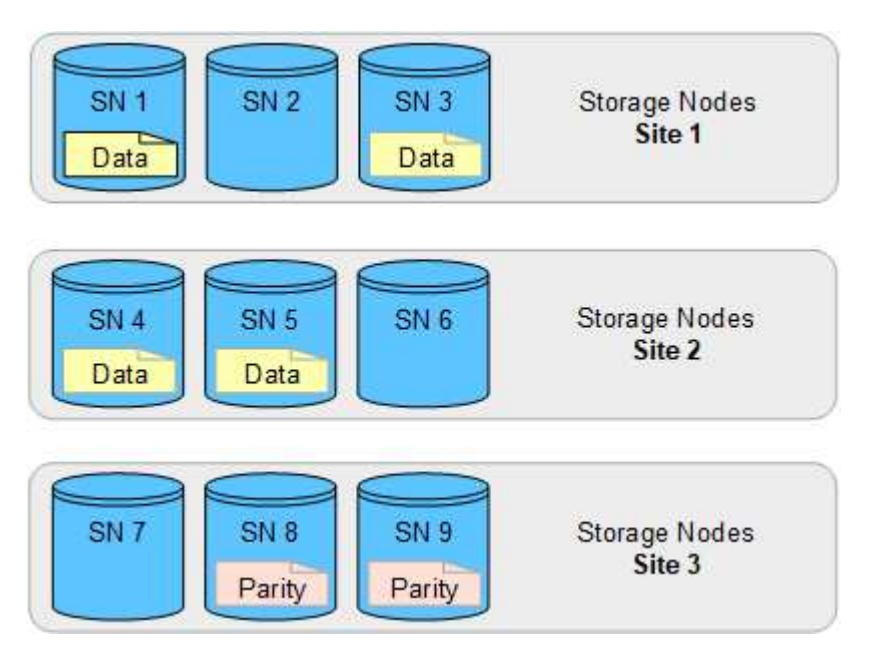

如果一个站点丢失、数据仍可恢复:

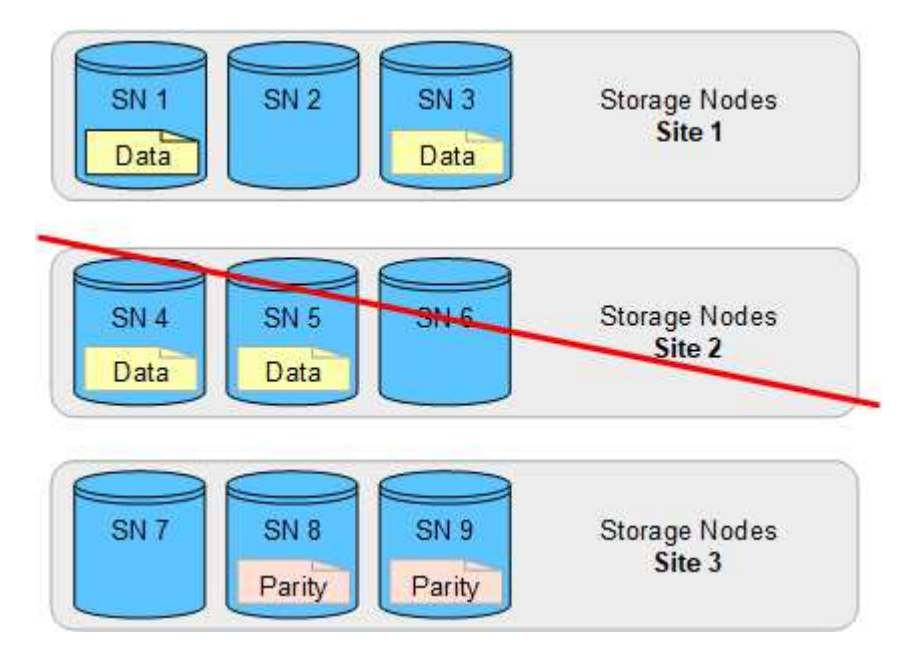

## <span id="page-27-0"></span>创建存储池

您可以创建存储池来确定 StorageGRID 系统存储对象数据的位置以及使用的存储类型。每 个存储池包括一个或多个站点以及一个或多个存储级别。

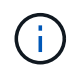

在新网格上安装StorageGRID 11.8时、系统会自动为每个站点创建存储池。但是、如果您最初安 装的是StorageGRID 11.5或更早版本、则不会自动为每个站点创建存储池。

如果要创建云存储池以将对象数据存储在StorageGRID 系统之外、请参见 ["](#page-31-1)[有关使用云存储池的信息](#page-31-1)["](#page-31-1)。

开始之前

- 您将使用登录到网格管理器 ["](https://docs.netapp.com/zh-cn/storagegrid-118/admin/web-browser-requirements.html)[支](https://docs.netapp.com/zh-cn/storagegrid-118/admin/web-browser-requirements.html)[持的](https://docs.netapp.com/zh-cn/storagegrid-118/admin/web-browser-requirements.html) [Web](https://docs.netapp.com/zh-cn/storagegrid-118/admin/web-browser-requirements.html) [浏览](https://docs.netapp.com/zh-cn/storagegrid-118/admin/web-browser-requirements.html)[器](https://docs.netapp.com/zh-cn/storagegrid-118/admin/web-browser-requirements.html)["](https://docs.netapp.com/zh-cn/storagegrid-118/admin/web-browser-requirements.html)。
- 您已拥有 ["](https://docs.netapp.com/zh-cn/storagegrid-118/admin/admin-group-permissions.html)[特定](https://docs.netapp.com/zh-cn/storagegrid-118/admin/admin-group-permissions.html)[访](https://docs.netapp.com/zh-cn/storagegrid-118/admin/admin-group-permissions.html)[问](https://docs.netapp.com/zh-cn/storagegrid-118/admin/admin-group-permissions.html)[权](https://docs.netapp.com/zh-cn/storagegrid-118/admin/admin-group-permissions.html)[限](https://docs.netapp.com/zh-cn/storagegrid-118/admin/admin-group-permissions.html)["](https://docs.netapp.com/zh-cn/storagegrid-118/admin/admin-group-permissions.html)。
- 您已查看创建存储池的准则。

#### 关于此任务

存储池用于确定对象数据的存储位置。所需的存储池数量取决于网格中的站点数量以及所需的副本类型:复制副 本或经过纠删编码的副本。

- 对于复制和单站点纠删编码,请为每个站点创建一个存储池。例如,如果要将复制的对象副本存储在三个站 点上,请创建三个存储池。
- 要在三个或更多站点上进行纠删编码,请创建一个存储池,其中包含每个站点的条目。例如,如果要跨三个 站点擦除代码对象,请创建一个存储池。

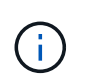

请勿将所有站点包含在要在纠删编码配置文件中使用的存储池中。而是为每个要存储经过数 据经过了数据经过了数据经过了数据迁移的站点在存储池中添加一个单独的条目。请参见 [此](#page-28-0) [步](#page-28-0)[骤](#page-28-0) 例如。

• 如果您有多个存储级别、请勿在一个站点上创建包含不同存储级别的存储池。请参见 ["](#page-24-0)[创建存储池的](#page-24-0)[准](#page-24-0)[则](#page-24-0)["](#page-24-0)。

#### 步骤

1. 选择 \* ILM \* > \* 存储池 \* 。

存储池选项卡列出了所有已定义的存储池。

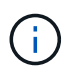

对于全新安装的StorageGRID 11.6或更早版本、每当添加新数据中心站点时、所有存储节点 存储池都会自动更新。请勿在ILM规则中使用此池。

- 2. 要创建新存储池,请选择 \* 创建 \* 。
- 3. 输入存储池的唯一名称。请使用一个在配置纠删编码配置文件和ILM规则时易于识别的名称。
- 4. 从 \* 站点 \* 下拉列表中, 为此存储池选择一个站点。

选择站点时,此表中的存储节点和归档节点数将自动更新。

通常、不要使用任何存储池中的所有站点站点。使用所有站点存储池的 ILM 规则会将对象放置在任何可用站 点上,从而减少对对象放置的控制。此外,所有站点存储池会立即使用新站点上的存储节点,这可能不是您 所期望的行为。

5. 从\*存储级别\*下拉列表中、选择ILM规则使用此存储池时要使用的存储类型。

存储级别(*all*包括 所有存储级别)包括选定站点上的所有存储节点。默认归档节点存储级别包括选定站点上的 所有归档节点。如果您为网格中的存储节点创建了其他存储级别,则这些存储级别将在下拉列表中列出。

<span id="page-28-0"></span>6. 如果要在多站点纠删编码配置文件中使用存储池、请选择\*添加更多节点\*、以便为每个站点向存储池添加 一个条目。

 $\left(\mathbf{i}\right)$ 

您不得创建重复条目、也不得创建既包含归档节点存储级别又包含存储节点的任何存储级别 的存储池。

如果您为一个站点添加多个具有不同存储等级的条目、则系统会向您发出警告。

要删除条目、请选择删除图标 ×。

7. 如果您对所做的选择感到满意,请选择 \* 保存 \* 。

此时,新存储池将添加到此列表中。

## 查看存储池详细信息

您可以查看存储池的详细信息以确定存储池的使用位置,并查看包含哪些节点和存储级 别。

开始之前

- 您将使用登录到网格管理器 ["](https://docs.netapp.com/zh-cn/storagegrid-118/admin/web-browser-requirements.html)[支](https://docs.netapp.com/zh-cn/storagegrid-118/admin/web-browser-requirements.html)[持的](https://docs.netapp.com/zh-cn/storagegrid-118/admin/web-browser-requirements.html) [Web](https://docs.netapp.com/zh-cn/storagegrid-118/admin/web-browser-requirements.html) [浏览](https://docs.netapp.com/zh-cn/storagegrid-118/admin/web-browser-requirements.html)[器](https://docs.netapp.com/zh-cn/storagegrid-118/admin/web-browser-requirements.html)["](https://docs.netapp.com/zh-cn/storagegrid-118/admin/web-browser-requirements.html)。
- 您已拥有 ["](https://docs.netapp.com/zh-cn/storagegrid-118/admin/admin-group-permissions.html)[特定](https://docs.netapp.com/zh-cn/storagegrid-118/admin/admin-group-permissions.html)[访](https://docs.netapp.com/zh-cn/storagegrid-118/admin/admin-group-permissions.html)[问](https://docs.netapp.com/zh-cn/storagegrid-118/admin/admin-group-permissions.html)[权](https://docs.netapp.com/zh-cn/storagegrid-118/admin/admin-group-permissions.html)[限](https://docs.netapp.com/zh-cn/storagegrid-118/admin/admin-group-permissions.html)["](https://docs.netapp.com/zh-cn/storagegrid-118/admin/admin-group-permissions.html)。

#### 步骤

1. 选择 \* ILM \* > \* 存储池 \* 。

"存储池"表包含每个包含存储节点的存储池的以下信息:

- 。\* 名称 \* : 存储池的唯一显示名称。
- **Node COUNT**:存储池中的节点数。
- 存储使用量:已用于此节点上的对象数据的总可用空间的百分比。此值不包括对象元数据。
- 总容量:存储池的大小、等于存储池中所有节点可用于对象数据的总空间量。
- **ILM usage**:存储池的当前使用方式。存储池可能未使用、也可能用于一个或多个ILM规则、纠删编码配 置文件或这两者。

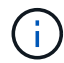

如果正在使用存储池、则无法将其删除。

2. 要查看有关特定存储池的详细信息、请选择其名称。

此时将显示存储池的详细信息页面。

3. 查看\*节点\*选项卡以了解存储池中包含的存储节点或归档节点。

此表包含每个节点的以下信息:

- Node name
- 站点名称
- 存储级

◦ 存储使用量:已用于存储节点的对象数据在总可用空间中所占的百分比。对于归档节点池、此字段不可 见。

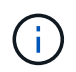

每个存储节点的"已用存储-对象数据"图表也会显示相同的存储使用量(%)值(选择\*节点\*>\* 存储节点\*>\*存储\*)。

- 4. 选择\*ILM usage\*选项卡以确定存储池当前是否正在任何ILM规则或纠删编码配置文件中使用。
- 5. (可选)转到\* ILM规则页面\*、了解并管理使用存储池的任何规则。

请参见 ["](#page-82-0)[有关使用](#page-82-0)[ILM](#page-82-0)[规则的说明](#page-82-0)["](#page-82-0)。

## 编辑存储池

您可以编辑存储池以更改其名称或更新站点和存储级别。

开始之前

- 您将使用登录到网格管理器 ["](https://docs.netapp.com/zh-cn/storagegrid-118/admin/web-browser-requirements.html)[支](https://docs.netapp.com/zh-cn/storagegrid-118/admin/web-browser-requirements.html)[持的](https://docs.netapp.com/zh-cn/storagegrid-118/admin/web-browser-requirements.html) [Web](https://docs.netapp.com/zh-cn/storagegrid-118/admin/web-browser-requirements.html) [浏览](https://docs.netapp.com/zh-cn/storagegrid-118/admin/web-browser-requirements.html)[器](https://docs.netapp.com/zh-cn/storagegrid-118/admin/web-browser-requirements.html)["](https://docs.netapp.com/zh-cn/storagegrid-118/admin/web-browser-requirements.html)。
- 您已拥有 ["](https://docs.netapp.com/zh-cn/storagegrid-118/admin/admin-group-permissions.html)[特定](https://docs.netapp.com/zh-cn/storagegrid-118/admin/admin-group-permissions.html)[访](https://docs.netapp.com/zh-cn/storagegrid-118/admin/admin-group-permissions.html)[问](https://docs.netapp.com/zh-cn/storagegrid-118/admin/admin-group-permissions.html)[权](https://docs.netapp.com/zh-cn/storagegrid-118/admin/admin-group-permissions.html)[限](https://docs.netapp.com/zh-cn/storagegrid-118/admin/admin-group-permissions.html)["](https://docs.netapp.com/zh-cn/storagegrid-118/admin/admin-group-permissions.html)。
- 您已查看 ["](#page-24-0)[创建存储池的](#page-24-0)[准](#page-24-0)[则](#page-24-0)["](#page-24-0)。
- 如果您计划编辑由活动 ILM 策略中的规则使用的存储池,则已考虑所做的更改将如何影响对象数据放置。

#### 关于此任务

如果要向活动ILM策略中使用的存储池添加新站点或存储级别、请注意、新站点或存储级别中的存储节点不会自 动使用。要强制StorageGRID 使用新站点或存储级别、您必须在保存编辑后激活新的ILM策略。

#### 步骤

- 1. 选择 \* ILM \* > \* 存储池 \* 。
- 2. 选中要编辑的存储池对应的复选框。

您不能编辑所有存储节点存储池(StorageGRID 11.6及更早版本)。

- 3. 选择 \* 编辑 \* 。
- 4. 根据需要更改存储池名称。
- 5. 根据需要选择其他站点和存储级别。

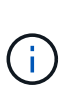

如果在纠删编码配置文件中使用存储池、并且此更改可能会发生原因使纠删编码方案无效、 则您将无法更改站点或存储级别。例如、如果纠删编码配置文件中使用的存储池当前仅包含 一个站点的存储级别、则您将无法对两个站点使用存储级别、因为此更改会使纠删编码方案 无效。

### 6. 选择 \* 保存 \* 。

完成后

如果向活动ILM策略中使用的存储池添加了新站点或存储级别、请激活新的ILM策略以强制StorageGRID 使用新 站点或存储级别。例如,克隆现有 ILM 策略,然后激活此克隆。请参见 ["](#page-82-0)[使用](#page-82-0) [ILM](#page-82-0) [规则和](#page-82-0) ILM [策略](#page-82-0)"。

## 删除存储池

您可以删除未使用的存储池。

## 开始之前

- 您将使用登录到网格管理器 ["](https://docs.netapp.com/zh-cn/storagegrid-118/admin/web-browser-requirements.html)[支](https://docs.netapp.com/zh-cn/storagegrid-118/admin/web-browser-requirements.html)[持的](https://docs.netapp.com/zh-cn/storagegrid-118/admin/web-browser-requirements.html) [Web](https://docs.netapp.com/zh-cn/storagegrid-118/admin/web-browser-requirements.html) [浏览](https://docs.netapp.com/zh-cn/storagegrid-118/admin/web-browser-requirements.html)[器](https://docs.netapp.com/zh-cn/storagegrid-118/admin/web-browser-requirements.html)["](https://docs.netapp.com/zh-cn/storagegrid-118/admin/web-browser-requirements.html)。
- 您拥有 ["](https://docs.netapp.com/zh-cn/storagegrid-118/admin/admin-group-permissions.html)[所](https://docs.netapp.com/zh-cn/storagegrid-118/admin/admin-group-permissions.html)[需的](https://docs.netapp.com/zh-cn/storagegrid-118/admin/admin-group-permissions.html)[访](https://docs.netapp.com/zh-cn/storagegrid-118/admin/admin-group-permissions.html)[问](https://docs.netapp.com/zh-cn/storagegrid-118/admin/admin-group-permissions.html)[权](https://docs.netapp.com/zh-cn/storagegrid-118/admin/admin-group-permissions.html)[限](https://docs.netapp.com/zh-cn/storagegrid-118/admin/admin-group-permissions.html)["](https://docs.netapp.com/zh-cn/storagegrid-118/admin/admin-group-permissions.html)。

## 步骤

- 1. 选择 \* ILM \* > \* 存储池 \* 。
- 2. 查看表中的ILM使用情况列、确定是否可以删除存储池。

如果存储池正在ILM规则或纠删编码配置文件中使用、则不能将其删除。根据需要选择\**storage pool name*\*>\*ILM usage\*以确定存储池的使用位置。

- 3. 如果未使用要删除的存储池、请选中此复选框。
- 4. 选择 \* 删除 \* 。
- 5. 选择 \* 确定 \* 。

## <span id="page-31-0"></span>使用云存储池

<span id="page-31-1"></span>什么是云存储池?

通过云存储池,您可以使用 ILM 将对象数据移动到 StorageGRID 系统之外。例如、您可 能希望将不常访问的对象移动到成本较低的云存储、例如Amazon S3 Glacier, S3 Glacier, S3 Glacier, Google Cloud或Microsoft Azure Blob存储中的Archive访问层。或者,您可能 希望维护 StorageGRID 对象的云备份以增强灾难恢复能力。

从 ILM 角度来看,云存储池与存储池类似。要将对象存储在任一位置,请在为 ILM 规则创建放置说明时选择 池。但是,虽然存储池包含 StorageGRID 系统中的存储节点或归档节点,但云存储池包含外部存储分段( S3 )或容器( Azure Blob 存储)。

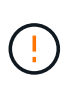

已弃用通过S3 API将对象从归档节点移动到外部归档存储系统、并已被提供更多功能的ILM云存 储池所取代。如果您当前正在将归档节点与Cloud Tiering - Simple Storage Service (S3)选项结合 使用、 ["](https://docs.netapp.com/zh-cn/storagegrid-118/admin/migrating-objects-from-cloud-tiering-s3-to-cloud-storage-pool.html)[将对象](https://docs.netapp.com/zh-cn/storagegrid-118/admin/migrating-objects-from-cloud-tiering-s3-to-cloud-storage-pool.html)[迁](https://docs.netapp.com/zh-cn/storagegrid-118/admin/migrating-objects-from-cloud-tiering-s3-to-cloud-storage-pool.html)[移到云存储池](https://docs.netapp.com/zh-cn/storagegrid-118/admin/migrating-objects-from-cloud-tiering-s3-to-cloud-storage-pool.html)["](https://docs.netapp.com/zh-cn/storagegrid-118/admin/migrating-objects-from-cloud-tiering-s3-to-cloud-storage-pool.html) 而是。

下表将存储池与云存储池进行了比较、并显示了一些高级别的相似之处和不同之处。

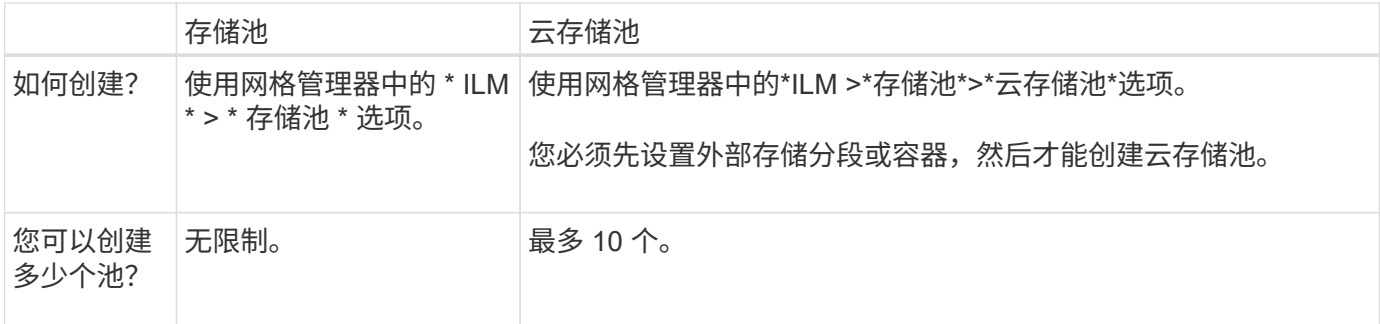

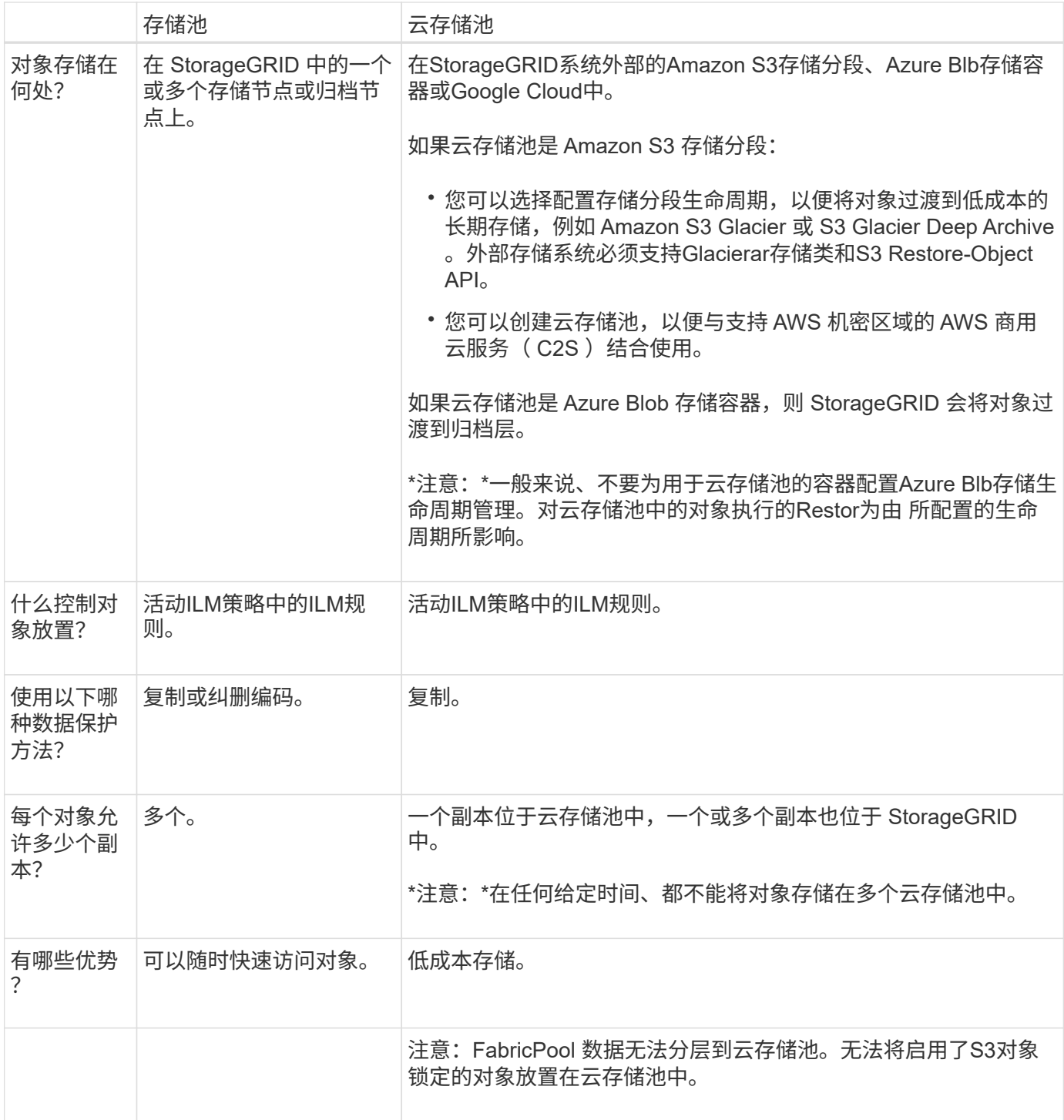

## 云存储池对象的生命周期

在实施云存储池之前,请查看存储在每种类型的云存储池中的对象的生命周期。

**S3** :云存储池对象的生命周期

这些步骤介绍了S3云存储池中存储的对象的生命周期阶段。

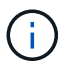

"Glaciere"是指Glacier存储类和Glacier深度归档存储类、但有一个例外:Glacier深度归档存储类 不支持加缓还原层。仅支持批量或标准检索。

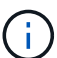

Google Cloud Platform ( GCP) 支持从长期存储中检索对象, 而无需执行还原后操作。

1. \* 存储在 StorageGRID 中的对象 \*

要开始生命周期,客户端应用程序会将对象存储在 StorageGRID 中。

- 2. \* 对象已移至 S3 云存储池 \*
	- 。如果对象与使用 S3 云存储池作为其放置位置的 ILM 规则匹配,则 StorageGRID 会将此对象移动到云存 储池指定的外部 S3 存储分段。
	- 将对象移动到S3云存储池后、客户端应用程序可以使用StorageGRID的S3 GetObject请求检索该对象、 除非该对象已转移到Glacier.存储。
- 3. \* 已过渡到 Glacier 的对象(无法检索状态) \*
	- 也可以将对象过渡到 Glacier 存储。例如,外部 S3 存储分段可能会使用生命周期配置立即或在一定天数 后将对象过渡到 Glacier 存储。

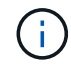

如果要过渡对象、则必须为外部S3存储分段创建生命周期配置、并且必须使用实 施Glacier"存储类并支持S3 Restore-Object API的存储解决方案。

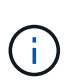

请勿对Swift客户端已导出的对象使用云存储池。Swift不支持"RestoreObject"请求、因 此StorageGRID将无法检索已转换到S3 Glacier"存储的任何Swift对象。发出 Swift GET 对象 请求以检索这些对象将失败( 403 已禁用)。

- 过渡期间、客户端应用程序可以使用S3 HeadObject请求监控对象的状态。
- 4. \* 对象已从 Glacier 存储还原 \*

如果某个对象已转移到Glacier"存储、则客户端应用程序可以对S3 Restore-Object请求执行问题描述操作、 以便将可检索副本还原到S3云存储池。此请求指定在云存储池和数据访问层中应使用多少天的副本来执行还 原操作(加急,标准或批量)。达到可检索副本的到期日期后,该副本将自动恢复为无法检索的状态。

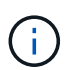

如果StorageGRID中的存储节点上也存在对象的一个或多个副本、则无需发出Restore-Object 请求来从Glacier恢复 对象。而是可以使用GetObject请求直接检索本地副本。

5. \* 已检索对象 \*

还原对象后、客户端应用程序可以问题描述一个GetObject请求来检索还原的对象。

#### **Azure** : **Cloud Storage Pool** 对象的生命周期

这些步骤介绍了存储在Azure云存储池中的对象的生命周期阶段。

1. \* 存储在 StorageGRID 中的对象 \*

要开始生命周期,客户端应用程序会将对象存储在 StorageGRID 中。

2. \* 对象已移至 Azure Cloud Storage Pool\*

如果对象符合使用Azure云存储池作为放置位置的ILM规则、则StorageGRID会将对象移动到由云存储池指定 的外部Azure Blb存储容器。

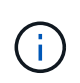

请勿对Swift客户端已导出的对象使用云存储池。Swift不支持RestoreObject请求、因 此StorageGRID将无法检索已转换到Azure Blb存储归档层的任何Swift对象。发出 Swift GET 对象请求以检索这些对象将失败( 403 已禁用)。

3. \* 已过渡到归档层的对象(无法检索状态) \*

将对象移动到 Azure 云存储池后, StorageGRID 会立即自动将对象过渡到 Azure Blob 存储归档层。

4. \* 对象已从归档层还原 \*

如果某个对象已转移到归档层、则客户端应用程序可以对S3 Restore"对象请求执行问题描述操作、以便将可 检索副本还原到Azure云存储池。

当StorageGRID收到"RestorEObject"时、它会临时将对象过渡到Azure Blb存储冷层。只要达到 了RestoreObject请求中的到期日期、StorageGRID就会将对象转换回归档层。

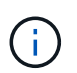

如果StorageGRID中的存储节点上也存在对象的一个或多个副本、则无需发出Restore"对象请 求、即可从归档访问层还原对象。而是可以使用GetObject请求直接检索本地副本。

5. \* 已检索对象 \*

将对象还原到Azure云存储池后、客户端应用程序可以通过问题描述发出GetObject请求来检索还原的对象。

#### 相关信息

## ["](https://docs.netapp.com/zh-cn/storagegrid-118/s3/index.html)[使用](https://docs.netapp.com/zh-cn/storagegrid-118/s3/index.html)[S3 REST API"](https://docs.netapp.com/zh-cn/storagegrid-118/s3/index.html)

何时使用云存储池

使用云存储池、您可以将数据备份或分层到外部位置。此外、您还可以将数据备份或分层 到多个云。

#### 将**StorageGRID** 数据备份到外部位置

您可以使用云存储池将 StorageGRID 对象备份到外部位置。

如果无法访问 StorageGRID 中的副本,则可以使用云存储池中的对象数据来处理客户端请求。但是、要访问云 存储池中的备份对象副本、您可能需要问题描述S3 RestoreObject请求。

云存储池中的对象数据也可用于恢复因存储卷或存储节点故障而从 StorageGRID 丢失的数据。如果某个对象的 唯一剩余副本位于云存储池中,则 StorageGRID 会临时还原该对象,并在已恢复的存储节点上创建一个新副 本。

要实施备份解决方案 ,请执行以下操作:

1. 创建一个云存储池。

- 2. 配置一个 ILM 规则,以便在存储节点上同时存储对象副本(以复制或擦除编码的副本的形式),并在云存储 池中存储单个对象副本。
- 3. 将规则添加到 ILM 策略中。然后,模拟并激活策略。

#### 将数据从**StorageGRID** 分层到外部位置

您可以使用云存储池将对象存储在 StorageGRID 系统之外。例如,假设您需要保留大量对象,但您希望很少访 问这些对象(如果有)。您可以使用云存储池将对象分层以降低存储成本并释放 StorageGRID 中的空间。

要实施分层解决方案 ,请执行以下操作:

- 1. 创建一个云存储池。
- 2. 配置一个 ILM 规则,以便将很少使用的对象从存储节点移动到云存储池。
- 3. 将规则添加到 ILM 策略中。然后,模拟并激活策略。

维护多个云端点

如果要将对象数据分层或备份到多个云、您可以配置多个Cloud Storage Pool端点。您可以通过 ILM 规则中的筛 选器指定存储在每个云存储池中的对象。例如、您可能希望存储Amazon S3 Glacier"中某些租户或分段的对象以 及Azure Blb存储中其他租户或分段的对象。或者,您可能希望在 Amazon S3 Glacier 和 Azure Blob 存储之间移 动数据。

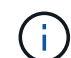

使用多个云存储池端点时、请记住、一个对象一次只能存储在一个云存储池中。

实施多个云端点:

- 1. 最多创建 10 个云存储池。
- 2. 配置 ILM 规则,以便在每个云存储池中的适当时间存储相应的对象数据。例如,将存储在云存储池 A 中的 存储分段 A 中的对象,并将存储在云存储池 B 中的分段 B 中的对象存储在云存储池 B 中或者,将对象存储 在云存储池 A 中一段时间,然后将其移动到云存储池 B
- 3. 将规则添加到 ILM 策略中。然后,模拟并激活策略。

云存储池注意事项

如果您计划使用云存储池将对象移出 StorageGRID 系统,则必须查看配置和使用云存储池 的注意事项。

#### **General considerations**

- 通常,云归档存储(例如 Amazon S3 Glacier 或 Azure Blob 存储)是一个存储对象数据的廉价位置。但是 ,从云归档存储检索数据的成本相对较高。要实现最低的整体成本,您必须考虑何时以及多久访问一次云存 储池中的对象。建议仅对预期不常访问的内容使用云存储池。
- 请勿对Swift客户端已导出的对象使用云存储池。Swift不支持"RestoreObject"请求、因此StorageGRID将无 法检索已转换到S3 Glacier"存储或Azure Blb存储归档层的任何Swift对象。发出 Swift GET 对象请求以检索 这些对象将失败( 403 已禁用)。
- 不支持将云存储池与 FabricPool 结合使用,因为从云存储池目标检索对象会增加延迟。
- 无法将启用了S3对象锁定的对象放置在云存储池中。
• 如果云存储池的目标S3存储分段已启用S3对象锁定、则尝试配置存储分段复制(PutBucketReplication)将失 败、并显示AccessDenied错误。

用于云存储池的端口的注意事项

要确保 ILM 规则可以将对象移入和移出指定的云存储池,您必须配置包含系统存储节点的一个或多个网络。您 必须确保以下端口可以与云存储池进行通信。

默认情况下,云存储池使用以下端口:

- $*$  80 $*$  : 对于以 http 开头的端点 URI
- \* 443: 对于以 https 开头的端点 URI

您可以在创建或编辑云存储池时指定其他端口。

如果使用非透明代理服务器,则还必须使用 ["](https://docs.netapp.com/zh-cn/storagegrid-118/admin/configuring-storage-proxy-settings.html)[配置存储](https://docs.netapp.com/zh-cn/storagegrid-118/admin/configuring-storage-proxy-settings.html)[代](https://docs.netapp.com/zh-cn/storagegrid-118/admin/configuring-storage-proxy-settings.html)[理](https://docs.netapp.com/zh-cn/storagegrid-118/admin/configuring-storage-proxy-settings.html)["](https://docs.netapp.com/zh-cn/storagegrid-118/admin/configuring-storage-proxy-settings.html) 允许将消息发送到外部端点,例如 Internet 上的端 点。

成本注意事项

使用云存储池访问云中的存储需要通过网络连接到云。您必须根据希望使用云存储池在 StorageGRID 和云之间 移动的数据量,考虑用于访问云并适当配置云的网络基础架构的成本。

当 StorageGRID 连接到外部云存储池端点时,它会发出各种请求来监控连接并确保它可以执行所需的操作。虽 然这些请求会产生一些额外成本,但监控云存储池的成本只能是在 S3 或 Azure 中存储对象的总成本的一小部 分。

如果您需要将对象从外部云存储池端点移回 StorageGRID ,可能会产生更显著的成本。在以下任一情况下,对 象可能会移回 StorageGRID :

- 此对象的唯一副本位于云存储池中,您决定将此对象存储在 StorageGRID 中。在这种情况下、您需要重新 配置ILM规则和策略。进行 ILM 评估时, StorageGRID 会发出多个请求,以便从云存储池中检索对象。然 后, StorageGRID 会在本地创建指定数量的复制副本或经过纠删编码的副本。将对象移回 StorageGRID 后 ,云存储池中的副本将被删除。
- 由于存储节点故障,对象丢失。如果某个对象的唯一剩余副本位于云存储池中,则 StorageGRID 会临时还 原该对象,并在已恢复的存储节点上创建一个新副本。

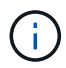

当对象从云存储池移回 StorageGRID 时, StorageGRID 会为每个对象向云存储池端点发出多个 请求。在移动大量对象之前,请联系技术支持以帮助估算时间范围和相关成本。

### **S3** :云存储池存储分段所需的权限

用于云存储池的外部 S3 存储分段的分段策略必须授予 StorageGRID 将对象移动到分段,获取对象状态,根据 需要从 Glacier 存储还原对象等的权限。理想情况下、StorageGRID 应对存储分段具有完全控制访问权限 ( s3:\*);但是、如果无法执行此操作、则存储分段策略必须向StorageGRID 授予以下S3权限:

- s3:AbortMultipartUpload
- s3:DeleteObject
- s3:GetObject
- s3:ListBucket
- s3:ListBucketMultipartUploads
- s3:ListMultipartUploadParts
- s3:PutObject
- s3:RestoreObject

**S3**:外部存储分段的生命周期注意事项

StorageGRID与云存储池中指定的外部S3存储分段之间的对象移动由StorageGRID中的ILM规则和活动ILM策略 控制。相比之下,对象从云存储池中指定的外部 S3 存储分段过渡到 Amazon S3 Glacier 或 S3 Glacier 深度归 档(或过渡到实施 Glacier 存储类的存储解决方案 )则由该分段的生命周期配置控制。

如果要从云存储池过渡对象、则必须在外部S3存储分段上创建适当的生命周期配置、并且必须使用实施Glacier" 存储类并支持S3 RestorerObject API的存储解决方案。

例如,假设您希望将从 StorageGRID 移动到云存储池的所有对象立即过渡到 Amazon S3 Glacier 存储。您应在 外部 S3 存储分段上创建一个生命周期配置,用于指定单个操作( \* 过渡 \* ),如下所示:

```
<LifecycleConfiguration>
    <Rule>
      <ID>Transition Rule</ID>
      <Filter>
          <Prefix></Prefix>
      </Filter>
      <Status>Enabled</Status>
      <Transition>
        <Days>0</Days>
        <StorageClass>GLACIER</StorageClass>
      </Transition>
  \langle/Rule>
</LifecycleConfiguration>
```
此规则会在创建所有存储分段对象的日期(即从 StorageGRID 迁移到云存储池的日期)将这些对象过渡到 Amazon S3 Glacier 。

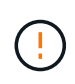

配置外部存储分段的生命周期时,切勿使用 \* 到期 \* 操作来定义对象何时过期。到期操作发生原 因 外部存储系统以删除已过期的对象。如果稍后尝试从 StorageGRID 访问已过期的对象,则无 法找到已删除的对象。

如果要将云存储池中的对象过渡到S3 Glacier深度归档(而不是Amazon S3 Glacier)、请指定 <StorageClass>DEEP\_ARCHIVE</StorageClass> 在存储分段生命周期内。但是、请注意、您不能使用 Expedited 用于从S3 Glacier Deep Archive还原对象的层。

**Azure** :访问层注意事项

配置 Azure 存储帐户时,您可以将默认访问层设置为热或冷。创建用于云存储池的存储帐户时,应使用热层作

为默认层。即使 StorageGRID 在将对象移动到云存储池时会立即将层设置为归档,但使用默认设置 " 热 " 可 确保在至少 30 天之前从冷层中删除的对象不会收到提前删除费用。

**Azure** :不支持生命周期管理

请勿对云存储池中使用的容器使用Azure Blb存储生命周期管理。生命周期操作可能会干扰云存储池操作。

## 相关信息

• ["](#page-39-0)[创建云存储池](#page-39-0)["](#page-39-0)

# 比较云存储池和 **CloudMirror** 复制

在开始使用云存储池时,了解云存储池与 StorageGRID CloudMirror 复制服务之间的相似 之处和不同之处可能会很有帮助。

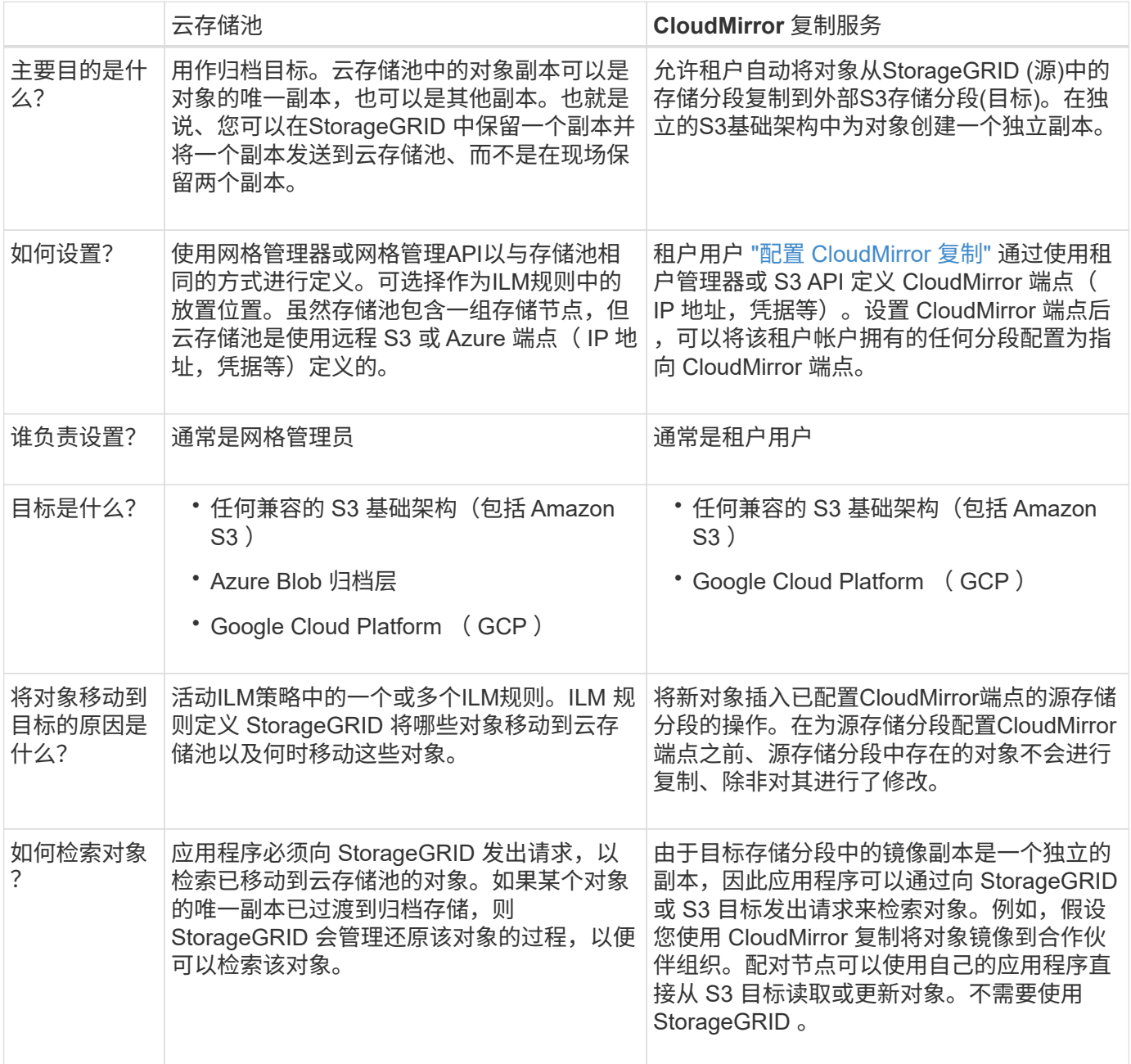

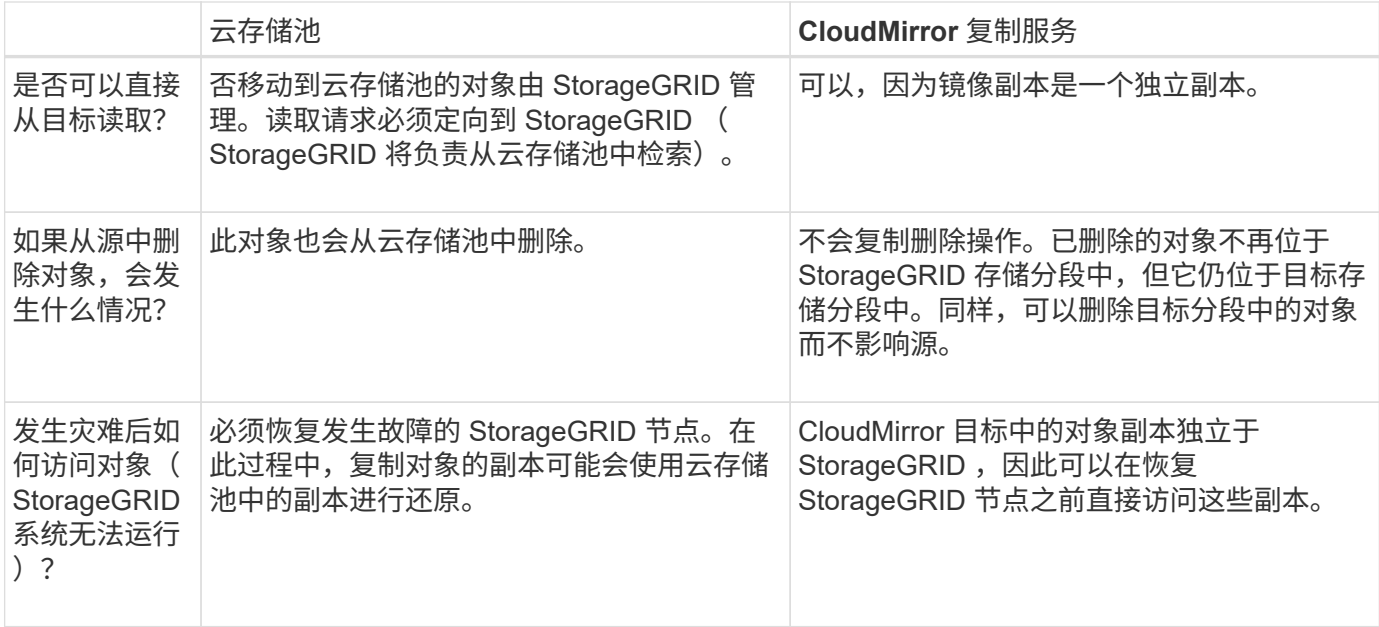

# <span id="page-39-0"></span>创建云存储池

云存储池指定一个外部Amazon S3存储分段或其他与S3兼容的提供程序或Azure Blb存储 容器。

创建云存储池时、您需要指定StorageGRID 将用于存储对象的外部存储分段或容器的名称和位置、云提供程序 类型(Amazon S3/GCP或Azure Blb存储)以及StorageGRID 访问外部存储分段或容器所需的信息。

StorageGRID 会在您保存云存储池后立即对其进行验证,因此您必须确保云存储池中指定的存储分段或容器存 在且可访问。

开始之前

- 您将使用登录到网格管理器 ["](https://docs.netapp.com/zh-cn/storagegrid-118/admin/web-browser-requirements.html)[支](https://docs.netapp.com/zh-cn/storagegrid-118/admin/web-browser-requirements.html)[持的](https://docs.netapp.com/zh-cn/storagegrid-118/admin/web-browser-requirements.html) [Web](https://docs.netapp.com/zh-cn/storagegrid-118/admin/web-browser-requirements.html) [浏览](https://docs.netapp.com/zh-cn/storagegrid-118/admin/web-browser-requirements.html)[器](https://docs.netapp.com/zh-cn/storagegrid-118/admin/web-browser-requirements.html)["](https://docs.netapp.com/zh-cn/storagegrid-118/admin/web-browser-requirements.html)。
- 您拥有 ["](https://docs.netapp.com/zh-cn/storagegrid-118/admin/admin-group-permissions.html)[所](https://docs.netapp.com/zh-cn/storagegrid-118/admin/admin-group-permissions.html)[需的](https://docs.netapp.com/zh-cn/storagegrid-118/admin/admin-group-permissions.html)[访](https://docs.netapp.com/zh-cn/storagegrid-118/admin/admin-group-permissions.html)[问](https://docs.netapp.com/zh-cn/storagegrid-118/admin/admin-group-permissions.html)[权](https://docs.netapp.com/zh-cn/storagegrid-118/admin/admin-group-permissions.html)[限](https://docs.netapp.com/zh-cn/storagegrid-118/admin/admin-group-permissions.html)["](https://docs.netapp.com/zh-cn/storagegrid-118/admin/admin-group-permissions.html)。
- 您已查看 ["](#page-35-0)[云存储池注](#page-35-0)[意](#page-35-0)[事](#page-35-0)[项](#page-35-0)["](#page-35-0)。
- 云存储池引用的外部存储分段或容器已存在、您知道其名称和位置。
- 要访问存储分段或容器、您具有要选择的身份验证类型的以下信息:

### **S3**访问密钥

*for the External S3 bket*

- 拥有外部存储分段的帐户的访问密钥ID。
- 关联的机密访问密钥。

或者、您也可以为身份验证类型指定匿名。

### **C2S**访问门户

*for Commercial Cloud Services (C2S) S3 service*

您已具备以下条件:

- StorageGRID 用于从C2S访问门户(CAP)服务器获取临时凭据的完整URL、包括分配给您的C2S帐 户的所有必需和可选API参数。
- 由适当的政府证书颁发机构(CA)颁发的服务器CA证书。StorageGRID 使用此证书来验证 CAP 服务 器的身份。服务器 CA 证书必须使用 PEM 编码。
- 由相应的政府证书颁发机构(CA)颁发的客户端证书。StorageGRID 使用此证书向 CAP 服务器标识 自身。客户端证书必须使用 PEM 编码,并且必须已授予对 C2S 帐户的访问权限。
- 客户端证书的PEM编码专用密钥。
- 用于解密客户端证书专用密钥的密码短语(如果已加密)。

如果要对客户端证书进行加密、请使用传统格式进行加密。不支持PKCS #8加密格式。

### **Azure Blb**存储

### 外部容器\_

 $(i)$ 

- 用于访问Blb存储容器的统一资源标识符(URI)。
- 存储帐户的名称和帐户密钥。您可以使用 Azure 门户查找这些值。

### 步骤

1. 选择\* ILM **>\***存储池>\*云存储池\*。

2. 选择\*创建\*,然后输入以下信息:

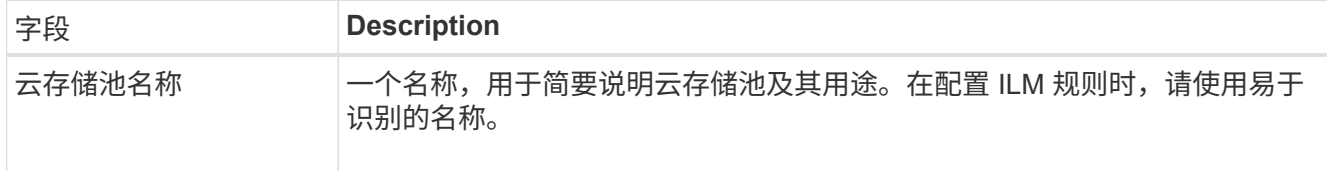

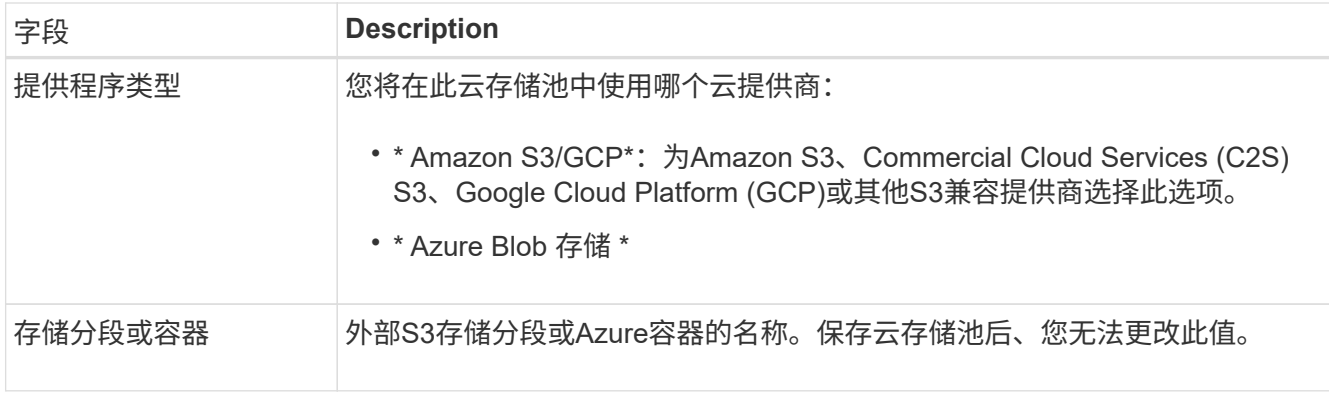

3. 根据您选择的提供商类型、输入服务端点信息。

### **Amazon S3/GCP**

a. 对于协议、请选择HTTPS或HTTP。

 $(i)$ 

不要对敏感数据使用HTTP连接。

b. 输入主机名。示例

s3-*aws-region*.amazonaws.com

### c. 选择URL样式:

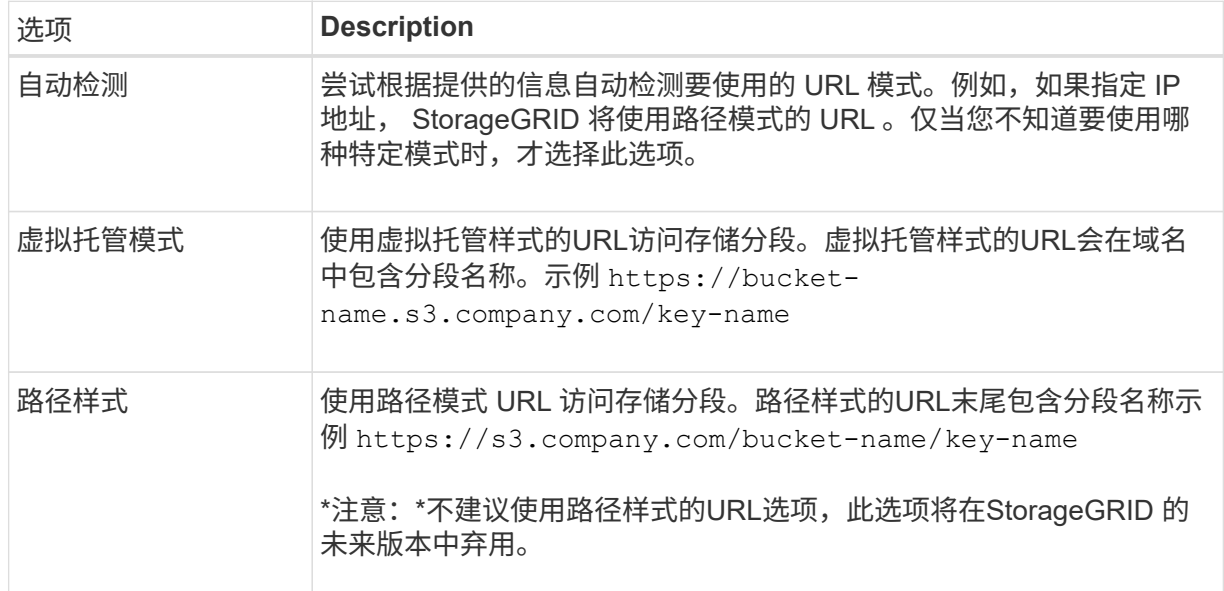

d. (可选)输入端口号、或者使用默认端口:443表示HTTPS、80表示HTTP。

### **Azure Blob**存储

a. 使用以下格式之一输入服务端点的URI。

- https://host:port
- http://host:port

示例 https://*myaccount*.blob.core.windows.net:443

如果未指定端口、则默认情况下、端口443用于HTTPS、端口80用于HTTP。

4. 选择 \* 继续 \* 。然后选择身份验证类型、并为云存储池端点输入所需信息:

### 访问密钥

*for Amazon S3/GCP*提供程序仅键入

- a. 对于\*访问密钥ID\*,输入拥有外部存储分段的帐户的访问密钥ID。
- b. 对于\*机密访问密钥\*,请输入机密访问密钥。

### **CAP (C2S**访问门户**)**

*for Commercial Cloud Services (C2S) S3 service*

- a. 对于\*临时凭据URL\*,请输入StorageGRID 将用于从CAP服务器获取临时凭据的完整URL,包括分 配给您的C2S帐户的所有必需和可选API参数。
- b. 对于\*服务器CA证书\*,选择\*浏览\*,然后上载PEM编码的CA证书,StorageGRID 将使用该证书验 证CAP服务器。
- c. 对于\*客户端证书\*,选择\*浏览\*,然后将PEM编码的证书上载到CAP服务器,StorageGRID 将使用 该证书来标识自身。
- d. 对于\*客户端专用密钥\*,选择\*浏览\*,然后上传PEM编码的客户端证书专用密钥。
- e. 如果客户端专用密钥已加密,请输入用于对客户端专用密钥进行解密的密码短语。否则,请将\*客 户端专用密钥密码短语\*字段留空。

## **Azure Blob**存储

- a. 对于\*Account name\*,输入拥有外部服务容器的Blob存储帐户的名称。
- b. 对于\*Account key\*,输入Blob存储帐户的机密密钥。

### 匿名

不需要追加信息。

5. 选择 \* 继续 \* 。然后选择要使用的服务器验证类型:

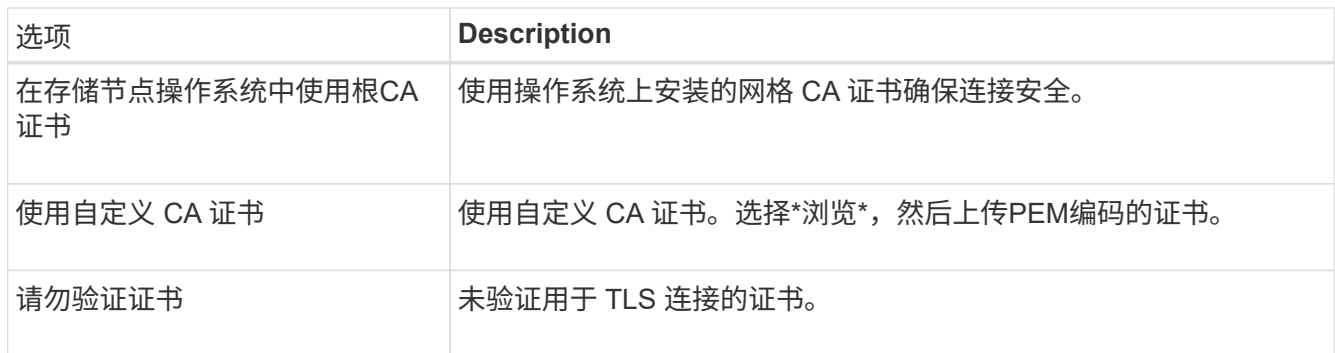

## 6. 选择 \* 保存 \* 。

保存云存储池时, StorageGRID 将执行以下操作:

- 验证存储分段或容器以及服务端点是否存在、以及是否可以使用您指定的凭据访问它们。
- <sup>将</sup>标记文件写入存储分段或容器、以将其标识为云存储池。切勿删除名为的此文<sup>件</sup> x-ntap-sgwscloud-pool-uuid。

如果云存储池验证失败,您将收到一条错误消息,说明验证失败的原因。例如、如果存在证书错误或指 定的存储分段或容器尚不存在、则可能会报告错误。

7. 如果发生错误、请参见 ["](#page-46-0)[有关对云存储池](#page-46-0)[进](#page-46-0)[行](#page-46-0)[故障排](#page-46-0)[除的说明](#page-46-0)["](#page-46-0),解决所有问题,然后再次尝试保存云存储 池。

编辑云存储池

您可以编辑云存储池以更改其名称、服务端点或其他详细信息;但是、您不能更改云存储 池的S3存储分段或Azure容器。

开始之前

- 您将使用登录到网格管理器 ["](https://docs.netapp.com/zh-cn/storagegrid-118/admin/web-browser-requirements.html)[支](https://docs.netapp.com/zh-cn/storagegrid-118/admin/web-browser-requirements.html)[持的](https://docs.netapp.com/zh-cn/storagegrid-118/admin/web-browser-requirements.html) [Web](https://docs.netapp.com/zh-cn/storagegrid-118/admin/web-browser-requirements.html) [浏览](https://docs.netapp.com/zh-cn/storagegrid-118/admin/web-browser-requirements.html)[器](https://docs.netapp.com/zh-cn/storagegrid-118/admin/web-browser-requirements.html)["](https://docs.netapp.com/zh-cn/storagegrid-118/admin/web-browser-requirements.html)。
- 您已拥有 ["](https://docs.netapp.com/zh-cn/storagegrid-118/admin/admin-group-permissions.html)[特定](https://docs.netapp.com/zh-cn/storagegrid-118/admin/admin-group-permissions.html)[访](https://docs.netapp.com/zh-cn/storagegrid-118/admin/admin-group-permissions.html)[问](https://docs.netapp.com/zh-cn/storagegrid-118/admin/admin-group-permissions.html)[权](https://docs.netapp.com/zh-cn/storagegrid-118/admin/admin-group-permissions.html)[限](https://docs.netapp.com/zh-cn/storagegrid-118/admin/admin-group-permissions.html)["](https://docs.netapp.com/zh-cn/storagegrid-118/admin/admin-group-permissions.html)。
- 您已查看 ["](#page-35-0)[云存储池注](#page-35-0)[意](#page-35-0)[事](#page-35-0)[项](#page-35-0)["](#page-35-0)。

#### 步骤

1. 选择\* ILM **>\***存储池>\*云存储池\*。

" 云存储池 " 表列出了现有的云存储池。

- 2. 选中要编辑的云存储池对应的复选框。
- 3. 选择\*Actions\*>\*Edit\*。
- 4. 根据需要更改显示名称,服务端点,身份验证凭据或证书验证方法。

 $\mathbf{f}$ 您不能更改云存储池的提供程序类型、S3存储分段或Azure容器。

如果您以前上载了服务器或客户端证书,则可以选择\*证书详细信息\*来查看当前正在使用的证书。

5. 选择 \* 保存 \* 。

保存云存储池时, StorageGRID 会验证存储分段或容器以及服务端点是否存在,以及是否可以使用您指定 的凭据访问它们。

如果云存储池验证失败,则会显示一条错误消息。例如,如果存在证书错误,则可能会报告错误。

请参见的说明 ["](#page-46-0)[对云存储池](#page-46-0)[进](#page-46-0)[行](#page-46-0)[故障排](#page-46-0)[除](#page-46-0)",解析问题描述 ,然后再次尝试保存云存储池。

删除云存储池

如果云存储池未在ILM规则中使用并且不包含对象数据、则可以将其删除。

开始之前

- 您将使用登录到网格管理器 ["](https://docs.netapp.com/zh-cn/storagegrid-118/admin/web-browser-requirements.html)[支](https://docs.netapp.com/zh-cn/storagegrid-118/admin/web-browser-requirements.html)[持的](https://docs.netapp.com/zh-cn/storagegrid-118/admin/web-browser-requirements.html) [Web](https://docs.netapp.com/zh-cn/storagegrid-118/admin/web-browser-requirements.html) [浏览](https://docs.netapp.com/zh-cn/storagegrid-118/admin/web-browser-requirements.html)[器](https://docs.netapp.com/zh-cn/storagegrid-118/admin/web-browser-requirements.html)["](https://docs.netapp.com/zh-cn/storagegrid-118/admin/web-browser-requirements.html)。
- 您拥有 ["](https://docs.netapp.com/zh-cn/storagegrid-118/admin/admin-group-permissions.html)[所](https://docs.netapp.com/zh-cn/storagegrid-118/admin/admin-group-permissions.html)[需的](https://docs.netapp.com/zh-cn/storagegrid-118/admin/admin-group-permissions.html)[访](https://docs.netapp.com/zh-cn/storagegrid-118/admin/admin-group-permissions.html)[问](https://docs.netapp.com/zh-cn/storagegrid-118/admin/admin-group-permissions.html)[权](https://docs.netapp.com/zh-cn/storagegrid-118/admin/admin-group-permissions.html)[限](https://docs.netapp.com/zh-cn/storagegrid-118/admin/admin-group-permissions.html)["](https://docs.netapp.com/zh-cn/storagegrid-118/admin/admin-group-permissions.html)。

如果要删除的云存储池包含对象数据、则必须使用ILM将数据移动到其他位置。例如、您可以将数据移动到网格 上的存储节点或其他云存储池。

步骤

- 1. 选择\* ILM **>\***存储池>\*云存储池\*。
- 2. 查看表中的ILM使用情况列、确定是否可以删除云存储池。

如果云存储池正在ILM规则或纠删编码配置文件中使用、则不能将其删除。

- 3. 如果正在使用云存储池、请选择\*云存储池名称\_\*>\* ILM usage\*。
- 4. ["](#page-82-0)[克隆](#page-82-0)[每个](#page-82-0)[ILM](#page-82-0)[规则](#page-82-0)["](#page-82-0) 此操作当前会将对象放置在要删除的云存储池中。
- 5. 确定要将由您克隆的每个规则管理的现有对象移动到的位置。

您可以使用一个或多个存储池、也可以使用其他云存储池。

6. 编辑已克隆的每个规则。

对于创建ILM规则向导的步骤2、请从\*副本位置\*字段中选择新位置。

- 7. ["](#page-71-0)[创建新的](#page-71-0)[ILM](#page-71-0)[策略](#page-71-0)["](#page-71-0) 并将每个旧规则替换为克隆的规则。
- 8. 激活新策略。
- 9. 等待ILM从云存储池中删除对象并将其放置在新位置。

删除云存储池

如果云存储池为空且未在任何ILM规则中使用、则可以将其删除。

开始之前

- 您已删除可能已使用该池的任何ILM规则。
- 您已确认 S3 存储分段或 Azure 容器不包含任何对象。

如果您尝试删除包含对象的云存储池,则会发生错误。请参见 ["](#page-46-0)[对云存储池](#page-46-0)[进](#page-46-0)[行](#page-46-0)[故障排](#page-46-0)[除](#page-46-0)["](#page-46-0)。

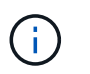

创建云存储池时, StorageGRID 会将标记文件写入存储分段或容器,以将其标识为云存储 池。请勿删除名为的文件 x-ntap-sgws-cloud-pool-uuid。

#### 步骤

- 1. 选择\* ILM **>\***存储池>\*云存储池\*。
- 2. 如果ILM使用情况列指示未使用云存储池、请选中此复选框。
- 3. 选择 \* 操作 \* > \* 删除 \* 。
- 4. 选择 \* 确定 \* 。

# <span id="page-46-0"></span>对云存储池进行故障排除

使用这些故障排除步骤可帮助解决在创建、编辑或删除云存储池时可能遇到的错误。

确定是否发生错误

StorageGRID 每分钟对每个云存储池执行一次简单的运行状况检查,以确保云存储池可以访问并正常运行。如 果运行状况检查检测到问题描述 、则会在"存储池"页面上的"云存储池"表的最后一个错误列中显示一条消息。

此表显示了为每个云存储池检测到的最新错误,并指示错误发生的时间。

此外,如果运行状况检查检测到在过去 5 分钟内发生了一个或多个新的 Cloud Storage Pool 错误, 则会触发 \* 云存储池连接错误 \* 警报。如果您收到有关此警报的电子邮件通知、请转到存储池页面(选择\* ILM **>\***存储池)、 查看最后一个错误列中的错误消息、并参阅下面的故障排除准则。

### 检查错误是否已解决

解决任何底层问题后,您可以确定错误是否已解决。从云存储池页面中、选择端点、然后选择\*清除错误\*。确认 消息指示 StorageGRID 已清除云存储池的错误。

如果根本问题已解决,则不再显示此错误消息。但是、如果根本问题尚未修复(或者遇到其他错误)、则错误消息 将在几分钟内显示在Last error列中。

错误:此云存储池包含意外内容

尝试创建,编辑或删除云存储池时,可能会遇到此错误。如果存储分段或容器包含、则会发生此错误 x-ntapsgws-cloud-pool-uuid 标记文件、但该文件没有预期的UUID。

通常,只有在创建新的云存储池且另一个 StorageGRID 实例已使用同一个云存储池时,您才会看到此错误。

请尝试以下步骤以更正问题描述 :

- 请检查以确保您的组织中没有人也在使用此云存储池。
- 删除 x-ntap-sgws-cloud-pool-uuid 归档并尝试重新配置云存储池。

错误:无法创建或更新云存储池。端点出错

在尝试创建或编辑云存储池时,您可能会遇到此错误。此错误表示某种类型的连接或配置问题描述 正在阻止 StorageGRID 写入云存储池。

要更正问题描述 ,请查看来自端点的错误消息。

- 如果错误消息包含 `Get *url*: EOF`下,检查用于云存储池的服务端点是否不对需要HTTPS的容器或分段使 用HTTP。
- 如果错误消息包含 Get *url*: net/http: request canceled while waiting for connection、验证网络配置是否允许存储节点访问用于云存储池的服务端点。
- 对于所有其他端点错误消息,请尝试以下一项或多项操作:
	- 创建一个与您为云存储池输入的名称相同的外部容器或存储分段,然后再次尝试保存新的云存储池。
	- 更正为云存储池指定的容器或存储分段名称,然后重新尝试保存新的云存储池。

错误:无法解析 **CA** 证书

在尝试创建或编辑云存储池时,您可能会遇到此错误。如果 StorageGRID 无法解析您在配置云存储池时输入的 证书,则会发生此错误。

要更正问题描述 ,请检查您提供的 CA 证书是否存在问题。

错误:未找到具有此 **ID** 的云存储池

尝试编辑或删除云存储池时,可能会遇到此错误。如果端点返回 404 响应,则会发生此错误,这可能表示以下 任一项:

- 用于云存储池的凭据没有此存储分段的读取权限。
- 用于云存储池的存储分段不包括 x-ntap-sgws-cloud-pool-uuid 标记文件。

尝试以下一个或多个步骤以更正问题描述 :

- 检查与配置的访问密钥关联的用户是否具有所需权限。
- 使用具有所需权限的凭据编辑云存储池。
- 如果权限正确,请联系支持部门。

错误:无法检查云存储池的内容。端点出错

在尝试删除云存储池时,您可能会遇到此错误。此错误表示某种类型的连接或配置问题描述 正在阻止 StorageGRID 读取云存储池存储分段的内容。

要更正问题描述, 请查看来自端点的错误消息。

错误:对象已放置在此存储分段中

在尝试删除云存储池时,您可能会遇到此错误。如果云存储池包含通过ILM移动到该存储池的数据、在配置云存 储池之前存储分段中的数据或在创建云存储池之后由其他源放置在分段中的数据、则不能删除该数据。

尝试以下一个或多个步骤以更正问题描述 :

- 按照"云存储池对象的生命周期"中有关将对象移回StorageGRID的说明进行操作。
- 如果您确定其余对象未被 ILM 放置在云存储池中,请手动从存储分段中删除这些对象。

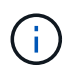

切勿手动删除云存储池中可能已由 ILM 放置的对象。如果稍后尝试从 StorageGRID 访问手动 删除的对象,则找不到已删除的对象。

错误:代理尝试访问云存储池时遇到外部错误

如果您在存储节点与用于云存储池的外部S3端点之间配置了非透明存储代理、则可能会遇到此错误。如果外部 代理服务器无法访问云存储池端点、则会发生此错误。例如, DNS 服务器可能无法解析主机名,或者可能存在 外部网络问题描述 。

尝试以下一个或多个步骤以更正问题描述 :

- 检查云存储池 ( \* ILM \* > \* 存储池 \* ) 的设置。
- 检查存储代理服务器的网络配置。

## 相关信息

["](#page-32-0)[云存储池对象的生命周期](#page-32-0)["](#page-32-0)

# 管理纠删编码配置文件

您可以查看纠删编码配置文件的详细信息、并根据需要重命名配置文件。如果纠删编码配 置文件当前未在任何ILM规则中使用、则可以停用该配置文件。

开始之前

- 您将使用登录到网格管理器 ["](https://docs.netapp.com/zh-cn/storagegrid-118/admin/web-browser-requirements.html)[支](https://docs.netapp.com/zh-cn/storagegrid-118/admin/web-browser-requirements.html)[持的](https://docs.netapp.com/zh-cn/storagegrid-118/admin/web-browser-requirements.html) [Web](https://docs.netapp.com/zh-cn/storagegrid-118/admin/web-browser-requirements.html) [浏览](https://docs.netapp.com/zh-cn/storagegrid-118/admin/web-browser-requirements.html)[器](https://docs.netapp.com/zh-cn/storagegrid-118/admin/web-browser-requirements.html)["](https://docs.netapp.com/zh-cn/storagegrid-118/admin/web-browser-requirements.html)。
- 您拥有 ["](https://docs.netapp.com/zh-cn/storagegrid-118/admin/admin-group-permissions.html)[所](https://docs.netapp.com/zh-cn/storagegrid-118/admin/admin-group-permissions.html)[需的](https://docs.netapp.com/zh-cn/storagegrid-118/admin/admin-group-permissions.html)[访](https://docs.netapp.com/zh-cn/storagegrid-118/admin/admin-group-permissions.html)[问](https://docs.netapp.com/zh-cn/storagegrid-118/admin/admin-group-permissions.html)[权](https://docs.netapp.com/zh-cn/storagegrid-118/admin/admin-group-permissions.html)[限](https://docs.netapp.com/zh-cn/storagegrid-118/admin/admin-group-permissions.html)["](https://docs.netapp.com/zh-cn/storagegrid-118/admin/admin-group-permissions.html)。

# 查看纠删编码配置文件详细信息

您可以查看纠删编码配置文件的详细信息、以确定其状态、使用的纠删编码方案以及其他信息。

### 步骤

- 1. 选择 \* ILM \* > \* 擦除编码 \* 。
- 2. 选择配置文件。此时将显示配置文件的详细信息页面。
- 3. (可选)查看ILM规则选项卡、查看使用配置文件的ILM规则列表以及使用这些规则的ILM策略。
- 4. (可选)查看存储节点选项卡、以了解有关配置文件存储池中每个存储节点的详细信息、例如存储节点所在的 站点以及存储使用情况。

# 重命名纠删编码配置文件

您可能需要重命名纠删编码配置文件、使其更清楚地显示该配置文件的功能。

### 步骤

- 1. 选择 \* ILM \* > \* 擦除编码 \* 。
- 2. 选择要重命名的配置文件。
- 3. 选择 \* 重命名 \* 。
- 4. 为纠删编码配置文件输入一个唯一名称。

纠删编码配置文件名称会附加到ILM规则放置指令中的存储池名称中。

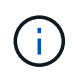

纠删编码配置文件名称必须唯一。如果您使用现有配置文件的名称,则会发生验证错误,即 使该配置文件已停用也是如此。

5. 选择 \* 保存 \* 。

# 停用纠删编码配置文件

如果您不再计划使用纠删编码配置文件、并且该配置文件当前未在任何ILM规则中使用、则可以停用该配置文 件。

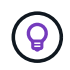

确认当前未执行任何经过删除编码的数据修复操作或停用过程。如果在执行其中任一操作期间尝 试停用纠删编码配置文件、则会返回错误消息。

关于此任务

如果满足以下任一条件、StorageGRID将阻止您停用纠删编码配置文件:

- 纠删编码配置文件当前在ILM规则中使用。
- 纠删编码配置文件不再用于任何ILM规则、但该配置文件的对象数据和奇偶校验片段仍然存在。

步骤

- 1. 选择 \* ILM \* > \* 擦除编码 \* 。
- 2. 在Active选项卡上、查看\*状态\*列、确认要停用的纠删编码配置文件未在任何ILM规则中使用。

如果纠删编码配置文件在任何ILM规则中使用、则无法停用该配置文件。在此示例中、至少在一个ILM规则中 使用2+1数据中心1配置文件。

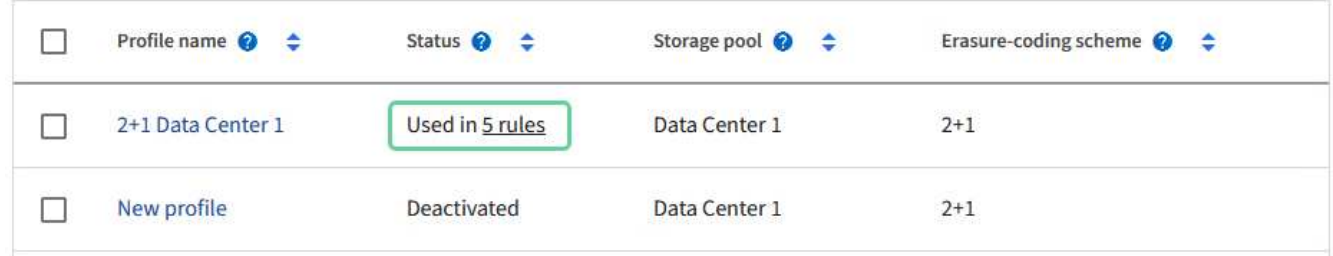

3. 如果在 ILM 规则中使用配置文件,请执行以下步骤:

- a. 选择 \* ILM \* > \* 规则 \* 。
- b. 选择每个规则并查看保留图、以确定该规则是否使用要停用的纠删编码配置文件。
- c. 如果ILM规则使用要停用的纠删编码配置文件、请确定是否在任何ILM策略中使用此规则。
- d. 根据纠删编码配置文件的使用位置、完成表中的其他步骤。

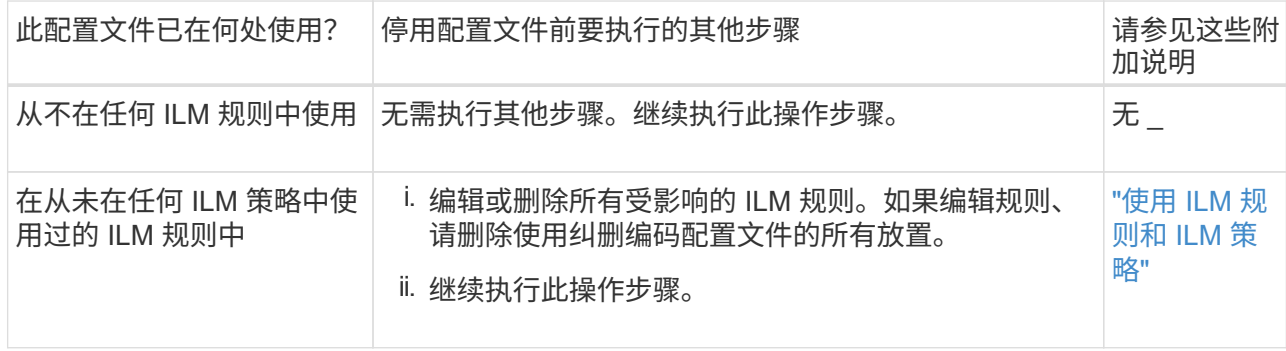

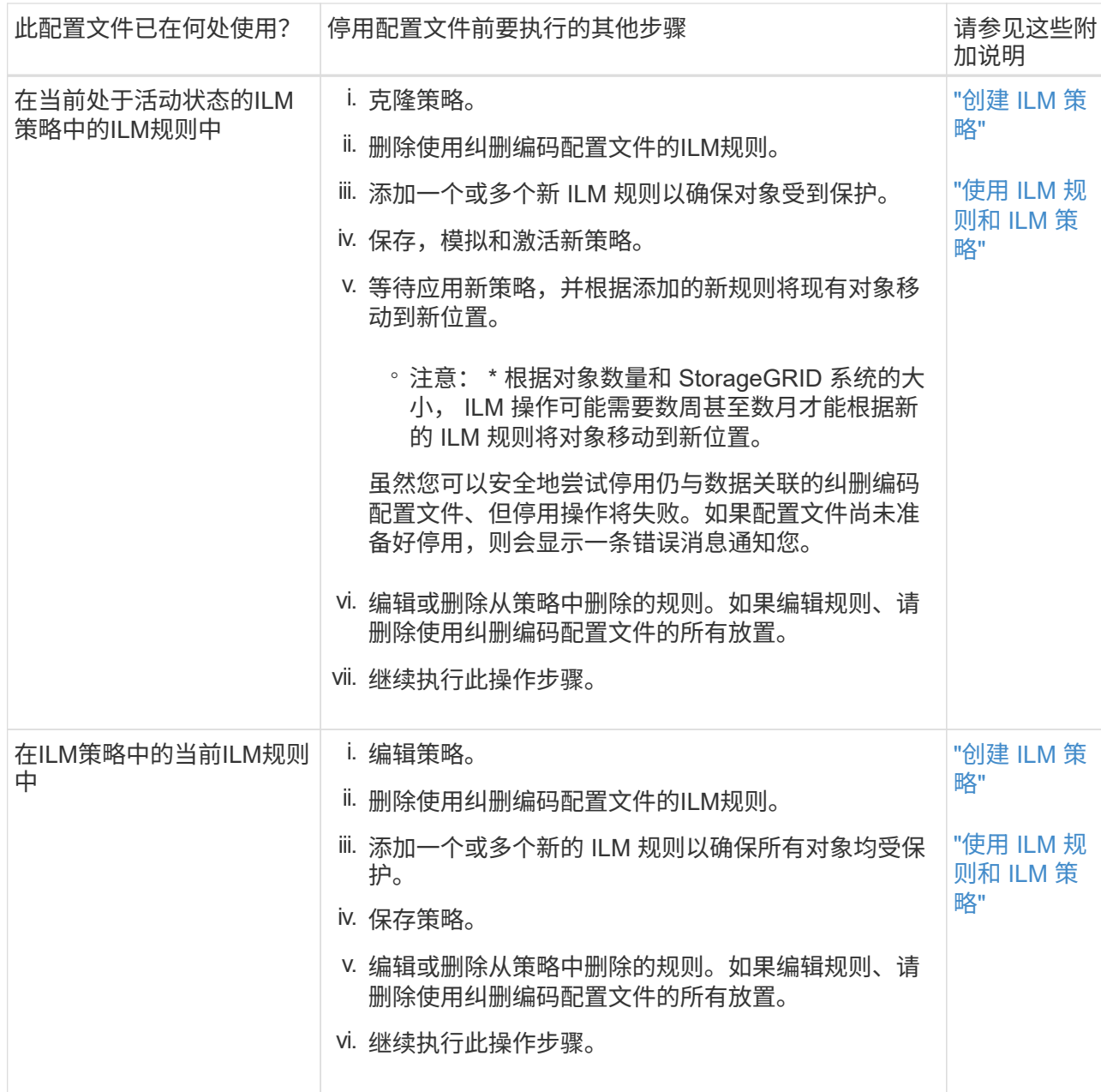

e. 刷新纠删编码配置文件页面、以确保此配置文件未在ILM规则中使用。

4. 如果在 ILM 规则中未使用该配置文件,请选择单选按钮并选择 \* 停用 \* 。此时将显示停用纠删编码配置文件 对话框。

您可以同时选择多个要停用的配置文件、只要每个配置文件未在任何规则中使用即可。

5. 如果确实要停用此配置文件,请选择 \* 停用 \* 。

结果

 $\mathsf{Q}$ 

- 如果StorageGRID能够停用纠删编码配置文件、则其状态为已停用。您不能再为任何 ILM 规则选择此配置文 件。您无法重新激活已停用的配置文件。
- 如果 StorageGRID 无法停用此配置文件,则会显示一条错误消息。例如,如果对象数据仍与此配置文件关 联,则会显示一条错误消息。您可能需要等待几周才能再次尝试停用过程。

# <span id="page-51-0"></span>配置区域(可选,仅 **S3** )

ILM 规则可以根据创建 S3 存储分段的区域筛选对象,从而可以将不同区域的对象存储在 不同存储位置。

如果要在规则中使用 S3 分段区域作为筛选器,则必须先创建可由系统中的分段使用的区域。

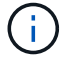

创建存储分段后、您不能更改存储分段的区域。

开始之前

- 您将使用登录到网格管理器 ["](https://docs.netapp.com/zh-cn/storagegrid-118/admin/web-browser-requirements.html)[支](https://docs.netapp.com/zh-cn/storagegrid-118/admin/web-browser-requirements.html)[持的](https://docs.netapp.com/zh-cn/storagegrid-118/admin/web-browser-requirements.html) [Web](https://docs.netapp.com/zh-cn/storagegrid-118/admin/web-browser-requirements.html) [浏览](https://docs.netapp.com/zh-cn/storagegrid-118/admin/web-browser-requirements.html)[器](https://docs.netapp.com/zh-cn/storagegrid-118/admin/web-browser-requirements.html)["](https://docs.netapp.com/zh-cn/storagegrid-118/admin/web-browser-requirements.html)。
- 您已拥有 ["](https://docs.netapp.com/zh-cn/storagegrid-118/admin/admin-group-permissions.html)[特定](https://docs.netapp.com/zh-cn/storagegrid-118/admin/admin-group-permissions.html)[访](https://docs.netapp.com/zh-cn/storagegrid-118/admin/admin-group-permissions.html)[问](https://docs.netapp.com/zh-cn/storagegrid-118/admin/admin-group-permissions.html)[权](https://docs.netapp.com/zh-cn/storagegrid-118/admin/admin-group-permissions.html)[限](https://docs.netapp.com/zh-cn/storagegrid-118/admin/admin-group-permissions.html)["](https://docs.netapp.com/zh-cn/storagegrid-118/admin/admin-group-permissions.html)。

### 关于此任务

创建 S3 存储分段时,您可以指定在特定区域创建存储分段。通过指定区域,存储分段可以在地理位置上靠近用 户,从而有助于优化延迟,最大限度地降低成本并满足法规要求。

创建 ILM 规则时,您可能需要使用与 S3 存储分段关联的区域作为高级筛选器。例如、您可以设计一个仅适用于 在中创建的S3存储分段中的对象的规则 us-west-2 区域。然后,您可以指定将这些对象的副本放置在该区域 内数据中心站点的存储节点上,以优化延迟。

配置区域时,请遵循以下准则:

- 默认情况下、所有分段都被视为属于 us-east-1 区域。
- 在使用租户管理器或租户管理 API 创建存储分段时,或者在使用 LocationConstrcont Request 元素为 S3 PUT 存储分段 API 请求创建存储分段时,您必须先使用网格管理器创建区域,然后才能指定非默认区域。 如果 PUT 存储分段请求使用的区域尚未在 StorageGRID 中定义,则会发生错误。
- 创建 S3 存储分段时,必须使用确切的区域名称。区域名称区分大小写。有效字符包括数字,字母和连字 符。

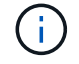

EU-west-1 不视为别名。如果要使用欧盟或 EU-west-1 地区,则必须使用确切的名称。

- 如果某个区域在分配给任何策略(活动或非活动)的规则中使用、则无法删除或修改该区域。
- 如果在ILM规则中使用无效区域作为高级筛选器、则无法将该规则添加到策略中。

如果您在ILM规则中使用某个区域作为高级筛选器、但稍后删除了该区域、或者如果您使用网格管理API创建 规则并指定了尚未定义的区域、则可能会导致区域无效。

• 如果在使用某个区域创建 S3 存储分段后将其删除,则如果您要使用位置限制高级筛选器查找该存储分段中 的对象,则需要重新添加该区域。

步骤

1. 选择 \* ILM \* > \* 区域 \* 。

此时将显示区域页面,其中列出了当前定义的区域。\*区域1\*显示默认区域、 us-east-1,无法修改或删 除。

2. 要添加区域,请执行以下操作:

a. 选择\*添加其他地区\*。

b. 输入要在创建 S3 存储分段时使用的区域名称。

在创建相应的 S3 存储分段时,您必须使用此确切的区域名称作为 LocationConstraint 请求元素。

3. 要删除未使用的区域,请选择删除图标 ×。

如果您尝试删除当前在任何策略(活动或非活动)中使用的区域、则会显示一条错误消息。

4. 完成更改后,选择 \* 保存 \* 。

现在、您可以从创建ILM规则向导的步骤1中的高级筛选器部分选择这些区域。请参见 ["](#page-56-0)[在](#page-56-0) [ILM](#page-56-0) [规则中使用](#page-56-0)[高](#page-56-0) [级筛选器](#page-56-0)["](#page-56-0)。

# 创建 **ILM** 规则

<span id="page-52-0"></span>创建**ILM**规则:概述

要管理对象,您需要创建一组信息生命周期管理( ILM )规则,并将其组织到 ILM 策略 中。

系统中载入的每个对象都会根据活动策略进行评估。如果策略中的规则与对象的元数据匹配,则规则中的说明将 确定 StorageGRID 复制和存储该对象所采取的操作。

对象元数据不受ILM规则管理。而是将对象元数据存储在 Cassandra 数据库中,该数据库称为元 数据存储。每个站点会自动维护三个对象元数据副本,以防止数据丢失。

### **ILM** 规则的要素

 $\left(\left|\right|\right)$ 

ILM 规则包含三个要素:

- \* 筛选条件 \*:规则的基本和高级筛选器用于定义规则适用场景 的对象。如果某个对象与所有筛选器匹配, 则 StorageGRID 将应用此规则并创建在规则的放置说明中指定的对象副本。
- \* 放置说明 \*:规则的放置说明用于定义对象副本的数量,类型和位置。每个规则都可以包含一系列放置说 明,以便随着时间的推移更改对象副本的数量,类型和位置。一个放置的时间段到期后,下一个放置中的说 明将自动应用于下一个 ILM 评估。
- \*Ingest behavior \*: 通过规则的加网行为、您可以选择在加网时如何保护按规则筛选的对象(当S3或Swift客 户端将对象保存到网格时)。

### **ILM**规则筛选

创建 ILM 规则时,您可以指定筛选器来标识规则适用场景 的对象。

最简单的情况是,规则可能不使用任何筛选器。任何不使用筛选器适用场景 all 对象的规则,因此它必须是 ILM 策略中的最后一个(默认)规则。默认规则为与其他规则中的筛选器不匹配的对象提供存储指令。

• 通过基本筛选器,您可以对不同的大型对象组应用不同的规则。通过这些筛选器、您可以将规则应用于特定 租户帐户、特定S3分段或Swift容器、或者同时应用于这两者。

通过基本筛选器、您可以轻松地将不同的规则应用于大量对象。例如,您公司的财务记录可能需要存储以满 足法规要求,而营销部门的数据则可能需要存储以方便日常运营。在为每个部门创建单独的租户帐户后,或 者将不同部门的数据隔离到单独的 S3 存储分段后,您可以轻松创建适用场景 一个规则来记录所有财务记录 ,并创建另一个适用场景 规则来记录所有营销数据。

- 高级筛选器让您可以进行精细控制。您可以创建筛选器,以便根据以下对象属性选择对象:
	- 载入时间
	- 上次访问时间
	- 全部或部分对象名称(密钥)
	- 位置限制(仅限S3)
	- 对象大小
	- 用户元数据
	- 对象标记(仅限S3)

您可以按非常具体的条件筛选对象。例如,医院成像部门存储的对象在使用不到 30 天时可能会频繁使用,而在 使用之后则很少使用,而包含患者就诊信息的对象可能需要复制到健康网络总部的计费部门。您可以创建筛选器 ,根据对象名称,大小, S3 对象标记或任何其他相关标准来标识每种类型的对象,然后创建单独的规则以适当 存储每组对象。

您可以根据需要在一个规则中组合筛选器。例如,营销部门可能希望以不同于供应商记录的方式存储大型映像文 件,而人力资源部门可能需要将人员记录集中存储在特定地理位置和策略信息中。在这种情况下、您可以创建按 租户帐户筛选的规则、以便将记录与每个部门隔离、同时在每个规则中使用筛选器来标识规则适用场景 所对应 的特定对象类型。

**ILM**规则放置说明

放置说明用于确定对象数据的存储位置,存储时间和存储方式。一个 ILM 规则可以包含一个或多个放置指令。 每个放置指令适用场景 都有一段时间。

创建放置说明时:

- 首先指定参考时间,该时间决定放置指令的开始时间。参考时间可能是:载入对象时,访问对象时,受版本 控制的对象变为非当前状态时或用户定义的时间。
- 接下来,您可以指定相对于参考时间应用放置的时间。例如、放置可能从第0天开始、并持续365天、即相对 于对象的入组时间。
- 最后,您可以指定副本的类型(复制或纠删编码)以及副本的存储位置。例如,您可能希望将两个复制副本 存储在两个不同的站点上。

每个规则可以定义一个时间段内的多个放置位置,也可以定义不同时间段的不同放置位置。

- 要在一个时间段内将对象放置在多个位置,请选择\*添加其他类型或位置\*,为该时间段添加多行。
- 要将对象放置在不同时间段的不同位置,请选择\*添加另一时间段\*以添加下一时间段。然后,指定时间段内 的一个或多个行。

此示例在创建ILM规则向导的定义放置页面上显示了两个放置说明。

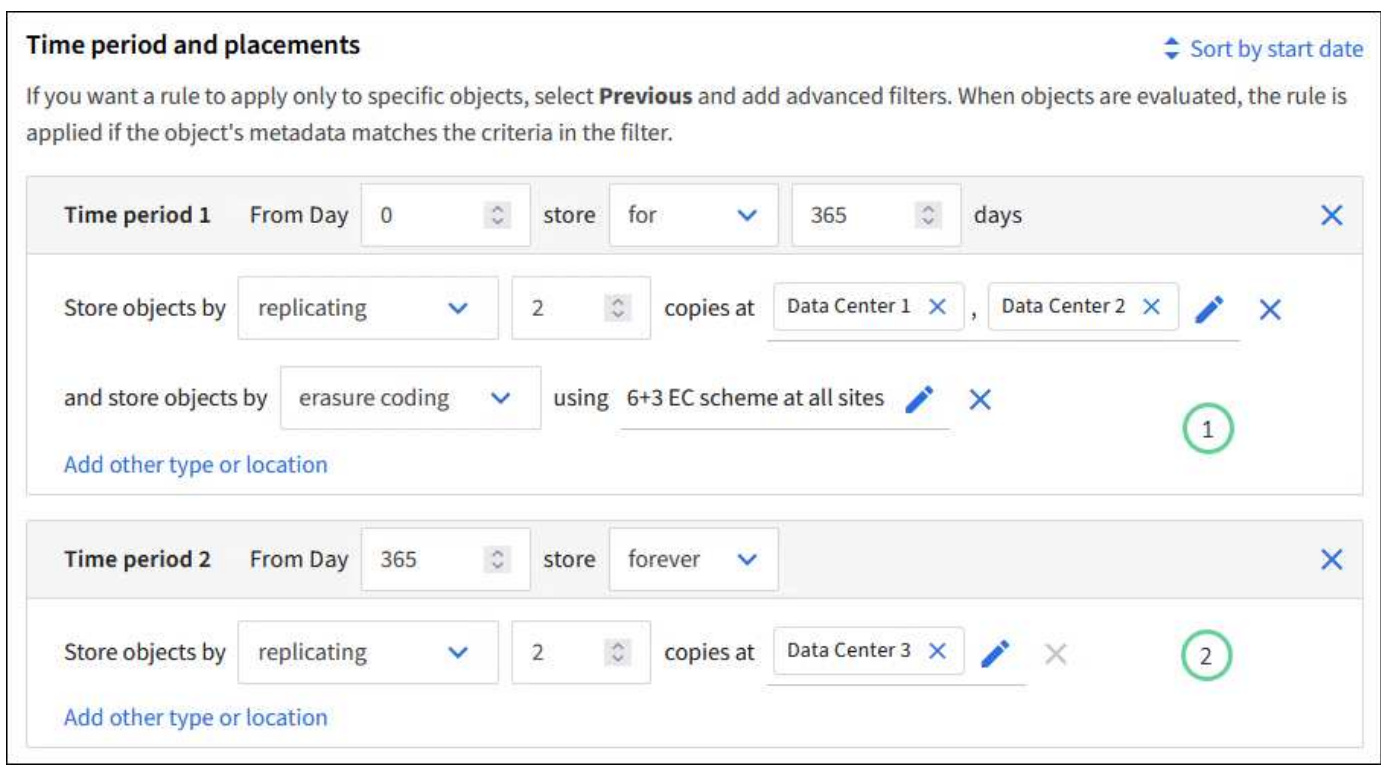

第一个放置指令<sup>(1)</sup>第一年有两行:

- 第一行会在两个数据中心站点创建两个复制的对象副本。
- 第二行使用所有数据中心站点创建6+3经过删除的副本。

第二个放置指令  $\binom{2}{2}$  一年后创建两个副本并永久保留这些副本。

为规则定义一组放置指令时,必须确保至少有一个放置指令从第 0 天开始,并且定义的时间段之间没有空隙, 最终放置指令将永久持续,或者一直持续到您不再需要任何对象副本为止。

规则中的每个时间段到期后,将应用下一时间段的内容放置说明。此时将创建新的对象副本,并删除任何不需要 的副本。

### **ILM**规则加热行为

载入行为用于控制是否按照规则中的说明立即放置对象副本,或者是否创建了临时副本并稍后应用放置说 明。ILM 规则可以使用以下载入行为:

- \* 平衡 \* : StorageGRID 尝试在载入时创建 ILM 规则中指定的所有副本;如果无法创建,则创建临时副本并 将成功返回给客户端。在可能的情况下,将创建 ILM 规则中指定的副本。
- \* 严格 \*:必须创建 ILM 规则中指定的所有副本,才能将成功返回给客户端。
- \*Dual Commit \*: StorageGRID 会立即创建对象的临时副本并将成功结果返回给客户端。如果可能,将创建 ILM 规则中指定的副本。

相关信息

- ["](#page-4-0)[加](#page-4-0)[热选项](#page-4-0)["](#page-4-0)
- ["](#page-6-0)[加](#page-6-0)[热选项](#page-6-0)[的](#page-6-0)[优](#page-6-0)[点、](#page-6-0)[缺](#page-6-0)[点和](#page-6-0)[限](#page-6-0)[制](#page-6-0)["](#page-6-0)

• ["](https://docs.netapp.com/zh-cn/storagegrid-118/s3/consistency-controls.html#how-consistency-controls-and-ILM-rules-interact)[一](https://docs.netapp.com/zh-cn/storagegrid-118/s3/consistency-controls.html#how-consistency-controls-and-ILM-rules-interact)[致](https://docs.netapp.com/zh-cn/storagegrid-118/s3/consistency-controls.html#how-consistency-controls-and-ILM-rules-interact)[性和](https://docs.netapp.com/zh-cn/storagegrid-118/s3/consistency-controls.html#how-consistency-controls-and-ILM-rules-interact)[ILM](https://docs.netapp.com/zh-cn/storagegrid-118/s3/consistency-controls.html#how-consistency-controls-and-ILM-rules-interact)[规则如何](https://docs.netapp.com/zh-cn/storagegrid-118/s3/consistency-controls.html#how-consistency-controls-and-ILM-rules-interact)[相互](https://docs.netapp.com/zh-cn/storagegrid-118/s3/consistency-controls.html#how-consistency-controls-and-ILM-rules-interact)[作用以](https://docs.netapp.com/zh-cn/storagegrid-118/s3/consistency-controls.html#how-consistency-controls-and-ILM-rules-interact)[影响](https://docs.netapp.com/zh-cn/storagegrid-118/s3/consistency-controls.html#how-consistency-controls-and-ILM-rules-interact)[数据保护](https://docs.netapp.com/zh-cn/storagegrid-118/s3/consistency-controls.html#how-consistency-controls-and-ILM-rules-interact)["](https://docs.netapp.com/zh-cn/storagegrid-118/s3/consistency-controls.html#how-consistency-controls-and-ILM-rules-interact)

**ILM** 规则示例

例如、ILM规则可以指定以下内容:

- 仅应用于属于租户A的对象
- 为这些对象创建两个复制副本、并将每个副本存储在不同的站点上。
- 将这两个副本保留为"永久"、这意味着StorageGRID不会自动删除它们。相反, StorageGRID 将保留这些对 象,直到客户端删除请求或存储分段生命周期到期时将其删除为止。
- 使用均衡选项进行加载行为:租户A将对象保存到StorageGRID 后立即应用双站点放置指令、除非无法立即 创建两个所需的副本。

例如,如果租户 A 保存对象时无法访问站点 2 ,则 StorageGRID 将在站点 1 的存储节点上创建两个临时副 本。一旦站点 2 可用, StorageGRID 就会在该站点创建所需的副本。

## 相关信息

- ["](#page-23-0)[什么](#page-23-0)[是存储池](#page-23-0)["](#page-23-0)
- ["](#page-31-0)[什么](#page-31-0)[是云存储池](#page-31-0)["](#page-31-0)

# <span id="page-55-0"></span>访问创建**ILM**规则向导

您可以通过 ILM 规则管理对象数据随时间的放置。要创建ILM规则、请使用创建ILM规则向 导。

如果要为策略创建默认ILM规则、请按照执行操作 ["](#page-64-0)[有关创建](#page-64-0)[默认](#page-64-0)[ILM](#page-64-0)[规则的说明](#page-64-0)["](#page-64-0) 而是。

开始之前

 $(i)$ 

- 您将使用登录到网格管理器 ["](https://docs.netapp.com/zh-cn/storagegrid-118/admin/web-browser-requirements.html)[支](https://docs.netapp.com/zh-cn/storagegrid-118/admin/web-browser-requirements.html)[持的](https://docs.netapp.com/zh-cn/storagegrid-118/admin/web-browser-requirements.html) [Web](https://docs.netapp.com/zh-cn/storagegrid-118/admin/web-browser-requirements.html) [浏览](https://docs.netapp.com/zh-cn/storagegrid-118/admin/web-browser-requirements.html)[器](https://docs.netapp.com/zh-cn/storagegrid-118/admin/web-browser-requirements.html)["](https://docs.netapp.com/zh-cn/storagegrid-118/admin/web-browser-requirements.html)。
- 您已拥有 ["](https://docs.netapp.com/zh-cn/storagegrid-118/admin/admin-group-permissions.html)[特定](https://docs.netapp.com/zh-cn/storagegrid-118/admin/admin-group-permissions.html)[访](https://docs.netapp.com/zh-cn/storagegrid-118/admin/admin-group-permissions.html)[问](https://docs.netapp.com/zh-cn/storagegrid-118/admin/admin-group-permissions.html)[权](https://docs.netapp.com/zh-cn/storagegrid-118/admin/admin-group-permissions.html)[限](https://docs.netapp.com/zh-cn/storagegrid-118/admin/admin-group-permissions.html)["](https://docs.netapp.com/zh-cn/storagegrid-118/admin/admin-group-permissions.html)。
- 如果要指定此规则适用场景中的租户帐户、您可以使用 ["](https://docs.netapp.com/zh-cn/storagegrid-118/admin/admin-group-permissions.html)[租](https://docs.netapp.com/zh-cn/storagegrid-118/admin/admin-group-permissions.html)[户](https://docs.netapp.com/zh-cn/storagegrid-118/admin/admin-group-permissions.html)[帐](https://docs.netapp.com/zh-cn/storagegrid-118/admin/admin-group-permissions.html)[户](https://docs.netapp.com/zh-cn/storagegrid-118/admin/admin-group-permissions.html)[权](https://docs.netapp.com/zh-cn/storagegrid-118/admin/admin-group-permissions.html)[限](https://docs.netapp.com/zh-cn/storagegrid-118/admin/admin-group-permissions.html)["](https://docs.netapp.com/zh-cn/storagegrid-118/admin/admin-group-permissions.html) 或者您知道每个帐户的帐户ID。
- 如果希望规则按上次访问时间元数据筛选对象、则必须按存储分段为S3启用上次访问时间更新、或者按容器 为Swift启用上次访问时间更新。
- 您已配置计划使用的任何云存储池。请参见 ["](#page-39-0)[创建云存储池](#page-39-0)["](#page-39-0)。
- 您熟悉 ["](#page-4-0)[加](#page-4-0)[热选项](#page-4-0)["](#page-4-0)。
- 如果您需要创建一个用于 S3 对象锁定的合规规则,您将熟悉 ["S3](#page-90-0) [对象锁定的要求](#page-90-0)["](#page-90-0)。
- 您也可以观看以下视频: ["](https://netapp.hosted.panopto.com/Panopto/Pages/Viewer.aspx?id=cb6294c0-e9cf-4d04-9d73-b0b901025b2f)[视频:](https://netapp.hosted.panopto.com/Panopto/Pages/Viewer.aspx?id=cb6294c0-e9cf-4d04-9d73-b0b901025b2f)[StorageGRID 11.8."](https://netapp.hosted.panopto.com/Panopto/Pages/Viewer.aspx?id=cb6294c0-e9cf-4d04-9d73-b0b901025b2f)。

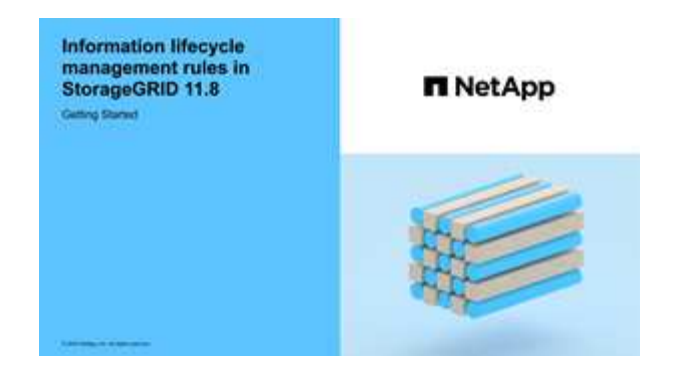

关于此任务

创建 ILM 规则时:

- 请考虑 StorageGRID 系统的拓扑和存储配置。
- 考虑要创建哪些类型的对象副本(复制或删除编码)以及所需的每个对象的副本数。
- 确定连接到 StorageGRID 系统的应用程序中使用的对象元数据类型。ILM 规则根据对象的元数据筛选对 象。
- 请考虑随时间推移对象副本的放置位置。
- 确定要使用的加网选项(均衡、严格或双重提交)。

### 步骤

- 1. 选择 \* ILM \* > \* 规则 \* 。
- 2. 选择 \* 创建 \* 。 ["](#page-56-0)[第](#page-56-0)[1](#page-56-0)[步](#page-56-0)[\(](#page-56-0)[输](#page-56-0)[入](#page-56-0)[详](#page-56-0)[细信息](#page-56-0)[\)"](#page-56-0) 的创建ILM规则向导。

<span id="page-56-0"></span>第**1**步**(**共**3**步**)**:输入详细信息

通过创建ILM规则向导的\*输入详细信息\*步骤、您可以输入规则的名称和问题描述 、并为 规则定义筛选器。

输入问题描述 并为规则定义筛选器是可选的。

### 关于此任务

根据评估对象时 ["ILM](#page-52-0)[规则](#page-52-0)["](#page-52-0),StorageGRID 将对象元数据与规则的筛选器进行比较。如果对象元数据与所有筛选 器匹配, StorageGRID 将使用规则放置对象。您可以设计一个规则以应用于所有对象,也可以指定基本筛选器 ,例如一个或多个租户帐户或分段名称,或者指定高级筛选器,例如对象的大小或用户元数据。

### 步骤

- 1. 在 \* 名称 \* 字段中输入规则的唯一名称。
- 2. 或者,也可以在 \* 问题描述 \* 字段中为此规则输入一个短问题描述 。

您应说明此规则的目的或功能,以便稍后识别此规则。

3. 或者,也可以选择一个或多个适用此规则的 S3 或 Swift 租户帐户。如果此规则为所有租户添加适用场景 , 请将此字段留空。

如果您既没有root访问权限、也没有租户帐户权限、则无法从列表中选择租户。而是输入租户 ID 或输入多个 ID 作为逗号分隔的字符串。

4. 或者,指定此规则适用的 S3 分段或 Swift 容器。

如果选择了\*适用场景all balles\*(默认)、则规则适用场景all S3 balles\*或Swift containers。

5. 对于S3租户、可选择\*是\*以仅将此规则应用于已启用版本控制的S3存储分段中的较早对象版本。

如果您选择\*是\*,将自动为中的参考时间选择"非当前时间" ["](#page-60-0)[创建](#page-60-0)[ILM](#page-60-0)[规则向](#page-60-0)[导](#page-60-0)[的](#page-60-0)[第](#page-60-0)[2](#page-60-0)[步](#page-60-0)["](#page-60-0)。

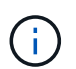

非当前时间仅适用于启用了版本控制的分段中的S3对象。请参见 ["](https://docs.netapp.com/zh-cn/storagegrid-118/s3/operations-on-buckets.html)[存储分段操](https://docs.netapp.com/zh-cn/storagegrid-118/s3/operations-on-buckets.html) [作、](https://docs.netapp.com/zh-cn/storagegrid-118/s3/operations-on-buckets.html)[PutBucketVersioning"](https://docs.netapp.com/zh-cn/storagegrid-118/s3/operations-on-buckets.html) 和 ["](#page-87-0)[使用](#page-87-0) [S3](#page-87-0) [对象锁定管理对象](#page-87-0)["](#page-87-0)。

您可以使用此选项通过筛选非当前对象版本来减少受版本控制的对象的存储影响。请参见 ["](#page-100-0)[示](#page-100-0)[例](#page-100-0) [4](#page-100-0) [:](#page-100-0) [S3](#page-100-0) [版](#page-100-0) [本对象的](#page-100-0) [ILM](#page-100-0) [规则和策略](#page-100-0)["](#page-100-0)。

6. (可选)选择\*添加高级筛选器\*以指定其他筛选器。

如果不配置高级筛选、则规则适用场景 all objects that match the Basic Filters.有关高级筛选的详细信息、请 参见 [在](#page-57-0) [ILM](#page-57-0) [规则中使用](#page-57-0)[高级筛选器](#page-57-0) 和 [指定多个元数据类型和值]。

7. 选择 \* 继续 \* 。 ["](#page-60-0)[第](#page-60-0)[2](#page-60-0)[步](#page-60-0)[\(](#page-60-0)[定](#page-60-0)[义](#page-60-0)[放置位置](#page-60-0)[\)"](#page-60-0) 的创建ILM规则向导。

### <span id="page-57-0"></span>在 **ILM** 规则中使用高级筛选器

通过高级筛选功能,您可以创建仅根据特定对象的元数据应用于特定对象的 ILM 规则。为规则设置高级筛选时 ,您可以选择要匹配的元数据类型,选择运算符并指定元数据值。评估对象时, ILM 规则仅应用于元数据与高 级筛选器匹配的对象。

下表显示了您可以在高级筛选器中指定的元数据类型,可用于每种元数据类型的运算符以及预期的元数据值。

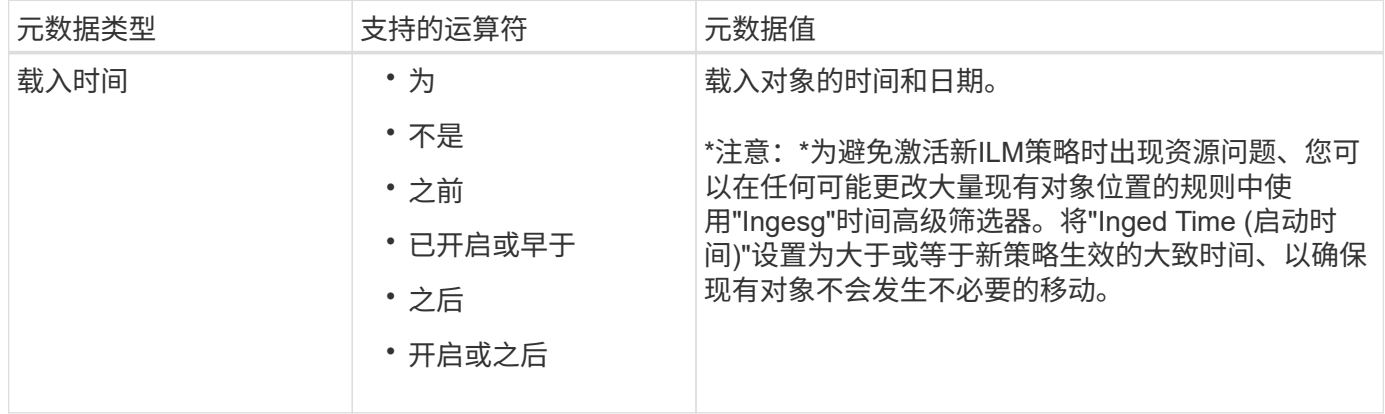

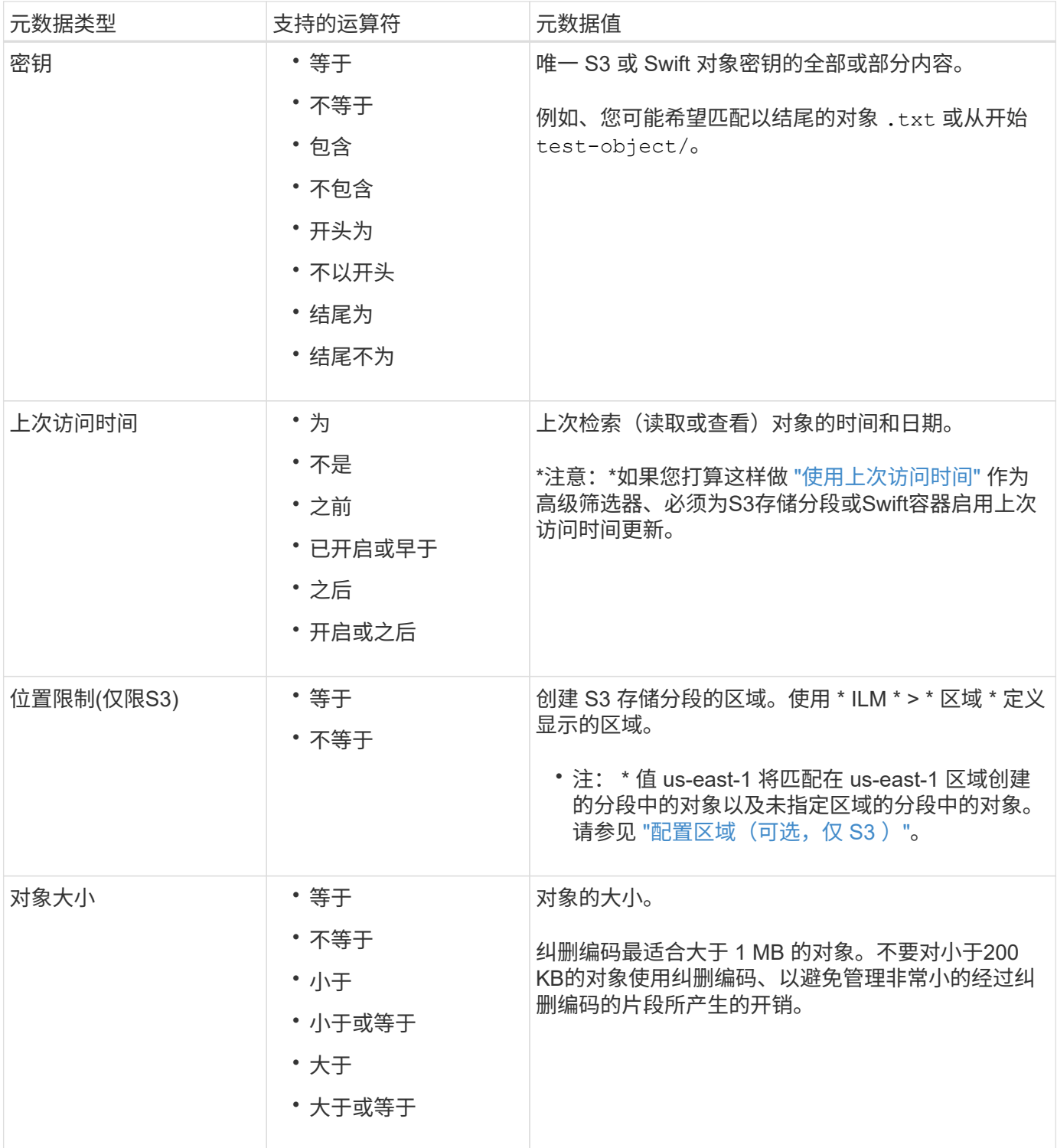

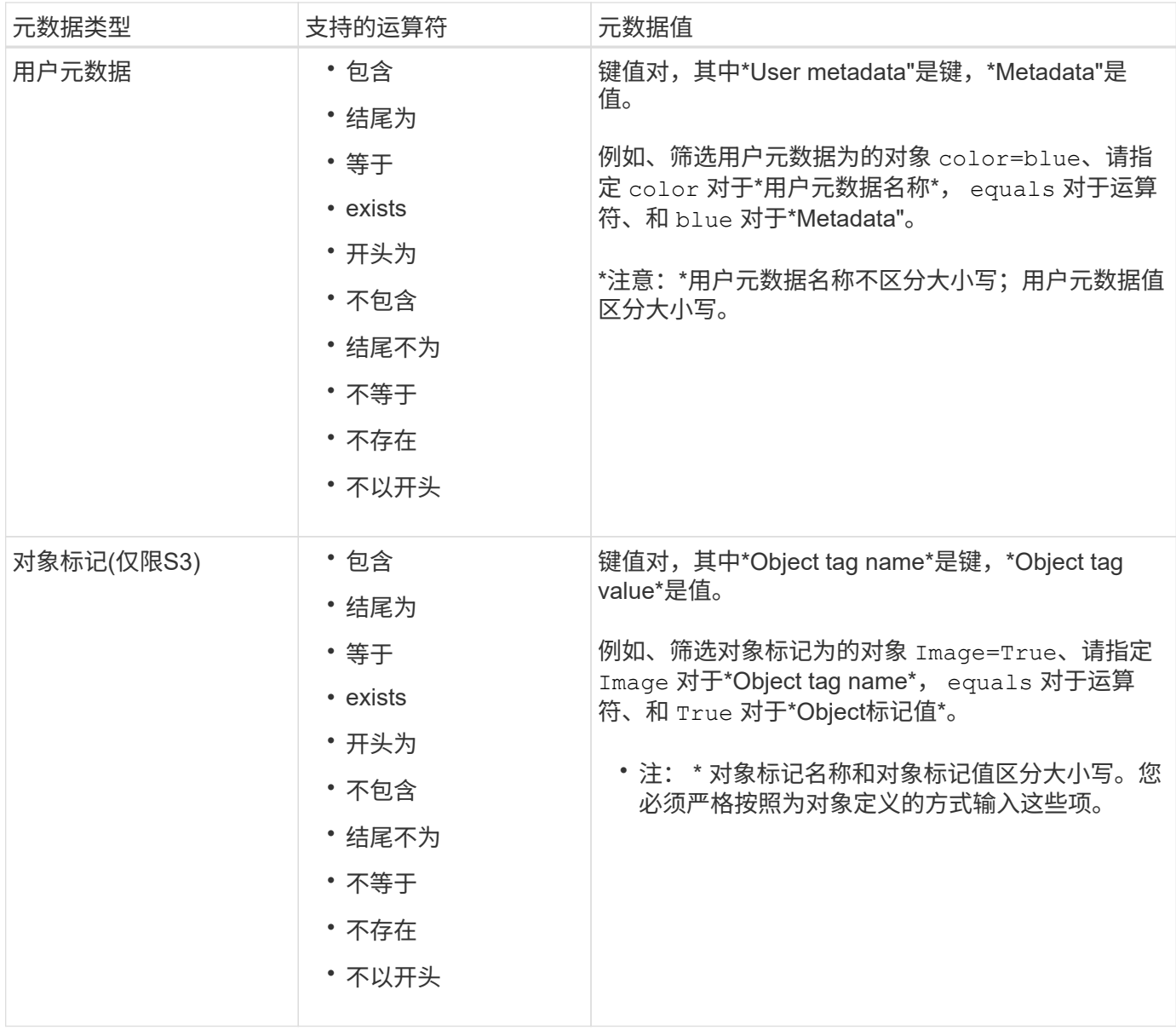

# 指定多个元数据类型和值

定义高级筛选时,您可以指定多种类型的元数据和多个元数据值。例如,如果希望规则匹配大小介于10 MB 到100 MB之间的对象,则应选择\*Object Size\*元数据类型并指定两个元数据值。

- 第一个元数据值用于指定大于或等于 10 MB 的对象。
- 第二个元数据值用于指定小于或等于 100 MB 的对象。

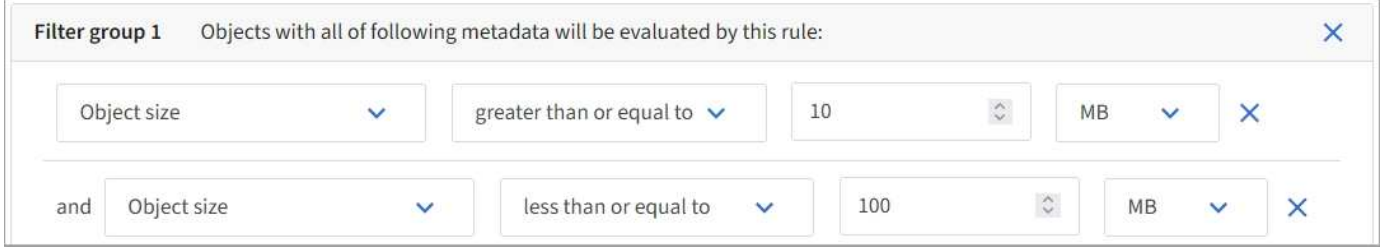

使用多个条目可以精确控制匹配的对象。在以下示例中、规则适用场景对象使用品牌A或品牌B作为摄像机类型

用户元数据的值。但是,规则仅对小于 10 MB 的品牌 B 对象执行适用场景 。

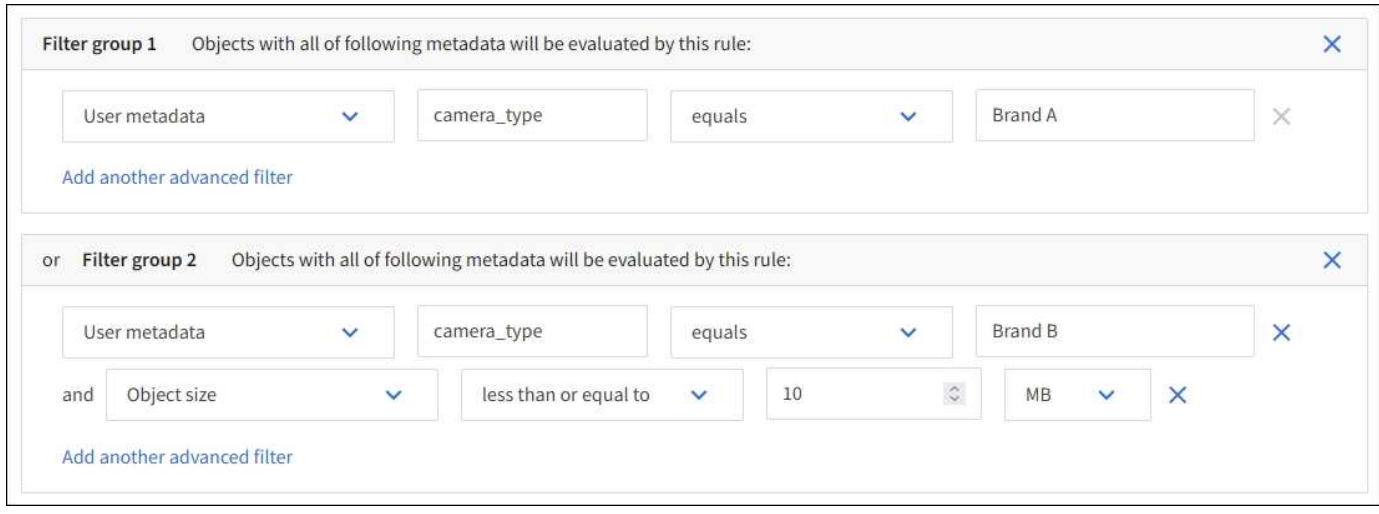

# <span id="page-60-0"></span>第2步,共3步:定义放置位置

通过创建ILM规则向导的\*定义放置位置\*步骤、您可以定义放置说明、这些放置说明确定对 象的存储时长、副本类型(已复制或已删除编码)、存储位置以及副本数量。

关于此任务

一个 ILM 规则可以包含一个或多个放置指令。每个放置指令适用场景 都有一段时间。如果使用多个指令,则时 间段必须是连续的,并且至少有一个指令必须从第 0 天开始。这些说明可以永久继续,也可以一直持续到不再 需要任何对象副本为止。

如果要在该时间段内创建不同类型的副本或使用不同的位置,则每个放置指令可以包含多行。

在此示例中、ILM规则会在第一年将一个复制副本存储在站点1中、并将一个复制副本存储在站点2中。一年后, 将创建 2+1 纠删编码副本,并仅保存在一个站点上。

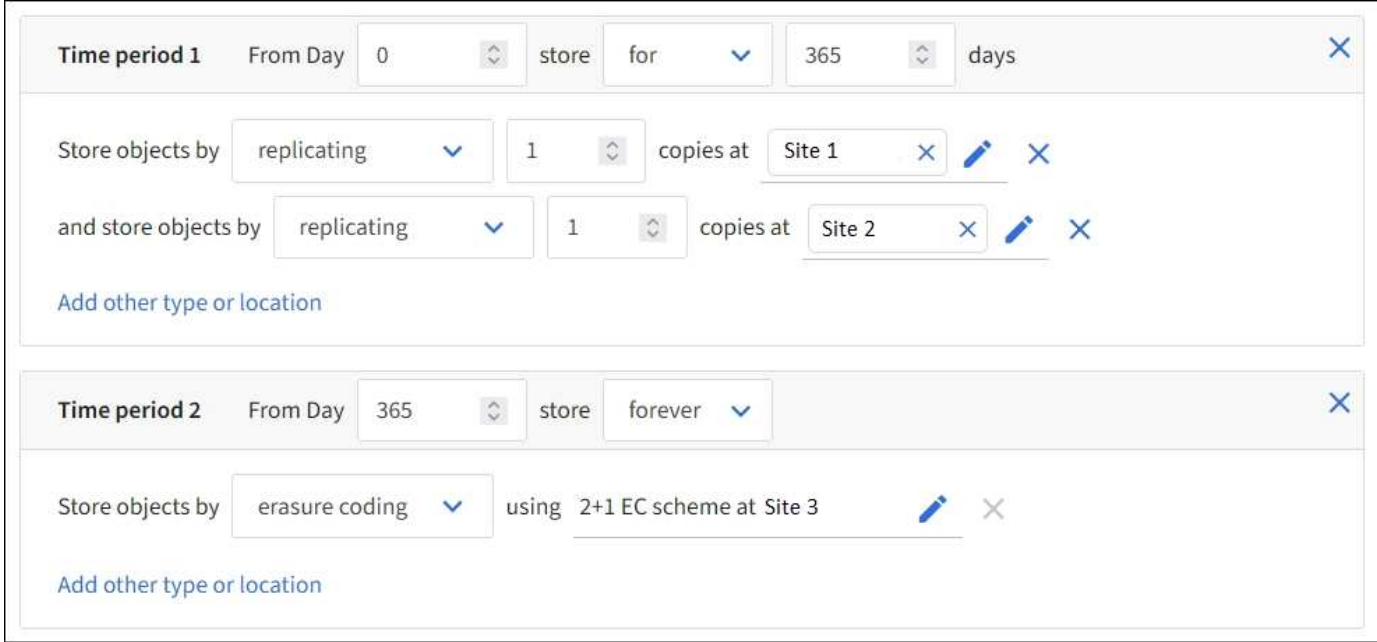

1. 对于\*参考时间\*,选择在计算放置指令的开始时间时要使用的时间类型。

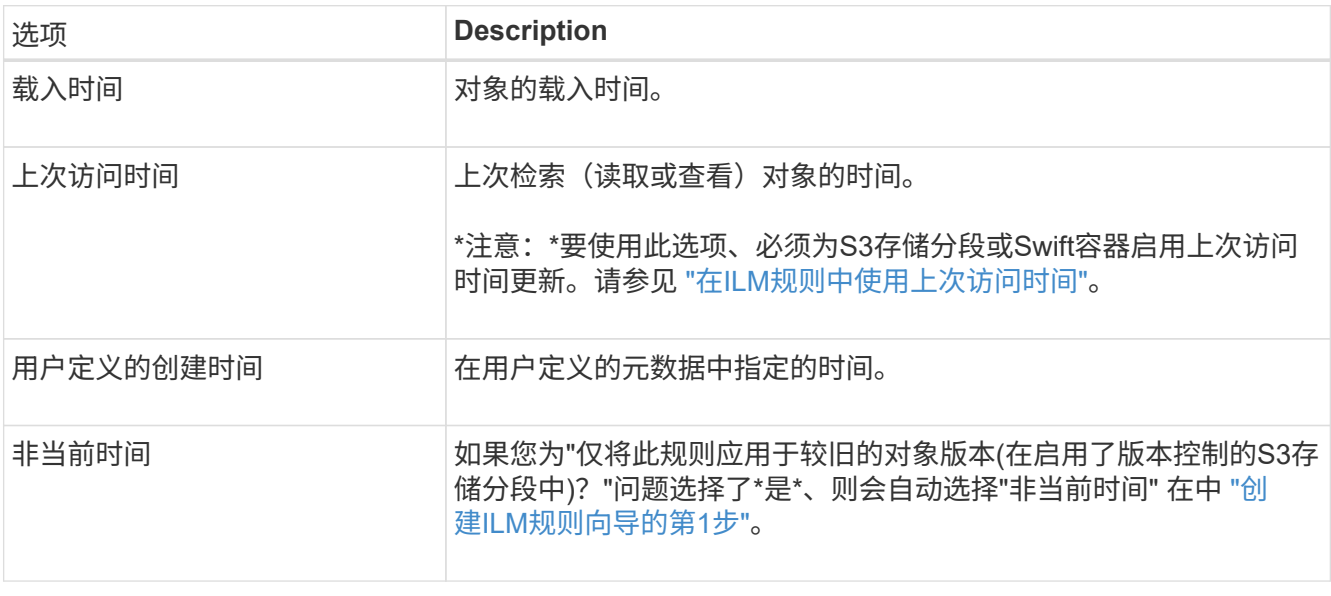

如果要创建合规规则、则必须选择\*内嵌时间\*。请参见 ["](#page-87-0)[使用](#page-87-0) [S3](#page-87-0) [对象锁定管理对象](#page-87-0)["](#page-87-0)。

2. 在\*时间段和位置\*部分中,输入第一个时间段的开始时间和持续时间。

例如、您可能希望指定第一年的对象存储位置(*from day 0 store for 365 days*)。至少有一个指令必须从第 0 天开始。

3. 如果要创建复制的副本:

đ.

- a. 从\*存储对象依据\*下拉列表中,选择\*复制\*。
- b. 选择要创建的副本数。

如果将副本数更改为 1 ,则会显示一条警告。如果 ILM 规则在任何时间段内仅创建一个复制副本,则会 使数据面临永久丢失的风险。请参见 ["](#page-9-0)[为什么](#page-9-0)[不应使用](#page-9-0)[单](#page-9-0)[副本复制](#page-9-0)["](#page-9-0)。

要避免此风险、请执行以下一项或多项操作:

- 增加时间段内的副本数。
- 向其他存储池或云存储池添加副本。
- 选择\*纠删编码\*,而不选择\*复制\*。

如果此规则已在所有时间段创建多个副本,则可以安全地忽略此警告。

c. 在\*副本位置\*字段中、选择要添加的存储池。

・如果仅指定一个存储池 \* ,请注意, StorageGRID 只能在任何给定存储节点上存储一个对象的一个 复制副本。如果您的网格包含三个存储节点、而您选择4作为副本数、则只会创建三个副本&#8212 ;每个存储节点一个副本。

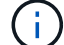

系统将触发 \* 无法实现 ILM 放置 \* 警报,以指示无法完全应用 ILM 规则。

• 如果指定多个存储池 \* , 请记住以下规则:

- 副本数不能大于存储池数。
- 如果副本数等于存储池数,则每个存储池中将存储一个对象副本。
- 如果副本数小于存储池数、则会在载入站点存储一个副本、然后系统会分发其余副本、以保持池 中的磁盘使用量保持平衡、同时确保任何站点都不会获得一个对象的多个副本。
- 如果存储池重叠(包含相同的存储节点),则对象的所有副本可能只保存在一个站点上。因此、 请勿指定所有存储节点存储池(StorageGRID 11.6及更早版本)和其他存储池。
- 4. 如果要创建经过纠删编码的副本:
	- a. 从\*存储对象依据\*下拉列表中,选择\*纠删编码\*。

 $(i)$ 

纠删编码最适合大于 1 MB 的对象。不要对小于200 KB的对象使用纠删编码、以避免管理 非常小的经过纠删编码的片段所产生的开销。

- b. 如果没有为大于200 KB的值添加对象大小筛选器,请选择\*Previer\*返回到步骤1。然后,选择\*添加高级 筛选器\*并将\*对象大小\*筛选器设置为大于200 KB的任何值。
- c. 选择要添加的存储池以及要使用的纠删编码方案。

纠删编码副本的存储位置包括纠删编码方案的名称、后跟存储池的名称。

5. (可选):

- a. 选择\*添加其他类型或位置\*可在不同位置创建其他副本。
- b. 选择\*添加其他时间段\*以添加不同的时间段。

 $\left(\begin{smallmatrix}1\1\end{smallmatrix}\right)$ 

除非另一个时间段以\*forever \*结尾、否则对象将在最后一个时间段结束时自动删除。

- 6. 如果要将对象存储在云存储池中:
	- a. 在\*存储对象依据\*下拉列表中,选择\*复制\*。
	- b. 选择\*复制位置\*字段、然后选择云存储池。

使用云存储池时,请记住以下规则:

- 您不能在一个放置说明中选择多个云存储池。同样、您也不能在同一放置说明中选择云存储池和存 储池。
- 您只能在任何给定的云存储池中存储一个对象的一个副本。如果将 \* 副本 \* 设置为 2 或更多,则会 显示一条错误消息。
- 不能同时在任何云存储池中存储多个对象副本。如果使用云存储池的多个放置位置的日期重叠,或 者同一放置中的多个行使用云存储池,则会显示错误消息。
- 您可以将对象存储在云存储池中、同时将该对象存储为StorageGRID中的复制副本或经过删除编码 的副本。但是、您必须在该时间段的放置说明中包含多行、才能指定每个位置的副本数量和类型。
- 7. 在保留图中、确认您的放置说明。

在此示例中、ILM规则会在第一年将一个复制副本存储在站点1中、并将一个复制副本存储在站点2中。一年 后、再过10年、三个站点将保存一份6+3经过删除的副本。总共11年后、这些对象将从StorageGRID 中删 除。

保留图的规则分析部分指出:

- 在此规则有效期内、StorageGRID 站点丢失保护将适用。
- 此规则处理的对象将在第4015天后删除。

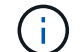

请参见 ["](#page-25-0)[启](#page-25-0)[用站点丢失保护。](#page-25-0)["](#page-25-0)

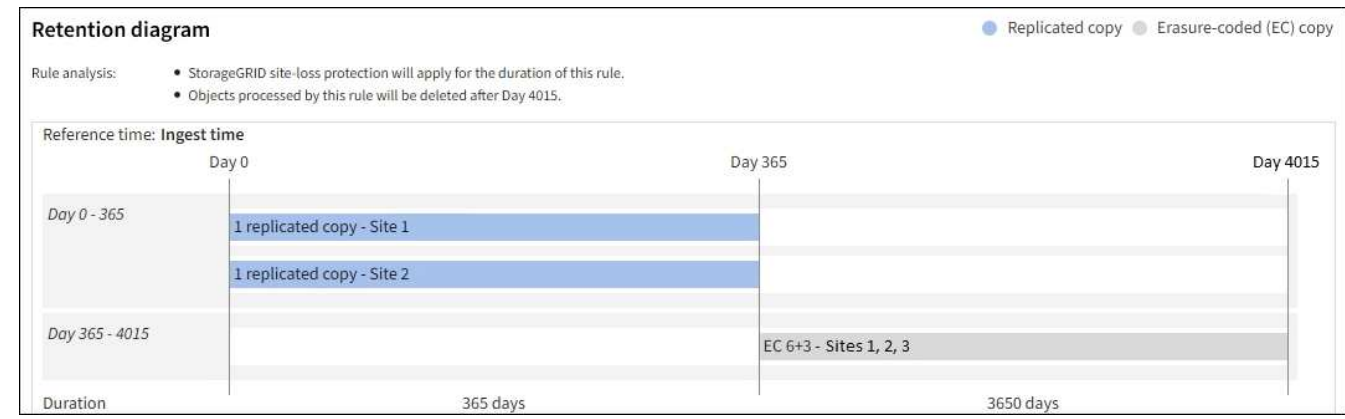

8. 选择 \* 继续 \* 。 ["](#page-64-1)[第](#page-64-1)[3](#page-64-1)[步](#page-64-1)[\(](#page-64-1)[选择](#page-64-1)[加](#page-64-1)[热](#page-64-1)[行](#page-64-1)[为](#page-64-1)[\)"](#page-64-1) 的创建ILM规则向导。

# <span id="page-63-0"></span>在**ILM**规则中使用上次访问时间

您可以在ILM规则中使用上次访问时间作为参考时间。例如,您可能希望将过去三个月查 看过的对象保留在本地存储节点上,同时将最近未查看过的对象移动到异地位置。如果您 希望ILM规则仅应用于上次在特定日期访问的对象、也可以使用上次访问时间作为高级筛 选器。

关于此任务

在ILM规则中使用上次访问时间之前、请查看以下注意事项:

• 使用上次访问时间作为参考时间时、请注意、更改对象的上次访问时间不会立即触发ILM评估。而是在后台 ILM 评估对象时评估对象的放置位置,并根据需要移动对象。访问对象后,此操作可能需要两周或更长时 间。

在根据上次访问时间创建ILM规则时、请考虑此延迟、并避免放置使用较短时间段(少于一个月)的位置。

• 如果将上次访问时间用作高级筛选器或参考时间、则必须为S3存储分段启用上次访问时间更新。您可以使用 ["](https://docs.netapp.com/zh-cn/storagegrid-118/tenant/enabling-or-disabling-last-access-time-updates.html)[租](https://docs.netapp.com/zh-cn/storagegrid-118/tenant/enabling-or-disabling-last-access-time-updates.html)[户管理](https://docs.netapp.com/zh-cn/storagegrid-118/tenant/enabling-or-disabling-last-access-time-updates.html)[器](https://docs.netapp.com/zh-cn/storagegrid-118/tenant/enabling-or-disabling-last-access-time-updates.html)["](https://docs.netapp.com/zh-cn/storagegrid-118/tenant/enabling-or-disabling-last-access-time-updates.html) 或 ["](https://docs.netapp.com/zh-cn/storagegrid-118/s3/put-bucket-last-access-time-request.html)[租](https://docs.netapp.com/zh-cn/storagegrid-118/s3/put-bucket-last-access-time-request.html)[户管理](https://docs.netapp.com/zh-cn/storagegrid-118/s3/put-bucket-last-access-time-request.html) [API"](https://docs.netapp.com/zh-cn/storagegrid-118/s3/put-bucket-last-access-time-request.html)。

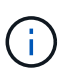

对于 Swift 容器,始终会启用上次访问时间更新,但对于 S3 存储分段,默认情况下会禁用上 次访问时间更新。

 $(i)$ 

请注意,启用上次访问时间更新可能会降低性能,尤其是在对象较小的系统中。之所以会影 响性能,是因为每次检索对象时, StorageGRID 都必须使用新的时间戳更新对象。

下表汇总了是否针对不同类型的请求更新存储分段中所有对象的上次访问时间。

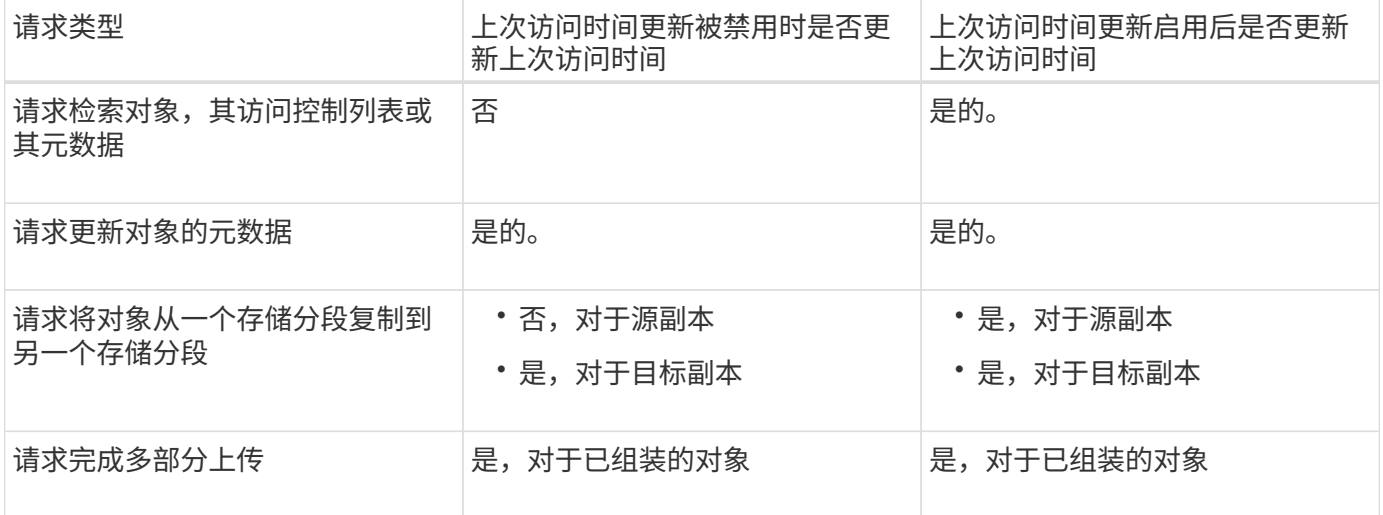

<span id="page-64-1"></span>第**3**步**(**共**3**步**)**:选择加数据行为

创建ILM规则向导的\*选择导出行为\*步骤允许您选择在导出时如何保护通过此规则筛选的对 象。

关于此任务

StorageGRID 可以创建临时副本并将对象排入队列, 以便稍后进行 ILM 评估, 也可以立即创建副本以满足规则 的放置说明。

步骤

1. 选择 ["](#page-4-0)[加](#page-4-0)[热](#page-4-0)[行](#page-4-0)[为](#page-4-0)["](#page-4-0) 以使用。

有关详细信息,请参见 ["](#page-6-0)[加](#page-6-0)[热选项](#page-6-0)[的](#page-6-0)[优](#page-6-0)[点、](#page-6-0)[缺](#page-6-0)[点和](#page-6-0)[限](#page-6-0)[制](#page-6-0)["](#page-6-0)。

如果规则使用以下放置方式之一、则不能使用"平衡"或"严格"选项:

- 第 0 天的云存储池
- 日期为 0 的归档节点
	- 规则使用用户定义的创建时间作为参考时间时的云存储池或归档节点

请参见 ["](#page-102-0)[示](#page-102-0)[例](#page-102-0) 5: 用于[严](#page-102-0)[格载入行](#page-102-0)[为](#page-102-0)[的](#page-102-0) [ILM](#page-102-0) [规则和策略](#page-102-0)"。

2. 选择 \* 创建 \* 。

 $\sf (i)$ 

此时将创建ILM规则。此规则在添加到之前不会处于活动状态 ["ILM](#page-71-0) [策略](#page-71-0)["](#page-71-0) 并激活该策略。

要查看规则的详细信息、请在ILM规则页面上选择规则的名称。

<span id="page-64-0"></span>创建默认 **ILM** 规则

在创建 ILM 策略之前,您必须创建一个默认规则,以便将其他规则不匹配的任何对象放置 在此策略中。默认规则不能使用任何筛选器。它必须应用于所有租户,所有分段和所有对 象版本。

### 开始之前

- 您将使用登录到网格管理器 ["](https://docs.netapp.com/zh-cn/storagegrid-118/admin/web-browser-requirements.html)[支](https://docs.netapp.com/zh-cn/storagegrid-118/admin/web-browser-requirements.html)[持的](https://docs.netapp.com/zh-cn/storagegrid-118/admin/web-browser-requirements.html) [Web](https://docs.netapp.com/zh-cn/storagegrid-118/admin/web-browser-requirements.html) [浏览](https://docs.netapp.com/zh-cn/storagegrid-118/admin/web-browser-requirements.html)[器](https://docs.netapp.com/zh-cn/storagegrid-118/admin/web-browser-requirements.html)["](https://docs.netapp.com/zh-cn/storagegrid-118/admin/web-browser-requirements.html)。
- 您已拥有 ["](https://docs.netapp.com/zh-cn/storagegrid-118/admin/admin-group-permissions.html)[特定](https://docs.netapp.com/zh-cn/storagegrid-118/admin/admin-group-permissions.html)[访](https://docs.netapp.com/zh-cn/storagegrid-118/admin/admin-group-permissions.html)[问](https://docs.netapp.com/zh-cn/storagegrid-118/admin/admin-group-permissions.html)[权](https://docs.netapp.com/zh-cn/storagegrid-118/admin/admin-group-permissions.html)[限](https://docs.netapp.com/zh-cn/storagegrid-118/admin/admin-group-permissions.html)["](https://docs.netapp.com/zh-cn/storagegrid-118/admin/admin-group-permissions.html)。

## 关于此任务

默认规则是ILM策略中要评估的最后一个规则、因此不能使用任何筛选器。默认规则的放置说明将应用于策略中 其他规则未匹配的任何对象。

在此示例策略中、第一条规则仅适用于属于test-租 户-1的对象。默认规则,即属于所有其他租户帐户的适用场 景 对象的最后一个规则。

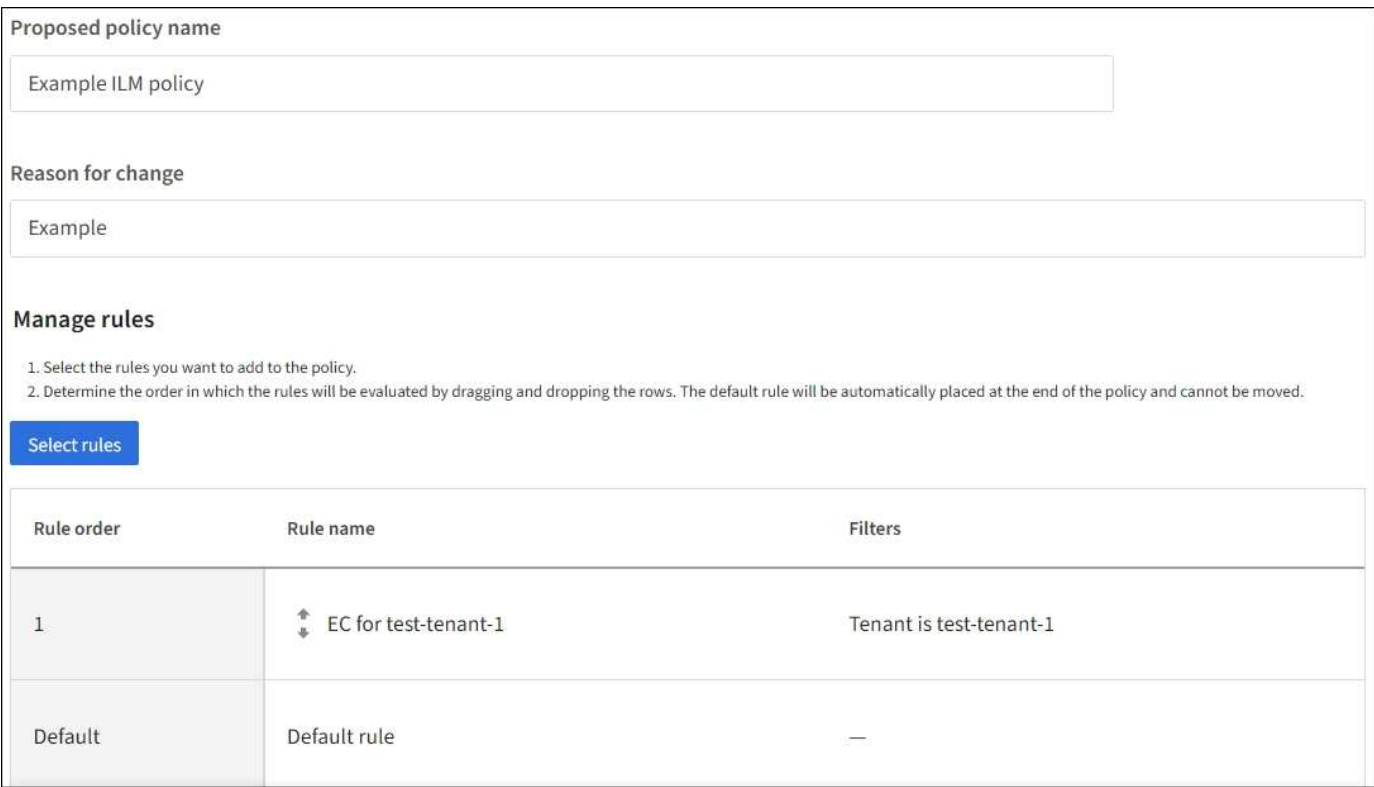

### 创建默认规则时,请记住以下要求:

- 将默认规则添加到策略时、该规则将自动作为最后一个规则。
- 默认规则不能使用任何基本或高级筛选器。
- 默认规则必须应用于所有对象版本。
- 默认规则应创建复制的副本。

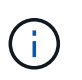

请勿使用创建经过删除编码的副本的规则作为策略的默认规则。纠删编码规则应使用高级筛 选器、以防止对较小的对象进行纠删编码。

- 通常, 默认规则应永久保留对象。
- 如果您正在使用(或计划启用)全局S3对象锁定设置、则默认规则必须合规。

步骤

- 1. 选择 \* ILM \* > \* 规则 \* 。
- 2. 选择 \* 创建 \* 。

此时将显示创建ILM规则向导的第1步(输入详细信息)。

- 3. 在\*Rule name\*字段中输入规则的唯一名称。
- 4. 或者,也可以在 \* 问题描述 \* 字段中为此规则输入一个短问题描述 。
- 5. 将\*租户帐户\*字段留空。

默认规则必须应用于所有租户帐户。

6. 保留"存储分段名称"下拉选项的\*适用场景all存储分段\*。

默认规则必须应用于所有 S3 分段和 Swift 容器。

- 7. 对于"仅将此规则应用于较旧的对象版本(在启用了版本控制的S3存储分段中)?"的问题、保留默认问题解答\* 否\*。
- 8. 请勿添加高级筛选器。

默认规则无法指定任何筛选器。

9. 选择 \* 下一步 \* 。

此时将显示第2步(定义放置位置)。

10. 对于"参考时间"、请选择任何选项。

如果您在问题"仅将此规则应用于较旧的对象版本?"中保留了默认问题解答\*否\*。 非当前时间不会包括在下 拉列表中。默认规则必须应用所有对象版本。

- 11. 指定默认规则的放置说明。
	- 默认规则应永久保留对象。如果默认规则不会永久保留对象,则在激活新策略时会显示警告。您必须确 认这是您期望的行为。
	- 默认规则应创建复制的副本。

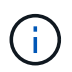

请勿使用创建经过删除编码的副本的规则作为策略的默认规则。纠删编码规则应包括大 于200 KB\*的\*对象大小(MB)高级筛选器,以防止对较小的对象进行纠删编码。

- 如果您正在使用(或计划启用)全局 S3 对象锁定设置,则默认规则必须符合:
	- 它必须至少创建两个复制的对象副本或一个经过纠删编码的副本。
	- 这些副本必须在放置说明中每行的整个持续时间内存在于存储节点上。
	- 无法将对象副本保存在云存储池中。
	- 无法将对象副本保存在归档节点上。
	- 至少一行放置说明必须从第0天开始、并使用Ingast时间作为参考时间。
	- 放置说明中至少有一行必须为"永久"。
- 12. 查看保留图以确认放置说明。
- 13. 选择 \* 继续 \* 。

此时将显示第3步(选择加载行为)。

14. 选择要使用的加注选项,然后选择\*Create\*。

# 管理**ILM**策略

## <span id="page-67-0"></span>**ILM**策略:概述

信息生命周期管理( ILM )策略是一组有序的 ILM 规则, 用于确定 StorageGRID 系统如 何在一段时间内管理对象数据。

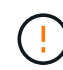

配置不正确的 ILM 策略可能导致无法恢复的数据丢失。激活 ILM 策略之前,请仔细查看 ILM 策 略及其 ILM 规则,然后模拟 ILM 策略。请始终确认 ILM 策略将按预期运行。

## 默认**ILM**策略

安装StorageGRID并添加站点时、系统会自动创建默认ILM策略、如下所示:

- 如果网格包含一个站点、则默认策略包含一个默认规则、用于复制该站点上每个对象的两个副本。
- 如果网格包含多个站点、则默认规则会复制每个站点上每个对象的一个副本。

如果默认策略不满足您的存储要求、您可以创建自己的规则和策略。请参见 ["](#page-52-0)[创建](#page-52-0)[ILM](#page-52-0)[规则](#page-52-0)["](#page-52-0) 和 ["](#page-71-0)[创建](#page-71-0) [ILM](#page-71-0) [策略](#page-71-0) ["](#page-71-0)。

一个或多个活动**ILM**策略?

一次可以有一个或多个活动ILM策略。

一个策略

如果您的网格将使用简单的数据保护方案、其中包含一些租户专用和存储分段专用的规则、请使用一个活动ILM 策略。ILM规则可以包含用于管理不同存储分段或租户的筛选器。

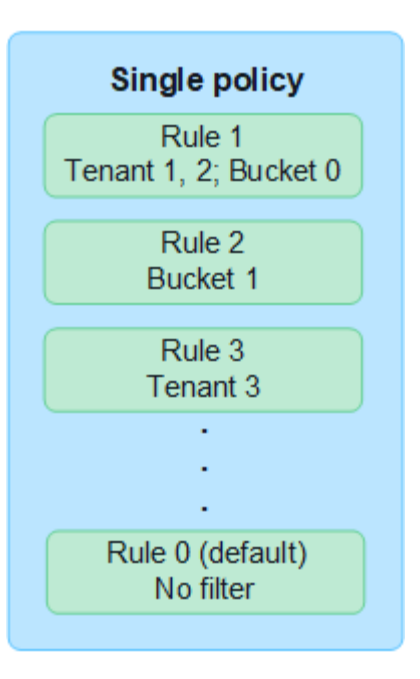

如果只有一个策略、而租户的要求发生变化、则必须创建新的ILM策略或克隆现有策略、以应用更改、模拟并激 活新的ILM策略。对ILM策略进行更改可能会导致对象移动需要数天时间、并导致发生原因系统延迟。

多个策略

要为租户提供不同的服务质量选项、一次可以有多个活动策略。每个策略都可以管理特定租户、S3分段和对 象。为一组特定租户或对象应用或更改一个策略时、应用于其他租户和对象的策略不受影响。

### **ILM**策略标记

如果要允许租户在每个存储分段的多个数据保护策略之间轻松切换、请使用多个带有 ILM policy tags\_的ILM 策略。您可以将每个ILM策略分配给一个标记、然后租户标记一个存储分段以将此策略应用于该存储分段。您 只能在S3存储分段上设置ILM策略标记。

例如、您可能有三个标记、分别名为Gold、Silver和Bronze。您可以根据ILM策略存储对象的时长和位置为每 个标记分配ILM策略。租户可以通过标记其存储分段来选择要使用的策略。标记为Gold的存储分段由Gold策 略管理、并获得Gold级别的数据保护和性能。

## 默认**ILM**策略标记

安装StorageGRID时、系统会自动创建默认ILM策略标记。每个网格都必须有一个分配给默认标记的活动策 略。默认策略适用场景Swift容器中的所有对象以及任何未标记的S3分段。

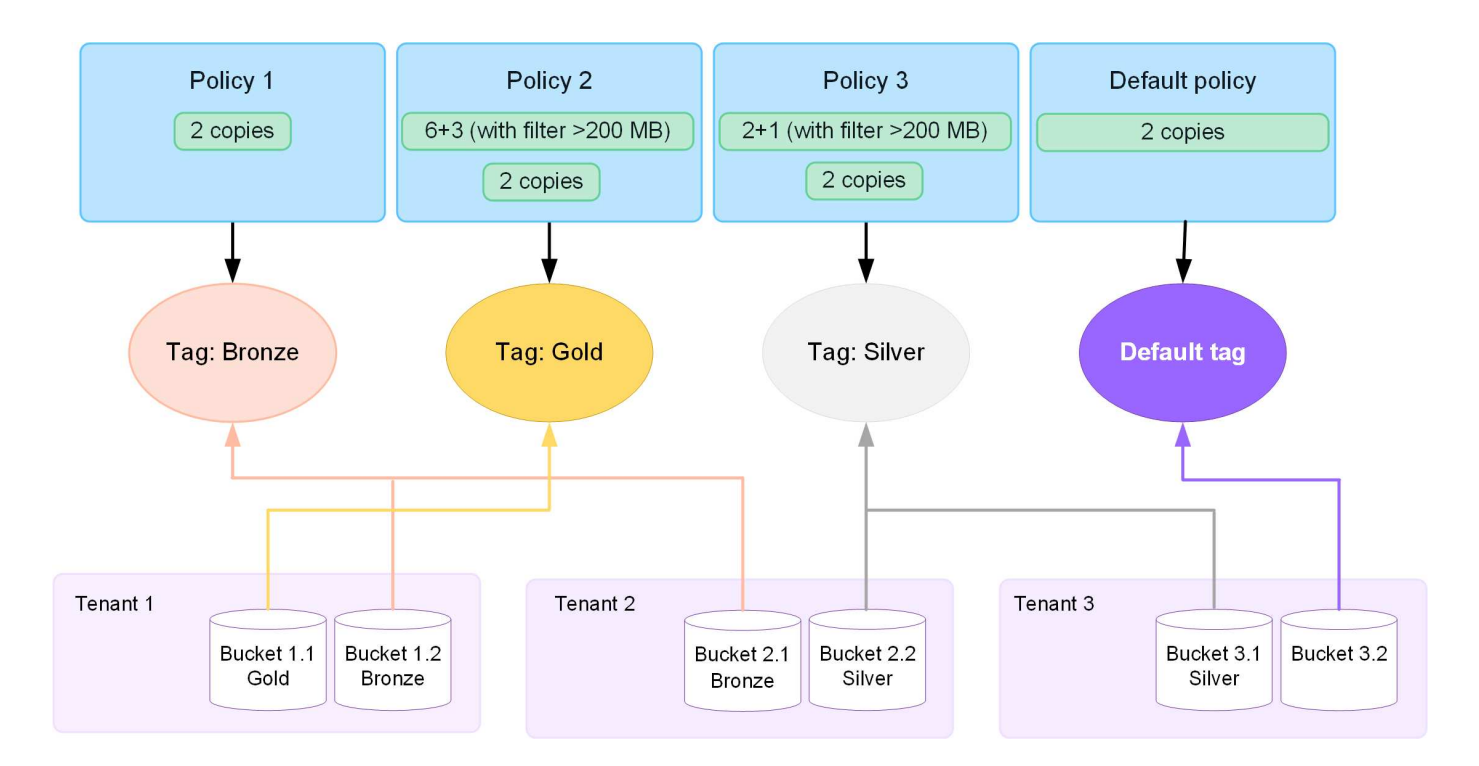

**ILM** 策略如何评估对象?

活动ILM策略用于控制对象的放置、持续时间和数据保护。

当客户端将对象保存到StorageGRID时、系统将根据策略中按顺序排列的一组ILM规则对对象进行评估、如下所 示:

- 1. 如果策略中第一个规则的筛选器与某个对象匹配,则会根据该规则的载入行为载入该对象,并根据该规则的 放置说明进行存储。
- 2. 如果第一个规则的筛选器与对象不匹配、则系统将根据策略中的每个后续规则评估对象、直到进行匹配为 止。
- 3. 如果没有与对象匹配的规则,则会应用策略中默认规则的载入行为和放置说明。默认规则是策略中的最后一 个规则。默认规则必须应用于所有租户、所有S3分段或Swift容器以及所有对象版本、并且不能使用任何高 级筛选器。

**ILM** 策略示例

例如、一个ILM策略可以包含三个ILM规则、这些规则可指定以下内容:

- \*规则1:为租户A\*复制的副本
	- 匹配属于租户A的所有对象
	- 将这些对象作为三个复制副本存储在三个站点上。
	- 规则1不匹配属于其他租户的对象、因此会根据规则2对其进行评估。
- \*规则2:对大于1 MB\*的对象进行纠删编码
	- 匹配其他租户的所有对象、但前提是这些对象大于1 MB。这些较大的对象在三个站点上使用 6+3 纠删编 码进行存储。
	- 与小于或等于1 MB的对象不匹配、因此将根据规则3评估这些对象。
- 规则**3**:**2**个副本**2**个数据中心(默认)
	- 是策略中的最后一个默认规则。不使用筛选器。
	- 为规则1或规则2不匹配的所有对象创建两个复制副本(不属于租户A且小于或等于1 MB的对象)。

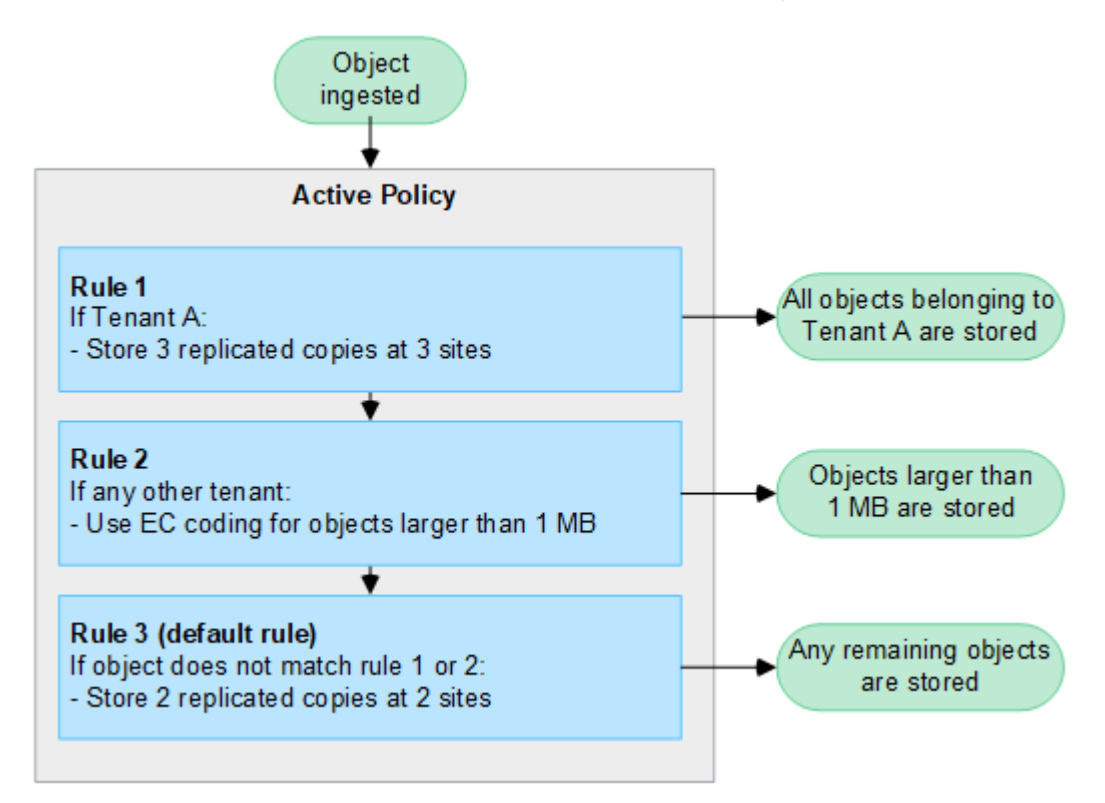

### 什么是活动策略和非活动策略?

每个StorageGRID系统必须至少具有一个活动ILM策略。如果您希望有多个活动ILM策略、请创建ILM策略标记并 为每个标记分配一个策略。然后、租户将标记应用于S3存储分段。默认策略将应用于存储分段中未分配策略标 记的所有对象。

首次创建ILM策略时、您可以选择一个或多个ILM规则并按特定顺序进行排列。在模拟策略以确认其行为后、您 可以将其激活。

激活一个ILM策略后、StorageGRID将使用该策略来管理所有对象、包括现有对象和新加入的对象。实施新策略 中的 ILM 规则后,现有对象可能会移至新位置。

如果一次激活多个ILM策略、而租户将策略标记应用于S3存储分段、则每个存储分段中的对象将根据分配给该标 记的策略进行管理。

StorageGRID系统会跟踪已激活或停用的策略的历史记录。

### 创建 **ILM** 策略的注意事项

• 仅在测试系统中使用系统提供的策略基线2副本策略。对于StorageGRID 11.6及更早版本、此策略中的"创 建2个副本"规则将使用包含所有站点的所有存储节点存储池。如果 StorageGRID 系统具有多个站点,则一 个对象的两个副本可能会放置在同一站点上。

 $\bigcap$ 

在安装StorageGRID 11.6及更早版本期间、系统会自动创建所有存储节点存储池。如果升级 到更高版本的StorageGRID 、则所有存储节点池仍将存在。如果全新安装StorageGRID 11.7 或更高版本、则不会创建所有存储节点池。

- 在设计新策略时,请考虑可能会输入到网格中的所有不同类型的对象。确保此策略包含与这些对象匹配并根 据需要放置这些对象的规则。
- 尽量使 ILM 策略简单。这样可以避免在随时间推移对 StorageGRID 系统进行更改时,对象数据无法按预期 得到保护的潜在危险情况。
- 确保策略中的规则顺序正确。激活策略后,新对象和现有对象将按列出的顺序从顶部开始进行评估。例如、 如果策略中的第一个规则与某个对象匹配、则该对象不会由任何其他规则进行评估。
- 每个ILM策略中的最后一条规则是默认ILM规则、不能使用任何筛选器。如果某个对象未被其他规则匹配,则 默认规则将控制该对象的放置位置以及保留时间。
- 在激活新策略之前,请查看此策略对现有对象的放置所做的任何更改。在评估和实施新放置时,更改现有对 象的位置可能会导致临时资源问题。

# <span id="page-71-0"></span>创建**ILM**策略

创建一个或多个ILM策略以满足您的服务质量要求。

通过一个有效的ILM策略、您可以将相同的ILM规则应用于所有租户和存储分段。

通过使用多个活动ILM策略、您可以将适当的ILM规则应用于特定租户和存储分段、以满足多项服务质量要求。

## 创建 **ILM** 策略

关于此任务

在创建您自己的策略之前、请验证 ["](#page-67-0)[默认](#page-67-0)[ILM](#page-67-0)[策略](#page-67-0)["](#page-67-0) 不满足您的存储要求。

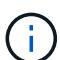

在测试系统中、仅使用系统提供的策略:2个副本策略(对于单站点网格)或每个站点1个副本(对于 多站点网格)。对于StorageGRID 11.6及更早版本、此策略中的默认规则将使用所有存储节点存储 池、其中包含所有站点。如果 StorageGRID 系统具有多个站点,则一个对象的两个副本可能会放 置在同一站点上。

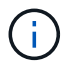

如果 ["](#page-93-0)[已启](#page-93-0)[用](#page-93-0)[全局](#page-93-0)[S3](#page-93-0)[对象锁定设置](#page-93-0)["](#page-93-0)中,必须确保ILM策略符合启用了S3对象锁定的分段的要求。 在本节中、按照提及启用S3对象锁定的说明进行操作。

开始之前

- 您将使用登录到网格管理器 ["](https://docs.netapp.com/zh-cn/storagegrid-118/admin/web-browser-requirements.html)[支](https://docs.netapp.com/zh-cn/storagegrid-118/admin/web-browser-requirements.html)[持的](https://docs.netapp.com/zh-cn/storagegrid-118/admin/web-browser-requirements.html) [Web](https://docs.netapp.com/zh-cn/storagegrid-118/admin/web-browser-requirements.html) [浏览](https://docs.netapp.com/zh-cn/storagegrid-118/admin/web-browser-requirements.html)[器](https://docs.netapp.com/zh-cn/storagegrid-118/admin/web-browser-requirements.html)["](https://docs.netapp.com/zh-cn/storagegrid-118/admin/web-browser-requirements.html)。
- 您拥有 ["](https://docs.netapp.com/zh-cn/storagegrid-118/admin/admin-group-permissions.html)[所](https://docs.netapp.com/zh-cn/storagegrid-118/admin/admin-group-permissions.html)[需的](https://docs.netapp.com/zh-cn/storagegrid-118/admin/admin-group-permissions.html)[访](https://docs.netapp.com/zh-cn/storagegrid-118/admin/admin-group-permissions.html)[问](https://docs.netapp.com/zh-cn/storagegrid-118/admin/admin-group-permissions.html)[权](https://docs.netapp.com/zh-cn/storagegrid-118/admin/admin-group-permissions.html)[限](https://docs.netapp.com/zh-cn/storagegrid-118/admin/admin-group-permissions.html)["](https://docs.netapp.com/zh-cn/storagegrid-118/admin/admin-group-permissions.html)。
- 您已拥有 ["](#page-55-0)[已](#page-55-0)[创建](#page-55-0)[ILM](#page-55-0)[规则](#page-55-0)["](#page-55-0) 根据是否启用了S3对象锁定。
未启用**S3**对象锁定

- 您已拥有 ["](#page-52-0)[已](#page-52-0)[创建](#page-52-0)[ILM](#page-52-0)[规则](#page-52-0)["](#page-52-0) 要添加到策略中。您可以根据需要保存策略、创建其他规则、然后编辑 策略以添加新规则。
- 您已拥有 ["](#page-64-0)[已](#page-64-0)[创建](#page-64-0)[默认](#page-64-0) [ILM](#page-64-0) [规则](#page-64-0)["](#page-64-0) 不包含任何筛选器。

已启用**S3**对象锁定

- 。 ["](#page-93-0)[已启](#page-93-0)[用](#page-93-0)[全局](#page-93-0)[S3](#page-93-0)[对象锁定设置](#page-93-0)["](#page-93-0) 适用于StorageGRID 系统。
- 您已拥有 ["](#page-52-0)[创建了合规和不合规的](#page-52-0)[ILM](#page-52-0)[规则](#page-52-0)["](#page-52-0) 要添加到策略中。您可以根据需要保存策略、创建其他 规则、然后编辑策略以添加新规则。
- 您已拥有 ["](#page-64-0)[已](#page-64-0)[创建](#page-64-0)[默认](#page-64-0) [ILM](#page-64-0) [规则](#page-64-0)["](#page-64-0) 合规策略。
- 您也可以观看以下视频: ["](https://netapp.hosted.panopto.com/Panopto/Pages/Viewer.aspx?id=fb967139-e032-49ef-b529-b0ba00a7f0ad)[视频:](https://netapp.hosted.panopto.com/Panopto/Pages/Viewer.aspx?id=fb967139-e032-49ef-b529-b0ba00a7f0ad)[StorageGRID](https://netapp.hosted.panopto.com/Panopto/Pages/Viewer.aspx?id=fb967139-e032-49ef-b529-b0ba00a7f0ad)[中的信息生命周期管理策略](https://netapp.hosted.panopto.com/Panopto/Pages/Viewer.aspx?id=fb967139-e032-49ef-b529-b0ba00a7f0ad)[11.8."](https://netapp.hosted.panopto.com/Panopto/Pages/Viewer.aspx?id=fb967139-e032-49ef-b529-b0ba00a7f0ad)

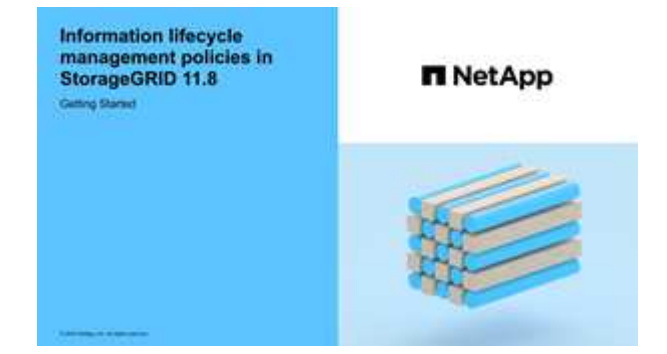

另请参见 ["](#page-71-0)[创建](#page-71-0)[ILM](#page-71-0)[策略:](#page-71-0)[概述](#page-71-0)["](#page-71-0)。

步骤

1. 选择 \* ILM \* > \* 策略 \* 。

如果启用了全局S3对象锁定设置、则"ILM策略"页面将指示哪些ILM规则合规。

2. 确定希望如何创建ILM策略。

创建新策略

a. 选择\*创建策略\*。

克隆现有策略

a. 选中要开头的策略对应的复选框,然后选择\*Clone。

编辑现有策略

- a. 如果策略处于非活动状态、您可以对其进行编辑。选中要开始的非活动策略对应的复选框,然后选 择\*Edit\*。
- 3. 在\*策略名称\*字段中,为策略输入一个唯一名称。
- 4. (可选)在\*reason for change\*字段中,输入创建新策略的原因。

5. 要向策略中添加规则,请选择\*选择规则\*。选择规则名称以查看该规则的设置。

如果要克隆策略:

- 此时将选择要克隆的策略使用的规则。
- 如果要克隆的策略使用了任何不含筛选器的规则,而这些规则不是默认规则,则系统会提示您删除除其 中一个规则之外的所有规则。
- 如果默认规则使用筛选器、系统将提示您选择新的默认规则。
- 如果默认规则不是最后一条规则、则可以将此规则移至新策略的末尾。

未启用**S3**对象锁定

a. 为此策略选择一个默认规则。要创建新的默认规则,请选择\*ILM规则页\*。

默认规则适用场景 与策略中的其他规则不匹配的任何对象。此默认规则不能使用任何筛选器、并且 始终最后评估。

 $(i)$ 

请勿使用"创建2个副本"规则作为策略的默认规则。" 创建 2 个副本 " 规则使用一个 存储池 " 所有存储节点 " ,其中包含所有站点。如果 StorageGRID 系统具有多个站 点,则一个对象的两个副本可能会放置在同一站点上。

已启用**S3**对象锁定

a. 为此策略选择一个默认规则。要创建新的默认规则,请选择\*ILM规则页\*。

规则列表仅包含合规的规则、不使用任何筛选器。

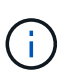

请勿使用"创建2个副本"规则作为策略的默认规则。" 创建 2 个副本 " 规则使用一个 存储池 " 所有存储节点 " ,其中包含所有站点。如果使用此规则,则一个对象的多个 副本可能会放置在同一站点上。

b. 如果需要为不合规S3存储分段中的对象设置不同的"默认"规则、请选择\*为不合规S3存储分段添加 不带筛选器的规则\*、然后选择一个不使用筛选器的不合规规则。

例如、您可能希望使用云存储池将对象存储在未启用S3对象锁定的存储分段中。

 $\left( \,|\, \right)$ 

您只能选择一个不使用筛选器的不合规规则。

另请参见 ["](#page-109-0)[示](#page-109-0)[例](#page-109-0) [7](#page-109-0) [:](#page-109-0) [S3](#page-109-0) [对象锁定的](#page-109-0)[兼容](#page-109-0) [ILM](#page-109-0) [策略](#page-109-0)["](#page-109-0)。

- 6. 选择完默认规则后,选择\*CONTINU\*。
- 7. 对于其他规则步骤、请选择要添加到策略中的任何其他规则。这些规则至少使用一个筛选器(租户帐户、存储 分段名称、高级筛选器或非当前引用时间)。然后选择\*Select\*。

此时、创建策略窗口将列出您选择的规则。默认规则位于末尾,上面有其他规则。

如果启用了S3对象锁定、并且您还选择了不合规的"默认"规则、则该规则将作为策略中倒数第二条规则添 加。

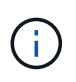

如果任何规则不永久保留对象、则会显示警告。激活此策略后、您必须确认希 望StorageGRID 在默认规则的放置说明过期后删除对象(除非分段生命周期将对象保留较长时 间)。

8. 拖动非默认规则的行以确定评估这些规则的顺序。

您无法移动默认规则。如果启用了S3对象锁定、则如果选择了不合规的"默认"规则、则也无法移动该规则。

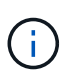

您必须确认 ILM 规则的顺序正确。激活策略后,新对象和现有对象将按列出的顺序从顶部开 始进行评估。

- 9. 根据需要选择\*选择规则\*以添加或删除规则。
- 10. 完成后,选择 \* 保存 \* 。
- 11. 重复这些步骤以创建其他ILM策略。

12. 模拟 ILM 策略。您应始终在激活策略之前模拟该策略、以确保其按预期工作。

#### 模拟策略

在激活策略并将其应用于生产数据之前、模拟测试对象上的策略。

#### 开始之前

• 您知道要测试的每个对象的S3分段/对象密钥或Swift容器/对象名称。

#### 步骤

- 1. 使用 S3 或 Swift 客户端或 ["S3](https://docs.netapp.com/zh-cn/storagegrid-118/tenant/use-s3-console.html)[控](https://docs.netapp.com/zh-cn/storagegrid-118/tenant/use-s3-console.html)[制台](https://docs.netapp.com/zh-cn/storagegrid-118/tenant/use-s3-console.html)["](https://docs.netapp.com/zh-cn/storagegrid-118/tenant/use-s3-console.html),然后, 安装测试每个规则所需的对象。
- 2. 在ILM策略页面上,选中策略对应的复选框,然后选择\*silmate\*。
- 3. 在\*Object\*字段中,输入S3 bucket/object-key 或Swift container/object-name 测试对象。例如: bucket-01/filename.png。
- 4. 如果启用了S3版本控制,可以选择在\*Version ID\*字段中输入对象的版本ID。
- 5. 选择 \* 模拟 \* 。
- 6. 在Simulation Results部分中、确认每个对象都使用正确的规则进行匹配。
- 7. 要确定哪个存储池或纠删编码配置文件有效、请选择匹配规则的名称以转到规则详细信息页面。

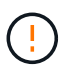

查看对现有复制对象和经过重复数据和经过重复数据处理的对象的放置方式所做的任何更改。在 评估和实施新放置时,更改现有对象的位置可能会导致临时资源问题。

#### 结果

对策略规则所做的任何编辑都将反映在模拟结果中、并显示新匹配项和上一匹配项。模拟策略窗口将保留您测试 的对象,直到您选择\*Clear All\*或删除图标为止  $\bigtimes$  对于Simulation结果列表中的每个对象。

### 相关信息

["ILM](#page-77-0)[策略模拟示](#page-77-0)[例](#page-77-0)["](#page-77-0)

激活一个新ILM策略后、现有对象和新加索的对象将由该策略进行管理。激活多个策略时、分配给存储分段 的ILM策略标记将确定要管理的对象。

在激活新策略之前:

- 1. 模拟策略以确认其行为符合您的预期。
- 2. 查看对现有复制对象和经过重复数据和经过重复数据处理的对象的放置方式所做的任何更改。在评估和实施 新放置时,更改现有对象的位置可能会导致临时资源问题。

 $\mathbf{I}$ 

ILM 策略中的错误可能会导致发生原因 丢失不可恢复的数据。

关于此任务

激活 ILM 策略时,系统会将新策略分发到所有节点。但是,只有在所有网格节点均可接收新策略之后,新的活 动策略才会实际生效。在某些情况下、系统会等待实施新的活动策略、以确保网格对象不会意外删除。具体而言 :

- 如果您进行的策略更改\*增加数据冗余或持久性\*,这些更改将立即实施。例如,如果您激活包含三个副本规 则而不是双个副本规则的新策略,则该策略将立即实施,因为它会增加数据冗余。
- 如果所做的策略更改\*可能会降低数据冗余或持久性\*,则在所有网格节点可用之前,不会实施这些更改。例 如、如果您激活的新策略使用的是双副本规则、而不是三个副本规则、则新策略将显示在Active policy选项 卡中、但只有在所有节点均已联机且可用后、此策略才会生效。

步骤

按照以下步骤激活一个或多个策略:

#### 激活一个策略

如果只有一个活动策略、请执行以下步骤。如果您已有一个或多个活动策略、并且要激活其他策略、请按 照步骤激活多个策略。

1. 准备好激活策略后,选择\*ILM >\*Policies\*。

或者,您也可以从\*ILM >\*Policy tags\*页面激活单个策略。

- 2. 在策略选项卡上,选中要激活的策略对应的复选框,然后选择\*Activate\*。
- 3. 按照相应步骤操作:
	- 如果警告消息提示您确认要激活策略,请选择\*OK\*。
	- 如果显示包含策略详细信息的警告消息:
		- i. 查看详细信息、确保策略按预期管理数据。
		- ii. 如果默认规则将对象存储的天数有限、请查看保留图、然后在文本框中键入此天数。
		- iii. 如果默认规则永久存储对象,但一个或多个其他规则的保留时间有限,请在文本框中键入 \*yes\*。
		- iv. 选择\*激活策略\*。

激活多个策略

要激活多个策略、必须创建标记并为每个标记分配一个策略。

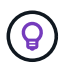

当使用多个标记时、如果租户经常将策略标记重新分配给存储分段、则可能会影响网格性 能。如果您有不受信任的租户、请考虑仅使用默认标记。

- 1. 选择\*ILM >\*Policy tags\*。
- 2. 选择 \* 创建 \* 。
- 3. 在创建策略标记对话框中、键入标记名称以及标记的问题描述(可选)。

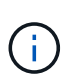

标记名称和说明对租户可见。选择有助于租户在选择要分配给其存储分段的策略标记时 做出明智决策的值。例如、如果分配的策略将在一段时间后删除对象、您可以在问题描 述中进行通信。请勿在这些字段中包含敏感信息。

- 4. 选择\*创建标记\*。
- 5. 在ILM策略标记表中、使用下拉列表选择要分配给该标记的策略。
- 6. 如果"策略限制"列中出现警告,请选择\*查看策略详细信息\*以查看策略。
- 7. 确保每个策略都能按预期管理数据。
- 8. 选择\*激活指派的策略\*。或者,选择\*clear changes\*以删除策略分配。
- 9. 在使用新标记激活策略对话框中、查看每个标记、策略和规则如何管理对象的说明。根据需要进行更 改、以确保策略按预期管理对象。
- 10. 如果确定要激活策略,请在文本框中键入\*yes\*,然后选择\*Activate Policies\*。

#### 相关信息

["](#page-105-0)[示](#page-105-0)[例](#page-105-0) 6: 更[改](#page-105-0) [ILM](#page-105-0) [策略](#page-105-0)"

<span id="page-77-0"></span>**ILM**策略模拟示例

ILM策略模拟示例提供了为您的环境构建和修改模拟的准则。

示例**1**:模拟**ILM**策略时验证规则

此示例介绍了如何在模拟策略时验证规则。

在此示例中,正在针对两个分段中的输入对象模拟 \* 示例 ILM 策略 \* 。此策略包括三个规则,如下所示:

- 第一条规则 \* 两个副本,即 bucket-A\* 两年,仅适用于 bucket-a 中的对象
- 第二条规则 \* EC 对象 > 1 MB\* ,适用场景 all b桶 but filters on objects 大于 1 MB 。
- 第三条规则为 \* 两个副本,两个数据中心 \* 。它不包含任何筛选器,也不使用非当前参考时间。

模拟策略后、确认每个对象均符合正确的规则。

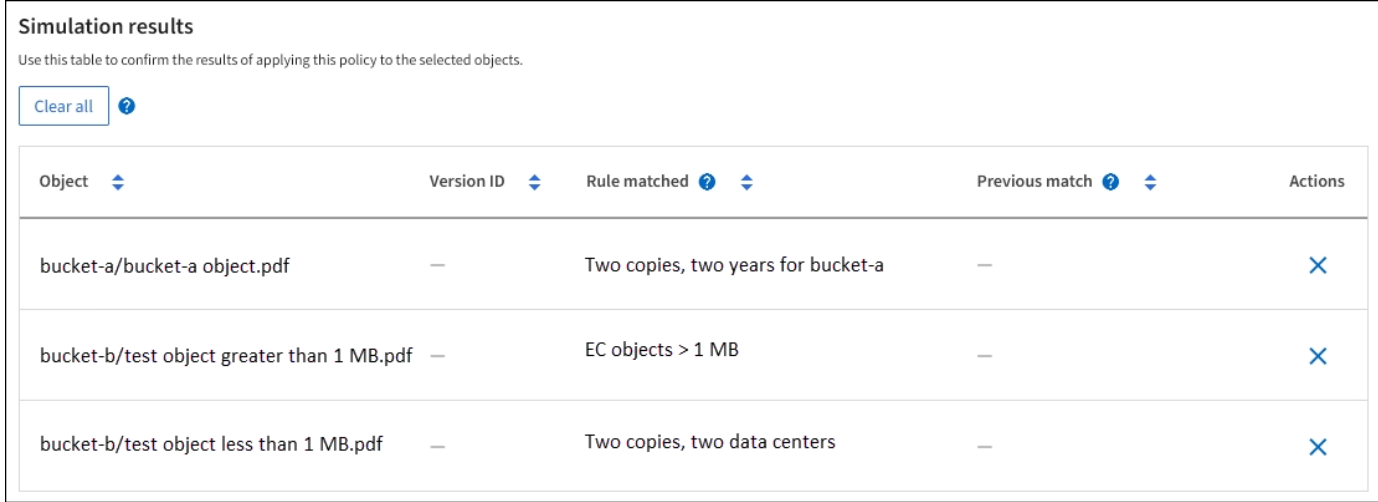

在此示例中:

- bucket-a/bucket-a object.pdf 已正确匹配第一个规则、此规则会对中的对象进行筛选 bucket-a。
- bucket-b/test object greater than 1 MB.pdf 位于中 bucket-b、因此与第一条规则不匹配。 而是通过第二条规则正确匹配,该规则会对大于 1 MB 的对象进行筛选。
- bucket-b/test object less than 1 MB.pdf 与前两个规则中的筛选器不匹配、因此将由默认规则 放置、该规则不包含任何筛选器。

示例**2**:模拟**ILM**策略时对规则重新排序

此示例显示了在模拟策略时如何重新排列规则以更改结果。

在此示例中,正在模拟 \* 演示 \* 策略。此策略用于查找具有 series=x-men 用户元数据的对象,它包含以下三个 规则:

- 第一个规则\* PNGS\*用于筛选以结尾的密钥名称 .png。
- 第二个规则\* X-men\*仅适用于租户A和筛选器的对象 series=x-men 用户元数据。
- 最后一条规则\*two copes two data centres \*是默认规则,它匹配与前两条规则不匹配的任何对象。

#### 步骤

- 1. 添加规则并保存策略后,选择 \* 模拟 \* 。
- 2. 在 \* 对象 \* 字段中,输入测试对象的 S3 存储分段 / 对象密钥或 Swift 容器 / 对象名称, 然后选择 \* 模拟 \* 。

此时将显示模拟结果、并显示 Havok.png 对象已与\* PNGS\*规则匹配。

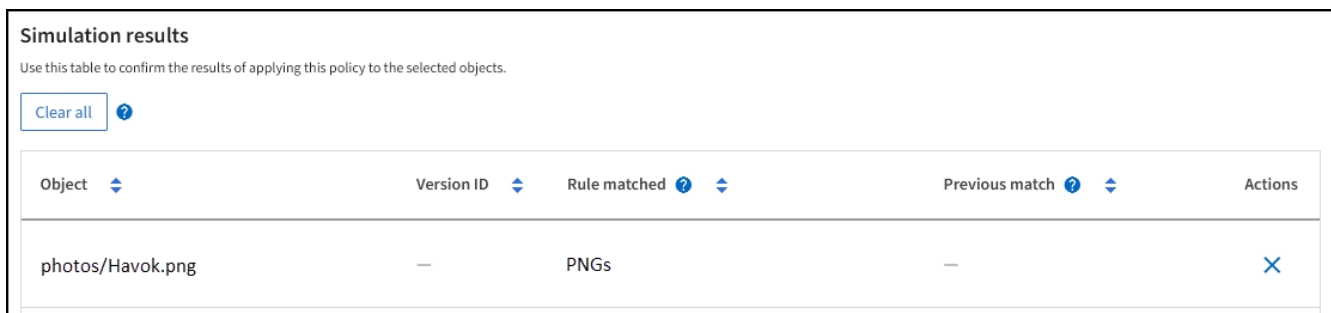

但是、 Havok.png 是为了测试\*X-men\*规则。

- 3. 要解析问题描述 ,请对规则重新排序。
	- a. 选择\*完成\*以关闭模拟ILM策略窗口。
	- b. 选择 \* 编辑 \* 以编辑策略。
	- c. 将 **X-men** 规则拖动到列表顶部。
	- d. 选择 \* 保存 \* 。
- 4. 选择 \* 模拟 \* 。

系统会根据更新后的策略重新评估先前测试的对象,并显示新的模拟结果。在此示例中、规则匹配列显示 Havok.png 现在、对象将按预期匹配X-men元数据规则。上一个匹配列显示了与上一个模拟中的对象匹配 的PNG规则。

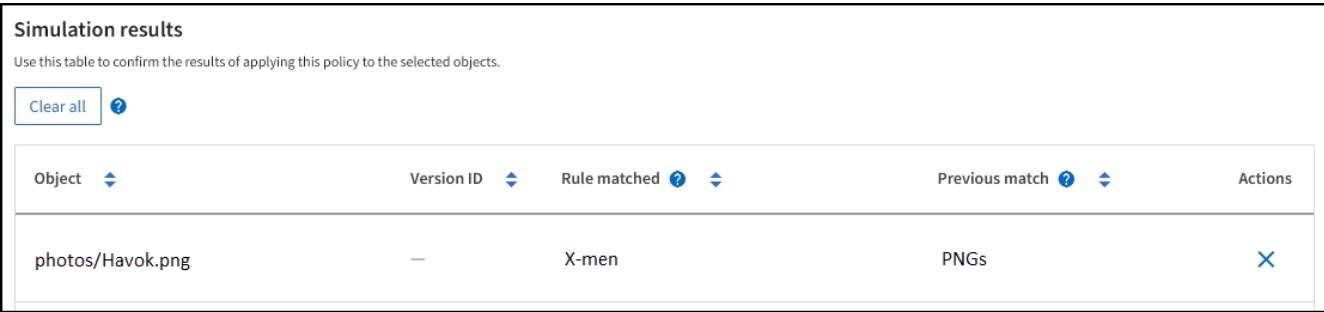

#### 示例**3**:模拟**ILM**策略时更正规则

此示例显示了如何模拟策略,更正策略中的规则以及继续模拟。

在此示例中,正在模拟 \* 演示 \* 策略。此策略用于查找具有的对象 series=x-men 用户元数据。但是、在使用

模拟此策略时会出现意外结果 Beast.jpg 对象。该对象与默认规则匹配,而不是与 X-men 元数据规则匹配 ,而是复制两个数据中心。

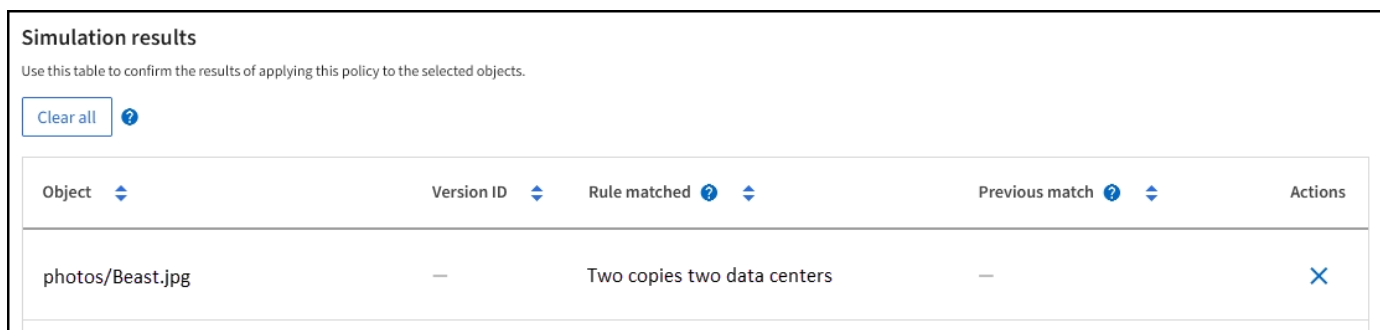

如果测试对象与策略中的预期规则不匹配,则必须检查策略中的每个规则并更正任何错误。

步骤

- 1. 选择\*完成\*以关闭模拟策略对话框。在策略的详细信息页面上,选择\*保留图\*。然后根据需要为每个规则选 择\*全部展开\*或\*查看详细信息\*。
- 2. 查看规则的租户帐户,参考时间和筛选条件。

例如、假设X-men规则的元数据输入为"x-men01"、而不是"x-men"。

- 3. 要解决此错误、请按如下所示更正此规则:
	- 如果规则属于策略的一部分、您可以克隆规则、也可以从策略中删除规则、然后对其进行编辑。
	- 如果规则是活动策略的一部分,则必须克隆此规则。您不能编辑或删除活动策略中的规则。
- 4. 再次执行模拟。

在此示例中、更正后的X-men规则现在与匹配 Beast.jpg 基于的对象 series=x-men 用户元数据、如预 期。

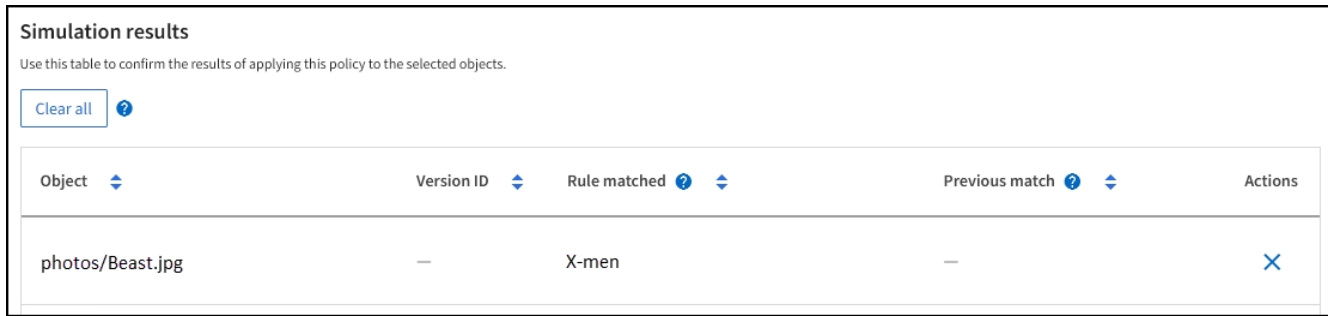

管理**ILM**策略标记

您可以查看ILM策略标记详细信息、编辑标记或删除标记。

开始之前

- 您将使用登录到网格管理器 ["](https://docs.netapp.com/zh-cn/storagegrid-118/admin/web-browser-requirements.html)[支](https://docs.netapp.com/zh-cn/storagegrid-118/admin/web-browser-requirements.html)[持的](https://docs.netapp.com/zh-cn/storagegrid-118/admin/web-browser-requirements.html) [Web](https://docs.netapp.com/zh-cn/storagegrid-118/admin/web-browser-requirements.html) [浏览](https://docs.netapp.com/zh-cn/storagegrid-118/admin/web-browser-requirements.html)[器](https://docs.netapp.com/zh-cn/storagegrid-118/admin/web-browser-requirements.html)["](https://docs.netapp.com/zh-cn/storagegrid-118/admin/web-browser-requirements.html)。
- 您拥有 ["](https://docs.netapp.com/zh-cn/storagegrid-118/admin/admin-group-permissions.html)[所](https://docs.netapp.com/zh-cn/storagegrid-118/admin/admin-group-permissions.html)[需的](https://docs.netapp.com/zh-cn/storagegrid-118/admin/admin-group-permissions.html)[访](https://docs.netapp.com/zh-cn/storagegrid-118/admin/admin-group-permissions.html)[问](https://docs.netapp.com/zh-cn/storagegrid-118/admin/admin-group-permissions.html)[权](https://docs.netapp.com/zh-cn/storagegrid-118/admin/admin-group-permissions.html)[限](https://docs.netapp.com/zh-cn/storagegrid-118/admin/admin-group-permissions.html)["](https://docs.netapp.com/zh-cn/storagegrid-118/admin/admin-group-permissions.html)。

#### 查看**ILM**策略标记详细信息

要查看标记的详细信息:

- 1. 选择\*ILM >\*Policy tags\*。
- 2. 从表中选择策略的名称。此时将显示此标记的详细信息页面。
- 3. 在详细信息页面上、查看已分配策略的先前历史记录。
- 4. 通过选择策略来查看策略。

#### 编辑**ILM**策略标记

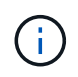

标记名称和说明对租户可见。选择有助于租户在选择要分配给其存储分段的策略标记时做出明智 决策的值。例如、如果分配的策略将在一段时间后删除对象、您可以在问题描述中进行通信。请 勿在这些字段中包含敏感信息。

要编辑现有标记的问题描述:

- 1. 选择\*ILM >\*Policy tags\*。
- 2. 选中标记的复选框,然后选择\*Edit\*。

或者、选择标记的名称。此时将显示标签的详细信息页面,您可以在该页面上选择\*Edit\*。

- 3. 根据需要更改标记问题描述
- 4. 选择 \* 保存 \* 。

删除**ILM**策略标记

删除策略标记后、分配有该标记的任何分段都将应用默认策略。

删除标记:

- 1. 选择\*ILM >\*Policy tags\*。
- 2. 选中标记的复选框,然后选择\*Remove\*。此时将显示确认对话框。

或者、选择标记的名称。此时将显示标签的详细信息页面,您可以在该页面上选择\*Remove\*。

3. 选择\*是\*以删除标记。

# <span id="page-80-0"></span>使用对象元数据查找验证 **ILM** 策略

激活 ILM 策略后,应将代表性测试对象载入 StorageGRID 系统。然后,您应执行对象元 数据查找,以确认副本是按预期创建的,并放置在正确的位置。

#### 开始之前

- 您有一个对象标识符,可以是以下项之一:
	- \* UUID \*: 对象的通用唯一标识符。以全大写形式输入 UUID 。
- \* CBID\* : StorageGRID 中对象的唯一标识符。您可以从审核日志中获取对象的 CBID 。输入全部大写 的 CBID 。
- 。\* S3 存储分段和对象密钥 \*: 通过 S3 接口载入对象时,客户端应用程序使用存储和标识对象的分段和 对象密钥组合。如果 S3 存储分段已版本控制,并且您希望使用存储分段和对象密钥查找特定版本的 S3 对象,则您具有 \* 版本 ID\* 。
- 。\* Swift 容器和对象名称 \*: 通过 Swift 界面输入对象时,客户端应用程序将使用容器和对象名称组合来 存储和标识对象。

步骤

- 1. 正在载入对象。
- 2. 选择 \* ILM \* > \* 对象元数据查找 \* 。
- 3. 在 \* 标识符 \* 字段中键入对象的标识符。您可以输入 UUID , CBID , S3 存储分段 / 对象密钥或 Swift 容器 / 对象名称。
- 4. 或者,输入对象的版本 ID (仅限 S3 )。
- 5. 选择 \* 查找 \* 。

此时将显示对象元数据查找结果。此页面列出了以下类型的信息:

- 系统元数据、包括:
	- 对象ID (UUID)
	- 对象名称
	- 容器的名称
	- 结果类型(对象、删除标记、S3存储分段或Swift容器)
	- 租户帐户名称或ID
	- 对象的逻辑大小
	- 首次创建对象的日期和时间
	- 上次修改对象的日期和时间
- 与对象关联的任何自定义用户元数据键值对。
- 对于 S3 对象,是指与该对象关联的任何对象标记键值对。
- 对于复制的对象副本,为每个副本提供当前存储位置。
- 对于经过擦除编码的对象副本,为每个片段的当前存储位置。
- 对于云存储池中的对象副本,此对象的位置,包括外部存储分段的名称和对象的唯一标识符。
- 对于分段对象和多部分对象,包含分段标识符和数据大小的对象分段列表。对于包含 100 个以上区块的 对象,仅显示前 100 个区块。
- 所有对象元数据均采用未处理的内部存储格式。此原始元数据包括内部系统元数据,不能保证这些元数 据在版本之间持续存在。

以下示例显示了存储为两个复制副本的 S3 测试对象的对象元数据查找结果。

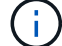

以下屏幕截图是一个示例。您的结果因StorageGRID版本而异。

#### System Metadata

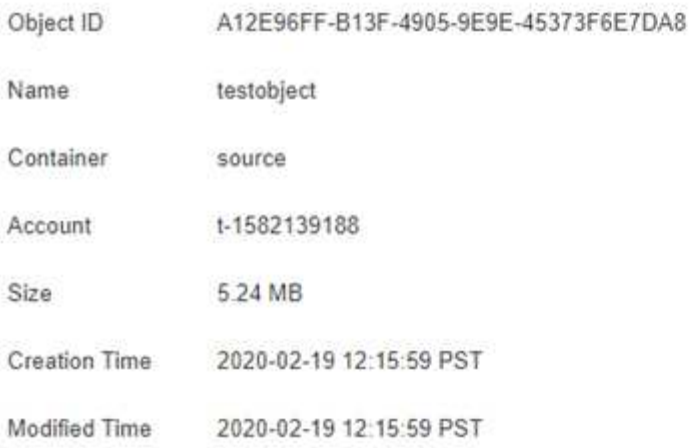

#### **Replicated Copies**

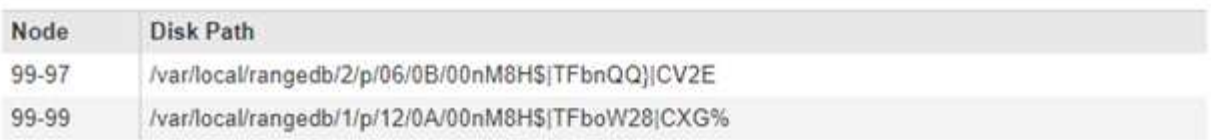

#### Raw Metadata

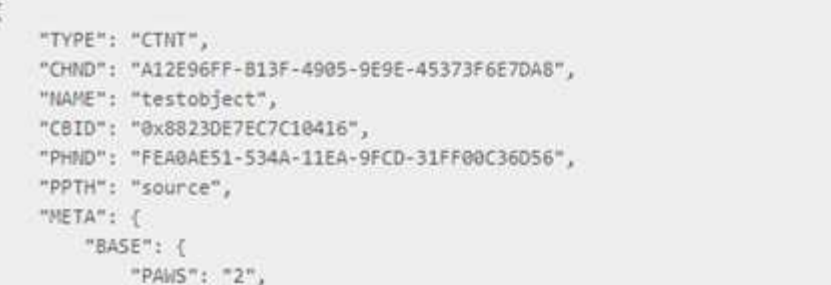

6. 确认对象存储在正确的位置,并且是正确的副本类型。

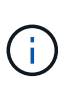

如果启用了 Audit 选项,则还可以监控审核日志中是否显示了 "ORLM Object Rules" 消 息。ORLM审核消息可以为您提供有关ILM评估过程状态的更多信息、但不能为您提供有关对 象数据放置是否正确或ILM策略是否完整的信息。您必须自己进行评估。有关详细信息,请参 见 ["](https://docs.netapp.com/zh-cn/storagegrid-118/audit/index.html)[查看](https://docs.netapp.com/zh-cn/storagegrid-118/audit/index.html)[审核](https://docs.netapp.com/zh-cn/storagegrid-118/audit/index.html)[日志](https://docs.netapp.com/zh-cn/storagegrid-118/audit/index.html)["](https://docs.netapp.com/zh-cn/storagegrid-118/audit/index.html)。

相关信息

- ["](https://docs.netapp.com/zh-cn/storagegrid-118/s3/index.html)[使用](https://docs.netapp.com/zh-cn/storagegrid-118/s3/index.html)[S3 REST API"](https://docs.netapp.com/zh-cn/storagegrid-118/s3/index.html)
- ["](https://docs.netapp.com/zh-cn/storagegrid-118/swift/index.html)[使用](https://docs.netapp.com/zh-cn/storagegrid-118/swift/index.html)[Swift REST API"](https://docs.netapp.com/zh-cn/storagegrid-118/swift/index.html)

# 使用**ILM**策略和**ILM**规则

随着存储要求的变化、您可能需要制定其他策略或修改与策略关联的ILM规则。您可以查 看ILM指标来确定系统性能。

开始之前

- 您将使用登录到网格管理器 ["](https://docs.netapp.com/zh-cn/storagegrid-118/admin/web-browser-requirements.html)[支](https://docs.netapp.com/zh-cn/storagegrid-118/admin/web-browser-requirements.html)[持的](https://docs.netapp.com/zh-cn/storagegrid-118/admin/web-browser-requirements.html) [Web](https://docs.netapp.com/zh-cn/storagegrid-118/admin/web-browser-requirements.html) [浏览](https://docs.netapp.com/zh-cn/storagegrid-118/admin/web-browser-requirements.html)[器](https://docs.netapp.com/zh-cn/storagegrid-118/admin/web-browser-requirements.html)["](https://docs.netapp.com/zh-cn/storagegrid-118/admin/web-browser-requirements.html)。
- 您已拥有 ["](https://docs.netapp.com/zh-cn/storagegrid-118/admin/admin-group-permissions.html)[特定](https://docs.netapp.com/zh-cn/storagegrid-118/admin/admin-group-permissions.html)[访](https://docs.netapp.com/zh-cn/storagegrid-118/admin/admin-group-permissions.html)[问](https://docs.netapp.com/zh-cn/storagegrid-118/admin/admin-group-permissions.html)[权](https://docs.netapp.com/zh-cn/storagegrid-118/admin/admin-group-permissions.html)[限](https://docs.netapp.com/zh-cn/storagegrid-118/admin/admin-group-permissions.html)["](https://docs.netapp.com/zh-cn/storagegrid-118/admin/admin-group-permissions.html)。

# 查看**ILM**策略

要查看活动和非活动ILM策略以及策略激活历史记录、请执行以下操作:

- 1. 选择 \* ILM \* > \* 策略 \* 。
- 2. 选择\*策略\*可查看活动和非活动策略列表。此表列出了每个策略的名称、将策略分配到的标记以及策略是处 于活动状态还是处于非活动状态。
- 3. 选择\*激活历史记录\*可查看策略的激活开始和结束日期列表。
- 4. 选择策略名称以查看策略的详细信息。

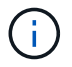

如果您查看状态为已编辑或已删除的策略的详细信息、则会显示一条消息、说明您正在查看 在指定时间段内处于活动状态且此后已被编辑或删除的策略版本。

# 编辑**ILM**策略

您只能编辑非活动策略。如果要编辑活动策略、请将其停用、或者创建克隆并编辑此克隆。

编辑策略:

- 1. 选择 \* ILM \* > \* 策略 \* 。
- 2. 选中要编辑的策略对应的复选框,然后选择\*Edit\*。
- 3. 按照中的说明编辑策略 ["](#page-71-0)[创建](#page-71-0)[ILM](#page-71-0)[策略](#page-71-0)["](#page-71-0)。
- 4. 在重新激活策略之前、请对其进行模拟。

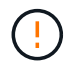

配置不正确的 ILM 策略可能导致无法恢复的数据丢失。激活 ILM 策略之前,请仔细查看 ILM 策 略及其 ILM 规则,然后模拟 ILM 策略。请始终确认 ILM 策略将按预期运行。

# 克隆**ILM**策略

#### 克隆ILM策略:

- 1. 选择 \* ILM \* > \* 策略 \* 。
- 2. 选中要克隆的策略对应的复选框,然后选择\*Clone。
- 3. 按照中的说明、从您已克隆的策略开始创建一个新策略 ["](#page-71-0)[创建](#page-71-0)[ILM](#page-71-0)[策略](#page-71-0)["](#page-71-0)。

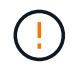

配置不正确的 ILM 策略可能导致无法恢复的数据丢失。激活 ILM 策略之前,请仔细查看 ILM 策 略及其 ILM 规则,然后模拟 ILM 策略。请始终确认 ILM 策略将按预期运行。

# 删除**ILM**策略

您只能删除处于非活动状态的ILM策略。删除策略:

- 1. 选择 \* ILM \* > \* 策略 \* 。
- 2. 选中要删除的非活动策略对应的复选框。
- 3. 选择 \* 删除 \* 。

# 查看**ILM**规则详细信息

要查看ILM规则的详细信息、包括规则的保留图和放置说明、请执行以下操作:

- 1. 选择 \* ILM \* > \* 规则 \* 。
- 2. 选择要查看其详细信息的规则的名称。示例

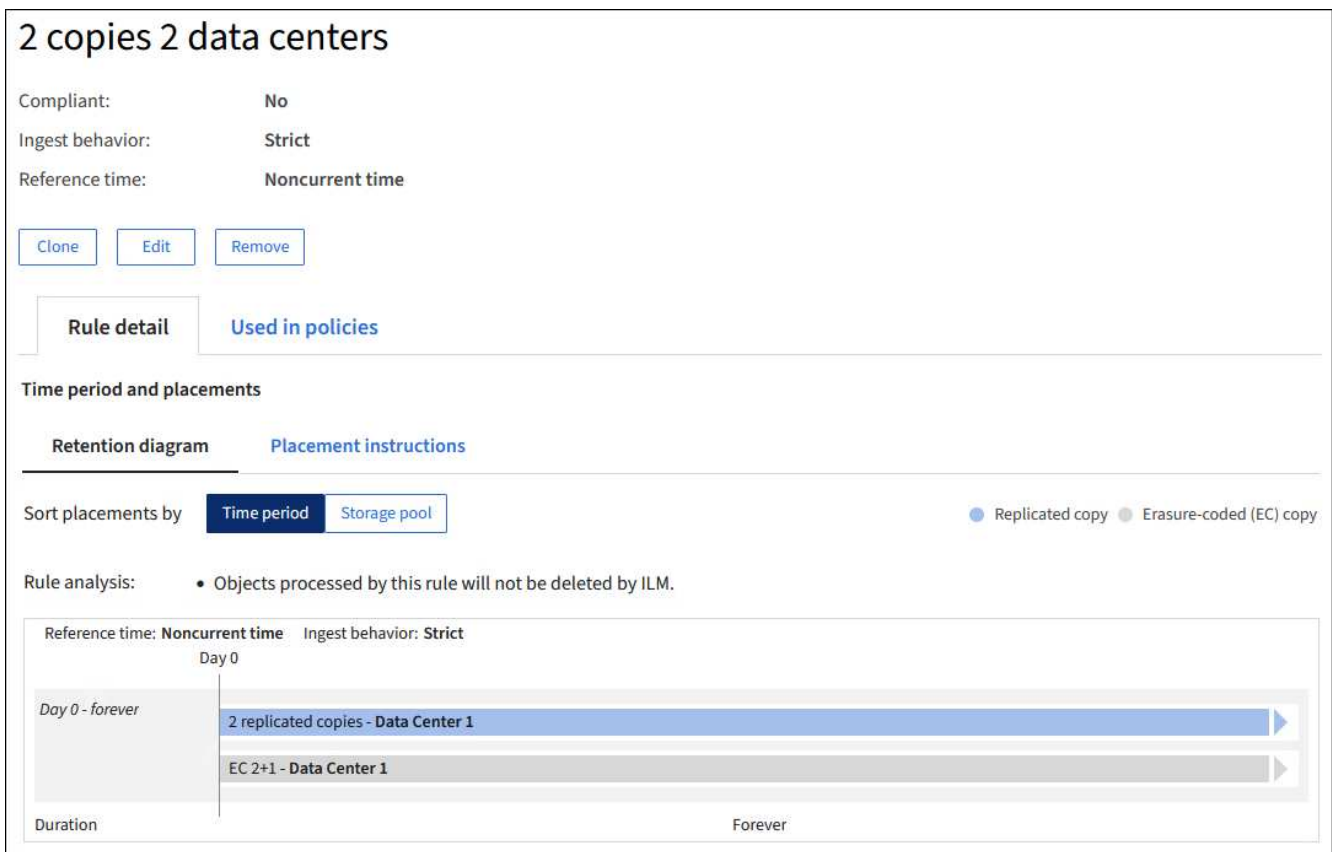

此外、您还可以使用详细信息页面克隆、编辑或删除规则。如果某个规则在任何策略中使用、则无法编辑或删除 该规则。

# 克隆 **ILM** 规则

 $\left(\begin{smallmatrix} 1\\ 1\end{smallmatrix}\right)$ 

如果要创建使用现有规则的某些设置的新规则、可以克隆现有规则。如果您需要编辑任何策略中使用的规则、则 可以克隆该规则并对克隆进行更改。对克隆进行更改后、您可以从策略中删除原始规则、并根据需要将其替换为 修改后的版本。

如果ILM规则是使用StorageGRID 10.2或更早版本创建的、则无法克隆该规则。

步骤

- 1. 选择 \* ILM \* > \* 规则 \* 。
- 2. 选中要克隆的规则对应的复选框,然后选择\*Clone。或者,也可以选择规则名称,然后从规则详细信息页面 中选择\*Clone。
- 3. 按照的步骤更新克隆的规则 [编](#page-85-0)[辑](#page-85-0)[ILM](#page-85-0)[规则](#page-85-0) 和 ["](#page-56-0)[在](#page-56-0)[ILM](#page-56-0)[规则中使用](#page-56-0)[高级筛选器](#page-56-0)["](#page-56-0)。

克隆 ILM 规则时,必须输入新名称。

## <span id="page-85-0"></span>编辑 **ILM** 规则

要更改筛选器或放置指令,您可能需要编辑 ILM 规则。

如果某个规则已在任何ILM策略中使用、则无法编辑此规则。相反、您可以 克隆规则 并对克隆的副本进行任何 必要的更改。

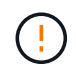

配置不正确的 ILM 策略可能导致无法恢复的数据丢失。激活 ILM 策略之前,请仔细查看 ILM 策 略及其 ILM 规则,然后模拟 ILM 策略。请始终确认 ILM 策略将按预期运行。

步骤

- 1. 选择 \* ILM \* > \* 规则 \* 。
- 2. 确认要编辑的规则未在任何ILM策略中使用。
- 3. 如果要编辑的规则未在使用中,请选中该规则的复选框,然后选择\*Actions\*>\*Edit\*。或者,选择规则的名称 ,然后在规则详细信息页面上选择\*Edit\*。
- 4. 完成编辑ILM规则向导的步骤。如有必要、请按照的步骤进行操作 ["](#page-56-0)[创建](#page-56-0) [ILM](#page-56-0) [规则](#page-56-0)["](#page-56-0) 和 ["](#page-56-0)[在](#page-56-0)[ILM](#page-56-0)[规则中使用](#page-56-0)[高](#page-56-0) [级筛选器](#page-56-0)["](#page-56-0)。

编辑ILM规则时、不能更改其名称。

#### 删除**ILM**规则

要使当前ILM规则列表易于管理、请删除您不可能使用的任何ILM规则。

#### 步骤

要删除当前在活动策略中使用的ILM规则、请执行以下操作:

- 1. 克隆策略。
- 2. 从策略克隆中删除ILM规则。
- 3. 保存,模拟和激活新策略,以确保对象按预期受到保护。
- 4. 转到删除当前在非活动策略中使用的ILM规则的步骤。

要删除当前在非活动策略中使用的ILM规则、请执行以下操作:

- 1. 选择非活动策略。
- 2. 从策略或中删除ILM规则 删除策略。

3. 转到删除当前未使用的ILM规则的步骤。

删除当前未使用的ILM规则:

- 1. 选择 \* ILM \* > \* 规则 \* 。
- 2. 确认要删除的规则未在任何策略中使用。
- 3. 如果要删除的规则未在使用中,请选择该规则并选择\*Actions\*>\*Remove\*。您可以选择多个规则并同时删除 所有规则。
- 4. 选择\*是\*确认要删除ILM规则。

# 查看**ILM**指标

您可以查看ILM的指标、例如队列中的对象数量和评估速率。您可以监控这些指标以确定系统性能。队列或评估 速率较高可能表示系统无法跟上载入速率、客户端应用程序的负载过大或存在某些异常情况。

#### 步骤

1. 选择\*信息板\*>\* ILM \*。

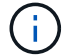

由于可以自定义信息板、因此ILM选项卡可能不可用。

2. 监控ILM选项卡上的指标。

您可以选择问号 以查看ILM选项卡上各项的问题描述。

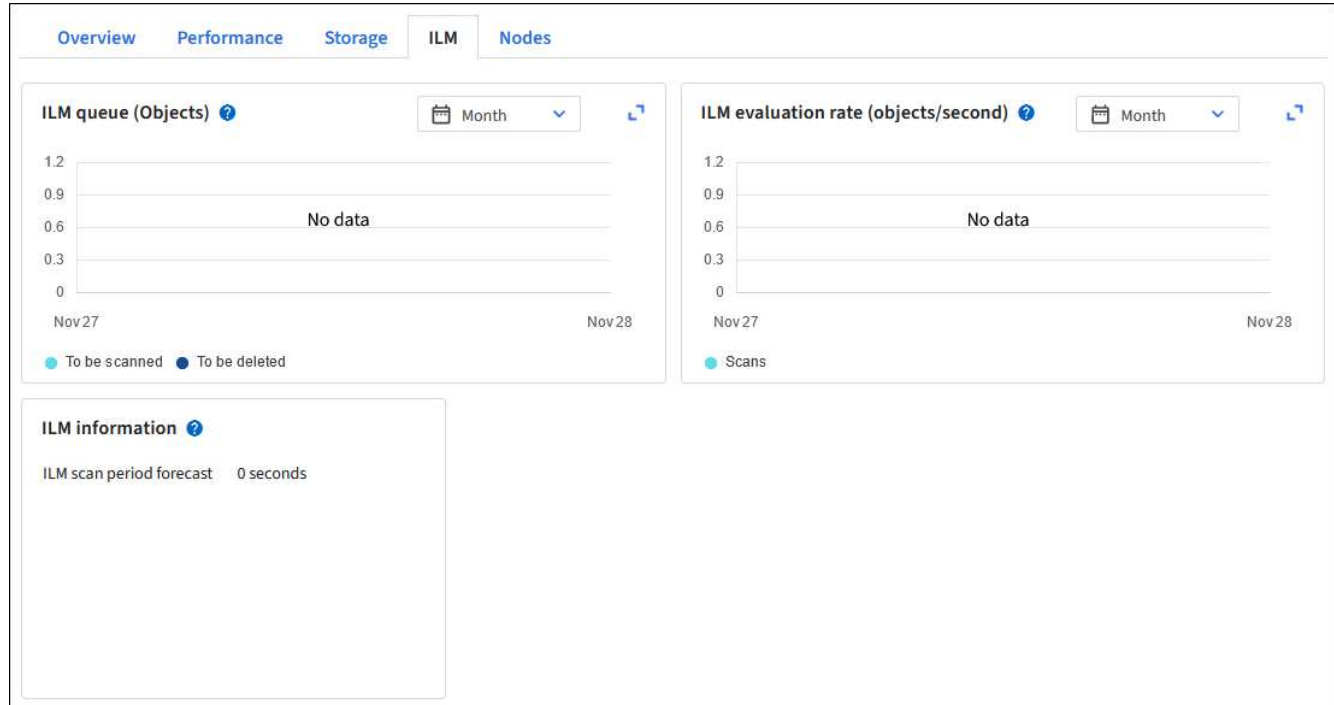

# 使用 **S3** 对象锁定

作为网格管理员、您可以为StorageGRID 系统启用S3对象锁定、并实施合规的ILM策略、 以帮助确保特定S3存储分段中的对象在指定时间内不会被删除或覆盖。

什么是 **S3** 对象锁定?

StorageGRID S3 对象锁定功能是一种对象保护解决方案, 相当于 Amazon Simple Storage Service (Amazon S3 )中的 S3 对象锁定。

如图所示,如果为 StorageGRID 系统启用了全局 S3 对象锁定设置,则 S3 租户帐户可以在启用或不启用 S3 对 象锁定的情况下创建存储分段。如果存储分段启用了S3对象锁定、则需要执行存储分段版本控制、并会自动启 用此功能。

如果存储分段启用了S3对象锁定、S3客户端应用程序可以选择为保存到该存储分段的任何对象版本指定保留设 置。

此外、启用了S3对象锁定的分段还可以选择具有默认保留模式和保留期限。默认设置仅适用于添加到存储分段 的对象、这些对象没有自己的保留设置。

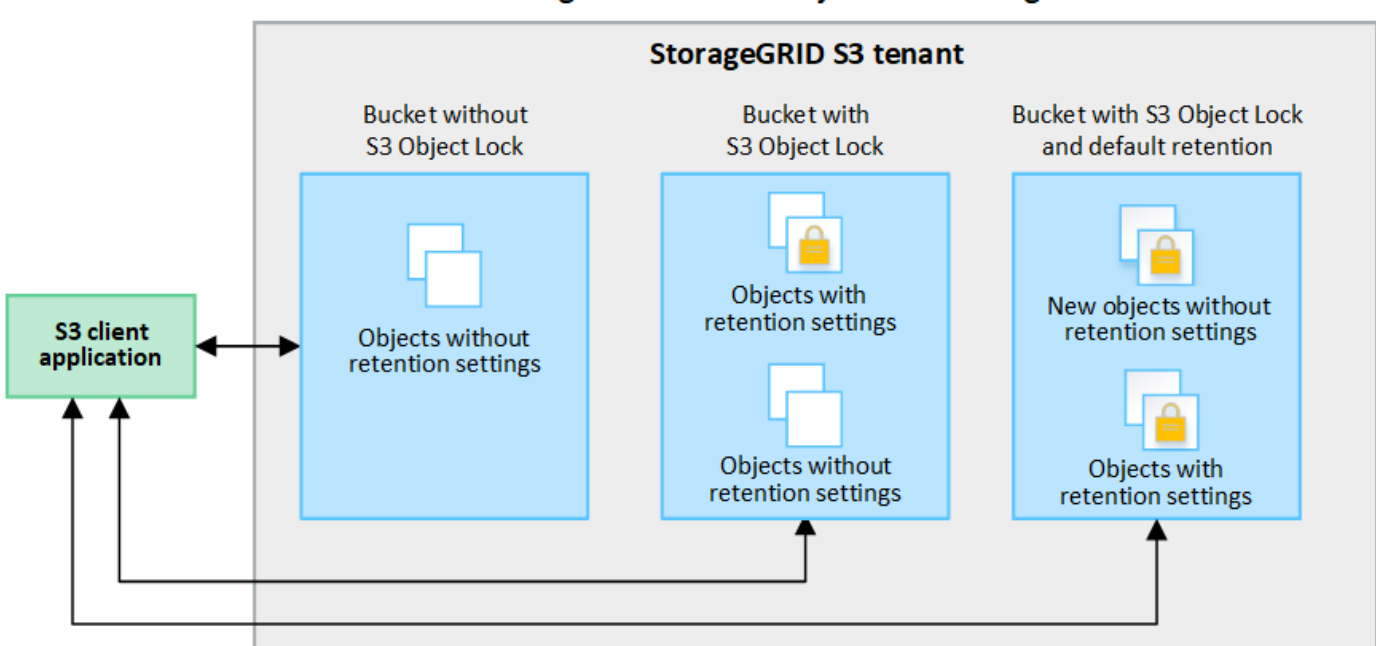

# StorageGRID with S3 Object Lock setting enabled

保留模式

StorageGRID S3对象锁定功能支持两种保留模式、可对对象应用不同级别的保护。这些模式相当于Amazon S3 保留模式。

• 在合规模式下:

- 在达到保留截止日期之前、无法删除此对象。
- 对象的保留截止日期可以增加、但不能减少。
- 在达到该日期之前、无法删除对象的保留截止日期。
- 在监管模式下:
	- 具有特殊权限的用户可以在请求中使用旁路标头来修改某些保留设置。
	- 这些用户可以在达到保留截止日期之前删除对象版本。
	- 这些用户可以增加、减少或删除对象的保留截止日期。

对象版本的保留设置

如果在创建存储分段时启用了S3对象锁定、则用户可以使用S3客户端应用程序为添加到该存储分段的每个对象 指定以下保留设置(可选):

- 保留模式:合规性或监管。
- **retain**至日期:如果某个对象版本的retain至日期为未来版本,则可以检索该对象,但不能将其删除。
- \* 合法保留 \*: 对对象版本应用合法保留时,会立即锁定该对象。例如,您可能需要对与调查或法律争议相 关的对象进行法律保留。合法保留没有到期日期,但在明确删除之前始终有效。合法保留与保留日期无关。

 $\mathbf{d}$ 如果某个对象处于合法保留状态、则无论其保留模式如何、任何人都无法删除该对象。

有关对象设置的详细信息、请参见 ["](https://docs.netapp.com/zh-cn/storagegrid-118/s3/use-s3-api-for-s3-object-lock.html)[使用](https://docs.netapp.com/zh-cn/storagegrid-118/s3/use-s3-api-for-s3-object-lock.html)[S3 REST API](https://docs.netapp.com/zh-cn/storagegrid-118/s3/use-s3-api-for-s3-object-lock.html)[配置](https://docs.netapp.com/zh-cn/storagegrid-118/s3/use-s3-api-for-s3-object-lock.html)[S3](https://docs.netapp.com/zh-cn/storagegrid-118/s3/use-s3-api-for-s3-object-lock.html)[对象锁定](https://docs.netapp.com/zh-cn/storagegrid-118/s3/use-s3-api-for-s3-object-lock.html)["](https://docs.netapp.com/zh-cn/storagegrid-118/s3/use-s3-api-for-s3-object-lock.html)。

存储分段的默认保留设置

如果在创建存储分段时启用了S3对象锁定、则用户可以选择为此存储分段指定以下默认设置:

- 默认保留模式:合规或监管。
- •默认保留期限:添加到此存储分段的新对象版本应保留多长时间、从添加之日开始。

默认分段设置仅适用于没有自己的保留设置的新对象。添加或更改这些默认设置时、现有存储分段对象不会受到 影响。

请参见 ["](https://docs.netapp.com/zh-cn/storagegrid-118/tenant/creating-s3-bucket.html)[创建](https://docs.netapp.com/zh-cn/storagegrid-118/tenant/creating-s3-bucket.html) [S3](https://docs.netapp.com/zh-cn/storagegrid-118/tenant/creating-s3-bucket.html) [存储](https://docs.netapp.com/zh-cn/storagegrid-118/tenant/creating-s3-bucket.html)[区](https://docs.netapp.com/zh-cn/storagegrid-118/tenant/creating-s3-bucket.html)。["](https://docs.netapp.com/zh-cn/storagegrid-118/tenant/creating-s3-bucket.html) 和 ["](https://docs.netapp.com/zh-cn/storagegrid-118/tenant/update-default-retention-settings.html)[更新](https://docs.netapp.com/zh-cn/storagegrid-118/tenant/update-default-retention-settings.html)[S3](https://docs.netapp.com/zh-cn/storagegrid-118/tenant/update-default-retention-settings.html)[对象锁定](https://docs.netapp.com/zh-cn/storagegrid-118/tenant/update-default-retention-settings.html)[默认](https://docs.netapp.com/zh-cn/storagegrid-118/tenant/update-default-retention-settings.html)[保](https://docs.netapp.com/zh-cn/storagegrid-118/tenant/update-default-retention-settings.html)[留](https://docs.netapp.com/zh-cn/storagegrid-118/tenant/update-default-retention-settings.html)["](https://docs.netapp.com/zh-cn/storagegrid-118/tenant/update-default-retention-settings.html)。

比较 **S3** 对象锁定与原有合规性

S3 对象锁定取代了早期 StorageGRID 版本中提供的合规性功能。由于S3对象锁定功能符合Amazon S3要求、 因此会弃用专有的StorageGRID合规性功能、该功能现在称为"原有合规性"。

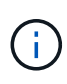

已弃用全局合规性设置。如果使用早期版本的StorageGRID 启用此设置、则会自动启用S3对象锁 定设置。您可以继续使用StorageGRID 管理现有合规存储分段的设置、但不能创建新的合规存储 分段。有关详细信息,请参见 ["NetApp](https://kb.netapp.com/Advice_and_Troubleshooting/Hybrid_Cloud_Infrastructure/StorageGRID/How_to_manage_legacy_Compliant_buckets_in_StorageGRID_11.5) [知识](https://kb.netapp.com/Advice_and_Troubleshooting/Hybrid_Cloud_Infrastructure/StorageGRID/How_to_manage_legacy_Compliant_buckets_in_StorageGRID_11.5)[库](https://kb.netapp.com/Advice_and_Troubleshooting/Hybrid_Cloud_Infrastructure/StorageGRID/How_to_manage_legacy_Compliant_buckets_in_StorageGRID_11.5)[:如何在](https://kb.netapp.com/Advice_and_Troubleshooting/Hybrid_Cloud_Infrastructure/StorageGRID/How_to_manage_legacy_Compliant_buckets_in_StorageGRID_11.5) [StorageGRID 11.5](https://kb.netapp.com/Advice_and_Troubleshooting/Hybrid_Cloud_Infrastructure/StorageGRID/How_to_manage_legacy_Compliant_buckets_in_StorageGRID_11.5) [中管理](https://kb.netapp.com/Advice_and_Troubleshooting/Hybrid_Cloud_Infrastructure/StorageGRID/How_to_manage_legacy_Compliant_buckets_in_StorageGRID_11.5)[原](https://kb.netapp.com/Advice_and_Troubleshooting/Hybrid_Cloud_Infrastructure/StorageGRID/How_to_manage_legacy_Compliant_buckets_in_StorageGRID_11.5)[有的合规存](https://kb.netapp.com/Advice_and_Troubleshooting/Hybrid_Cloud_Infrastructure/StorageGRID/How_to_manage_legacy_Compliant_buckets_in_StorageGRID_11.5) [储分段](https://kb.netapp.com/Advice_and_Troubleshooting/Hybrid_Cloud_Infrastructure/StorageGRID/How_to_manage_legacy_Compliant_buckets_in_StorageGRID_11.5)["](https://kb.netapp.com/Advice_and_Troubleshooting/Hybrid_Cloud_Infrastructure/StorageGRID/How_to_manage_legacy_Compliant_buckets_in_StorageGRID_11.5)。

如果您在先前版本的 StorageGRID 中使用了原有的合规性功能,请参见下表,了解它与 StorageGRID 中的 S3 对象锁定功能的比较情况。

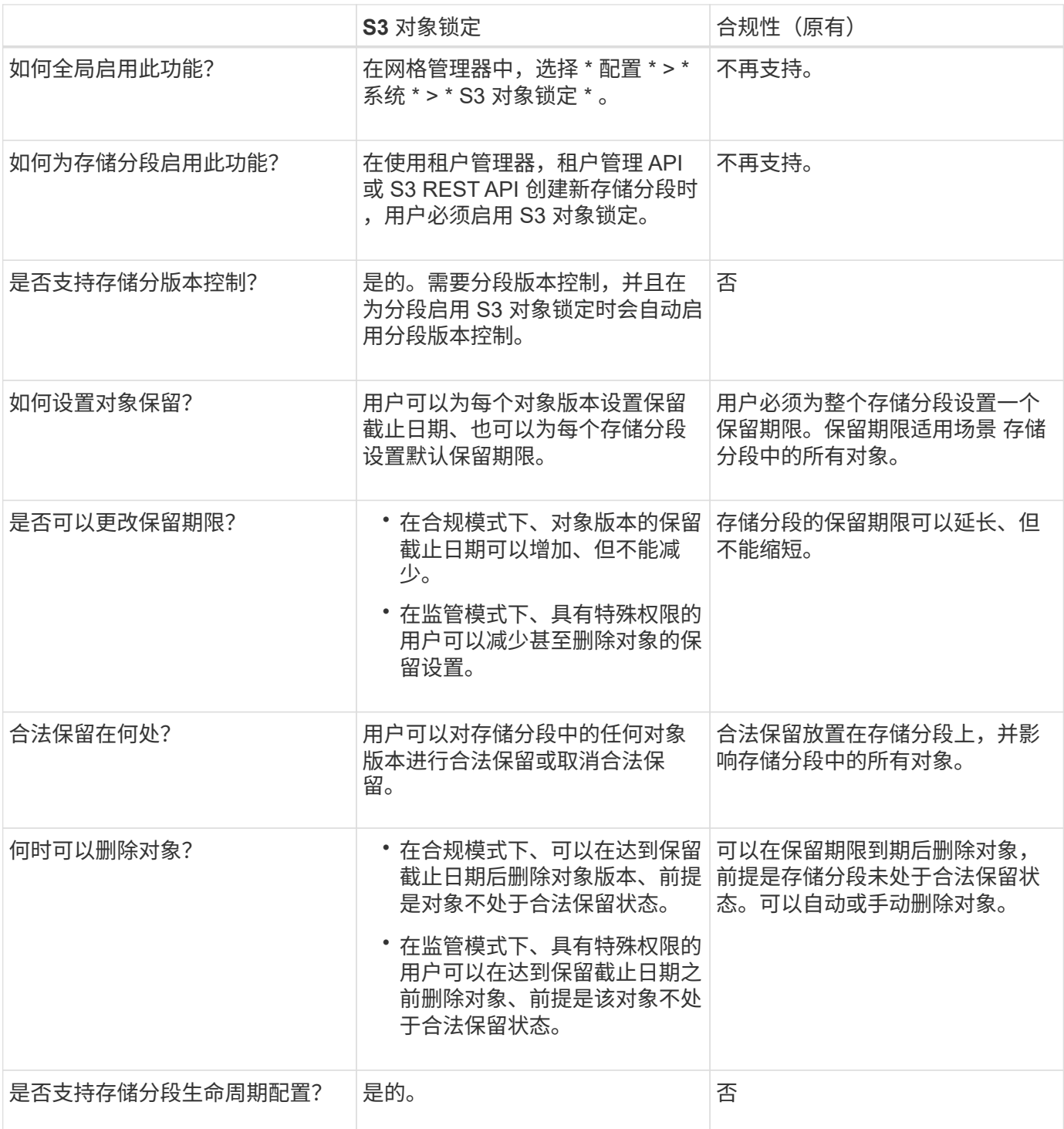

# **S3** 对象锁定的工作流

作为网格管理员,您必须与租户用户密切协调,以确保对象受到保护,并满足其保留要 求。

工作流图显示了使用 S3 对象锁定的高级步骤。这些步骤由网格管理员和租户用户执行。

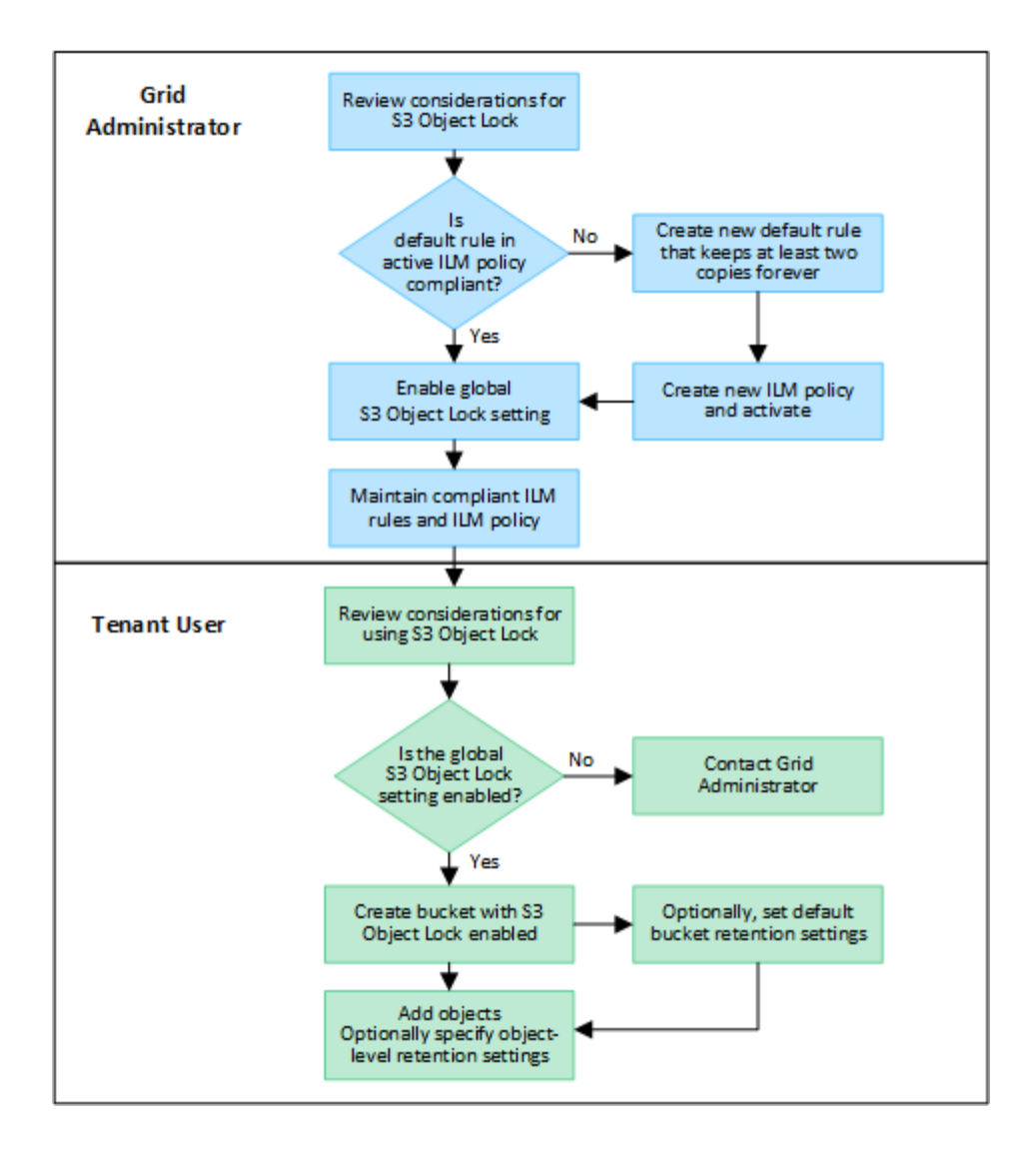

网格管理员任务

如工作流图所示,网格管理员必须执行两项高级任务, S3 租户用户才能使用 S3 对象锁定:

- 1. 至少创建一个合规ILM规则、并将该规则设置为活动ILM策略中的默认规则。
- 2. 为整个 StorageGRID 系统启用全局 S3 对象锁定设置。

租户用户任务

启用全局 S3 对象锁定设置后,租户可以执行以下任务:

- 1. 创建已启用 S3 对象锁定的分段。
- 2. (可选)指定存储分段的默认保留设置。任何默认分段设置仅应用于没有自己的保留设置的新对象。
- 3. 将对象添加到这些分段中、并可选择指定对象级别保留期限和合法保留设置。
- 4. 根据需要、更新存储分段的默认保留、或者更新单个对象的保留期限或合法保留设置。

**S3** 对象锁定的要求

您必须查看启用全局 S3 对象锁定设置的要求,创建合规 ILM 规则和 ILM 策略的要求以及

StorageGRID 对使用 S3 对象锁定的分段和对象所施加的限制。

使用全局 **S3** 对象锁定设置的要求

- 您必须先使用网格管理器或网格管理 API 启用全局 S3 对象锁定设置,然后任何 S3 租户才能创建启用了 S3 对象锁定的分段。
- 启用全局 S3 对象锁定设置后,所有 S3 租户帐户都可以在启用了 S3 对象锁定的情况下创建存储分段。
- 启用全局S3对象锁定设置后、无法禁用该设置。
- 除非所有活动ILM策略中的默认规则均为\_兼容\_(即、默认规则必须符合启用了S3对象锁定的分段的要求)、 否则无法启用全局S3对象锁定。
- 启用全局S3对象锁定设置后、您无法创建新的ILM策略或激活现有ILM策略、除非该策略中的默认规则合 规。启用全局S3对象锁定设置后、ILM规则和ILM策略页面将指示哪些ILM规则合规。

符合 **ILM** 规则的要求

如果要启用全局S3对象锁定设置、则必须确保所有活动ILM策略中的默认规则合规。合规规则可满足启用了 S3 对象锁定的两个存储分段以及启用了旧合规性的任何现有存储分段的要求:

- 它必须至少创建两个复制的对象副本或一个经过纠删编码的副本。
- 这些副本必须在放置说明中每行的整个持续时间内存在于存储节点上。
- 无法将对象副本保存在云存储池中。
- 无法将对象副本保存在归档节点上。
- 至少一行放置指令必须从第0天开始、并使用\*内嵌时间\*作为参考时间。
- 放置说明中至少有一行必须为"永久"。

**ILM**策略的要求

启用全局S3对象锁定设置后、活动和非活动ILM策略可以同时包含合规和不合规规则。

- 活动或非活动ILM策略中的默认规则必须合规。
- 不合规规则仅适用于未启用S3对象锁定或未启用原有合规性功能的分段中的对象。
- 合规规则可以应用于任何存储分段中的对象;不需要为此存储分段启用 S3 对象锁定或原有合规性。

合规的 ILM 策略可能包括以下三个规则:

- 1. 一种在启用了 S3 对象锁定的情况下为特定分段中的对象创建经过擦除编码的副本的合规规则。EC 副本从 第 0 天一直存储在存储节点上。
- 2. 一种不合规的规则,在存储节点上创建两个复制的对象副本一年,然后将一个对象副本移动到归档节点并永 久存储该副本。此规则仅适用于未启用S3对象锁定或原有合规性的适用场景 分段、因为它仅永久存储一个 对象副本、并且使用归档节点。
- 3. 一种默认的合规规则,用于在存储节点上创建从 0 天到永久的两个复制对象副本。此规则适用场景 任何分 段中未被前两个规则筛选出的任何对象。

启用了 **S3** 对象锁定的存储分段的要求

- 如果为 StorageGRID 系统启用了全局 S3 对象锁定设置,则可以使用租户管理器,租户管理 API 或 S3 REST API 创建启用了 S3 对象锁定的分段。
- 如果您计划使用 S3 对象锁定,则必须在创建存储分段时启用 S3 对象锁定。您不能为现有存储分段启用S3 对象锁定。
- 为存储分段启用 S3 对象锁定后, StorageGRID 会自动为该存储分段启用版本控制。您不能禁用存储分段 的S3对象锁定或暂停版本控制。
- 您也可以使用租户管理器、租户管理API或S3 REST API为每个存储分段指定默认保留模式和保留期限。存 储分段的默认保留设置仅适用于添加到存储分段中但没有自己的保留设置的新对象。您可以通过在上传每个 对象版本时为其指定保留模式和保留截止日期来覆盖这些默认设置。
- 启用了S3对象锁定的分段支持分段生命周期配置。
- 启用了 S3 对象锁定的存储分段不支持 CloudMirror 复制。

启用了 **S3** 对象锁定的分段中的对象的要求

- 要保护对象版本、您可以为存储分段指定默认保留设置、也可以为每个对象版本指定保留设置。可以使用S3 客户端应用程序或S3 REST API指定对象级保留设置。
- 保留设置适用于各个对象版本。对象版本可以同时具有保留截止日期和合法保留设置,但不能具有其他设置 ,或者两者均不具有。为对象指定保留日期或合法保留设置仅保护请求中指定的版本。您可以创建新版本的 对象,而先前版本的对象仍保持锁定状态。

启用了 **S3** 对象锁定的存储分段中的对象生命周期

在启用了S3对象锁定的情况下保存在存储分段中的每个对象都会经历以下阶段:

1. \* 对象载入 \*

将对象版本添加到启用了S3对象锁定的存储分段时、将按如下所示应用保留设置:

- 如果为对象指定了保留设置、则会应用对象级别设置。系统将忽略任何默认存储分段设置。
- 如果没有为对象指定保留设置、则会应用默认存储分段设置(如果存在)。
- 如果没有为对象或存储分段指定保留设置、则对象不受S3对象锁定保护。

如果应用了保留设置、则对象和任何S3用户定义的元数据都会受到保护。

2. 对象保留和删除

StorageGRID 会在指定的保留期限内存储每个受保护对象的多个副本。对象副本的确切数量和类型以及存储 位置由活动ILM策略中的合规规则决定。是否可以在达到保留截止日期之前删除受保护对象取决于其保留模 式。

◦ 如果某个对象处于合法保留状态、则无论其保留模式如何、任何人都无法删除该对象。

相关信息

- ["](https://docs.netapp.com/zh-cn/storagegrid-118/tenant/creating-s3-bucket.html)[创建](https://docs.netapp.com/zh-cn/storagegrid-118/tenant/creating-s3-bucket.html) [S3](https://docs.netapp.com/zh-cn/storagegrid-118/tenant/creating-s3-bucket.html) [存储](https://docs.netapp.com/zh-cn/storagegrid-118/tenant/creating-s3-bucket.html)区[。](https://docs.netapp.com/zh-cn/storagegrid-118/tenant/creating-s3-bucket.html)["](https://docs.netapp.com/zh-cn/storagegrid-118/tenant/creating-s3-bucket.html)
- ["](https://docs.netapp.com/zh-cn/storagegrid-118/tenant/update-default-retention-settings.html)[更新](https://docs.netapp.com/zh-cn/storagegrid-118/tenant/update-default-retention-settings.html)[S3](https://docs.netapp.com/zh-cn/storagegrid-118/tenant/update-default-retention-settings.html)[对象锁定](https://docs.netapp.com/zh-cn/storagegrid-118/tenant/update-default-retention-settings.html)[默认](https://docs.netapp.com/zh-cn/storagegrid-118/tenant/update-default-retention-settings.html)[保](https://docs.netapp.com/zh-cn/storagegrid-118/tenant/update-default-retention-settings.html)[留](https://docs.netapp.com/zh-cn/storagegrid-118/tenant/update-default-retention-settings.html)["](https://docs.netapp.com/zh-cn/storagegrid-118/tenant/update-default-retention-settings.html)
- ["](https://docs.netapp.com/zh-cn/storagegrid-118/s3/use-s3-api-for-s3-object-lock.html)[使用](https://docs.netapp.com/zh-cn/storagegrid-118/s3/use-s3-api-for-s3-object-lock.html)[S3 REST API](https://docs.netapp.com/zh-cn/storagegrid-118/s3/use-s3-api-for-s3-object-lock.html)[配置](https://docs.netapp.com/zh-cn/storagegrid-118/s3/use-s3-api-for-s3-object-lock.html)[S3](https://docs.netapp.com/zh-cn/storagegrid-118/s3/use-s3-api-for-s3-object-lock.html)[对象锁定](https://docs.netapp.com/zh-cn/storagegrid-118/s3/use-s3-api-for-s3-object-lock.html)["](https://docs.netapp.com/zh-cn/storagegrid-118/s3/use-s3-api-for-s3-object-lock.html)

• ["](#page-109-0)[示](#page-109-0)[例](#page-109-0) [7](#page-109-0) [:](#page-109-0) [S3](#page-109-0) [对象锁定的](#page-109-0)[兼容](#page-109-0) [ILM](#page-109-0) [策略](#page-109-0)["](#page-109-0)

## <span id="page-93-0"></span>全局启用 **S3** 对象锁定

如果 S3 租户帐户在保存对象数据时需要遵守法规要求,则必须为整个 StorageGRID 系统 启用 S3 对象锁定。启用全局 S3 对象锁定设置后,任何 S3 租户用户都可以使用 S3 对象 锁定创建和管理存储分段和对象。

开始之前

- 您拥有 ["root](https://docs.netapp.com/zh-cn/storagegrid-118/admin/admin-group-permissions.html)[访](https://docs.netapp.com/zh-cn/storagegrid-118/admin/admin-group-permissions.html)[问](https://docs.netapp.com/zh-cn/storagegrid-118/admin/admin-group-permissions.html)[权](https://docs.netapp.com/zh-cn/storagegrid-118/admin/admin-group-permissions.html)[限](https://docs.netapp.com/zh-cn/storagegrid-118/admin/admin-group-permissions.html)["](https://docs.netapp.com/zh-cn/storagegrid-118/admin/admin-group-permissions.html)。
- 您将使用登录到网格管理器 ["](https://docs.netapp.com/zh-cn/storagegrid-118/admin/web-browser-requirements.html)[支](https://docs.netapp.com/zh-cn/storagegrid-118/admin/web-browser-requirements.html)[持的](https://docs.netapp.com/zh-cn/storagegrid-118/admin/web-browser-requirements.html) [Web](https://docs.netapp.com/zh-cn/storagegrid-118/admin/web-browser-requirements.html) [浏览](https://docs.netapp.com/zh-cn/storagegrid-118/admin/web-browser-requirements.html)[器](https://docs.netapp.com/zh-cn/storagegrid-118/admin/web-browser-requirements.html)["](https://docs.netapp.com/zh-cn/storagegrid-118/admin/web-browser-requirements.html)。
- 您已查看S3对象锁定工作流、并了解注意事项。
- 您已确认活动ILM策略中的默认规则合规。请参见 ["](#page-64-0)[创建](#page-64-0)[默认](#page-64-0) [ILM](#page-64-0) [规则](#page-64-0)["](#page-64-0) 了解详细信息。

关于此任务

网格管理员必须启用全局 S3 对象锁定设置,以允许租户用户创建启用了 S3 对象锁定的新分段。启用此设置 后、将无法禁用它。

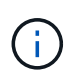

已弃用全局合规性设置。如果使用早期版本的StorageGRID 启用此设置、则会自动启用S3对象锁 定设置。您可以继续使用StorageGRID 管理现有合规存储分段的设置、但不能创建新的合规存储 分段。有关详细信息,请参见 ["NetApp](https://kb.netapp.com/Advice_and_Troubleshooting/Hybrid_Cloud_Infrastructure/StorageGRID/How_to_manage_legacy_Compliant_buckets_in_StorageGRID_11.5) [知识](https://kb.netapp.com/Advice_and_Troubleshooting/Hybrid_Cloud_Infrastructure/StorageGRID/How_to_manage_legacy_Compliant_buckets_in_StorageGRID_11.5)[库](https://kb.netapp.com/Advice_and_Troubleshooting/Hybrid_Cloud_Infrastructure/StorageGRID/How_to_manage_legacy_Compliant_buckets_in_StorageGRID_11.5)[:如何在](https://kb.netapp.com/Advice_and_Troubleshooting/Hybrid_Cloud_Infrastructure/StorageGRID/How_to_manage_legacy_Compliant_buckets_in_StorageGRID_11.5) [StorageGRID 11.5](https://kb.netapp.com/Advice_and_Troubleshooting/Hybrid_Cloud_Infrastructure/StorageGRID/How_to_manage_legacy_Compliant_buckets_in_StorageGRID_11.5) [中管理](https://kb.netapp.com/Advice_and_Troubleshooting/Hybrid_Cloud_Infrastructure/StorageGRID/How_to_manage_legacy_Compliant_buckets_in_StorageGRID_11.5)[原](https://kb.netapp.com/Advice_and_Troubleshooting/Hybrid_Cloud_Infrastructure/StorageGRID/How_to_manage_legacy_Compliant_buckets_in_StorageGRID_11.5)[有的合规存](https://kb.netapp.com/Advice_and_Troubleshooting/Hybrid_Cloud_Infrastructure/StorageGRID/How_to_manage_legacy_Compliant_buckets_in_StorageGRID_11.5) [储分段](https://kb.netapp.com/Advice_and_Troubleshooting/Hybrid_Cloud_Infrastructure/StorageGRID/How_to_manage_legacy_Compliant_buckets_in_StorageGRID_11.5)["](https://kb.netapp.com/Advice_and_Troubleshooting/Hybrid_Cloud_Infrastructure/StorageGRID/How_to_manage_legacy_Compliant_buckets_in_StorageGRID_11.5)。

步骤

1. 选择 \* 配置 \* > \* 系统 \* > \* S3 对象锁定 \* 。

此时将显示 "S3 Object Lock Settings" 页面。

- 2. 选择 \* 启用 S3 对象锁定 \* 。
- 3. 选择 \* 应用 \* 。

此时将显示一个确认对话框、提醒您在启用S3对象锁定后无法禁用它。

4. 如果确实要为整个系统永久启用 S3 对象锁定,请选择 \* 确定 \* 。

选择 \* 确定 \* 时:

- 如果活动ILM策略中的默认规则合规、则会为整个网格启用S3对象锁定、并且无法禁用。
- 如果默认规则不合规、则会显示错误。您必须创建并激活一个新的ILM策略、其中包括一个合规规则作为 其默认规则。选择 \* 确定 \* 。然后、创建一个新策略、对其进行模拟并将其激活。请参见 ["](#page-71-0)[创建](#page-71-0) [ILM](#page-71-0) [策](#page-71-0) [略](#page-71-0)["](#page-71-0) 有关说明,请参见。

解决更新 **S3** 对象锁定或原有合规性配置时出现的一致性错误

如果一个站点上的一个数据中心站点或多个存储节点不可用,您可能需要帮助 S3 租户用 户对 S3 对象锁定或原有合规性配置进行更改。

启用了 S3 对象锁定(或原有合规性)的存储分段的租户用户可以更改某些设置。例如,使用 S3 对象锁定的 租户用户可能需要将对象版本置于合法保留状态。

当租户用户更新 S3 存储分段或对象版本的设置时, StorageGRID 会尝试立即更新整个网格中的存储分段或对 象元数据。如果由于数据中心站点或多个存储节点不可用而导致系统无法更新元数据、则系统将返回错误:

503: Service Unavailable Unable to update compliance settings because the settings can't be consistently applied on enough storage services. Contact your grid administrator for assistance.

要解决此错误,请执行以下步骤:

- 1. 尝试尽快使所有存储节点或站点重新可用。
- 2. 如果您无法在每个站点提供足够的存储节点,请联系技术支持,他们可以帮助您恢复节点并确保在网格中一 致地应用更改。
- 3. 解决底层问题描述 后,提醒租户用户重试其配置更改。

相关信息

- ["](https://docs.netapp.com/zh-cn/storagegrid-118/tenant/index.html)[使用](https://docs.netapp.com/zh-cn/storagegrid-118/tenant/index.html)[租](https://docs.netapp.com/zh-cn/storagegrid-118/tenant/index.html)[户](https://docs.netapp.com/zh-cn/storagegrid-118/tenant/index.html)[帐](https://docs.netapp.com/zh-cn/storagegrid-118/tenant/index.html)[户](https://docs.netapp.com/zh-cn/storagegrid-118/tenant/index.html)["](https://docs.netapp.com/zh-cn/storagegrid-118/tenant/index.html)
- ["](https://docs.netapp.com/zh-cn/storagegrid-118/s3/index.html)[使用](https://docs.netapp.com/zh-cn/storagegrid-118/s3/index.html)[S3 REST API"](https://docs.netapp.com/zh-cn/storagegrid-118/s3/index.html)
- ["](https://docs.netapp.com/zh-cn/storagegrid-118/maintain/index.html)[恢](https://docs.netapp.com/zh-cn/storagegrid-118/maintain/index.html)[复和](https://docs.netapp.com/zh-cn/storagegrid-118/maintain/index.html)[维](https://docs.netapp.com/zh-cn/storagegrid-118/maintain/index.html)[护](https://docs.netapp.com/zh-cn/storagegrid-118/maintain/index.html)["](https://docs.netapp.com/zh-cn/storagegrid-118/maintain/index.html)

# **ILM** 规则和策略示例

示例 **1** :对象存储的 **ILM** 规则和策略

在定义 ILM 策略以满足对象保护和保留要求时,您可以使用以下示例规则和策略作为起 点。

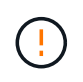

以下 ILM 规则和策略仅为示例。配置 ILM 规则的方法有多种。在激活新策略之前、请对其进行模 拟、以确认其是否按预期工作、以防止内容丢失。

**ILM**规则**1**示例**1**:将对象数据复制到两个站点

此示例ILM规则会将对象数据复制到两个站点中的存储池。

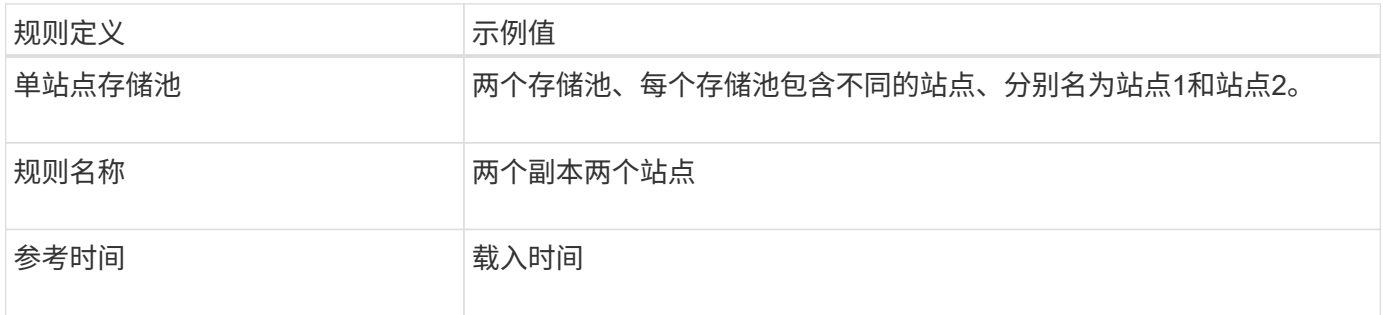

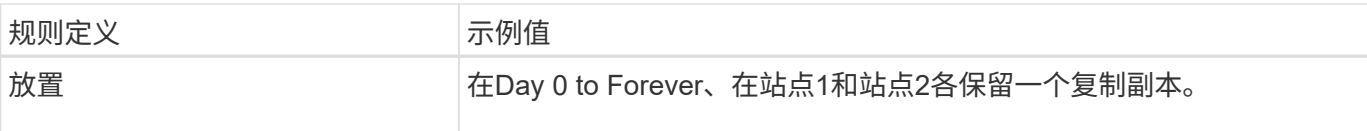

# 保留图的规则分析部分指出:

- 在此规则有效期内、StorageGRID 站点丢失保护将适用。
- ILM不会删除此规则处理的对象。

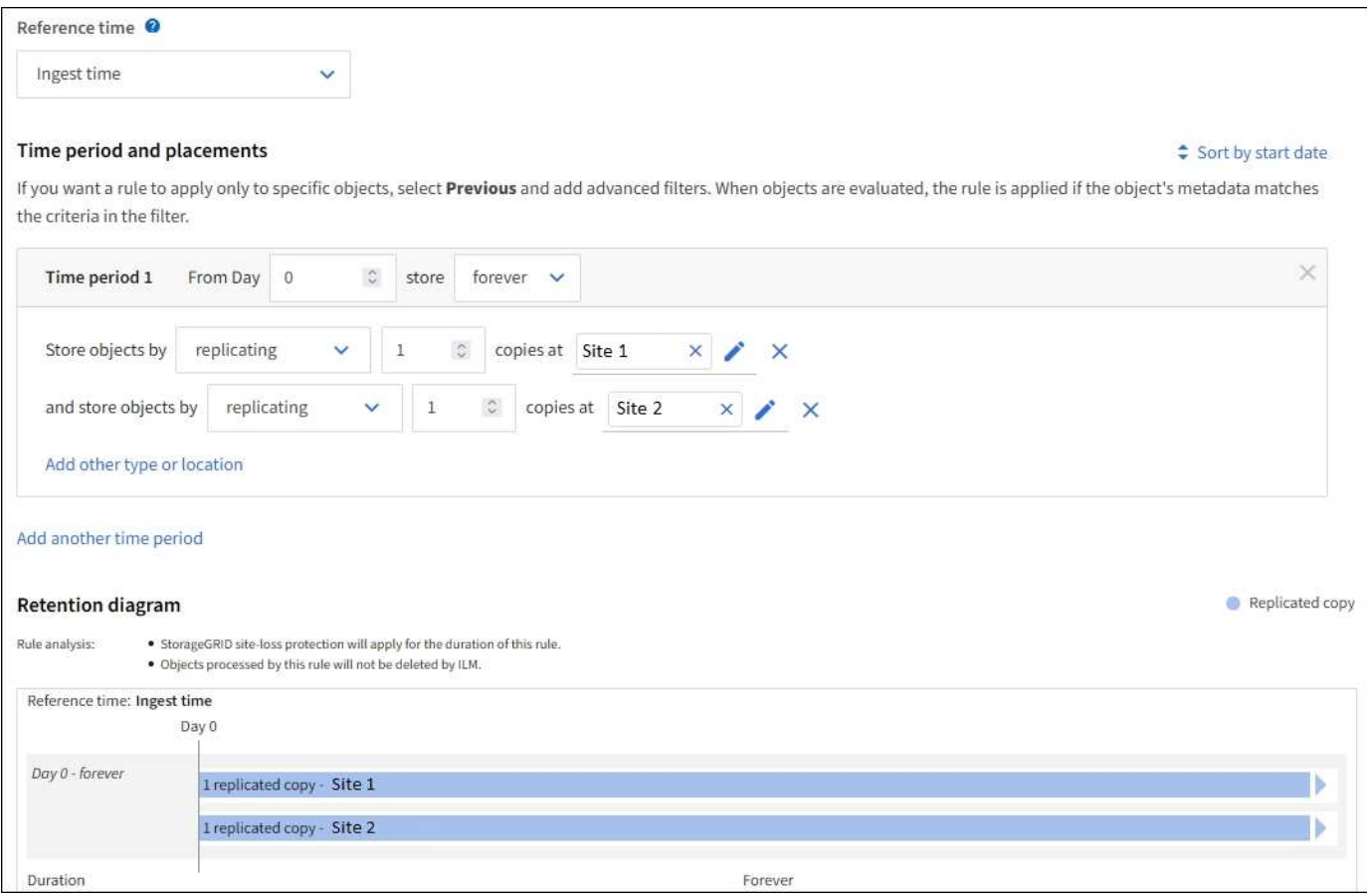

# **ILM**规则**2**示例**1**:具有存储分段匹配的纠删编码配置文件

此示例ILM规则使用纠删编码配置文件和S3存储分段来确定对象的存储位置和时长。

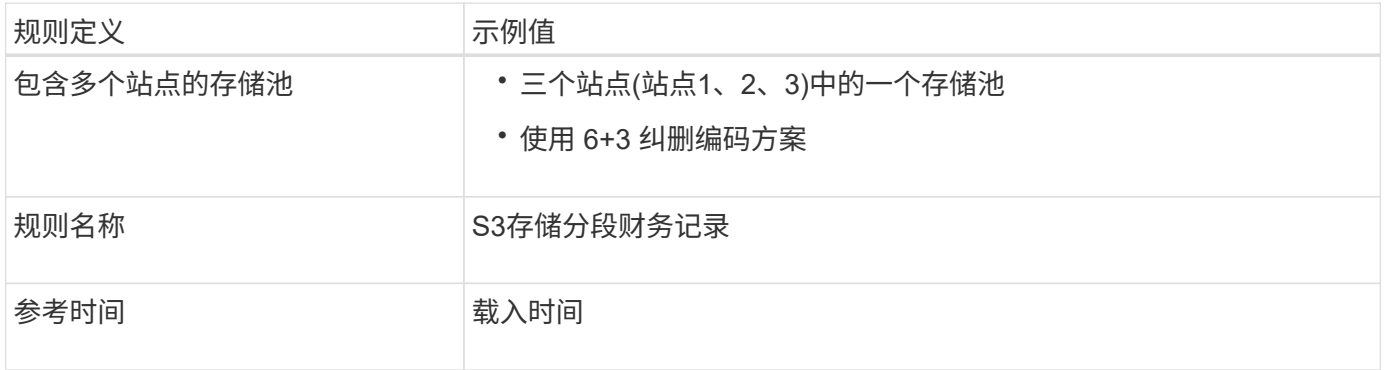

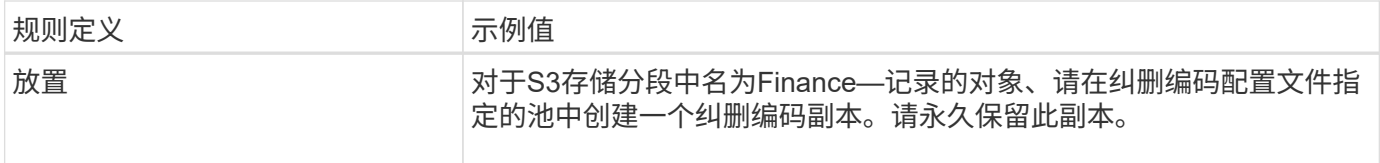

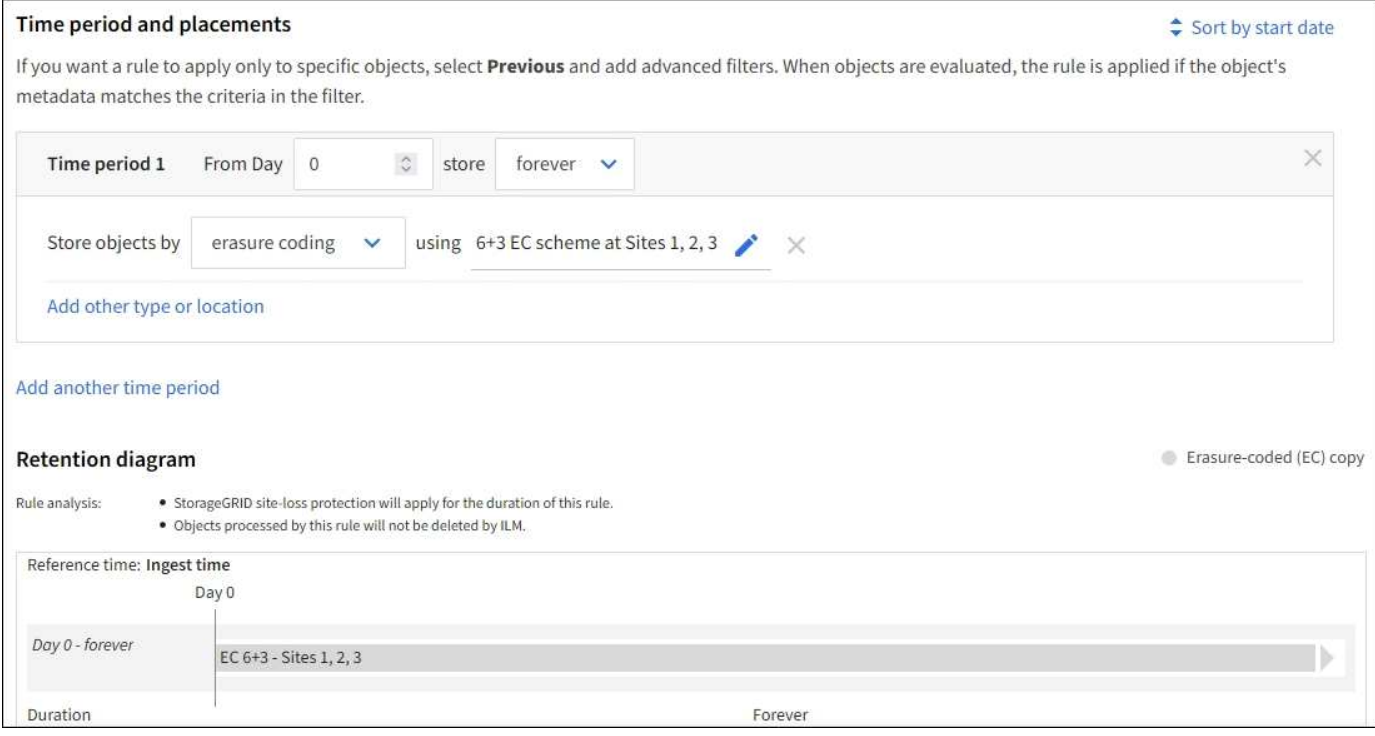

#### **ILM** 策略示例 **1**

实际上、大多数ILM策略都很简单、即使StorageGRID 系统允许您设计复杂的ILM策略也是如此。

多站点网格的典型ILM策略可能包括以下ILM规则:

- 在执行数据加索操作时、存储属于名为的S3存储分段的所有对象 finance-records 在包含三个站点的存 储池中。使用6+3纠删编码。
- 如果某个对象与第一个ILM规则不匹配、请使用策略的默认ILM规则、两个副本两个数据中心、以便在站点1 中存储该对象的一个副本、在站点2中存储一个副本。

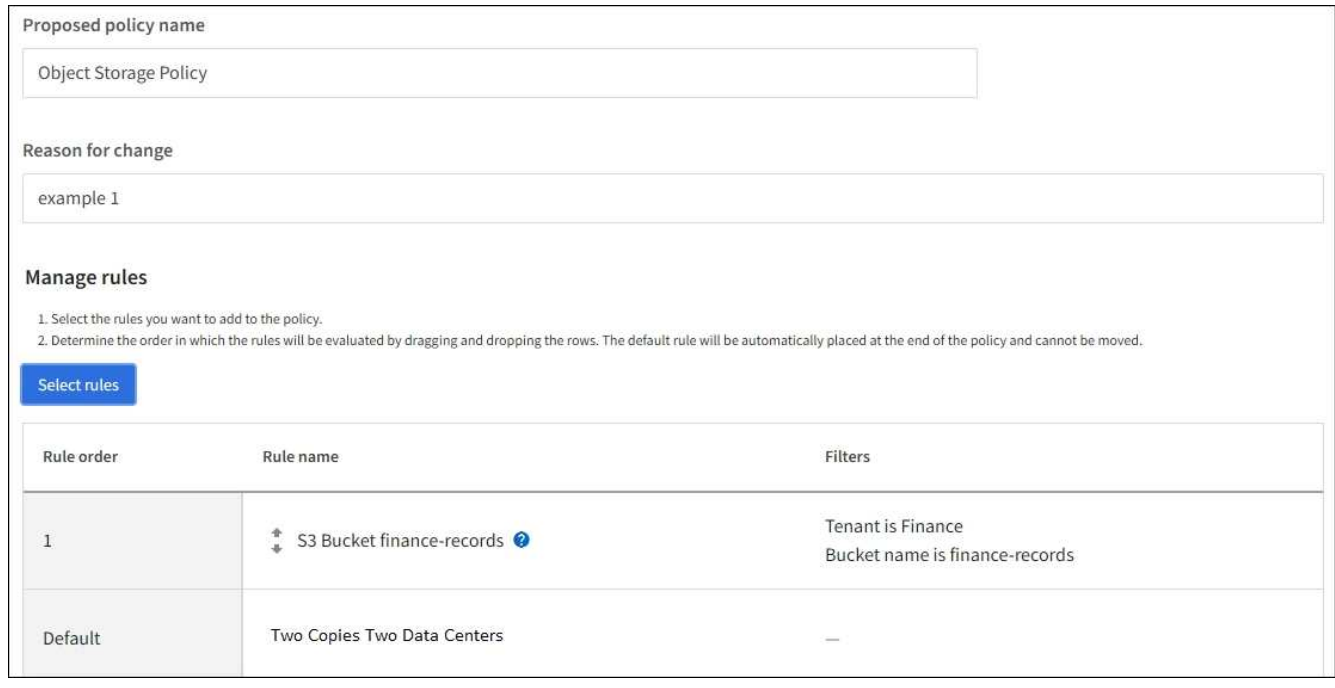

相关信息

- ["ILM](#page-67-0)[策略:](#page-67-0) [概述](#page-67-0)["](#page-67-0)
- ["](#page-71-0)[创建](#page-71-0)[ILM](#page-71-0)[策略](#page-71-0)["](#page-71-0)

# 示例 **2** :用于 **EC** 对象大小筛选的 **ILM** 规则和策略

您可以使用以下示例规则和策略作为起点来定义一个 ILM 策略,该策略按对象大小进行筛 选以满足建议的 EC 要求。

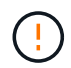

以下 ILM 规则和策略仅为示例。配置 ILM 规则的方法有多种。在激活新策略之前、请对其进行模 拟、以确认其是否按预期工作、以防止内容丢失。

**ILM** 规则 **1** 示例 **2** :对大于 **1 MB** 的对象使用 **EC**

此示例中的 ILM 规则擦除将对大于 1 MB 的对象进行编码。

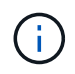

纠删编码最适合大于 1 MB 的对象。不要对小于200 KB的对象使用纠删编码、以避免管理非常小 的经过纠删编码的片段所产生的开销。

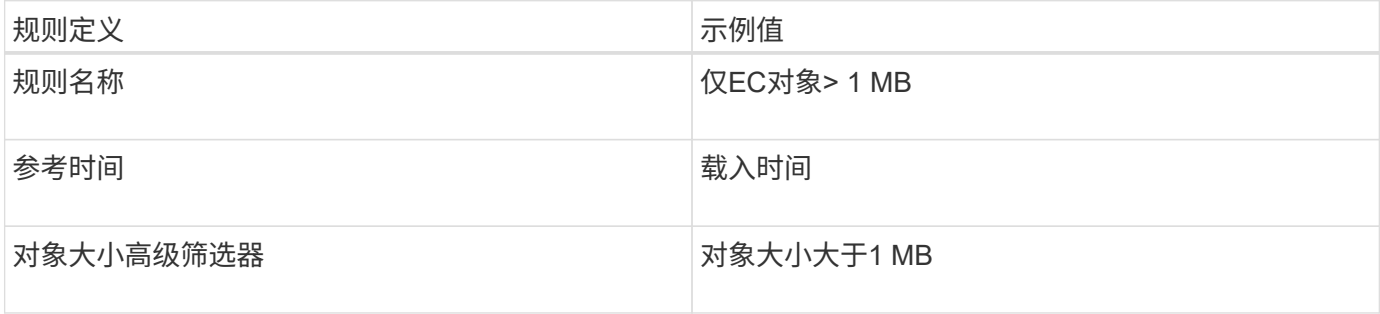

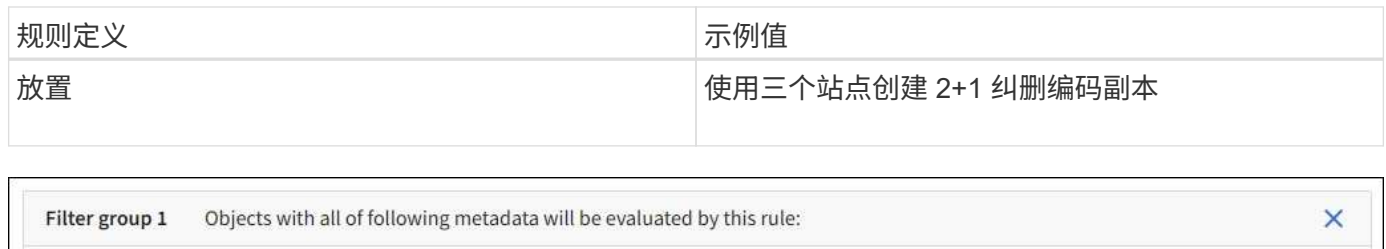

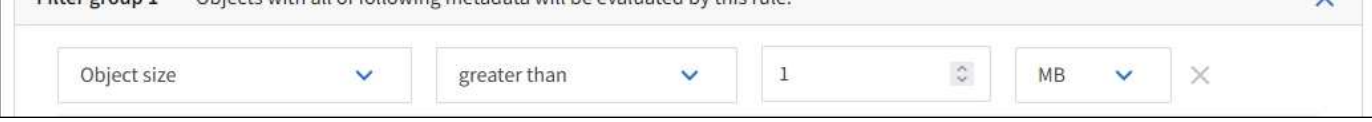

## **ILM** 规则 **2** 示例 **2** :两个复制副本

此示例 ILM 规则将创建两个复制副本,而不按对象大小进行筛选。此规则是策略的默认规则。由于第一个规则 会筛选出大于 1 MB 的所有对象,因此此规则仅筛选 1 MB 或更小的适用场景 对象。

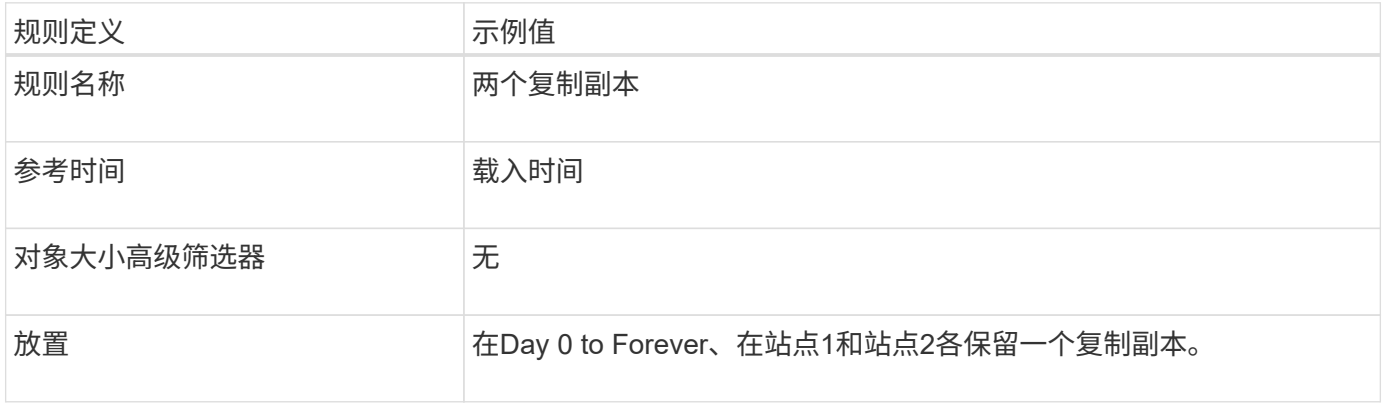

示例 **2** 中的 **ILM** 策略:对大于 **1 MB** 的对象使用 **EC**

此示例 ILM 策略包括两个 ILM 规则:

- 第一个规则擦除将对大于 1 MB 的所有对象进行编码。
- 第二个(默认) ILM 规则会创建两个复制副本。由于规则 1 已筛选出大于 1 MB 的对象,因此规则 2 仅筛选 1 MB 或更小的适用场景 对象。

# 示例 **3** :用于更好地保护映像文件的 **ILM** 规则和策略

您可以使用以下示例规则和策略来确保对大于1 MB的映像进行了删除编码、并使用较小的 映像创建两个副本。

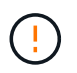

以下 ILM 规则和策略仅为示例。配置 ILM 规则的方法有多种。在激活新策略之前、请对其进行模 拟、以确认其是否按预期工作、以防止内容丢失。

## **ILM** 规则 **1** ,例如 **3** :对大于 **1 MB** 的映像文件使用 **EC**

此示例 ILM 规则使用高级筛选功能对大于 1 MB 的所有映像文件进行擦除代码。

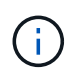

纠删编码最适合大于 1 MB 的对象。不要对小于200 KB的对象使用纠删编码、以避免管理非常小 的经过纠删编码的片段所产生的开销。

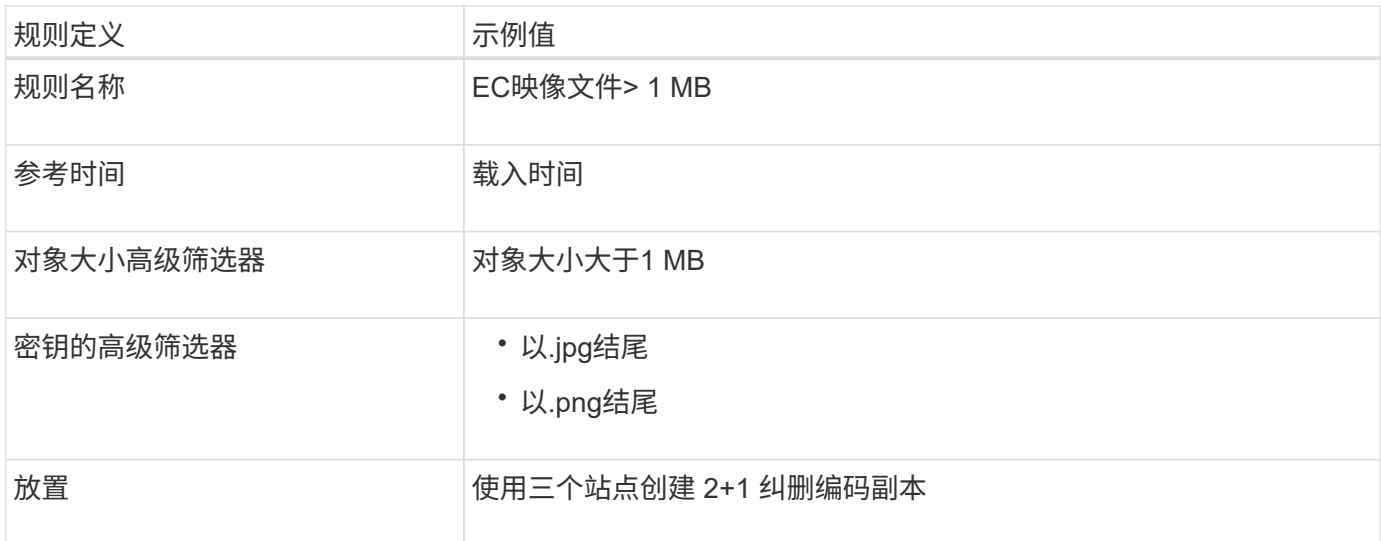

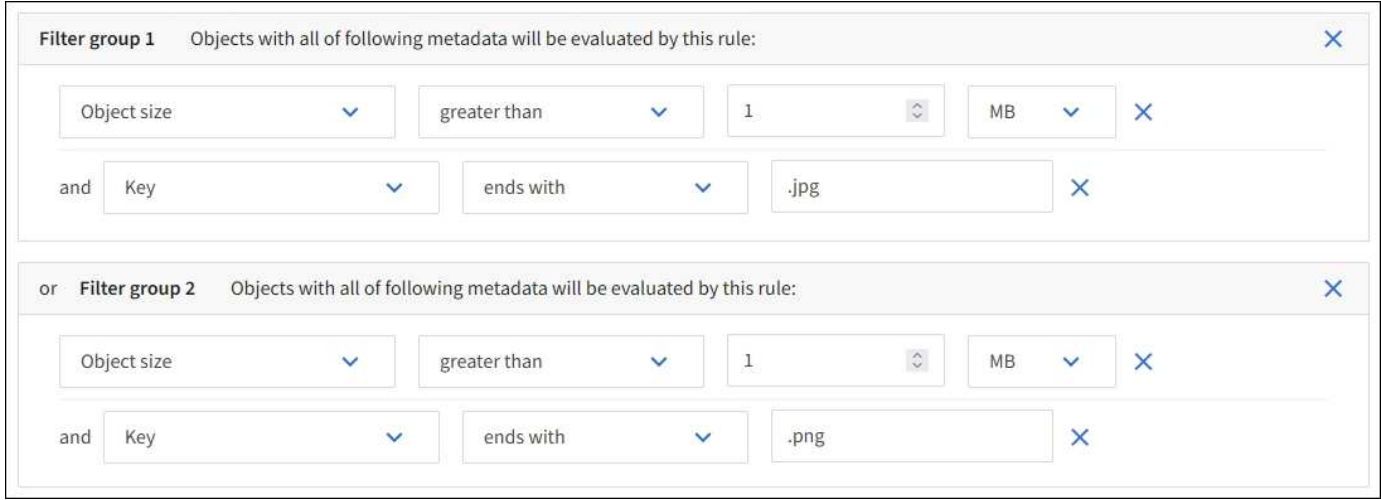

由于此规则已配置为策略中的第一个规则、因此纠删编码放置指令仅适用于大于1 MB的适用场景 .jpg和.jpg文 件。

### **ILM** 规则 **2** 示例 **3** :为其余所有映像文件创建 **2** 个复制副本

此示例 ILM 规则使用高级筛选来指定复制较小的映像文件。由于策略中的第一个规则已与大于 1 MB 的映像文 件匹配,因此此规则会对 1 MB 或更小的适用场景 映像文件进行匹配。

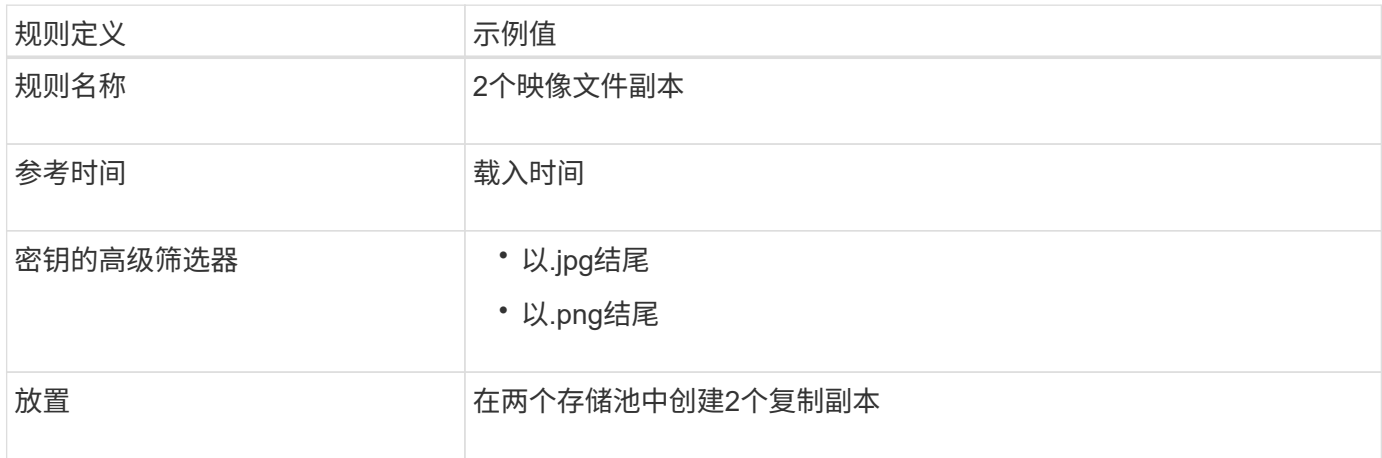

示例 **3** 中的 **ILM** 策略:更好地保护映像文件

此示例 ILM 策略包括三个规则:

- 第一个规则擦除会对大于 1 MB 的所有映像文件进行编码。
- 第二条规则会为任何剩余映像文件(即 1 MB 或更小的映像)创建两个副本。
- 默认规则适用场景 所有剩余对象(即任何非映像文件)。

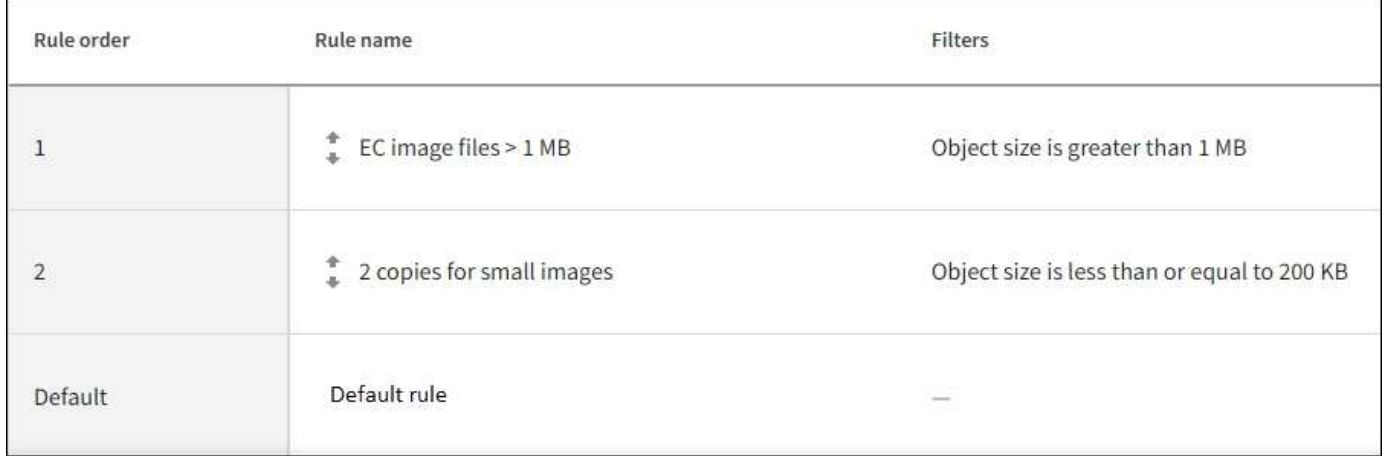

# 示例 **4** : **S3** 版本对象的 **ILM** 规则和策略

如果您的S3存储分段启用了版本控制、则可以通过在ILM策略中包含使用"非当前时间"作为 参考时间的规则来管理非当前对象版本。

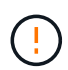

如果为对象指定了有限的保留时间、则在达到该时间段后、这些对象将被永久删除。确保您了解 对象的保留时间。

如本示例所示,您可以通过对非当前对象版本使用不同的放置说明来控制受版本控制的对象使用的存储量。

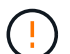

以下 ILM 规则和策略仅为示例。配置 ILM 规则的方法有多种。在激活新策略之前、请对其进行模 拟、以确认其是否按预期工作、以防止内容丢失。

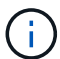

要对非最新版本的对象执行ILM策略模拟、您必须知道对象版本的UUID或CBID。要查找UUID 和CBID、请使用 ["](#page-80-0)[对象](#page-80-0)[元](#page-80-0)[数据查](#page-80-0)[找](#page-80-0)["](#page-80-0) 而对象仍是最新的。

相关信息

• ["](#page-19-0)[如何删除对象](#page-19-0)["](#page-19-0)

**ILM** 规则 **1** 示例 **4** :保存三个副本 **10** 年

此示例ILM规则会将每个对象的副本存储在三个站点上、为期10年。

此规则将适用场景 所有对象,无论它们是否已受版本控制。

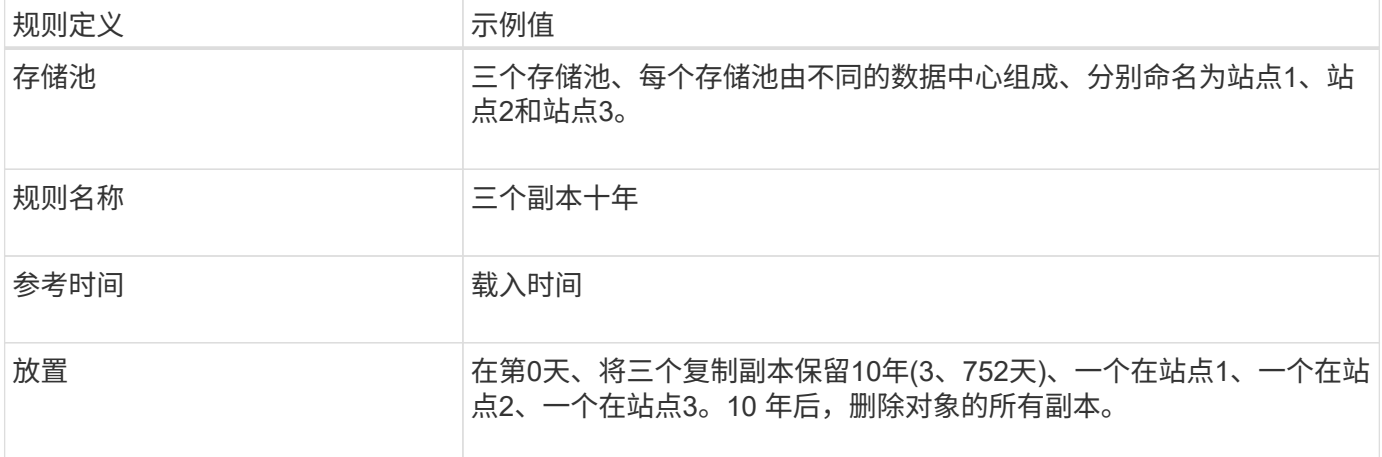

**ILM** 规则 **2** 示例 **4** :将两个非最新版本副本保存 **2** 年

此示例 ILM 规则会将 S3 版本对象的两个非最新版本副本存储 2 年。

由于 ILM 规则 1 会对对象的所有版本进行适用场景 处理,因此您必须创建另一个规则来筛选出任何非最新版 本。

要创建使用"非当前时间"作为参考时间的规则、请为问题"仅将此规则应用于较旧的对象版本(在启用了版本控制 的S3存储分段中)? "选择\*是\* 在创建ILM规则向导的步骤1 (输入详细信息)中。选择\*是\*时,系统会自动为参考时 间选择\_noncurrent time , 您不能选择其他参考时间。

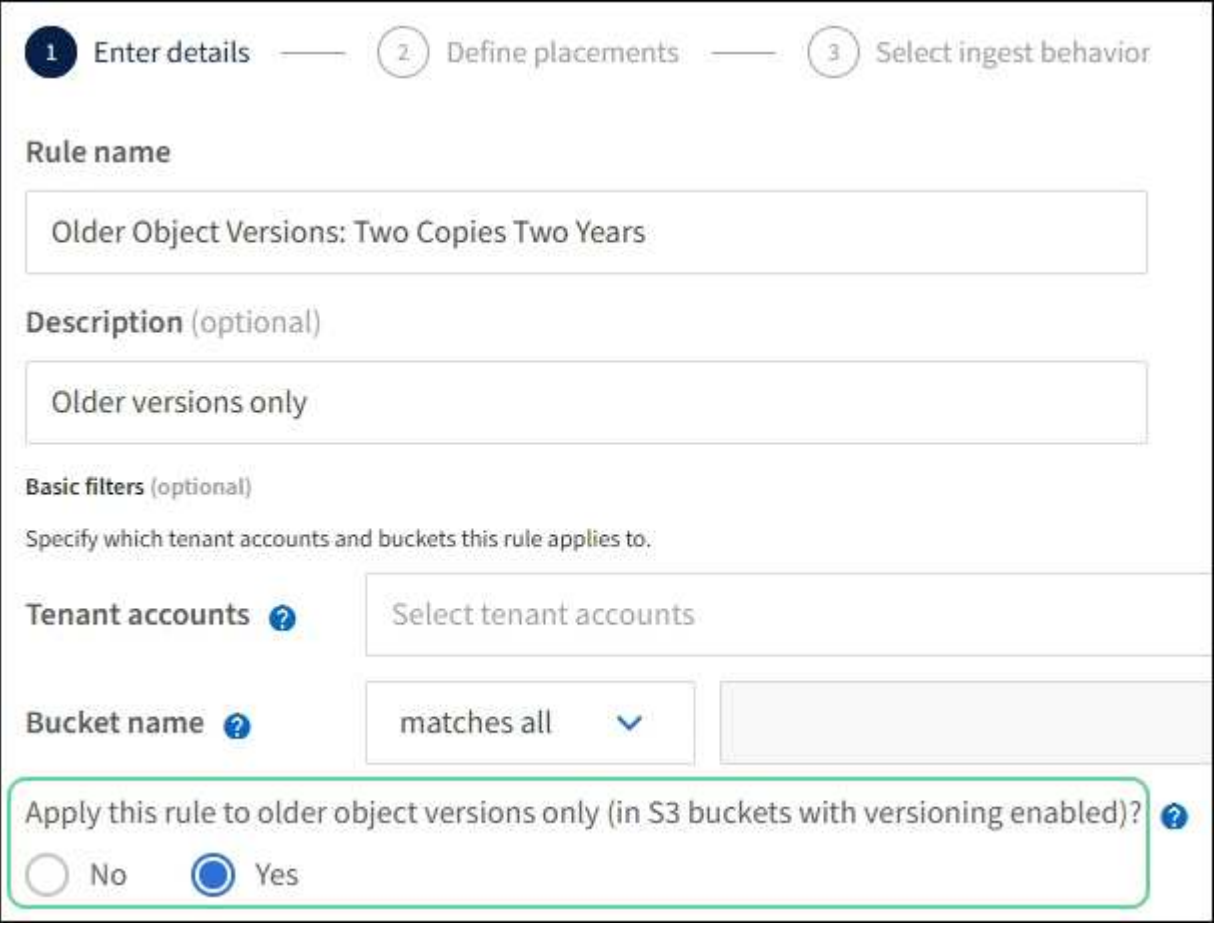

在此示例中,仅存储两个非最新版本副本,这些副本将存储两年。

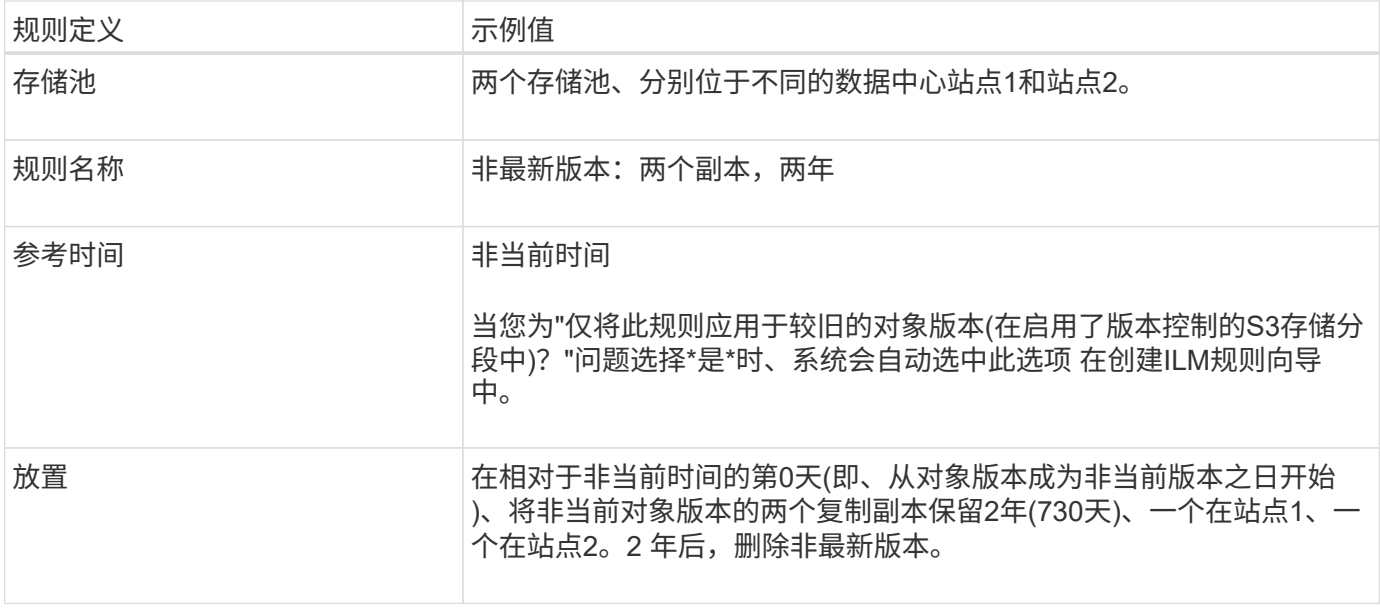

#### **ILM** 策略示例 **4** : **S3** 版本对象

如果要以与当前版本不同的方式管理对象的旧版本、则使用"非当前时间"作为参考时间的规则必须显示在ILM策 略中、然后才会显示应用于当前对象版本的规则。

S3 版本对象的 ILM 策略可能包括以下 ILM 规则:

•从每个对象的任何较旧(非最新)版本变为非最新版本之日起,保留两年。

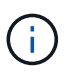

策略中必须先显示"非当前时间"规则、然后再显示应用于当前对象版本的规则。否则、"非当 前时间"规则将永远无法匹配非当前对象版本。

• 在执行数据加热时、创建三个复制副本、并在三个站点中的每个站点上存储一个副本。将当前对象版本的副 本保留 10 年。

模拟此示例策略时,您希望按如下所示评估测试对象:

- ・第一个规则将匹配任何非最新的对象版本。如果非当前对象版本超过 2 年,则 ILM 会将其永久删除(非当前 版本的所有副本都会从网格中删除)。
- 当前对象版本将与第二个规则匹配。当当前对象版本已存储10年时、ILM过程会添加一个删除标记作为对象 的当前版本、并使以前的对象版本"非当前"。下次进行ILM评估时、此非最新版本将与第一条规则匹配。因 此、站点3上的副本将被清除、站点1和站点2上的两个副本将再存储2年。

示例 **5** :用于严格载入行为的 **ILM** 规则和策略

您可以在规则中使用位置筛选器和严格的载入行为来防止对象保存在特定数据中心位置。

在本示例中,基于巴黎的租户出于监管方面的考虑,不希望在欧盟以外存储某些对象。其他对象,包括来自其他 租户帐户的所有对象,可以存储在巴黎数据中心或美国数据中心。

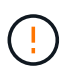

以下 ILM 规则和策略仅为示例。配置 ILM 规则的方法有多种。在激活新策略之前、请对其进行模 拟、以确认其是否按预期工作、以防止内容丢失。

### 相关信息

- ["](#page-4-0)[加](#page-4-0)[热选项](#page-4-0)["](#page-4-0)
- ["](#page-64-1)[创建](#page-64-1)[ILM](#page-64-1)[规则:](#page-64-1)[选择](#page-64-1)[加](#page-64-1)[热](#page-64-1)[行](#page-64-1)[为](#page-64-1)["](#page-64-1)

**ILM** 规则 **1** 示例 **5** :严格载入以保证巴黎数据中心

此示例 ILM 规则使用严格的载入行为来保证,在将区域设置为 EU-west-3 区域(巴黎)的情况下,基于巴黎的 租户保存到 S3 分段的对象永远不会存储在美国数据中心。

此规则属于巴黎租户且 S3 分段区域设置为 EU-west-3 (巴黎)的适用场景 对象。

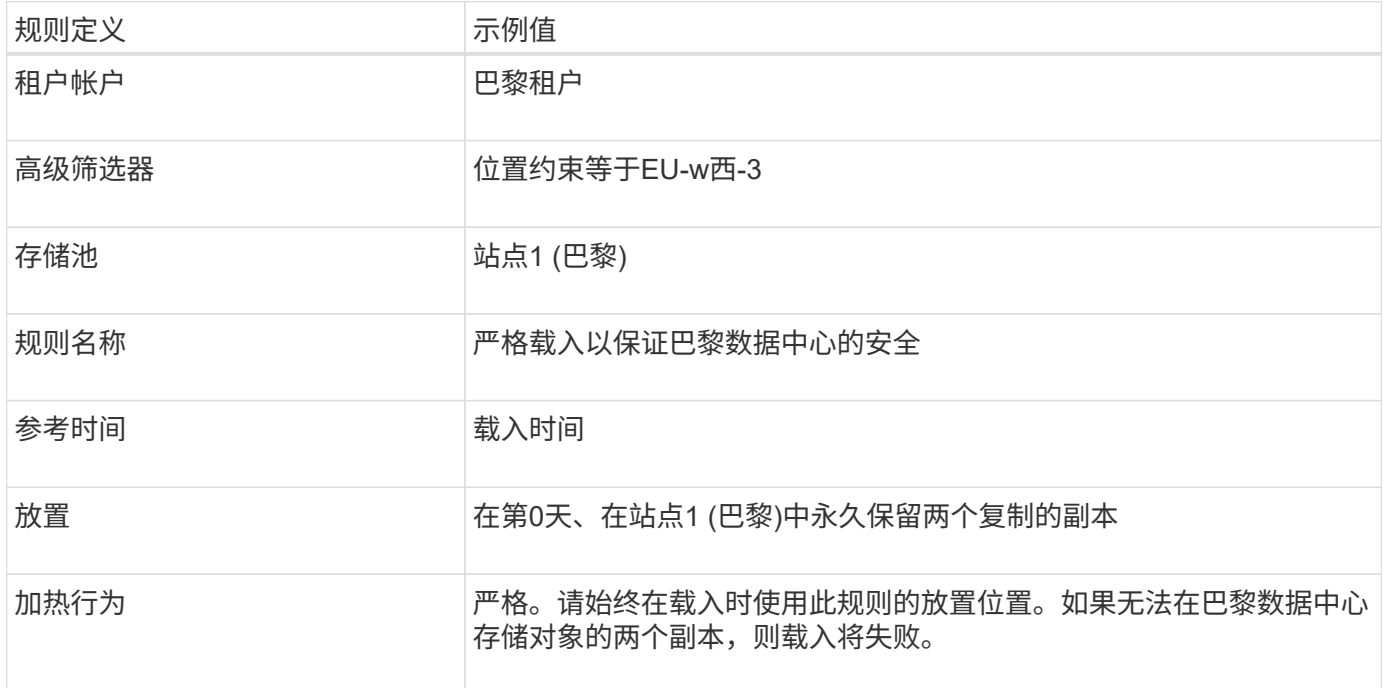

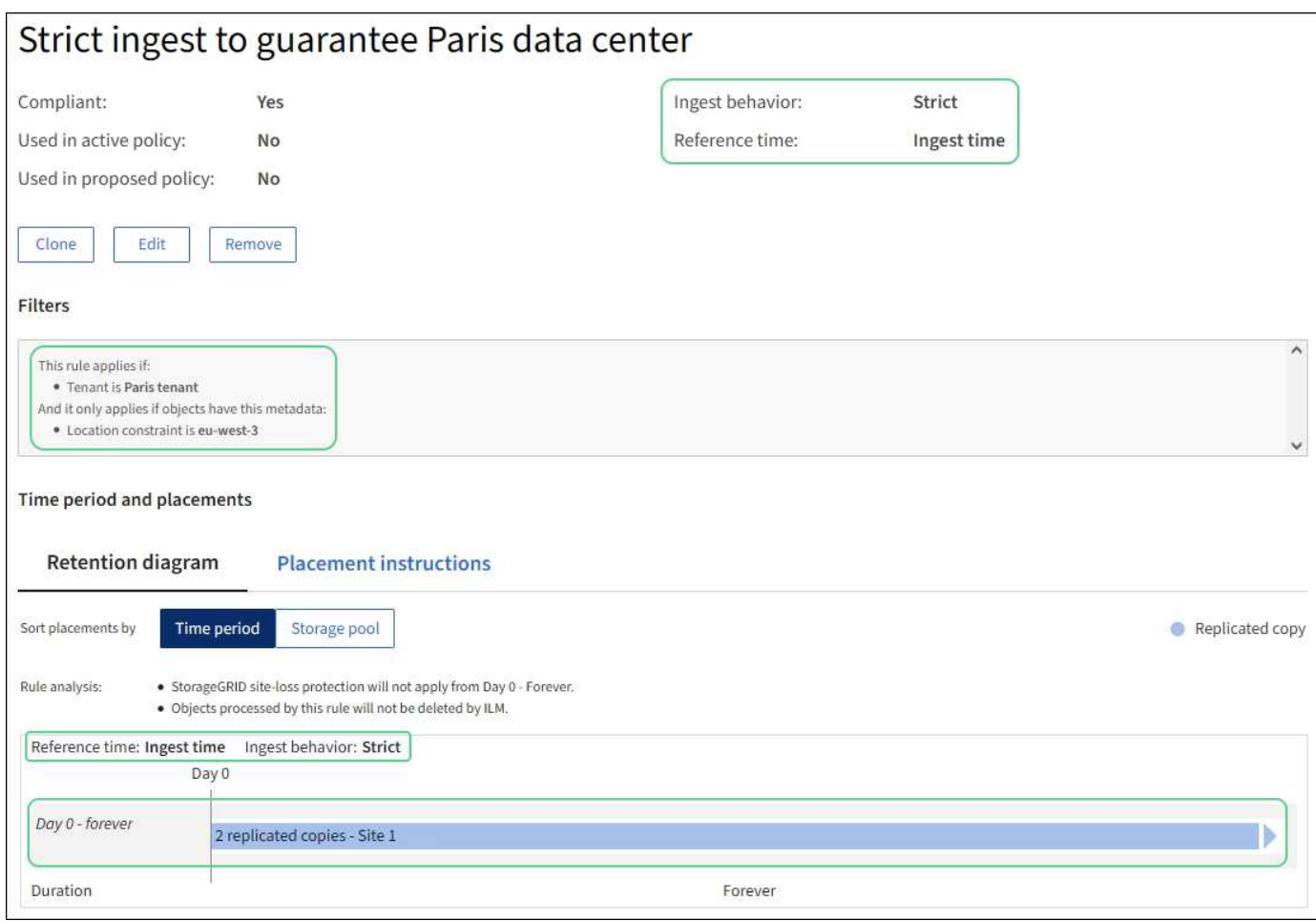

# **ILM** 规则 **2** 示例 **5** :平衡其他对象的载入

此示例 ILM 规则使用平衡载入行为为第一个规则不匹配的任何对象提供最佳 ILM 效率。将存储与此规则匹配的 所有对象的两个副本—一个在美国数据中心,一个在巴黎数据中心。如果无法立即满足规则、临时副本将存储在 任何可用位置。

此规则适用于属于任何租户和任何区域的适用场景 对象。

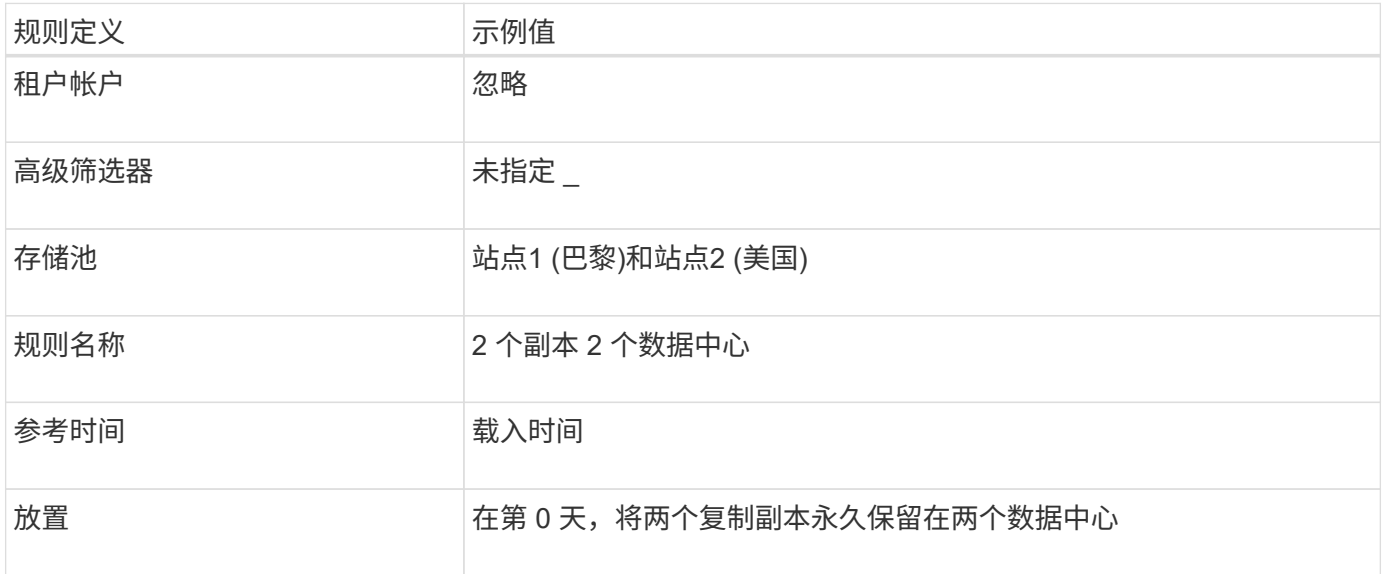

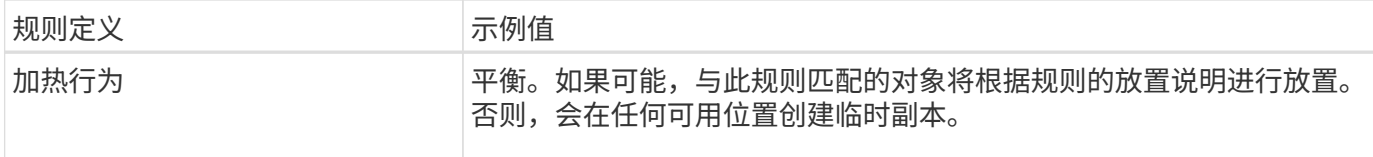

**ILM** 策略示例 **5** :结合载入行为

示例 ILM 策略包括两个具有不同载入行为的规则。

使用两种不同载入行为的 ILM 策略可能包括以下 ILM 规则:

- 仅在巴黎数据中心存储属于 PARIS 租户且 S3 存储分段区域设置为 EU-west-3 ( PARIS )的对象。如果 PARIS 数据中心不可用,则无法载入。
- 将所有其他对象(包括属于巴黎租户但具有不同分段区域的对象)存储在美国数据中心和巴黎数据中心。如 果放置说明不能满足要求、请在任何可用位置创建临时副本。

模拟示例策略时,您希望按如下所示评估测试对象:

- 属于 PARIS 租户且 S3 存储分段区域设置为 EU-west-3 的任何对象均按第一个规则匹配,并存储在 PARIS 数据中心。由于第一个规则使用严格的载入,因此这些对象永远不会存储在美国数据中心。如果巴黎数据中 心的存储节点不可用、则加载将失败。
- 第二个规则将匹配所有其他对象、包括属于PARIS租户且未将S3存储分段区域设置为EU-WEI-3的对象。每 个对象的一份副本保存在每个数据中心。但是,由于第二条规则使用平衡载入,因此,如果一个数据中心不 可用,则会在任何可用位置保存两个临时副本。

# <span id="page-105-0"></span>示例**6**:更改**ILM**策略

如果需要更改数据保护或添加新站点、则可以创建并激活新的ILM策略。

在更改策略之前,您必须了解 ILM 放置的更改如何临时影响 StorageGRID 系统的整体性能。

在此示例中、扩展中添加了一个新的StorageGRID 站点、需要实施一个新的活动ILM策略、以便在新站点上存储 数据。要实施新的活动策略、请首先 ["](#page-71-0)[创建策略](#page-71-0)["](#page-71-0)。之后、您必须执行此操作 ["](#page-71-0)[模拟](#page-71-0)["](#page-71-0) 然后 ["](#page-71-0)[激活](#page-71-0)["](#page-71-0) 新策略。

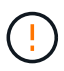

以下 ILM 规则和策略仅为示例。配置 ILM 规则的方法有多种。在激活新策略之前、请对其进行模 拟、以确认其是否按预期工作、以防止内容丢失。

#### 更改**ILM**策略如何影响性能

激活新的 ILM 策略时, StorageGRID 系统的性能可能会暂时受到影响,尤其是在新策略中的放置说明要求将许 多现有对象移动到新位置时。

激活新的 ILM 策略时, StorageGRID 会使用它来管理所有对象,包括现有对象和新载入的对象。在激活新的 ILM 策略之前,请查看对现有复制对象和纠删编码对象的放置方式所做的任何更改。在评估和实施新放置时,更 改现有对象的位置可能会导致临时资源问题。

要确保新的ILM策略不会影响现有复制对象和经过重复数据操作的对象的放置、您可以执行以下操作 ["](#page-56-0)[创建](#page-56-0)[具](#page-56-0)[有](#page-56-0)["](#page-56-0) [加网时间](#page-56-0)["](#page-56-0)[筛选器](#page-56-0)[的](#page-56-0)[ILM](#page-56-0)[规则](#page-56-0)"。例如,**Ingt time \_is on or after \_<date and time>** \_, 这样新规则只适用于在指 定日期和时间或之后插入的对象。

可能会暂时影响 StorageGRID 性能的 ILM 策略更改类型包括:

• 将不同的纠删编码配置文件应用于现有的纠删编码对象。

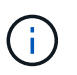

StorageGRID认为每个纠删编码配置文件都是唯一的、在使用新配置文件时不会重复使用纠 删编码片段。

- 更改现有对象所需的副本类型;例如,将大量复制对象转换为经过纠删编码的对象。
- 将现有对象的副本移动到完全不同的位置;例如,将大量对象移入或移出云存储池,或者移动到远程站点或 从远程站点移动。

示例 **6** 中的活动 **ILM** 策略:两个站点的数据保护

在此示例中,活动 ILM 策略最初是为双站点 StorageGRID 系统设计的,并使用两个 ILM 规则。

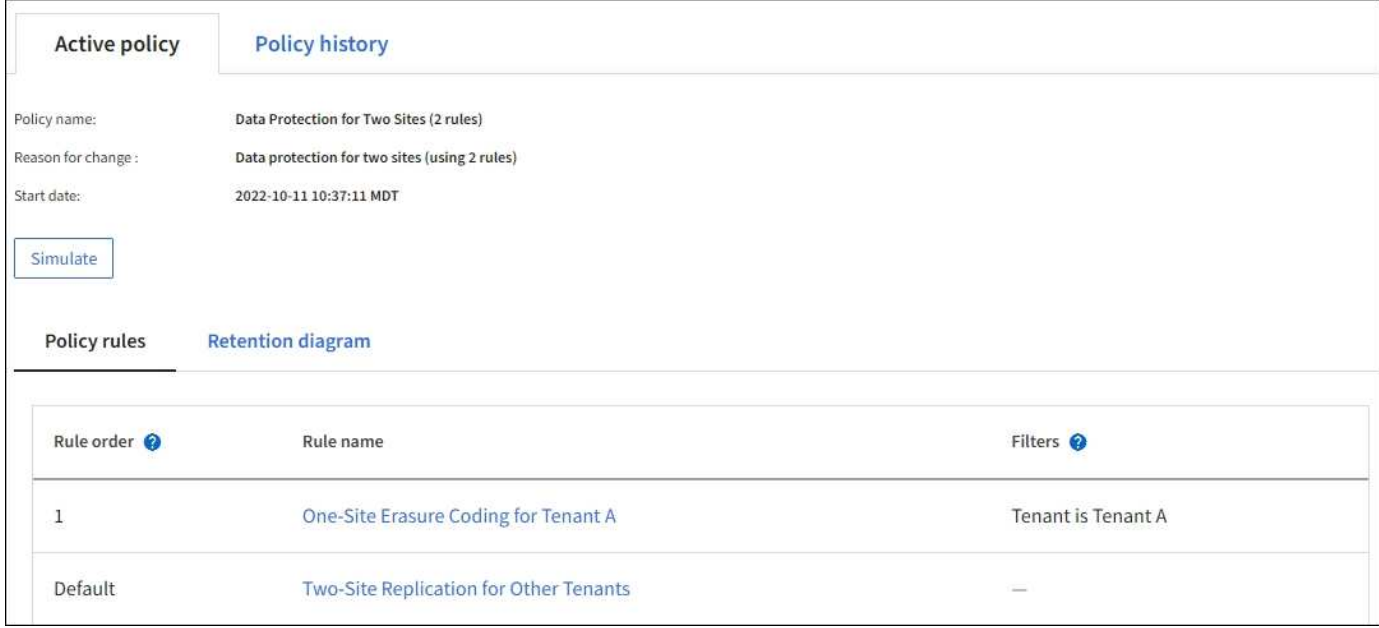

在此 ILM 策略中,属于租户 A 的对象在一个站点上通过 2+1 纠删编码进行保护,而属于所有其他租户的对象则 通过双副本复制在两个站点之间进行保护。

### 规则 **1** :租户 **A** 的单站点纠删编码

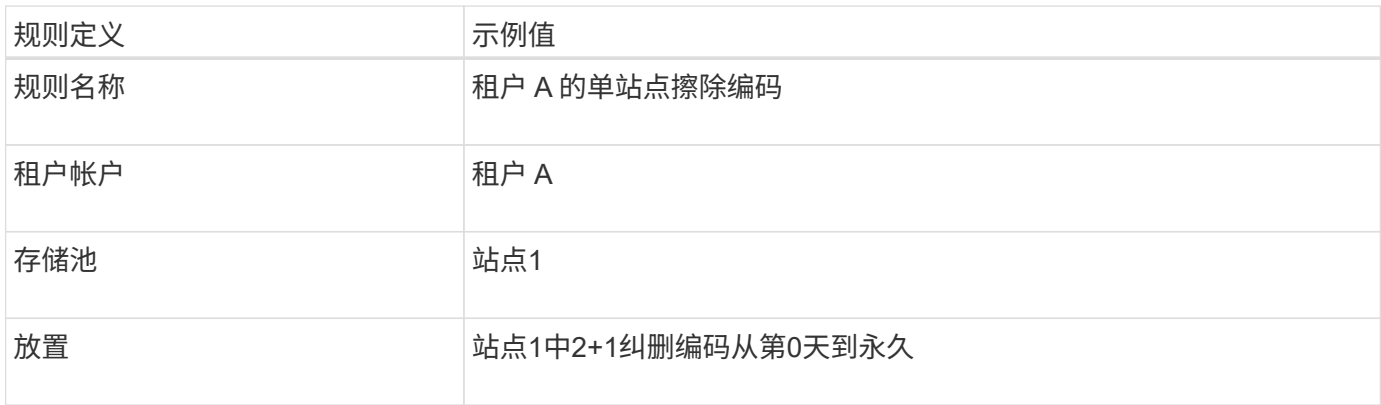

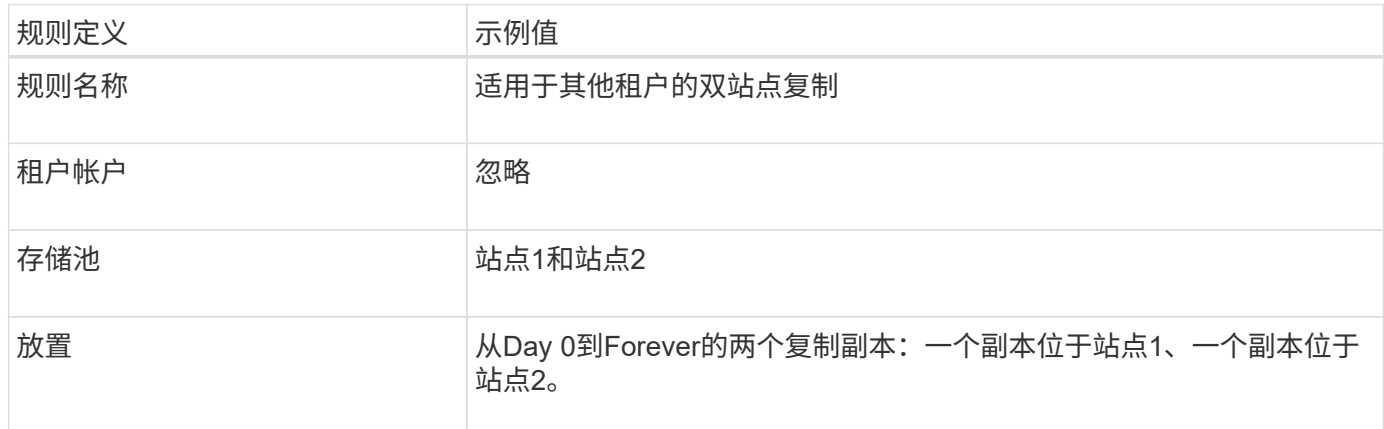

### **ILM**策略例如示例**6**:在三个站点上保护数据

在此示例中、三站点StorageGRID 系统的ILM策略将被替换为新策略。

在执行扩展以添加新站点后、网格管理员创建了两个新存储池:站点3的存储池和包含所有三个站点的存储池(与 所有存储节点的默认存储池不同)。然后、管理员创建了两个新的ILM规则和一个新的ILM策略、旨在保护所有三 个站点的数据。

激活此新 ILM 策略后,属于租户 A 的对象将在三个站点上通过 2+1 纠删编码得到保护,而属于其他租户(以及 属于租户 A 的较小对象)的对象将通过三个副本复制在三个站点上得到保护。

#### 规则 **1** :租户 **A** 的三站点纠删编码

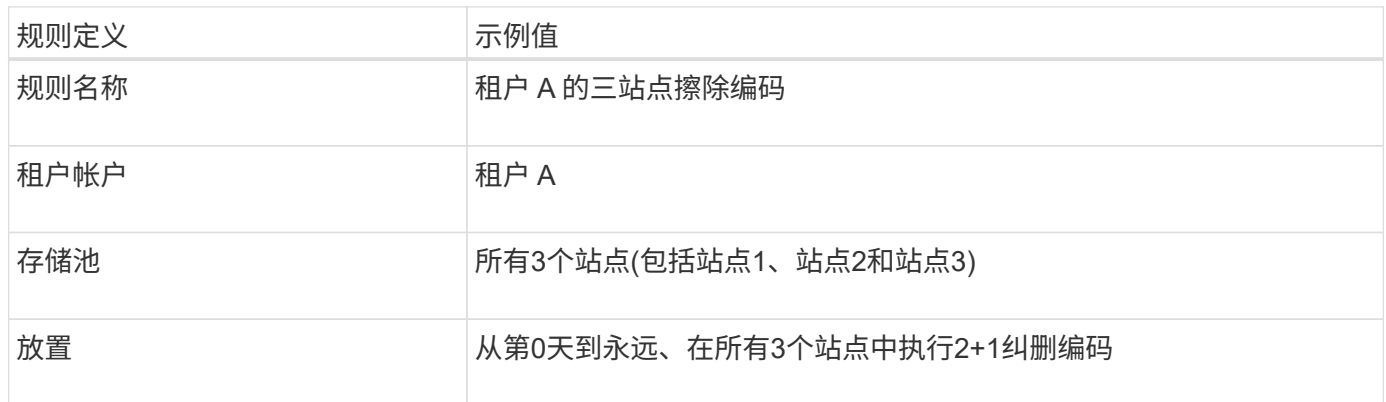

#### 规则 **2** :对其他租户进行三站点复制

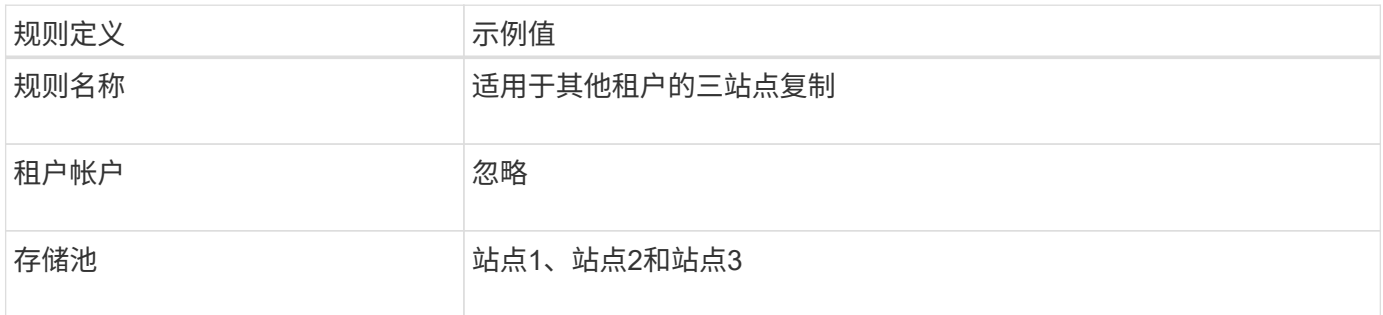
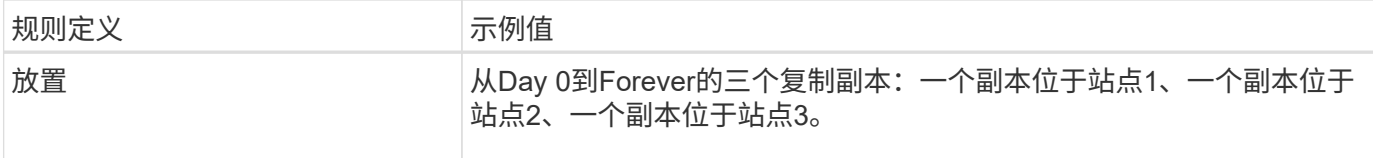

# 激活**ILM**策略、例如**6**

激活新ILM策略时、根据任何新规则或更新规则中的放置说明、现有对象可能会移动到新位置、或者可能会为现 有对象创建新的对象副本。

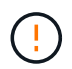

ILM 策略中的错误可能会导致发生原因 丢失不可恢复的数据。在激活策略之前,请仔细查看并模 拟策略,以确认策略将按预期运行。

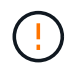

激活新的 ILM 策略时, StorageGRID 会使用它来管理所有对象,包括现有对象和新载入的对 象。在激活新的 ILM 策略之前,请查看对现有复制对象和纠删编码对象的放置方式所做的任何更 改。在评估和实施新放置时,更改现有对象的位置可能会导致临时资源问题。

擦除编码指令发生变化时会发生什么情况

在本示例的当前活动ILM策略中、属于租户A的对象将在站点1上使用2+1纠删编码进行保护。在新的ILM策略 中、属于租户A的对象将在站点1、2和3上使用2+1纠删编码进行保护。

激活新的 ILM 策略后,将执行以下 ILM 操作:

- 租户 A 输入的新对象将拆分为两个数据片段,并添加一个奇偶校验片段。然后、这三个片段中的每一个都存 储在不同的站点上。
- 属于租户 A 的现有对象将在进行 ILM 扫描过程中重新评估。由于ILM放置指令使用新的纠删编码配置文件、 因此会创建全新的纠删编码片段并将其分发到三个站点。

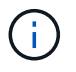

站点1上的现有2+1片段不会重复使用。StorageGRID认为每个纠删编码配置文件都是唯一 的、在使用新配置文件时不会重复使用纠删编码片段。

复制指令发生变化时会发生什么情况

在此示例中、在当前活动的ILM策略中、属于其他租户的对象将通过站点1和2的存储池中的两个复制副本受到保 护。在新的ILM策略中、属于其他租户的对象将使用站点1、2和3的存储池中的三个复制副本进行保护。

激活新的 ILM 策略后,将执行以下 ILM 操作:

- 当租户A以外的任何租户都加入新对象时、StorageGRID 会创建三个副本、并在每个站点保存一个副本。
- 属于这些其他租户的现有对象将在进行中的 ILM 扫描过程中重新评估。由于站点1和站点2上的现有对象副本 仍然满足新ILM规则的复制要求、因此StorageGRID 只需要为站点3创建一个新的对象副本。

#### 激活此策略对性能的影响

激活此示例中的ILM策略后、此StorageGRID系统的整体性能将暂时受到影响。要为租户A的现有对象创建新的 已删除编码片段、并在站点3为其他租户的现有对象创建新的复制副本、需要使用高于正常级别的网格资源。

由于 ILM 策略发生更改,客户端读取和写入请求可能会暂时出现比正常延迟高的情况。在整个网格中完全实施

放置说明后,延迟将恢复到正常水平。

为了避免激活新ILM策略时出现资源问题、您可以在任何可能更改大量现有对象位置的规则中使用"IngTime advanced"筛选器。将"Inged Time (启动时间)"设置为大于或等于新策略生效的大致时间、以确保现有对象不会 发生不必要的移动。

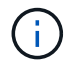

如果在 ILM 策略更改后需要降低或提高对象的处理速度,请联系技术支持。

# 示例 **7** : **S3** 对象锁定的兼容 **ILM** 策略

在定义 ILM 策略以满足启用了 S3 对象锁定的存储分段中对象的对象保护和保留要求时, 您可以在此示例中使用 S3 存储分段, ILM 规则和 ILM 策略作为起点。

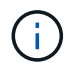

如果您在先前的 StorageGRID 版本中使用了原有合规性功能,则也可以使用此示例来帮助管理启 用了原有合规性功能的任何现有存储分段。

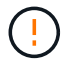

以下 ILM 规则和策略仅为示例。配置 ILM 规则的方法有多种。在激活新策略之前、请对其进行模 拟、以确认其是否按预期工作、以防止内容丢失。

相关信息

- ["](#page-87-0)[使用](#page-87-0) [S3](#page-87-0) [对象锁定管理对象](#page-87-0)["](#page-87-0)
- ["](#page-71-0)[创建](#page-71-0) [ILM](#page-71-0) [策略](#page-71-0)["](#page-71-0)

**S3** 对象锁定的分段和对象示例

在此示例中,名为 Bank of ABC 的 S3 租户帐户使用租户管理器创建了一个启用了 S3 对象锁定的存储分段,用 于存储重要的银行记录。

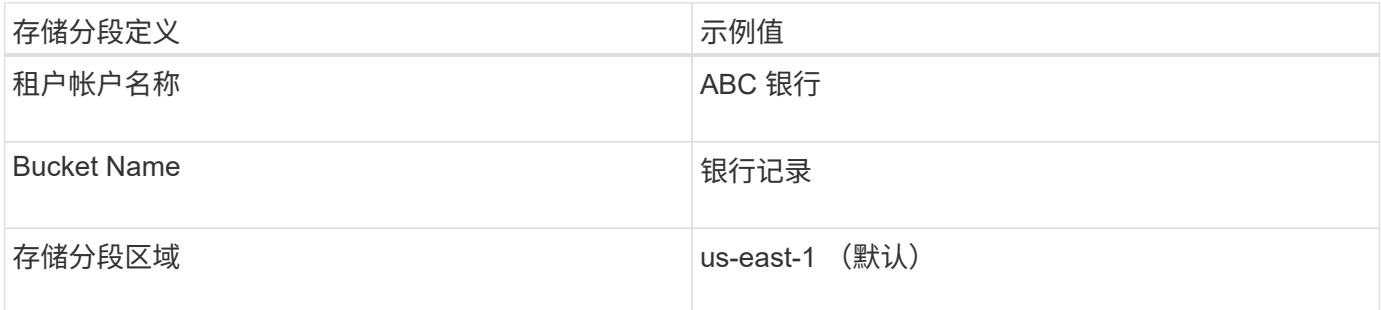

添加到银行记录分段的每个对象和对象版本将使用以下值 retain-until-date 和 legal hold 设置。

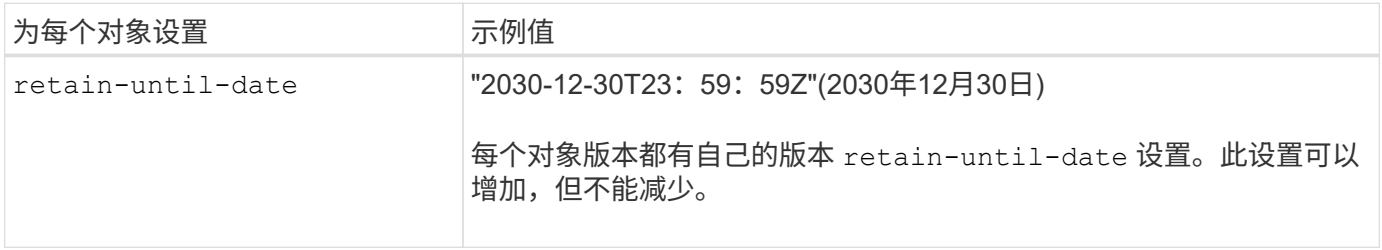

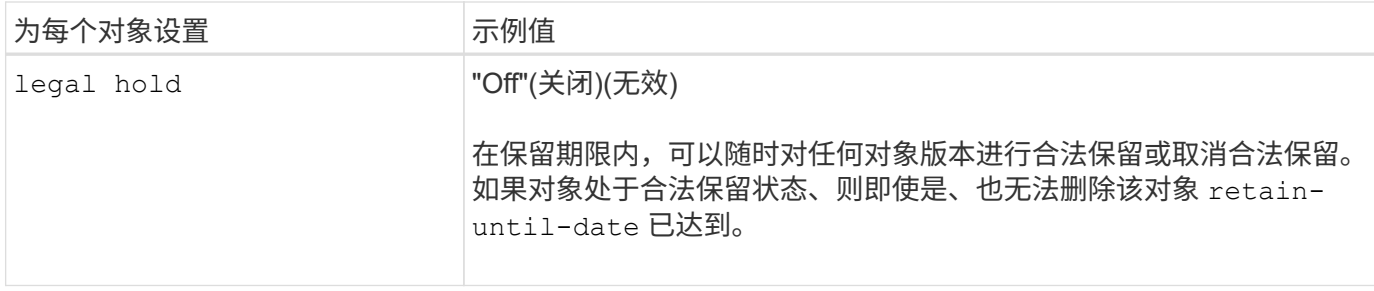

适用于**S3**对象锁定的**ILM**规则**1**示例:具有存储分段匹配的纠删编码配置文件

此示例 ILM 规则仅适用于名为 ABC 银行的 S3 租户帐户。它与中的任何对象匹配 bank-records 分段、然后 使用纠删编码将对象存储在三个数据中心站点的存储节点上、并使用6+3纠删编码配置文件。此规则可满足启用 了S3对象锁定的存储分段的要求:使用"数据加载时间"作为参考时间、从第0天到永远在存储节点上保留一个副 本。

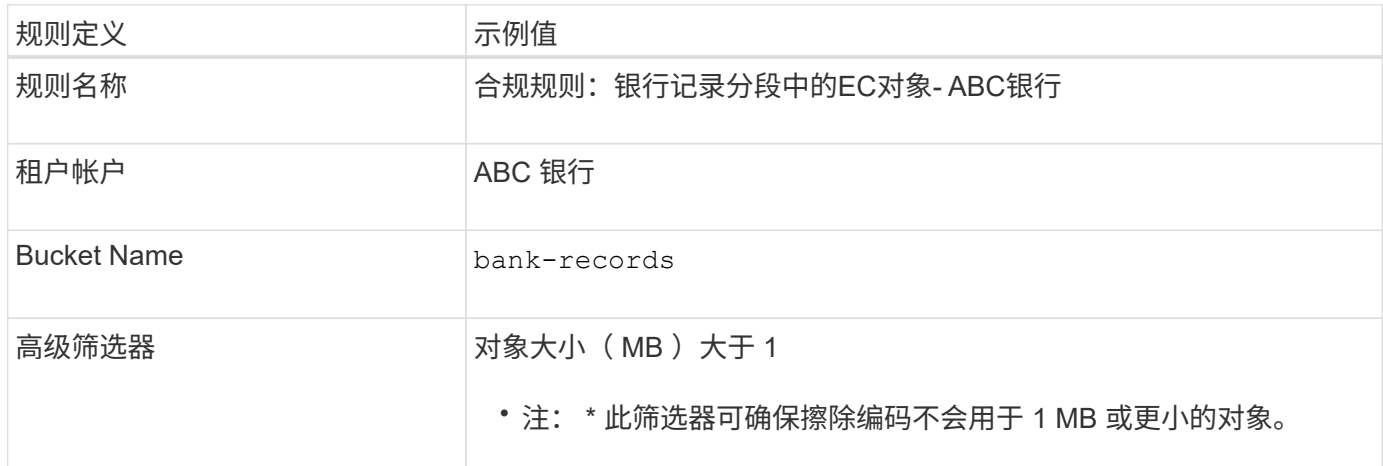

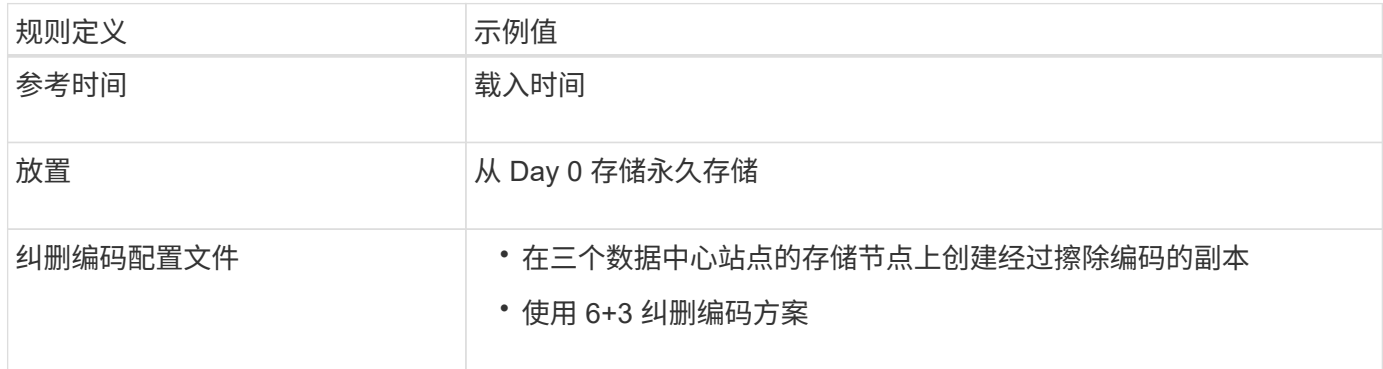

适用于 **S3** 对象锁定的 **ILM** 规则 **2** 示例:不合规规则

此示例 ILM 规则最初会将两个复制的对象副本存储在存储节点上。一年后,它会将一个副本永久存储在云存储 池中。由于此规则使用云存储池,因此它不符合要求,并且不会应用于启用了 S3 对象锁定的分段中的对象。

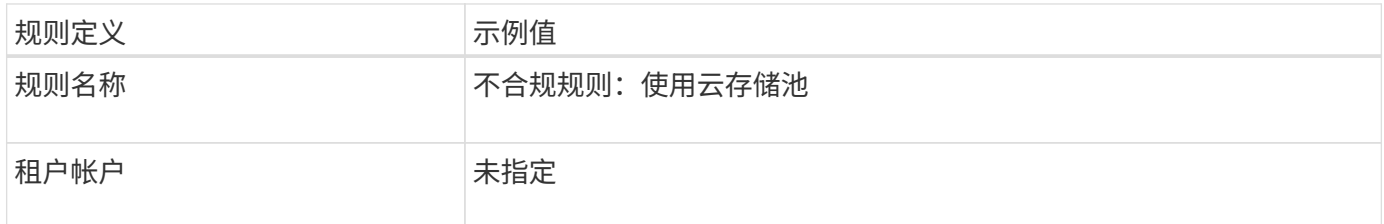

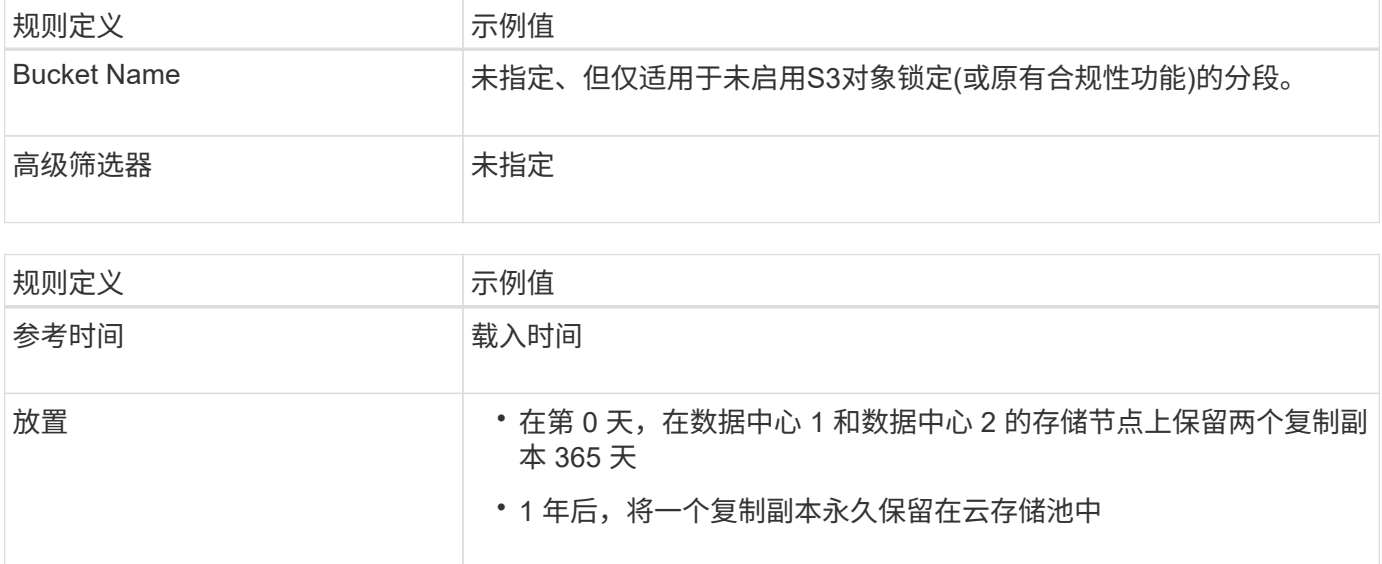

# 适用于 **S3** 对象锁定的 **ILM** 规则 **3** 示例:默认规则

此示例 ILM 规则会将对象数据复制到两个数据中心中的存储池。此合规规则是 ILM 策略中的默认规则。它不包 括任何筛选器,不使用非当前参考时间,并满足启用了 S3 对象锁定的存储分段的要求: 从 0 天到永久,存储节 点上保留两个对象副本,并使用 Ingest 作为参考时间。

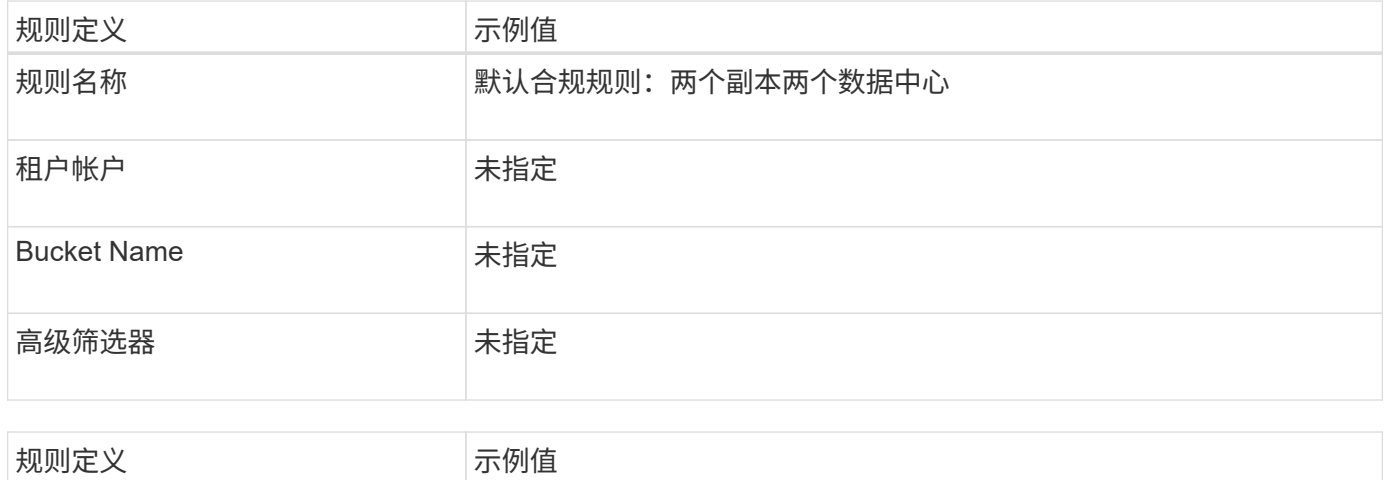

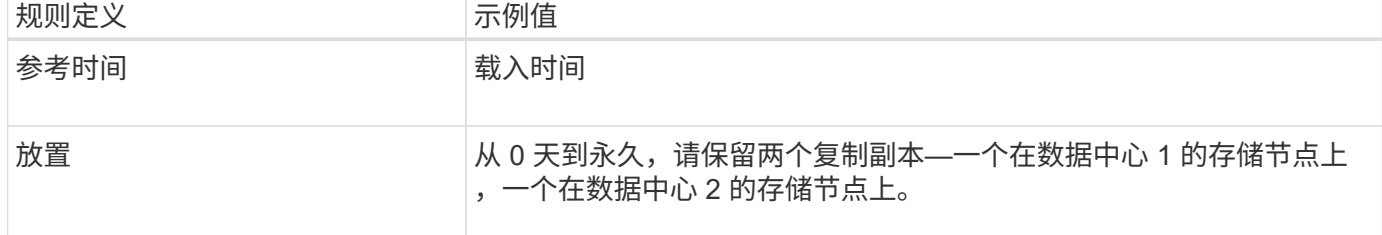

# **S3** 对象锁定的兼容 **ILM** 策略示例

要创建有效保护系统中所有对象的 ILM 策略,包括启用了 S3 对象锁定的分段中的对象,您必须选择满足所有对 象存储要求的 ILM 规则。然后、您必须模拟并激活此策略。

# 向策略中添加规则

在此示例中, ILM 策略包括三个 ILM 规则,其顺序如下:

- 1. 一种使用纠删编码保护启用了 S3 对象锁定的特定分段中大于 1 MB 的对象的合规规则。从 0 天到永久,对 象存储在存储节点上。
- 2. 一种不合规的规则,在存储节点上创建两个复制的对象副本一年,然后将一个对象副本永久移动到云存储 池。此规则不适用于启用了 S3 对象锁定的存储分段,因为它使用的是云存储池。
- 3. 一种默认合规规则,用于在存储节点上创建从 0 天到永久的两个复制对象副本。

#### 模拟策略

在向策略添加规则、选择默认合规规则并排列其他规则之后、您应通过测试启用了S3对象锁定的存储分段中的 对象以及其他存储分段中的对象来模拟策略。例如,在模拟示例策略时,您希望按如下所示评估测试对象:

- 第一个规则仅与 ABC 银行租户的存储分段记录中大于 1 MB 的测试对象匹配。
- 第二个规则将匹配所有其他租户帐户的所有不合规分段中的所有对象。
- 默认规则将与以下对象匹配:
	- ABC 银行租户的存储分段库记录中的对象不小于 1 MB 。
	- 为所有其他租户帐户启用了 S3 对象锁定的任何其他分段中的对象。

#### 激活策略

如果您完全确信新策略会按预期保护对象数据,则可以激活此策略。

# 示例**8**:**S3**存储分段生命周期和**ILM**策略的优先级

根据您的生命周期配置、对象会遵循S3存储分段生命周期或ILM策略的保留设置。

分段生命周期优先于**ILM**策略的示例

### **ILM** 策略

- 基于非当前时间引用的规则:在第0天、保留X个副本20天
- 基于写入时间引用的规则(默认):在第0天、将X个副本保留50天

存储分段生命周期

• Filter: {Prefix: "docs/"}, Expiration: Days: 100, NoncurrentVersionExpiration: Days: 5

# 结果

- 此时将读取名为"docs/text"的对象。它与前缀"docs/"的存储分段生命周期筛选器匹配。
	- 100天后、系统将创建一个删除标记、"docs/text"将变为非最新。
	- 5天后、"文档/文本"将在自加载以来总共105天内被删除。
- 此时会摄录一个名为"Video/move"的对象。它与筛选器不匹配、并使用ILM保留策略。
	- 50天后、系统将创建删除标记、并且"视频/电影"将变为非当前状态。
	- 20天后、"视频/电影"将自加载后总共删除70天。

### 存储分段生命周期隐式永久保留的示例

# **ILM** 策略

- 基于非当前时间引用的规则:在第0天、保留X个副本20天
- 基于写入时间引用的规则(默认):在第0天、将X个副本保留50天

# 存储分段生命周期

• Filter: {Prefix: "docs/"}, Expiration: ExpiredObjectDeleteMarker: true

结果

• 此时将读取名为"docs/text"的对象。它与前缀"docs/"的存储分段生命周期筛选器匹配。

。 Expiration 此操作仅适用于已过期的删除标记、这意味着将其他所有内容永久保留(以"docs/"开头  $)^\circ$ 

删除以"docs/"开头的标记将在过期后被删除。

- 此时会摄录一个名为"Video/move"的对象。它与筛选器不匹配、并使用ILM保留策略。
	- 50天后、系统将创建删除标记、并且"视频/电影"将变为非当前状态。
	- 20天后、"视频/电影"将自加载后总共删除70天。

# 使用存储分段生命周期复制**ILM**并清除过期删除标记的示例

#### **ILM** 策略

- 基于非当前时间引用的规则:在第0天、保留X个副本20天
- 基于写入时间引用的规则(默认):在第0天、将X个副本保留50天

存储分段生命周期

• Filter: {}, Expiration: Days: 50, NoncurrentVersionExpiration: Days: 20

### 结果

- ILM策略会在存储分段生命周期中重复。
- 已加热对象。无筛选器意味着存储分段生命周期会适用场景所有对象并覆盖ILM保留设置。
	- 50天后、将创建一个删除标记、对象将变为非当前对象。
	- 在20天后(自数据加载以来总共70天)、非当前对象将被删除、并且delete-marking将过期。
	- 在自加载后的30天后、总共100天后、过期的删除标记将被删除。

# 版权信息

版权所有 © 2024 NetApp, Inc.。保留所有权利。中国印刷。未经版权所有者事先书面许可,本文档中受版权保 护的任何部分不得以任何形式或通过任何手段(图片、电子或机械方式,包括影印、录音、录像或存储在电子检 索系统中)进行复制。

从受版权保护的 NetApp 资料派生的软件受以下许可和免责声明的约束:

本软件由 NetApp 按"原样"提供,不含任何明示或暗示担保,包括但不限于适销性以及针对特定用途的适用性的 隐含担保,特此声明不承担任何责任。在任何情况下,对于因使用本软件而以任何方式造成的任何直接性、间接 性、偶然性、特殊性、惩罚性或后果性损失(包括但不限于购买替代商品或服务;使用、数据或利润方面的损失 ;或者业务中断),无论原因如何以及基于何种责任理论,无论出于合同、严格责任或侵权行为(包括疏忽或其 他行为),NetApp 均不承担责任,即使已被告知存在上述损失的可能性。

NetApp 保留在不另行通知的情况下随时对本文档所述的任何产品进行更改的权利。除非 NetApp 以书面形式明 确同意,否则 NetApp 不承担因使用本文档所述产品而产生的任何责任或义务。使用或购买本产品不表示获得 NetApp 的任何专利权、商标权或任何其他知识产权许可。

本手册中描述的产品可能受一项或多项美国专利、外国专利或正在申请的专利的保护。

有限权利说明:政府使用、复制或公开本文档受 DFARS 252.227-7013 (2014 年 2 月)和 FAR 52.227-19 (2007 年 12 月)中"技术数据权利 — 非商用"条款第 (b)(3) 条规定的限制条件的约束。

本文档中所含数据与商业产品和/或商业服务(定义见 FAR 2.101)相关,属于 NetApp, Inc. 的专有信息。根据 本协议提供的所有 NetApp 技术数据和计算机软件具有商业性质,并完全由私人出资开发。 美国政府对这些数 据的使用权具有非排他性、全球性、受限且不可撤销的许可,该许可既不可转让,也不可再许可,但仅限在与交 付数据所依据的美国政府合同有关且受合同支持的情况下使用。除本文档规定的情形外,未经 NetApp, Inc. 事先 书面批准,不得使用、披露、复制、修改、操作或显示这些数据。美国政府对国防部的授权仅限于 DFARS 的第 252.227-7015(b)(2014 年 2 月)条款中明确的权利。

商标信息

NetApp、NetApp 标识和 <http://www.netapp.com/TM> 上所列的商标是 NetApp, Inc. 的商标。其他公司和产品名 称可能是其各自所有者的商标。